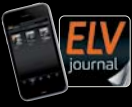

**6 / 2022 Dez. / Jan. 2023 | D 7,95 € CH CHF 13,95 | A 8,95 € | LUX 12,95 €**

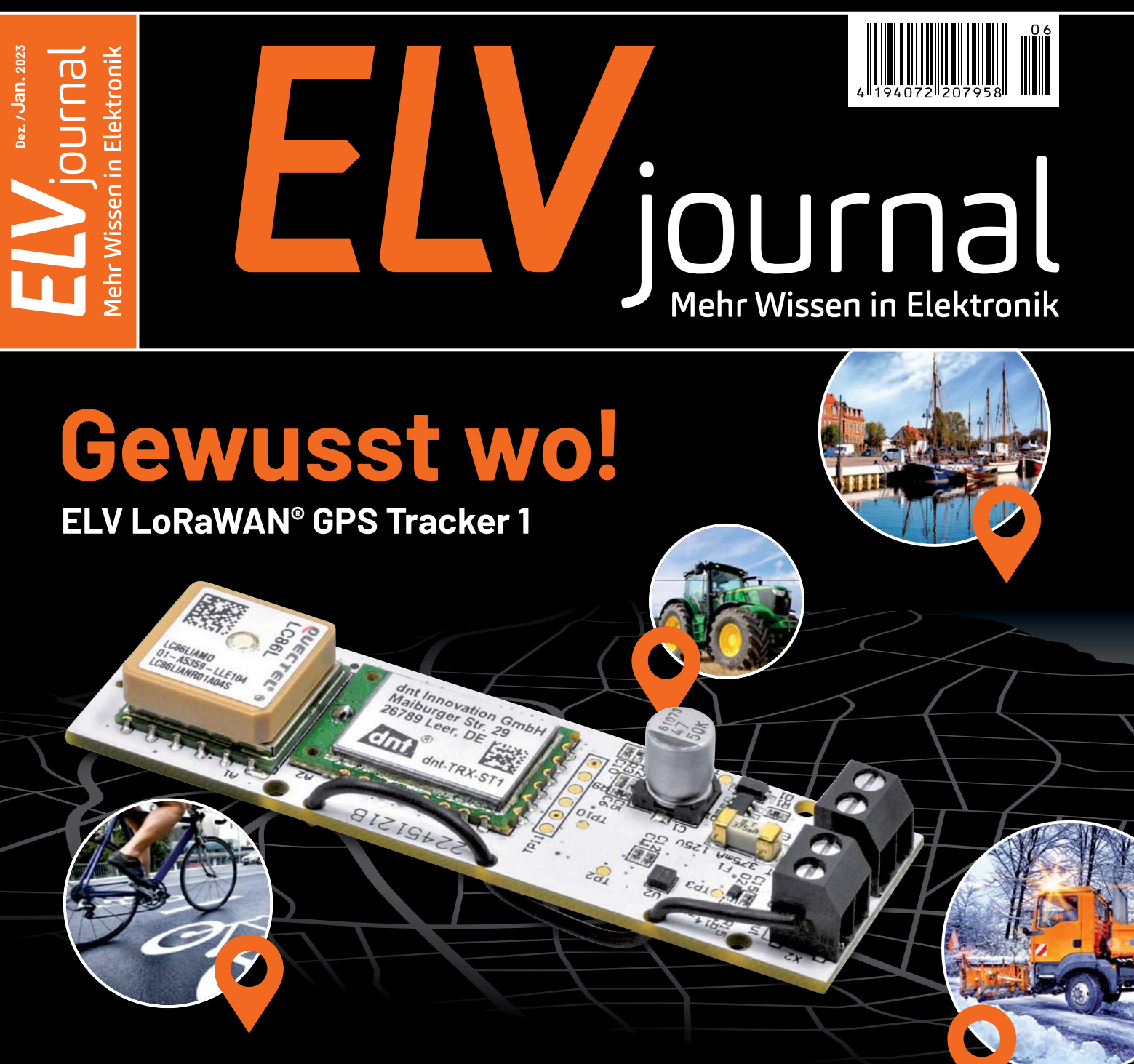

**Projekt: Raspberry Pi und Pico – das perfekte Team Praxis: Node-RED als Vermittler-Software im Smart Home Know-how: Der Transistor wird 75 Jahre**

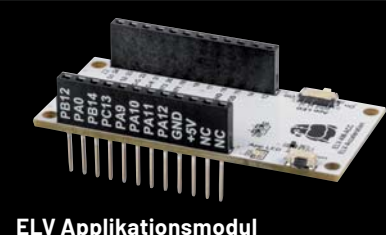

**ELV Applikationsmodul** 

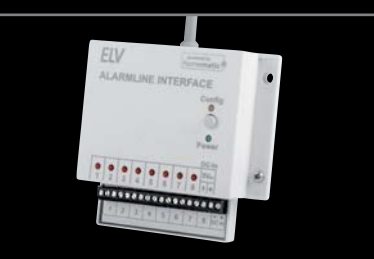

**Beschleunigung Alarmlinieninterface ELV-SH-AI8** 

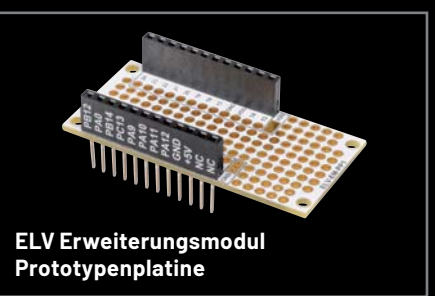

# **Hochgenauer** Werkstatt-Profi

# **ELV**

**Digitale 100-W-Lötstation LS-100D+ Viel Leistung mit großem Display**

- Hochgenaue, kalibrierbare Temperaturregelung (Sensor integriert, Regelgenauigkeit ±3 °C)
- Schnelles Aufheizen (400 °C in 20 s), exakte Temperatureinstellung über den Touchscreen
- 3 vorprogrammierbare Löttemperaturen
- Leichter Lötkolben, innenbeheizte Lötspitze, hochflexible Lötkolbenzuleitung
- Kalibrierung der Anzeige entsprechend der eingesetzten Lötspitze möglich
- **Potentialausgleichsbuchse für ESD-sicheres Arbeiten**

Mehr Infos:

**LS-100D+** 

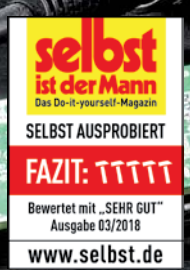

ELV

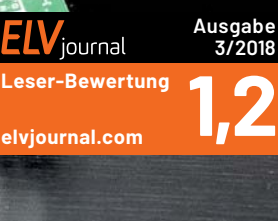

**\* Tagesaktueller Preis unter der Artikel-Nr. im ELVshop Lieferung ohne Zubehör**

**Artikel-Nr. 128510**

**139,95 €** 

### **Lieber Elektronik-Freund,**

aktuell wird viel über den neuen Smart-Home-"Standard" Matter gesprochen. Dahinter steckt ein Zusammenschluss aus Unternehmen, die vom Mikroprozessor bis zum Gerät Elemente für das vernetzte Leben - dem "Internet of Things" (IoT) anbieten.

Nun ist es mit den "Standards" gerade im Bereich der Technologie so eine Sache. In der Vergangenheit führte die Suche nach einer gemeinsamen Basis meist dazu, dass sich zu den bisherigen "Standards" für einen Bereich einfach weitere gesellten. Alternativ wurde das gemeinsam angestrebte Ergebnis wieder verwässert, weil man technologische Weiterentwicklungen einbeziehen musste. Man denke nur an USB, HDMI, Bluetooth oder ZigBee, die es zwar als "Standard" gibt, aber in mittlerweile so vielen Stecker-, Protokoll- oder technischen Varianten, dass es manchmal nur wenig bringt oder immer wieder für Verwirrung sorgt.

Bei der Entwicklung von Bausätzen im ELVjournal legen wir von daher nicht nur Wert auf eine hohe Qualität, sondern auch auf umfangreiche und übergreifende Anwendungsmöglichkeiten, die für den Nutzer von Vorteil sind. Im Bereich Smart Home haben z. B. eine große Funkreichweite bei geringem Stromverbrauch, hohe Sicherheit, Zuverlässigkeit und Stabilität, sinnvolle Features wie eine Direktverknüpfung und umfangreiche Bedien- und Programmierungsmöglichkeiten sowohl lokal als auch in der Cloud für uns eine hohe Priorität.

Für die umfangreichen Funktionalitäten unserer zuletzt vorgestellten Bausätze wie das ELV Smart Home Garten Ventil Interface oder das mit dieser Ausgabe erscheinende ELV Smart Home Alarmlinieninterface ist der "Standard" Matter aus unserer Sicht nicht die erste Wahl. Dieser bzw. die darüberliegende Software wird sich zwangsläufig allein aufgrund der Vielfalt der Geräte und Funktionen oft auf den kleinsten gemeinsamen Nenner einigen müssen. Viele Geräte für alltägliche Anwendungen wird man sicher zufriedenstellend bedienen können. Doch professionelle Hardware mit umfangreichen Funktionen, Stabilität und hoher Sicherheit – ob nun für den Endanwender, Enthusiasten oder professionellen Industrieeinsatz – wird mit einem weiteren "Standard" nur schwer abzubilden sein. Prof. Heinz-G. Redeker

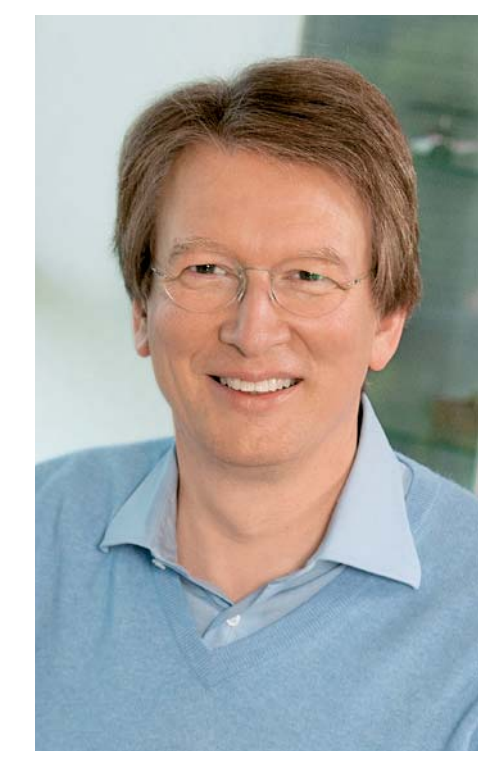

Viel Spaß beim Lesen und Nachbauen – und bleiben Sie neugierig!

Heirz. G. Recleue

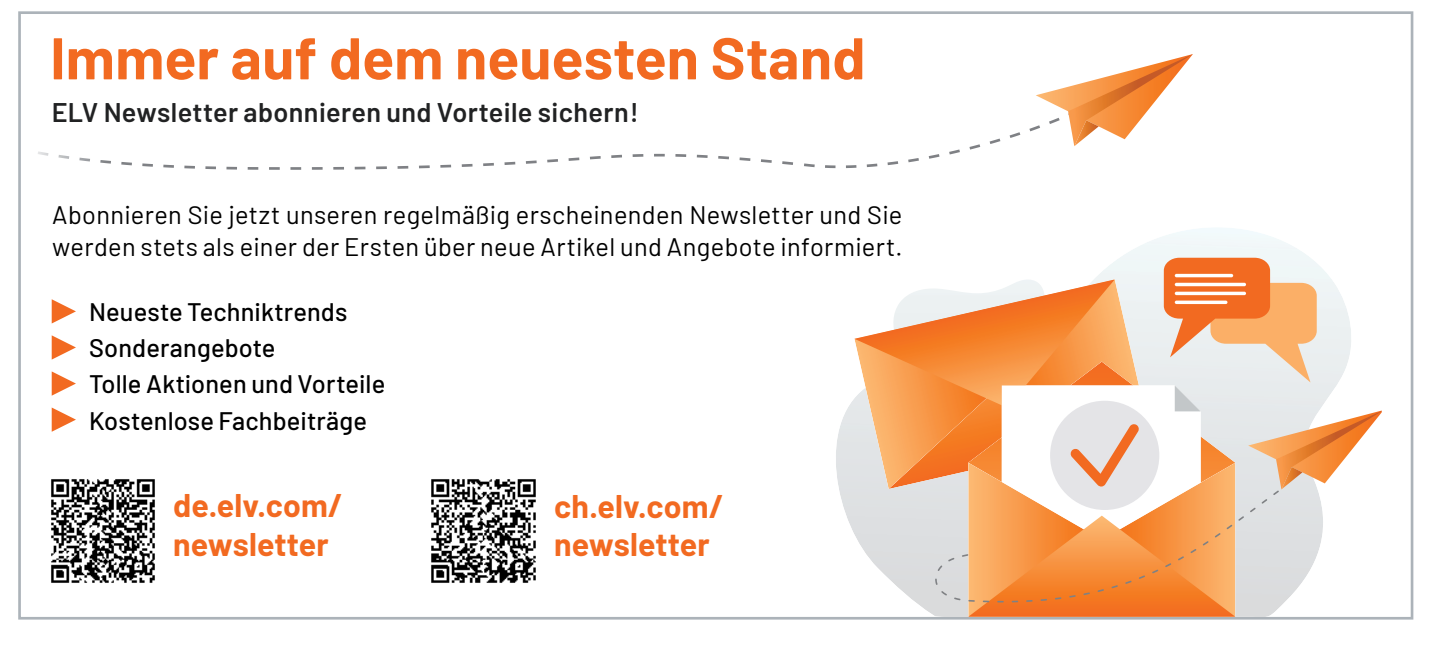

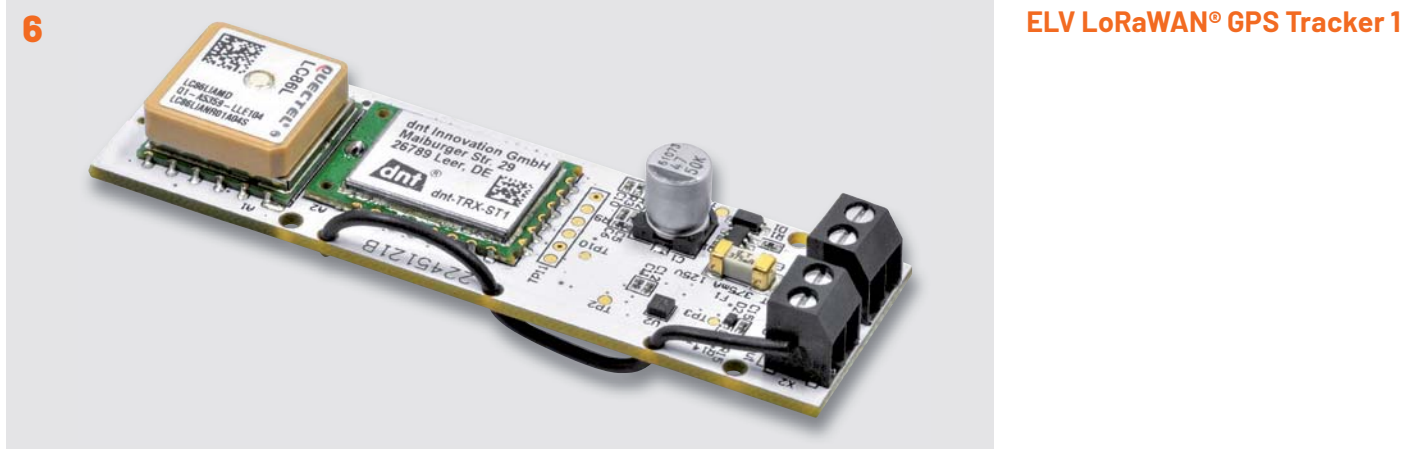

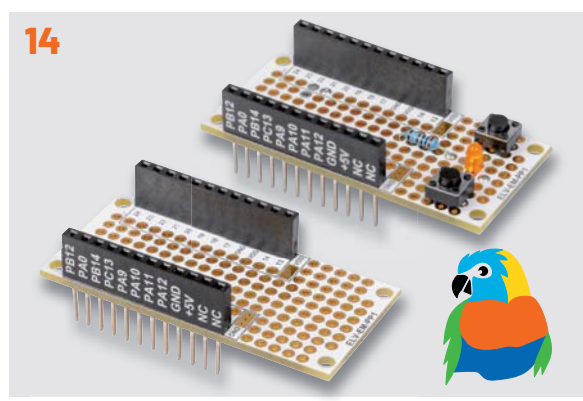

**ELV Erweiterungsmodul Prototypenplatine 1 ELV Applikationsmodul Beschleunigung**

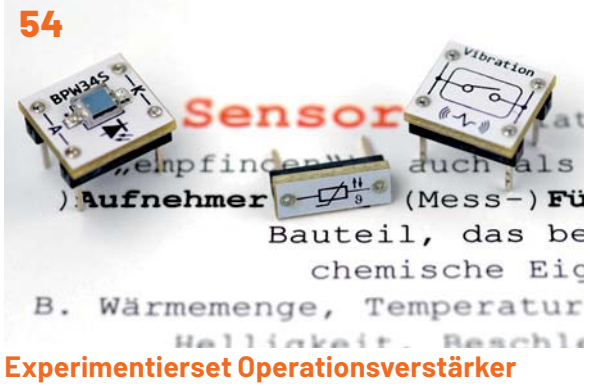

**Beispielschaltung**

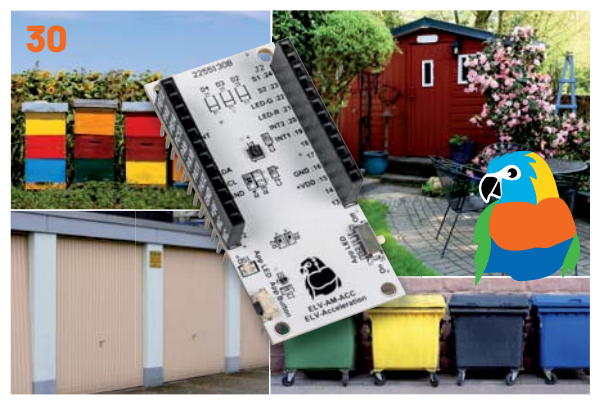

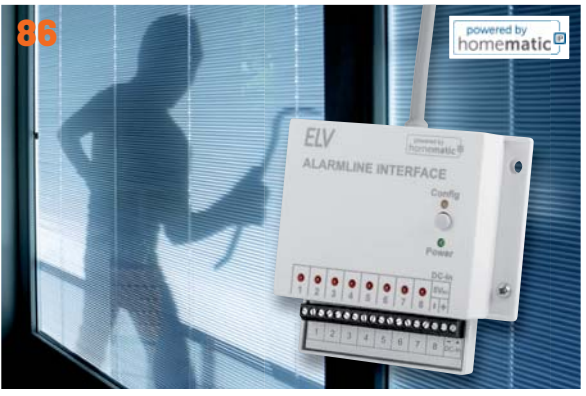

**Alarmlinieninterface**

**nhalt 6/2022 Inhalt 6/2022**

## **Bausätze**

- **6 Der Herr der Dinge**  ELV LoRaWAN® GPS Tracker 1 ELV-LW-GPS1
- **14 Prototyping im LoRaWAN®**  ELV Erweiterungsmodul Prototypenplatine 1 ELV-EM-PP1

#### **30 LoRaWAN® in Bewegung**

 ELV Applikationsmodul Beschleunigung ELV-AM-ACC Sensorboard für Erschütterungen und Lageänderungen

**86 Aus Alt mach Neu**  Alarmlinieninterface ELV-SH-AI8

## **Kurz vorgestellt**

**54 Experimentierset Operationsverstärker**  Beispielschaltung IR-Tester

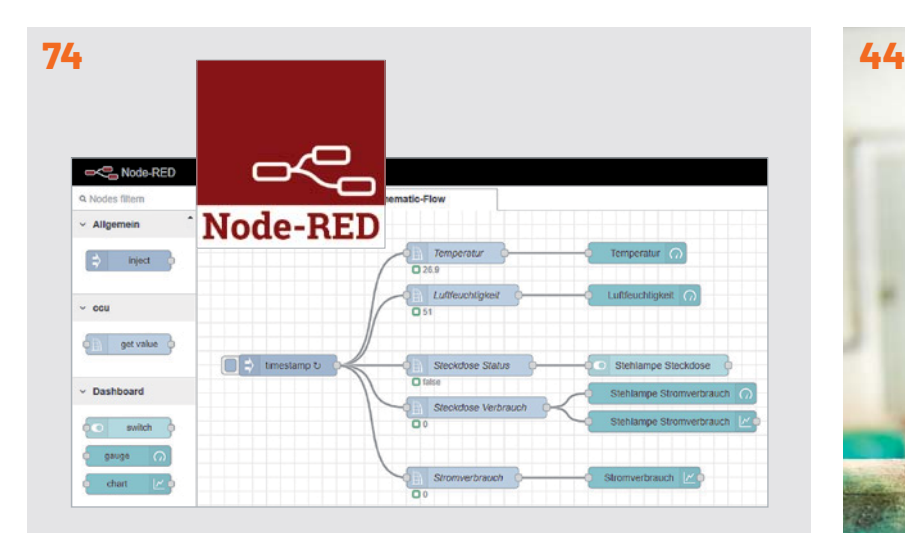

**Vermittler im smarten Zuhause: Node-RED**

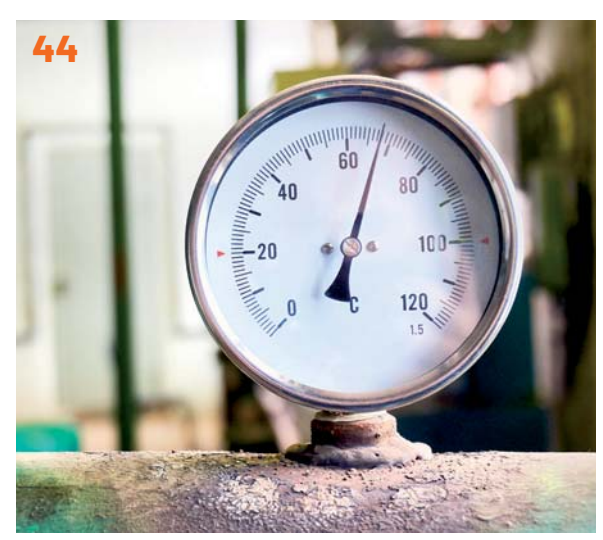

**Temperatursensoren**

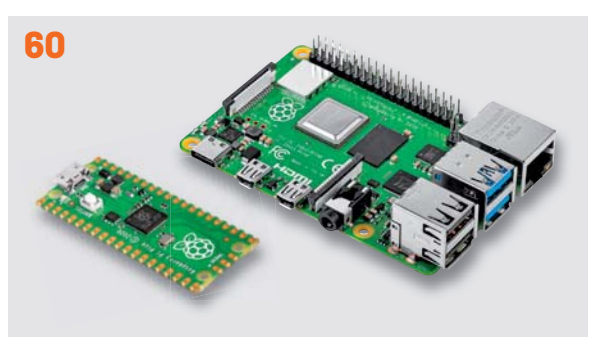

**Raspberry Pi Pico und Raspberry Pi**

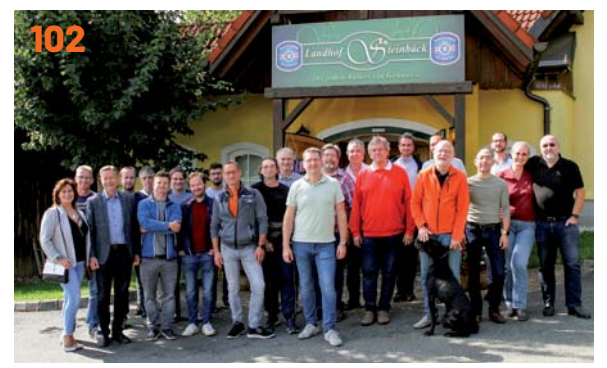

**10. Homematic Usertreffen Österreich**

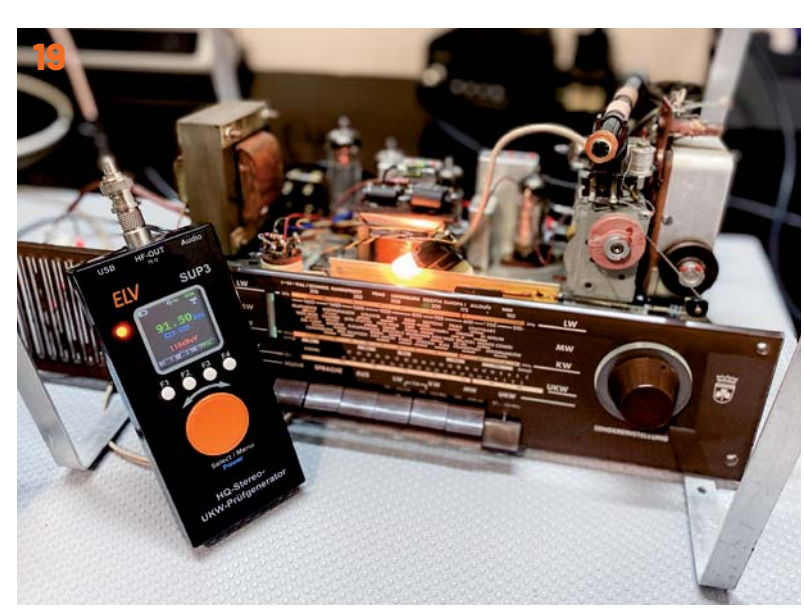

**Röhrenradio-Restaurierung**

## **Know-how**

- **19 Röhrenradio-Restaurierung, Teil 10**  Restaurierung und Abstimmung
- **36 75 Jahre Transistor**  Wie eine lange Entwicklung zur Realität wurde
- **44 Temperatursensoren**  Vom Thermoelement bis zum Digitalsensor
- **60 Raspberry Pi Pico, Teil 2**  Perfektes Duo mit dem Raspberry Pi
- **74 Vermittler im smarten Zuhause, Teil 4**  Node-RED-ein grafisches Programmierungstool
- **102 Community-Jubiläum**  10. Homematic Usertreffen in Österreich

## **Außerdem**

- **3 Editorial**
- 42 Leser fragen- **Experten antworten**
- **71 Leser testen und gewinnen**
- **106 Die Neuen**
- **112 Service, Bestellhinweise, Impressum**
- **114 Vorschau**

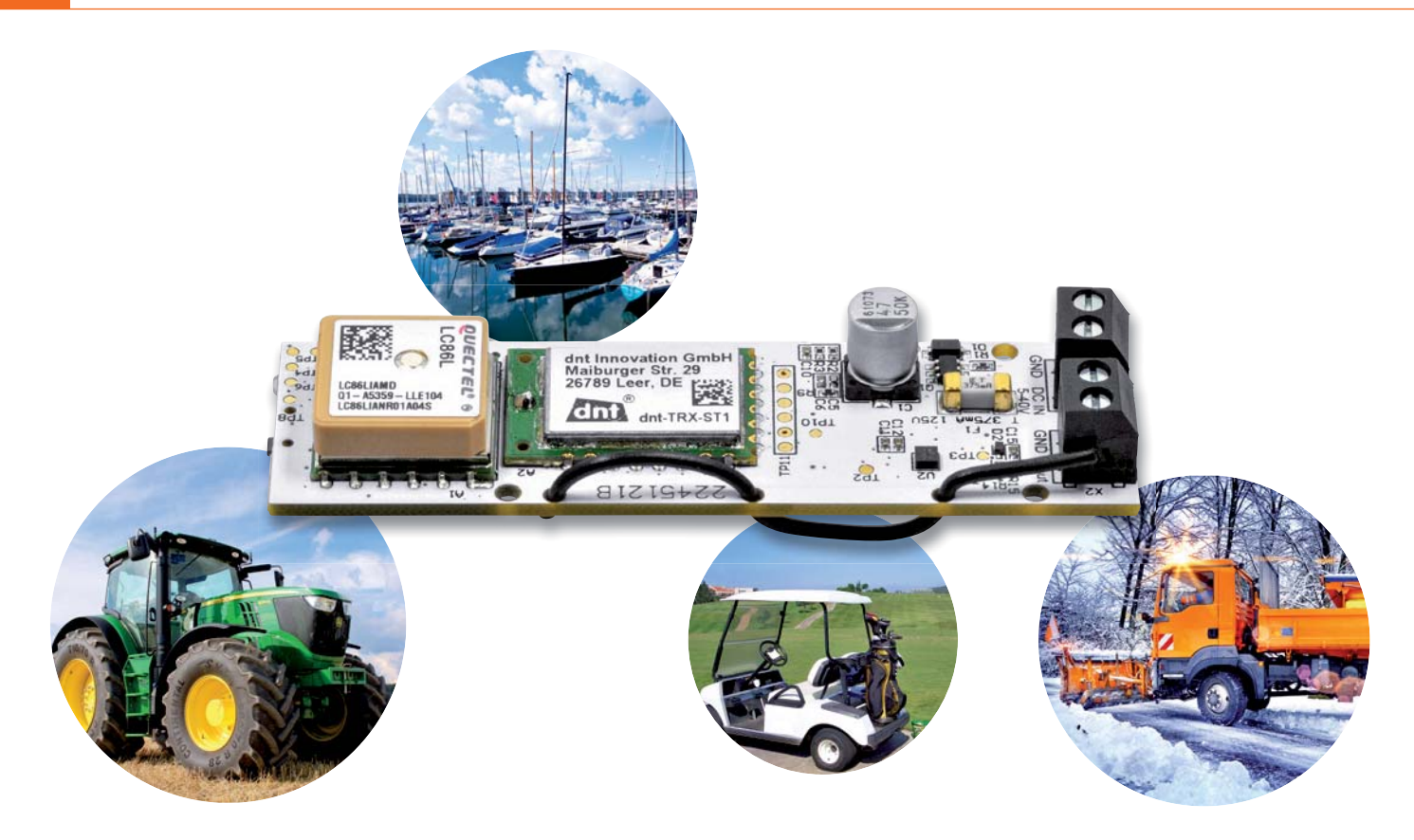

# **ELV LoRaWAN® GPS Tracker 1 ELV-LW-GPS1 Der Herr der Dinge**

**Der ELV LoRaWAN® GPS Tracker 1 ist das zweite GNSS-basierte Produkt im ELV LoRaWAN®-Portfolio. Anders als bei dem ELV-Track aus unserem Modulsystem handelt es sich bei dem ELV-LW-GPS1 um ein optimiertes Design ohne**  Modulcharakter. Der GPS-Tracker nutzt ein GNSS-Modul zur Positionsbestimmung - die entsprechenden Daten werden **über das LoRaWAN®-Netzwerk versendet. Ein integrierter Beschleunigungssensor wird verwendet, um Bewegung oder Stillstand als Trigger für eine Positionsbestimmung zu nutzen. Weiterhin ist ein Kontaktinterface verbaut, das über eine externe Auslösung ebenfalls eine Ermittlung der aktuellen Position anstoßen kann. Versorgt werden kann das Gerät in**  einem weiten Spannungsbereich von 5-40 V. Dank der Kompaktheit, des weiten Eingangsspannungsbereiches und der **verschiedenen Modi zur Positionsbestimmung lässt sich der Tracker in vielen Anwendungen einsetzen.**

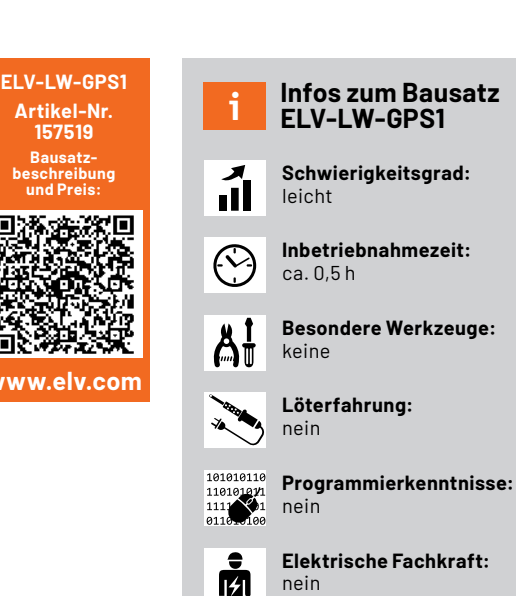

#### **Vielfältige Anwendungsmöglichkeiten**

Als GPS-Tracker für Autos, Fahrräder und Sportboote oder auch zur Überwachung von Land- und Forstmaschinen - die Einsatzgebiete eines GPS-Trackers sind sehr vielfältig. Sobald eine Gleichstromsspannungsquelle (DC) zur Verfügung steht, kann der ELV-LW-GPS1 (Bild 1) eingesetzt werden. In verschiedensten Fahrzeugen kann das Gerät beispielsweise über einen 12-V-Bordstecker [1] an das 12/24-V-Bordnetz angeschlossen werden. Diese Art der Spannungsversorgung ist gerade bei Kraftfahrzeugen, Landmaschinen, Lkw und Sportbooten sehr weit verbreitet. Ebenso lassen sich Hobbyfahrzeuge wie Roller, Golfcarts oder beispielsweise Quads mit diesem Tracker versehen. Die Anwendungen können dabei sehr unterschiedlich sein. Der Fahrer des Sportboots möchte beispielsweise seine gefahrene Route aufzeichnen und nutzt die Bewegungserkennung, um dann zyklische Positionsbestimmungen auszuführen. Der Besitzer der Golfanlage möchte nur nach dem Abstellen der Carts den letzten Standort kennen, um vor der Schließung der Anlage die Standorte und Anzahl der Carts überprüfen zu können.

Im kommunalen Bereich ist der Einsatz an Straßenfahrzeugen interessant. Ein Streufahrzeug kann mit dem Tracker ausgerüstet werden, um das Signal der Streuung abzugreifen und daraufhin zyklisch Positionsdaten zu senden. Nach Abschaltung der Streuung endet die zyklische Positionsbestimmung. Somit kann der Straßendienst die Streuung der Kommune kartieren und z. B. den Bürgern zur Verfügung stellen. Für die Umsetzung kann das Kontaktinterface des Trackers mit einem Relaisausgang der Streumaschine gekoppelt werden. Nach Konfiguration des Trackers ist das System schon einsatzbereit.

In der Landwirtschaft werden oft mobile 12-V-Systeme wie Viehtränken oder Weidezaungeräte eingesetzt, da die Ländereien einige Kilometer vom landwirtschaftlichen Betrieb entfernt liegen können. Der Tracker dient dann zur Überwachung des 12-V-Systems. Ebenfalls kann die Bewegungserkennung genutzt werden, um ein Entwenden des Systems festzustellen oder aber um den örtlichen Einsatz mehrerer Systeme zu unterscheiden.

**Wichtiger Hinweis:** Bitte prüfen Sie, ob das Gebiet, in dem der ELV-LW-GPS1 eingesetzt werden soll, durch eine ausreichende Abdeckung von LoRaWAN®-Gateways erfasst wird. Eine Karte zur Abdeckung in Deutschland finden Sie z. B. bei https://thethingsnetwork.org/map oder https://www.helium.com unter "View Network Coverage".

#### **Flexibler Einsatz durch Konfiguration verschiedener Modi**

Per LoRaWAN®-Downlink (s. Tabelle 4) lassen sich neben einigen Parametern drei verschiedene Modi einstellen:

#### **Modus "Zyklisch"**

Im zyklischen Modus wird auf Basis eines vorher eingestellten Zyklus periodisch eine Positionsbestimmung durchgeführt, die anschließend in das LoRaWAN®-Netzwerk gesendet wird. Der einzustellende Zyklus kann mit einer Auflösung von 30 s eingestellt werden. Das kürzeste Intervall beträgt 30 s, das längste 7650 s, was ca. 2 h entspricht. Im Auslieferungszustand sind 30 s eingestellt, sodass in diesem Abstand Positionsbestimmungen durchgeführt werden.

#### **Modus "Kontaktinterface"**

Der Eingang an Schraubklemme X2 kann als Kontaktinterface genutzt werden, um mit einem potentialfreien Schalter eine Positionsbestimmung auszuführen. Beispielsweise könnte ein Relais, das aufgrund eines externen Ereignisses schaltet, mit dem Eingang (Input) verbunden werden, um beim Schließen des Relais eine Positionsbestimmung auszulösen. Um die Positionsbestimmung auszulösen, muss der Eingang (Input) nach Masse (GND) gezogen werden. Beim Auslösen des Eingangs wird zwischen einer langen (> 2 s) und kurzen (< 2 s) Betätigung unterschieden. Die kurze Betätigung löst eine einmalige Positionsbe-

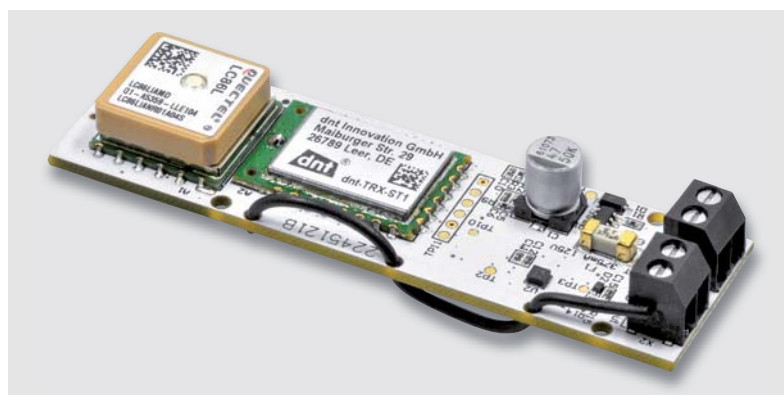

*Bild 1: Der Bausatz ELV-LW-GPS1*

stimmung aus, die danach per LoRaWAN® versendet wird. Die lange Betätigung sorgt für ein zyklisches Verhalten, wobei das Intervall aus dem zyklischen Modus verwendet wird. Nachdem der Eingang wieder offen ist, wird letztmalig eine Positionsbestimmung durchgeführt und damit das zyklische Verhalten beendet.

#### Modus "Bewegung"

In diesem Modus wird ein Beschleunigungssensor eingesetzt, der abhängig von der eingestellten Empfindlichkeit Bewegung erkennt und dann zyklisch Positionsbestimmungen durchführt. Dabei wird das Intervall des zyklischen Modus verwendet. In diesem Modus befindet sich das Gerät bei Stillstand (Inaktivität) im Ruhemodus und wird durch entsprechende Bewegung in den zyklischen Modus versetzt. Sobald der Beschleunigungssensor eine Inaktivität (Ruheposition) erkennt, wird letztmalig eine Positionsbestimmung ausgeführt und das Gerät kehrt in den Ruhemodus zurück.

Neben den drei Modi sind noch weitere Parameter über den Downlink per LoRaWAN® einzustellen:

#### **Konfiguration der Datenrate**

Die LoRaWAN®-Datenrate ist per Downlink einstellbar. Im Auslieferungszustand ist DR3 eingestellt (s. Tabelle 1), was einem Spreizfaktor SF9 entspricht. Der Spreizfaktor steht im direkten Zusammenhang mit der Modulation LoRa und bestimmt, wie viele Symbole zur Kodierung der Nutzdaten verwendet werden. DR5 = SF7/125 kHz entspricht einer hohen Datenrate, einer kurzen Sendezeit und damit einer geringen Energieaufnahme. DR0 = SF12/125kH entspricht der geringsten Datenrate, einer hohen Sendezeit und Energieaufnahme, dafür ist die Empfindlichkeit deutlich höher, was zu einer größeren Reichweite führt. Aufgrund der steigenden Sendedauer bei hohen Spreizfaktoren kann dies dazu führen, dass die maximale Sendezeit im 868-MHz-Frequenzband erreicht wird (Duty-Cycle). Um dies im Vorfeld zu umgehen, wird der minimale Zyklus entsprechend dem Spreizfaktor angepasst. Tabelle 1 zeigt den Zusammenhang zwischen der Datenrate, dem Spreizfaktor, der Bit-Rate und dem minimalen Zyklus.

#### **Konfiguration der Bewegungsempfindlichkeit**

Im Modus "Bewegung" besteht die Möglichkeit, die Empfindlichkeit des Beschleunigungssensors zu konfigurieren. Die Empfindlichkeit lässt sich auf

#### **Datenraten, Spreizfaktoren, Bit-Rate und minimaler Zyklus**

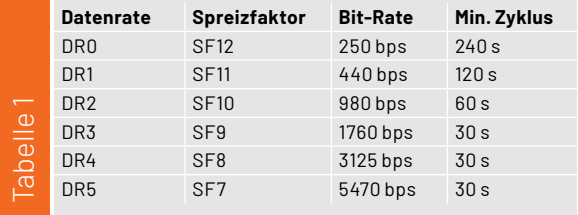

"Niedrig", "Mittel" oder "Hoch" einstellen, wobei im Werkszustand "Mittel" konfiguriert ist. Die Konfiguration "Niedrig" bedeutet, dass leichte Erschütterungen des Sensors nicht zu einer Positionsbestimmung führen. Die Konfiguration "Hoch" sorgt dafür, dass bereits leichte Erschütterungen zu einer Positionsbestimmung führen.

#### **Konfiguration des Energiesparmodus**

Der Energiesparmodus bezieht sich auf das GNSS-Modul, das im Werkszustand ständig aktiv ist. Dies führt dazu, dass dauerhaft eine Satellitenverbindung gehalten wird und bei einer anstehenden Positionsbestimmung kaum Verzögerung entsteht. Im besten Fall sollte zwischen dem Auslösen der Positionsbestimmung und der Übertragung der Koordinaten 1 s vergehen. Im Energiesparmodus ist das GNSS-Modul in einem Ruhemodus (Backup-Mode). In diesem Modus werden die letzten gültigen Koordinaten in einem flüchtigen Speicher auf dem GNSS-Modul abgelegt und die GNSS-Funktechnik abgeschaltet. So verbraucht das Modul im Backup-Mode nur einen Bruchteil der Energie gegenüber dem aktiven Modus. Der Nachteil ist, dass ein Anfragen der Position bei guter Sicht zu den Satelliten zwischen 8 und 35 s anhalten kann. Hier muss zwischen den Vor- und Nachteilen für die jeweilige Anwendung die passende Einstellung gefunden werden.

Falls das Gerät an einer Bordsteckdose eines Fahrzeuges angeschlossen wird, steht in der Regel genügend Energie zur Verfügung, um den Energiesparmodus zu deaktivieren und den Vorteil der schnellen Positionsbestimmung zu nutzen. Bei Versorgung an einem kleinen Energiespeicher wie einer Powerbank kann es sinnvoll sein, den Energiesparmodus zu aktivieren. Bei Powerbanks sollte zudem beachtet werden, dass gerade im Ruhemodus durch die geringe Stromaufnahme die Elektronik der Powerbank den Spannungsausgang unter Umständen ausschaltet. Hier sollte man entsprechende Powerbanks mit Low-Power-Mode nutzen, wie z. B. [2], die auch bei sehr kleinen Strömen den Spannungsausgang entweder automatisch oder nach manueller Auswahl aktiviert lassen.

#### **Beschreibung der Nutzdaten**

Der ELV-LW-GPS1 stellt dem Nutzer einige nützliche Daten zur Verfügung, die über den LoRaWAN®- Uplink in das LoRaWAN®-Netzwerk gesendet werden. Tabelle 2 zeigt den Überblick der gesendeten Nutzdaten.

- Byte 0 beschreibt die Länge des Headers, also die allgemeinen Nutzdaten bis zum GNSS-Datentyp. Somit wird standardmäßig eine Länge von 3 Byte ausgegeben (Byte 1 – Byte 3).
- Byte 1 beinhaltet das TX Event, also den Grund der LoRaWAN®-Übertragung. Hier dient Tabelle 3 zur Übersicht.
- Byte 2 und Byte 3 beinhalten die Batteriespannung, die in mV ausgegeben wird.
- Byte 4 beschreibt die Positionsdaten, die für den Payload-Parser genutzt werden, um die korrekten Daten aufzubereiten.
- Byte 5 bis Byte 16 beinhalten Breitengrad, Längengrad und Höhenlage, die zu je 4 Byte aufgegeben werden.
- Byte 17 und Byte 18 entsprechen einem Qualitätsindex, der sich auf die Positionsdaten bezieht.

Durch den bereitgestellten Payload-Parser [3] werden die Daten bereits dekodiert und zur Weiterverarbeitung aufbereitet.

#### **Schaltung**

Das Schaltbild ist in Bild 2 zu sehen. Das GNSS-Modul A1 empfängt die Positionsdaten über die integrierte Patch-Antenne. Das GNSS-Modul stellt die empfangenen Daten dann über die UART-Schnittstelle für den Mikrocontroller bereit. Dazu werden Pin 1 und Pin 2 von A1 verwendet.

Die Versorgungsspannung für das GNSS-Modul teilt sich auf Pin 4 und Pin 5 auf. An Pin 5 (V\_BCKP) ist die Versorgungsspannung +VDD für den Backup-Mode angeschlossen, die auch dauerhaft anliegt. Damit ist sichergestellt, dass mindestens der Backup-Mode aktiv ist. Darüber wird zum einen ein flüchtiger Speicherbaustein für die letzten Positionsdaten und zum anderen eine Real-Time-Clock (RTC) versorgt. An Pin 4 (VCC) von A1 ist über eine MOSFET-Verschaltung ebenfalls +VDD angeschlossen. Über Q2 lässt sich Q3 öffnen oder schließen, sodass VCC entweder mit +VDD verbunden oder davon getrennt wird. Damit ist es möglich, das GNSS-Modul aus dem Backup-Mode in den aktiven Modus zu versetzen, um aktiv Positionsdaten zu empfangen. Im aktiven Modus ist der Stromverbrauch um ein Vielfaches höher als im Backup-Mode, daher ist das Wegschalten der Versorgungsspannung entsprechend vorgesehen, um den Energiespeicher zu schonen. Pin 6 (1PPS) und Pin 10 (RESET\_N) sind mit dem Mikrocontroller von A2 verbunden, um weitere Möglichkeiten der Kommunikation mit A1 zu nutzen.

#### **Uplink-Payload**

Tabelle 2

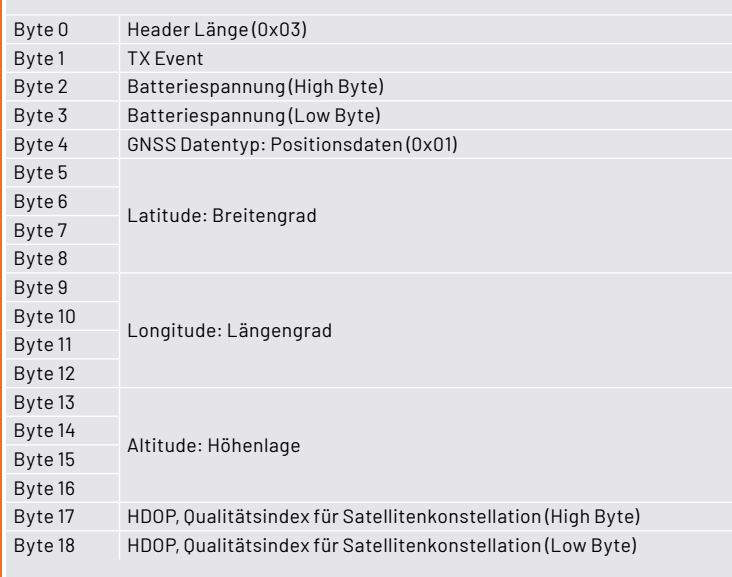

#### **Byte 1 gibt Auskunft über den Grund der Datenübertragung**

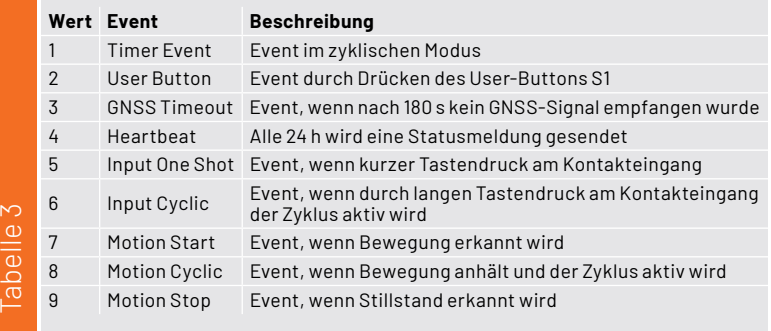

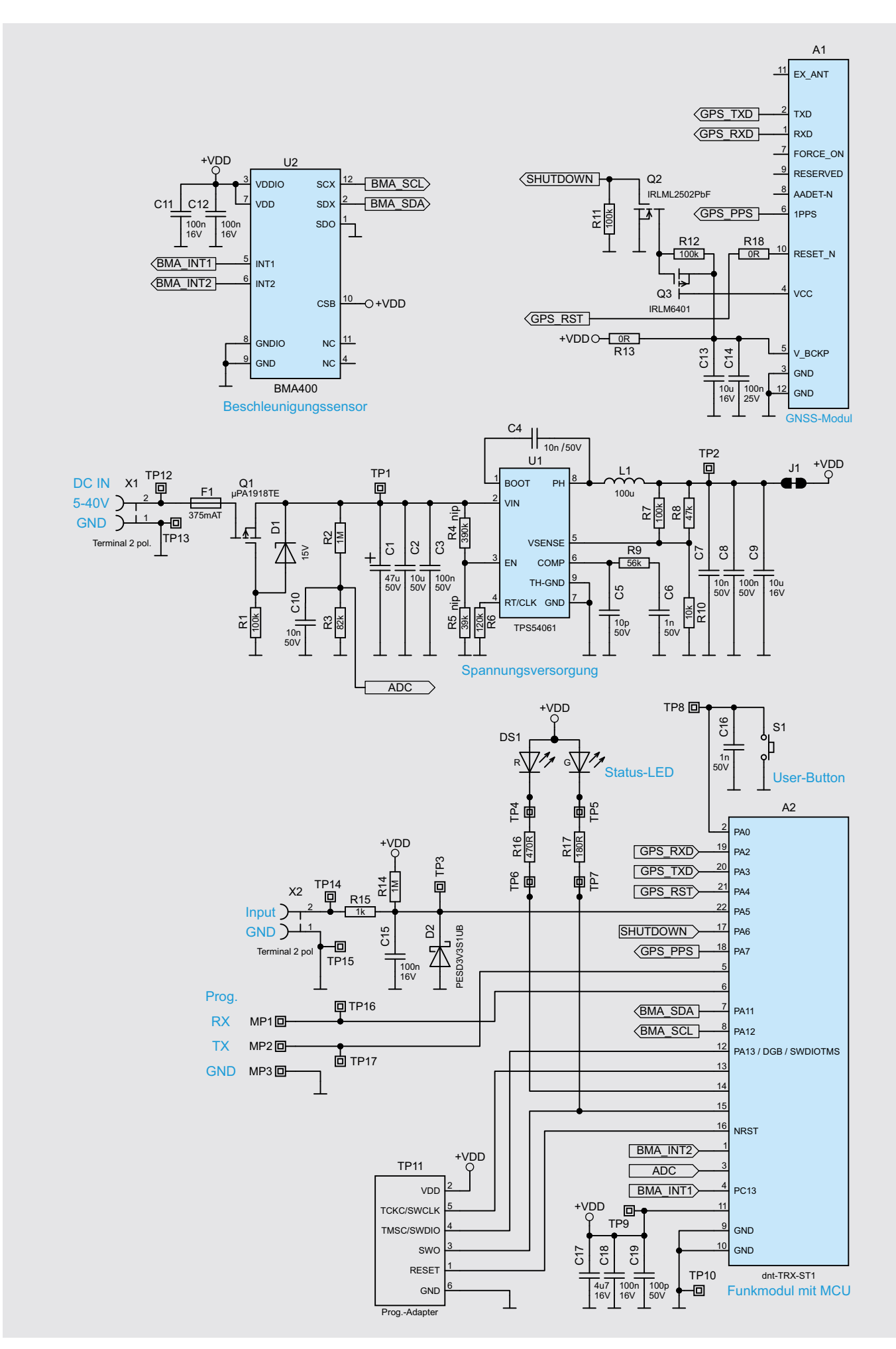

Das Mikrocontroller-Funkmodul A2 von dnt ist das zentrale Bindeglied zwischen der Peripherie. A2 setzt auf einen SoC (System on Chip), das einen Mikrocontroller und einen LoRaWAN<sup>®</sup>-Transceiver beinhaltet. An A2 sind eine Duo-LED DS1 und ein Taster S1 zur Interaktion mit dem Gerät angeschlossen. Ebenfalls steht eine UART-Programmierschnittstelle an Pin 5 und Pin 6 zur Verfügung, mit der sich das Gerät über das ELV-LoRaWAN® Flasher-Tool aktualisieren lässt. Mehr dazu ist im Abschnitt Firmware-Updates zu finden.

Der Eingang für das Kontaktinterface von Schraubklemme X2 ist an Pin 22 angeschlossen. Über R14 führt der Eingang High-Pegel, der über X2 (Input) auf Masse gezogen werden kann. Dies er-

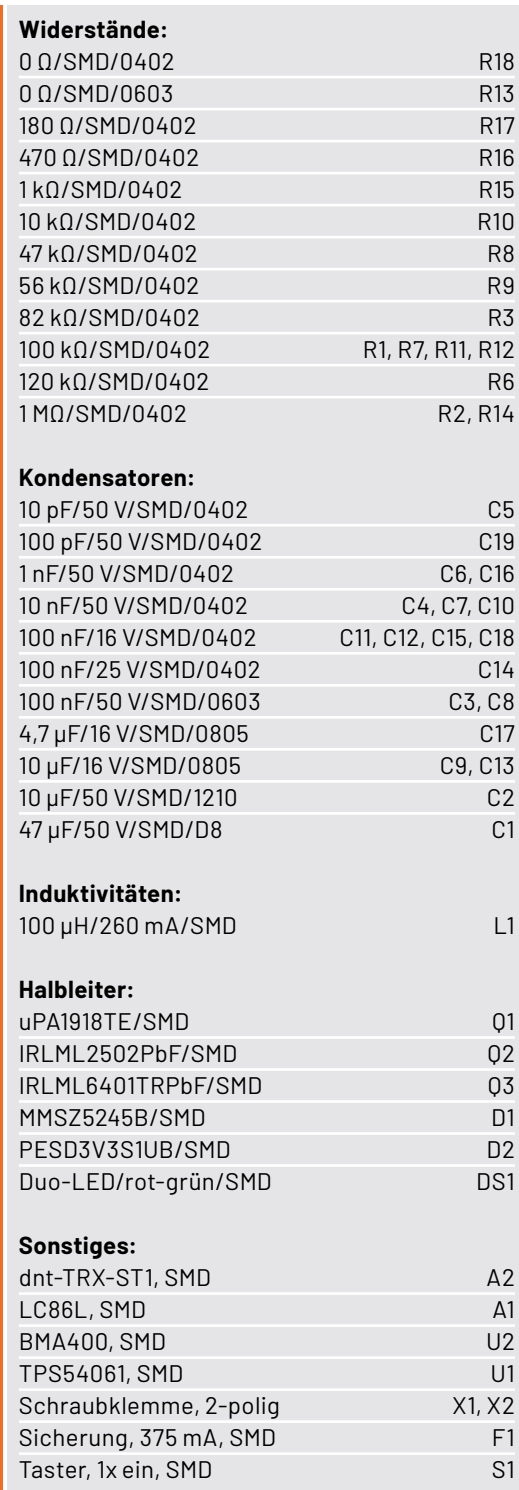

kennt der Mikrocontroller und führt daraufhin ein Event aus. An Pin 7 und Pin 8 von A2 sind die Kommunikationsleitungen (IºC SDA/SCL) für den Beschleunigungssensor BMA400 (U2) von Bosch angeschlossen. Der Beschleunigungssensor wird für die Bewegungserkennung genutzt und zeichnet sich durch einen sehr geringen Stromverbrauch im Stand-by und im aktiven Modus aus. Über die beiden Interrupt-Ausgänge INT1 und INT2 kann der Mikrocontroller geweckt werden, um Daten über das l<sup>2</sup>C-Interface abzurufen.

Die Spannungsversorgung wird über X1 oder die beiden darunterliegenden Lötflächen zugeführt. Die DC-Versorgungsspannung kann im weiten Bereich von 5-40 V angelegt werden und wird über den Step-down-Wandler U1 auf eine feste Spannung von 3,3 V heruntergeregelt. Die Sicherung F1 dient dem Schutz der Spannungsquelle. Q1, D1 und R1 dienen dem Verpolungsschutz des ELV-LW-GPS1. Über den Spannungsteiler R2 und R3 wird die Spannung über den Mikrokontroller gemessen und auch in den Nutzdaten versendet (s. Tabelle 2).

Bild 3 zeigt die Platinenfotos und die Bestückungsdrucke der Ober- und Unterseite des ELV-LW-GPS1.

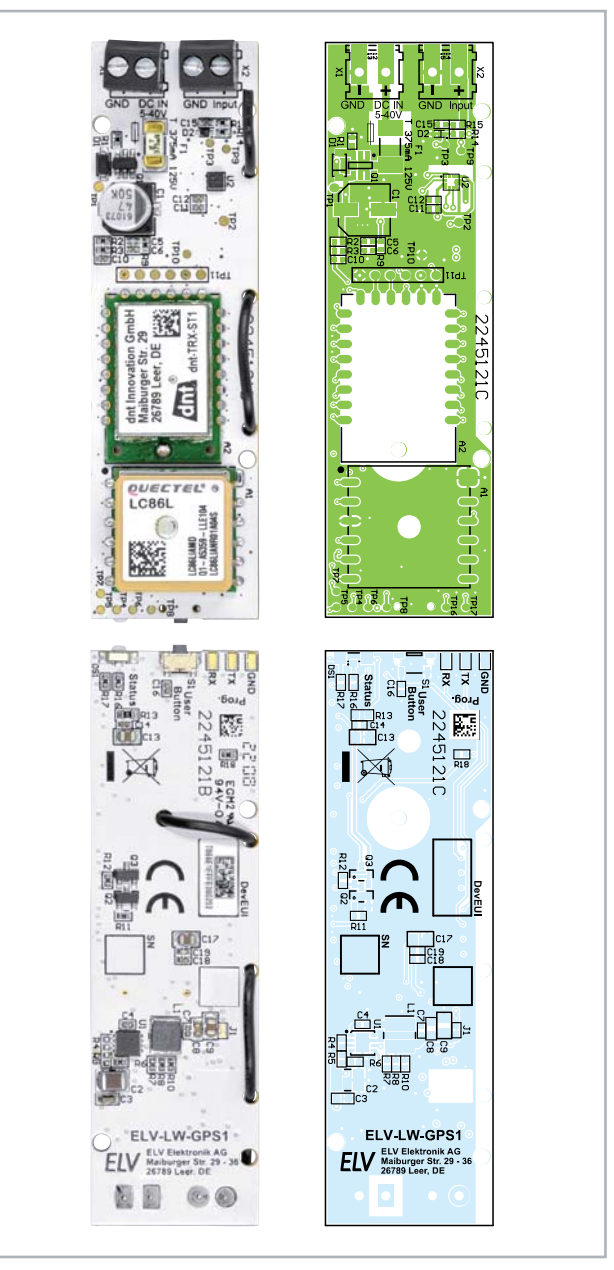

*Bild 3: Platinenfotos und Bestückungsdrucke des ELV-LW-GPS1*

#### **Bedienung und Konfiguration**

Die Integration in die Netzwerkinfrastruktur beispielsweise bei TTN/TTS läuft weitestgehend analog zur ELV-LW-Base, die wir im ELVjournal an einem Beispiel ausführlich beschrieben haben. Der Beitrag dazu wird kostenlos im Downloadbereich der ELV-LW-Base [4] zur Verfügung gestellt. Im Downloadbereich des ELV-LW-GPS1 [3] wird ein Payload-Decoder zur Verfügung gestellt.

Der Uplink des Gerätes wurde bereits in Tabelle 2 beschrieben. Die Konfigurationsmöglichkeiten im Downlink, die bereits im Detail im Abschnitt "Flexibler Einsatz durch Konfiguration verschiedener Modi" vorgestellt wurden, sind in Tabelle 4 dargestellt. Die fett gedruckten Zeilen geben den Defaultwert (nach Reset/Auslieferungszustand) an.

Wenn für ein Datenfeld eine 0 übertragen wird, gibt es keine Änderung des Parameters. Dies kann genutzt werden, wenn z. B. nur Byte 3, also die Bewegungsempfindlichkeit, verändert werden soll. So kann die Empfindlichkeit von "Mittel" auf "Hoch" mit dem Array 0x 00 00 00 03 00 verändert werden, ohne dass die anderen Parameter nochmals eingegeben werden müssen.

Um die Konfiguration am Gerät vorzunehmen, kann die Anleitung der ELV-LW-Base herangezogen werden. Wichtig ist, dass im TTN/TTS der FPort 10 ausgewählt wird und der Wert hexadezimal ohne vorangestelltem 0x übertragen wird. Ein Tastendruck (S1) von >5 und <8 Sekunden löst einen Werksreset aus (alles über 8 Sekunden wird ignoriert).

#### **Firmware-Updates**

Werkseitig ist der GPS-Tracker bereits mit einer voll funktionsfähigen Firmware programmiert. Auf der Platine des ELV-LW-GPS1 befindet sich neben dem User-Button eine Programmierschnittstelle ("Prog.", Bild 4 links unten). Diese kann in Verbindung mit dem ELV Bausatz Mini-USB-Modul UM2102N [5], einem

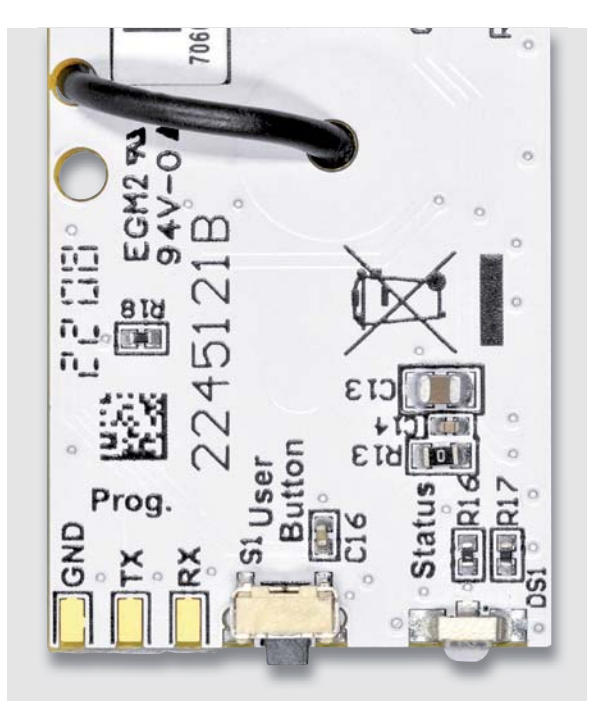

*Bild 4: Programmierschnittstelle auf der Platine des ELV-LW-GPS1*

#### **Konfigurationsmöglichkeiten im Downlink**

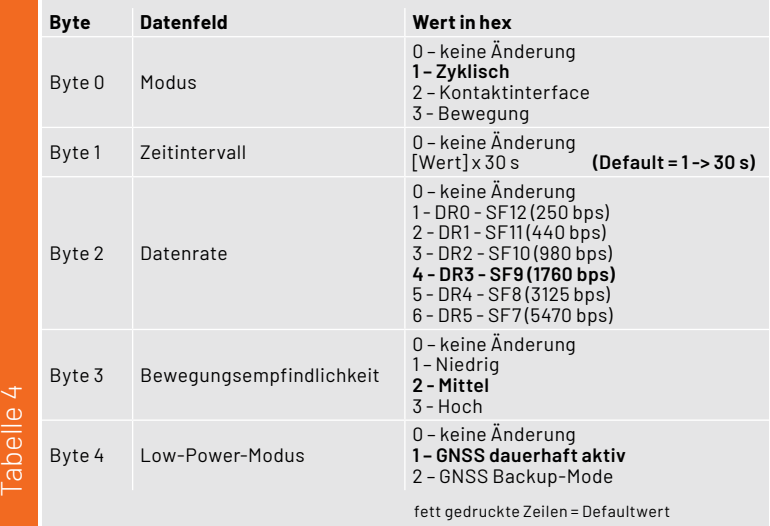

USB-Seriell-Adapter, genutzt werden, um bei Bedarf eine neue Firmware auf das Gerät aufzuspielen. Dies kann ggf. bei neu verfügbaren Funktionen der Firmware für das ELV-LW-GPS1 der Fall sein. Neue Firmware in Form einer Hex-Datei wird dann im Downloadbereich des ELV-LW-GPS1[3] zu finden sein.

Für diesen Fall muss der Update-Modus gestartet werden. Dazu wird bei gedrücktem User-Button (S1, Bild 4 Mitte unten) die Versorgungsspannung angeschlossen. Die rote LED leuchtet kurz auf und symbolisiert, dass das Gerät jetzt im Update-Modus ist.

Das UM2102N wird nun so mit der Programmierschnittstelle verbunden, dass RX mit TX, TX mit RX und GND mit GND verbunden werden. Nun ist das USB-Kabel des UM2102N an einen PC anzuschließen, auf dem das ELV-LoRaWAN® Flasher-Tool installiert ist. Die Software findet sich im Downloadbereich von [4].

Nach dem Öffnen des Tools ist der entsprechende COM-Port auszuwählen. Über "Connect" verbindet sich das Tool mit dem ELV-LW-GPS1 und die Gerätekennung aus DevEUI, JoinEUI und AppKey wird ausgegeben. Nun ist über "open" die neue Hex-Datei auszuwählen. Mit einem Klick auf "Flash" wird das Gerät entsprechend programmiert. Danach kann über "Disconnect" eine Trennung erzwungen werden, und das UM2102N ist vom ELV-LW-GPS1 zu entfernen.

Die Programmierschnittstelle ist so angelegt, dass über eine Buchsen- oder Stiftleiste eine direkte Verbindung zwischen UM2102N und ELV-LW-GPS1 hergestellt werden kann (s. Bild 5). Nach dem Programmieren muss die Buchsen- oder Stiftleiste ggf. demontiert werden, um einen sicheren Gehäuseeinbau (s. u.) zu gewährleisten.

#### **Inbetriebnahme**

Da die Firmware im Auslieferungszustand bereits auf dem Gerät vorprogrammiert ist, kann die Inbetriebnahme direkt starten. Auf dem beiliegenden QR-Sticker befindet sich die Gerätekennung aus DevEUI, JoinEUI und AppKey, die man auch über das ELV-LoRaWAN® Flasher-Tool auslesen kann.

Diese Daten müssen verwendet werden, um das Gerät bei einem LoRaWAN®-Netzanbieter wie The Things Network [6] oder Helium [7] anzumelden. Die Anmeldung in The Things Network kann aus der Bauund Bedienungsanleitung der ELV-LW-Base [4] entnommen werden.

An die Schraubklemme X1 wird die DC-Versorgungsspannung von 5-40 V polungsrichtig angeschlossen. Alternativ kann die Schraubklemme mit einem Lötkolben demontiert werden, um die Versorgungsleitung direkt auf Lötflächen aufzulegen und zu verlöten.

Sobald die Versorgungsspannung angelegt wird, beginnt das Gerät mit dem LoRaWAN®-Anmeldeprozess (Joining). Dieser wird durch orangefarbenes Blinken der Status-LED DS1 signalisiert. Ein erfolgreiches

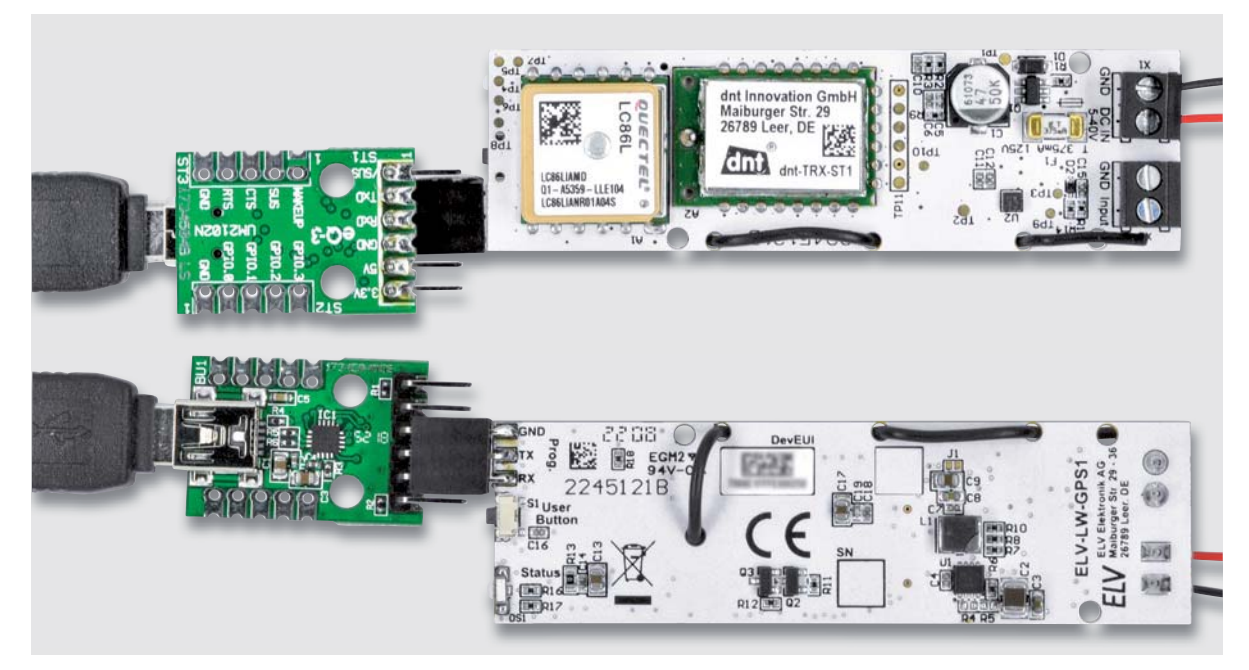

*Bild 5: Verbindung zwischen UM2102N und dem ELV-LW-GPS1 mit angeschlossener Spannungsversorgung*

Joining wird mit Grün bestätigt. Ein fehlerhafter Anmeldeversuch wird mit roter LED angezeigt. Danach folgen zwei weitere Anmeldeversuche. Wenn auch diese fehlschlagen, wird der Schlafmodus aktiviert.

Ein erneutes Joining kann über den User-Button oder ein kurzeitiges Trennen der Versorgungsspannung erreicht werden.

Nach dem erfolgreichen Joining startet im Auslieferungszustand das Zeitintervall mit 30 s.

Der aktive GNSS-Modus wird im Empfangsmodus mit einer orange blinkenden LED angezeigt. Nach dem Empfang von gültigen Positionsdaten werden diese per LoRaWAN® gesendet. Weiterhin blinkt die LED einmalig grün, bei einem GNSS-Timeout einmalig rot.

An die Schraubklemme X2 kann ein potentialfreier Schließer (Taster, Relais) angeschlossen werden. Dies könnte beispielsweise ein Reedkontakt [8] sein. Bei der Nutzung des Kontaktinterfaces ist darauf zu achten, dass der entsprechende Modus (2 - Kontaktinterface) eingestellt wird.

Beim ELV-LW-GPS1 handelt es sich um ein LoRaWAN®-Klasse-A-Gerät, deshalb können Konfigurationsdaten nur übertragen werden, wenn das Gerät aktiv sendet, da sich erst nach der Aussendung ein Empfangsfenster öffnet.

Nachdem die Konfigurationsdaten bei dem entsprechenden LoRaWAN®-Netzanbieter vorliegen, kann über einen Tastendruck des User-Buttons eine LoRaWAN®-Sendung abgesetzt werden. Im Rückkanal werden die Konfigurationsdaten dann übertragen.

Um das ELV-LW-GPS1 vor äußeren Einflüssen zu schützen, sollte es in einem Gehäuse verbaut werden. Dafür werden zwei Möglichkeiten angeboten, die durch eigene Umsetzungen erweitert werden können:

**O** Im Downloadbereich des ELV-LW-GPS1 [3] wird eine STL-Datei zum Selbstausdruck eines 3D-Gehäuses kostenlos zur Verfügung gestellt. Dieses Gehäuse ist in Bild 6 zu sehen.

 Nachdem dieses Gehäuse ausgedruckt und von den Druckresten und Stützmaterial befreit wurde, kann die Leiterplatte in den Deckel eingelegt werden (Bild 7).

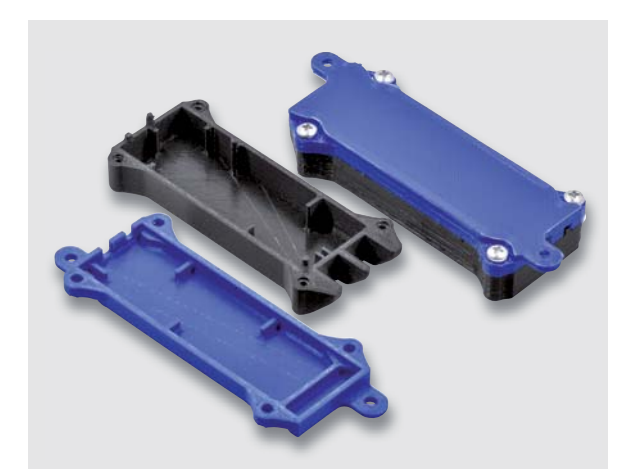

*Bild 6: 3D-Druck-Gehäuse für das ELV-LW-GPS1*

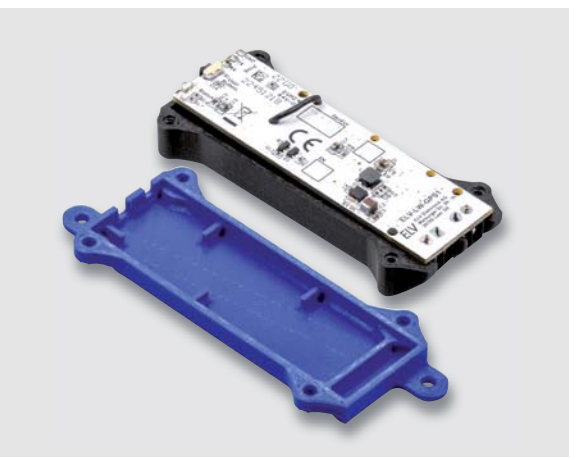

*Bild 7: In das 3D-Druck-Gehäuse eingelegte Platine*

 Zuvor muss die Antenne in der dafür vorgesehenen Nut neben der Aussparung der Schraubklemmen fixiert werden. Dann kann der Gehäuseboden aufgelegt und mit entsprechenden Schrauben (z. B. EJOT, Länge 3,5 x max. 12 mm) fixiert werden.

 Der User-Button ist weiterhin über die Gehäuselasche zu betätigen. Über die zwei Löcher an den Befestigungslaschen kann das Gerät an einem Objekt befestigt werden. Es können zusätzlich Kabelbinder verwendet werden, um das Gerät am Einsatzort zu montieren.

o Im Downloadbereich des ELV-LW-GPS1 [3] wird zusätzlich ein 3D-Druck-File zur Befestigung in einem Bopla-Gehäuse [9] bereitgestellt. Der Einbau ist in Bild 8 zu sehen.

 Nachdem beide Druckteile erstellt sind, wird zuerst der untere Halterahmen in das Gehäuse eingelegt. Danach kann das ELV-LW-GPS1 in den Halterahmen gelegt werden, um anschließend den Niederhalter über dem ELV-LW-GPS1 zu montieren. Zur Befestigung müssen zwei Schrauben (z. B. Knipping 2,9 x 9,5 mm) verwendet werden.

 Die Antenne des LoRaWAN®-Funkmoduls kann an der Oberseite in die Nut des Niederhalters geführt werden. Die PG-Verschraubungen können für den Anschluss der Versorgungsleitung und des Kontaktinterfaces verwendet werden.

 Da das Gehäuse mit IP65 spezifiziert ist, kann es als staubdicht und resistent gegen Strahlwasser angesehen werden. Dies ermöglicht einen Einsatz im Außenbereich. **FIV** 

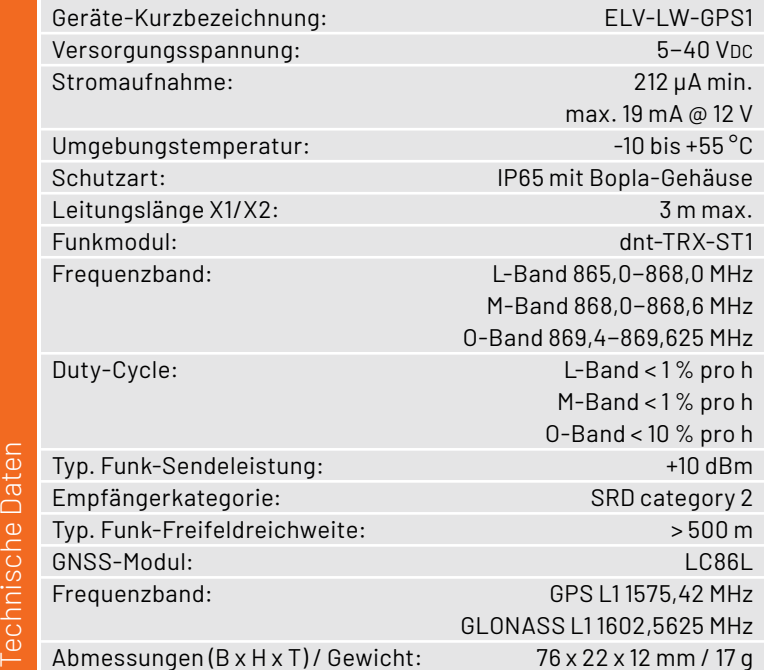

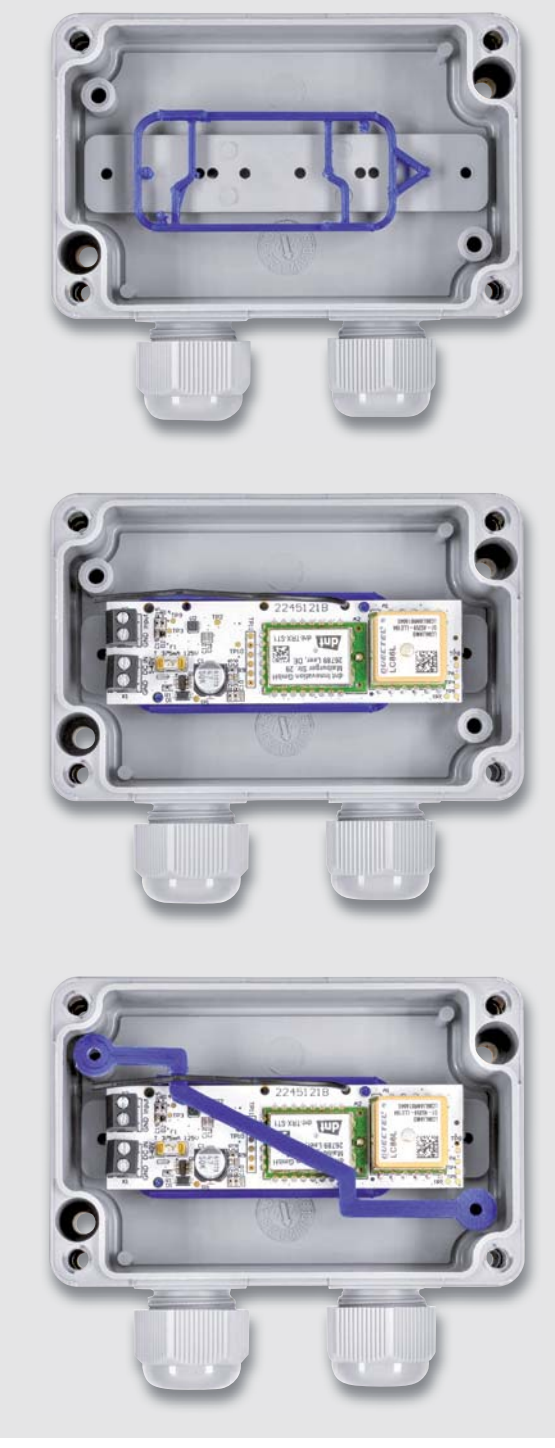

*Bild 8: Einbau in ein Bopla-Gehäuse mithilfe der 3D-gedruckten Befestigungsteile*

## **i Weitere Infos**

achnischa Natan

- [1] Anschlusskabel Bananenstecker auf Bordnetzstecker: Artikel-Nr. 071429
- [2] Zendure Super Mini: https://zendure.com/products/supermini-blue
- [3] Downloads ELV-LW-GPS1: Artikel-Nr. 157519
- [4] ELV-LW-Base Experimentierplattform für LoRaWAN®, ELV-BM-TRX1: Artikel-Nr. 156514
- [5] UM2102N: Artikel-Nr. 206782
- [6] The Things Network: https://www.thethingsnetwork.com
- [7] Helium: https://ww.helium.com
- [8] Magnetkontakt für Klebebefestigung, 2-adrig, NC, 0,3 m weiß: Artikel-Nr. 129736
- [9] Bopla-Gehäuse PK 102-211 inkl. 2 angespritzte Kabelverschraubungen PG11: Artikel-Nr. 111457

Alle Links finden Sie auch online unter: de.elv.com/elvjournal-links

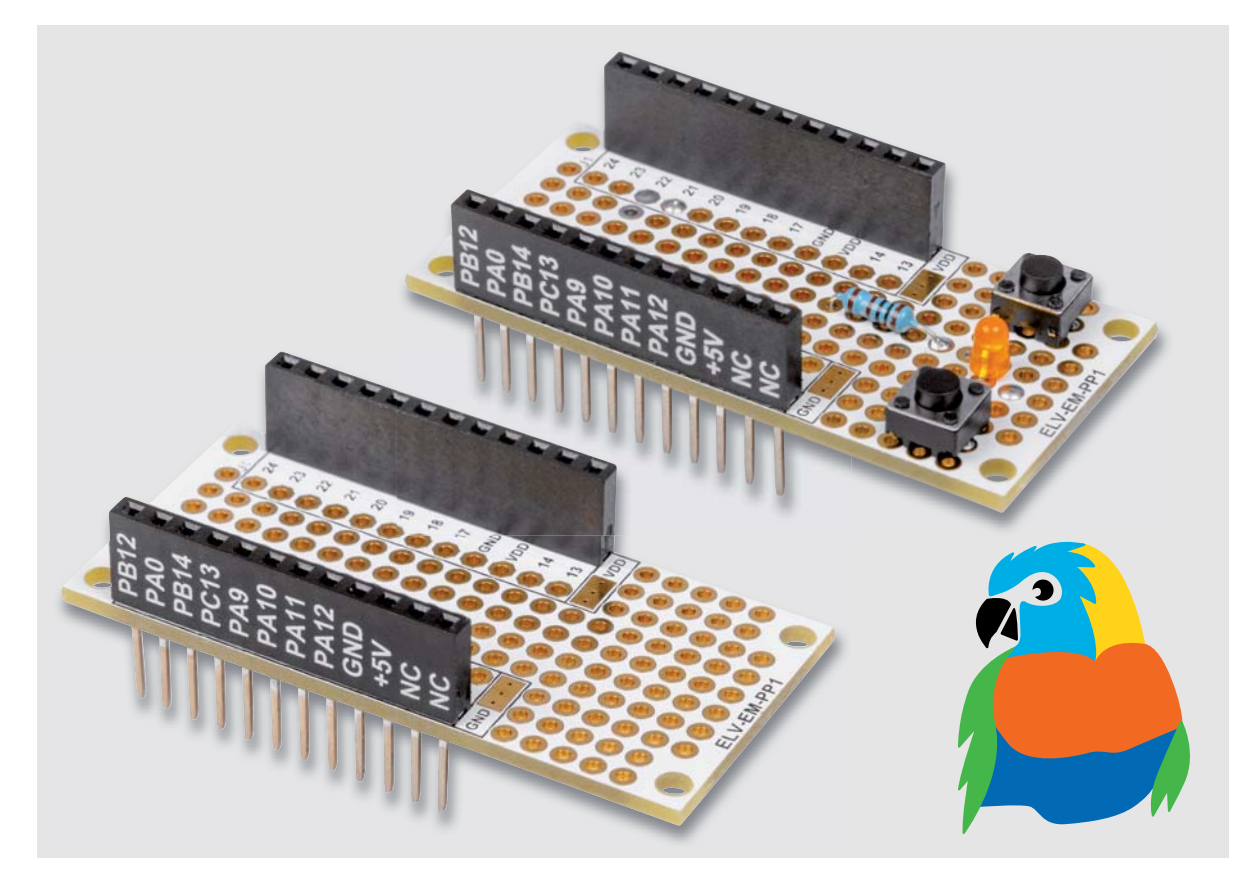

# **Prototyping im LoRaWAN®**

## **ELV Erweiterungsmodul Prototypenplatine 1 ELV-EM-PP1**

**Für Experimente mit unserem ELV-Modulsystem für LoRaWAN® haben wir bereits eine große Anzahl an Applikations-, Power- und Erweiterungsmodulen. Zusammen mit der Experimentierplattform ELV-LW-Base können diese für eine Vielzahl von Anwendungen mit der stromsparenden Funk- und Netzwerktechnologie LoRaWAN® genutzt werden. Dieses System wird nun mit einer Lochrasterplatine im Modulformat für eigene Experimente und Schaltungen ergänzt. Das ELV Erweiterungsmodul Prototypenplatine 1 kann wie alle anderen Module im "Huckepack"-Verfahren mit den Systemmodulen aufeinander gesteckt und mit eigenen Sensoren und Elektronik versehen werden.**

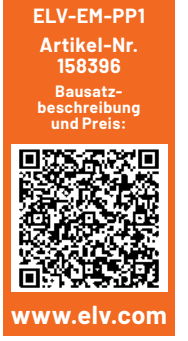

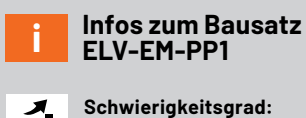

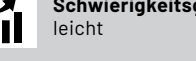

**Ungefähre Bauzeit:**  $0.5<sub>h</sub>$ 

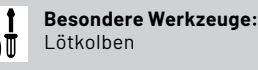

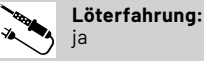

**Programmierkenntnisse:** nein

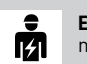

**Elektrische Fachkraft:** nein

#### **Allgemeines**

Das ELV-Modulsystem für LoRaWAN® ermöglicht es, mehrere Module über ein Stecksystem zu kombinieren. Als Basis dient immer die Experimentierplattform für LoRaWAN**®** ELV-LW-Base [1] mit der entsprechenden Applikationsfirmware als Sende- und Empfangseinheit. Zusammen mit dieser Basis können zahlreiche Erweiterungsmodule für unterschiedliche Anwendungsbereiche kombiniert werden.

Mit der hier vorgestellten Prototypenplatine können auf einfache Weise eigene Erweiterungen wie z. B. Sensoren, Taster usw. an das System angedockt werden (Bild 1).

#### **Anwendungsbeispiel**

Als Anwendungsbeispiel verwenden wir die im Journalbeitrag zum Basismodul ELV-LW-Base beschriebene externe Peripherie mit zwei Tastern und einer LED. Den Beitrag kann man kostenlos unter  $[1]$  (Downloads  $\Rightarrow$  Fachbeitrag) herunterladen.

Die Experimentierplattform ELV-LW-Base verfügt in der ab Werk ausgelieferten Firmware über zwei Eingänge (IN1 und IN2) und einen Ausgangskanal (OUT1). In Bild 2 ist zu sehen, wie dies auf einem Steckboard aufgebaut aussieht.

Diese Bauteile könenn auch auf unserem ELV Erweiterungsmodul Prototypenplatine 1 ELV-EM-PP1 aufgebaut werden. Hierfür verwenden wir keine Prototypendapter-Module wie in Bild 2 dargestellt, sondern bedrahtete Standardbauteile. Das entsprechende Schaltbild ist in Bild 3 dargestellt. Die Bezeichnungen der Buchsenleisten sind entsprechend auf der Platine aufgedruckt, was die Verdrahtung sehr vereinfacht und Fehler vermeidet.

In Bild 4 ist die aufgebaute kleine Schaltung zu sehen. Zu beachten ist, dass die Verdrahtung der Buchsenleisten nicht direkt an den Lötstellen der Buchsen erfolgt, sondern hierfür separate Anschlusspads vorhanden sind. Die mit den Buchsenanschlüssen verbundenen Lötpads befinden sich im schwarz umrandeten Feld.

Wie man die Verbindung zwischen den Bauteilen herstellt, bleibt jedem selbst überlassen. Für längere Verbindungsleitungen empfiehlt es sich, dünne Kabel zu verwenden. Kürze Verbindungen können einfach mit aufgelötetem Silberdraht hergestellt werden. *Bild 1: So werden die Erweiterungsmodule mit der ELV-LW-Base kombiniert.*

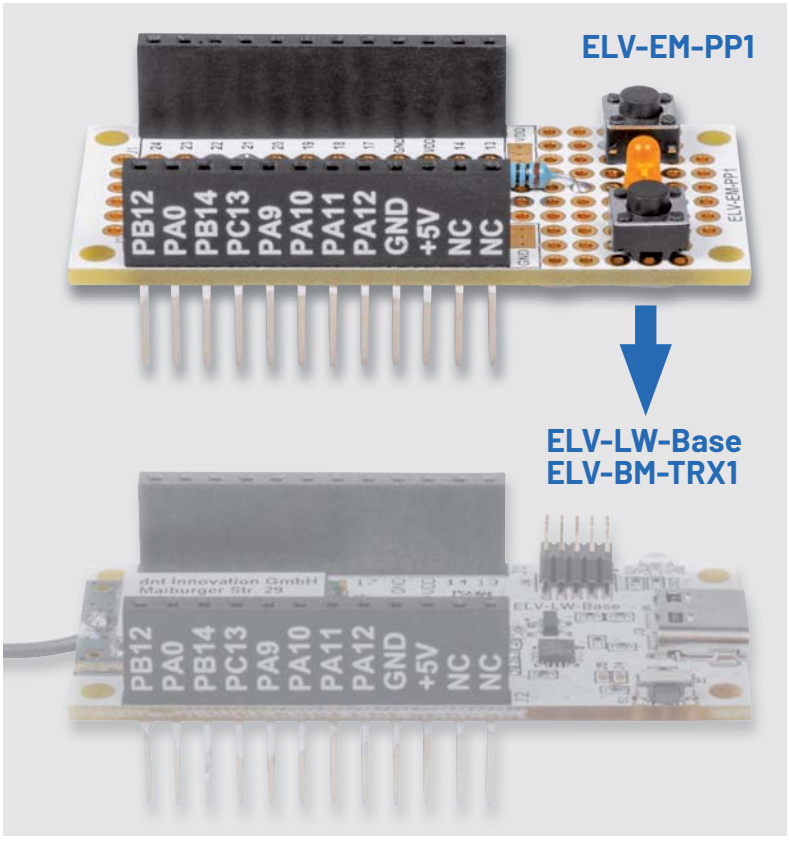

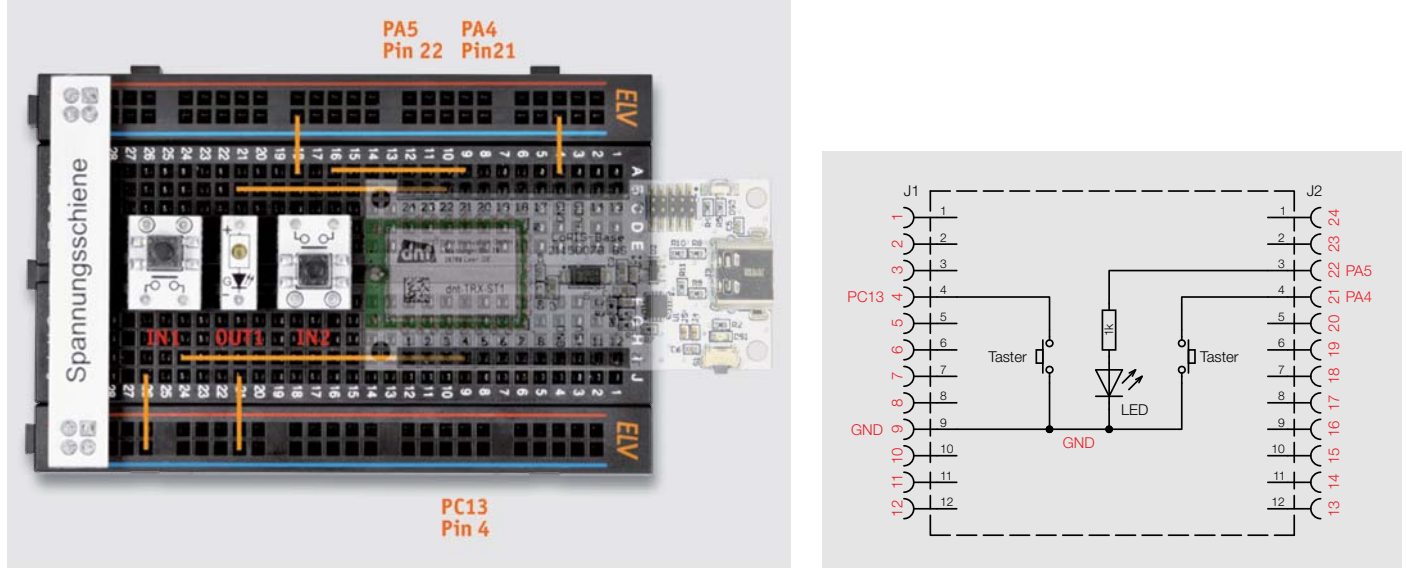

*Bild 2: Externe Beschaltung der ELV-LW-Base mit Tastern und LED Bild 3: Schaltbild für ein Anwendungsbeispiel mit der ELV-LW-Base*

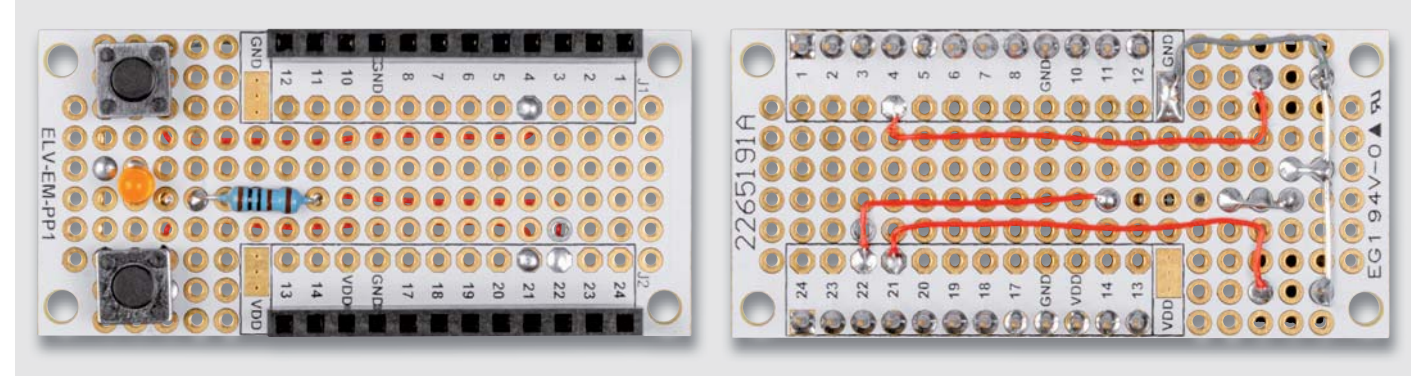

*Bild 4: Prototypenplatine mit bestückten Bauteilen*

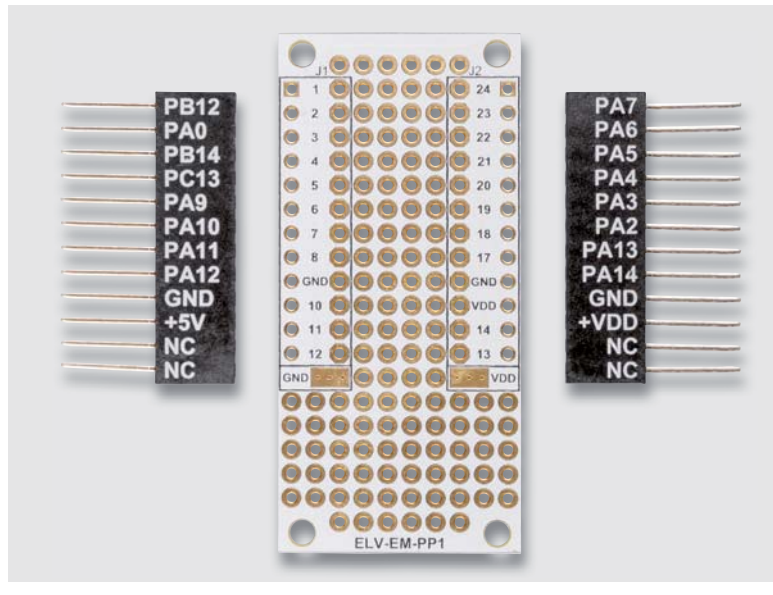

*Bild 5: Die Buchsen an der richtigen Position*

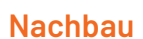

Der Nachbau gestaltet sich recht einfach, da nur die beiden Buchsenleisten verlötet werden müssen. Da die Buchsen eine seitliche Bedruckung aufweisen, ist die richtige Position von großer Bedeutung. In Bild 5 sind die noch nicht verlöteten Buchsen an der richtigen Position dargestellt.

Die Buchsen müssen von der richtigen Platinenseite (Oberseite) her eingesetzt werden. Die Platinenoberseite erkennt man an dem Aufdruck der Kurzbezeichnung (ELV-EM-PP1).

Eine gute Orientierungshilfe liefern auch das Platinenfoto und der Bestückungsdruck (Bild 6).

Folgende Punkte gilt es zu beachten: Die Buchsen werden von oben in die Platine eingesetzt und sollten plan und gerade auf der Platine aufliegen. Anschließend werden die Anschlussdrähte auf der Unterseite verlötet.

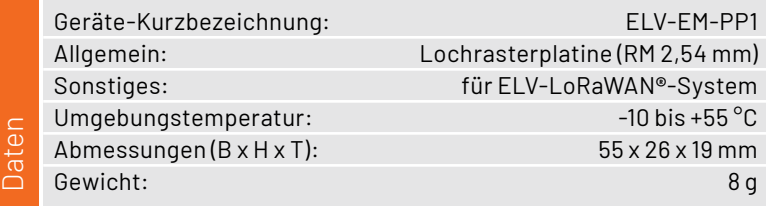

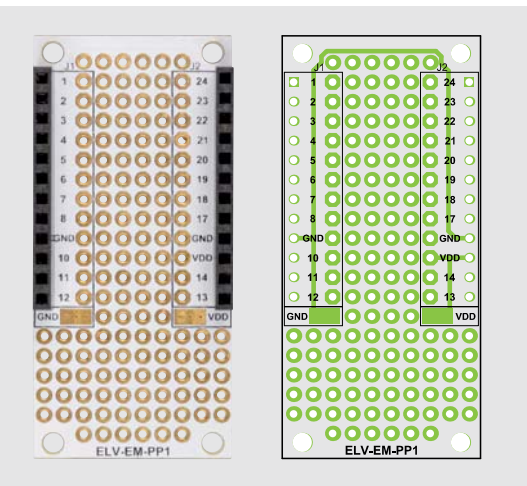

*Bild 6: Platinenfoto der Oberseite und Bestückungsdruck*

Für Experimente mit eigenen Sensoren bzw. eigener Elektronik kann die für die anderen Applikations- und Powermodule bereitgestellte Firmware natürlich nur verwendet werden, wenn die Hardware genau der des Bausatzes entspricht.

Ansonsten bieten wir unter [1] (Downloads  $\Leftrightarrow$ ELV-LW-Base Code-Template) einen Einstiegspunkt an für eigene Experimente mit der ELV-LW-Base, um mit eigenem Programmcode die dann auf dem ELV Erweiterungsmodul Prototypenplatine 1 ver-<br>Wendete Hardware ansteuern zu können wendete Hardware ansteuern zu können.

#### **Sonstiges:**

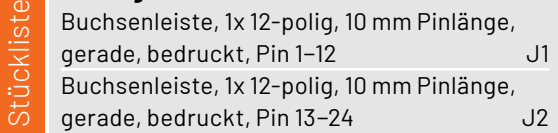

#### **i Weitere Infos**

[1] ELV-LW-Base Experimentierplattform für LoRaWAN**®**, ELV-BM-TRX1: Artikel-Nr. 156514

# **Mein ELVprojekt Viele Ideen für Ihr Smart Home**

- Es erwarten Sie viele spannende, ausführlich beschriebene Projekte für Einsteiger und Profis. Diese Projekte haben wir als Produktmanager und Techniker alle selbst erfolgreich umgesetzt.
- Wir zeigen Ihnen z. B., wie Sie für mehr Komfort und Energieeinsparung Ihre Rollläden automatisieren, mit einer intelligenten Heizungssteuerung Energiekosten sparen oder Ihr Zuhause vor Einbrechern wirkungsvoll schützen können.
- Sie erhalten Informationen zum geschätzten Zeitaufwand und zum Schwierigkeitsgrad, und alle verwendeten Produkte aus unserem Sortiment werden für Sie übersichtlich aufgeführt.
- Für viele Projekte gibt es außerdem hilfreiche Installationsvideos.

#### **Alle Projekte finden Sie online unter:**

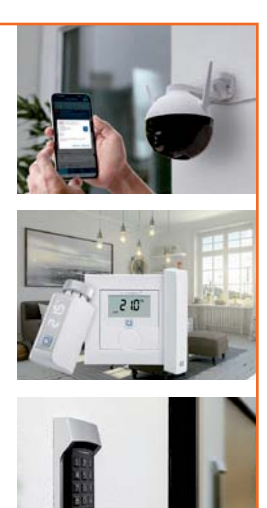

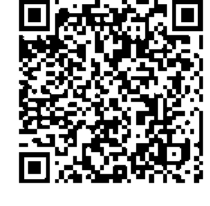

Mehr Infos:

## **SEZVIZ**

# **WLAN/LAN-Indoor-Kamera C6**

- **Aufnahmen in gestochen scharfer 2K-Qualität**
- Heimnetzanbindung via WLAN oder LAN-Anschluss
- Speichert Aufnahmen auf microSD-Karte (bis 256 GB)
- KI-basierte Bewegungsverfolgung möglich **Privacy-Shutter-Funktion: mechanische** 
	- Abdeckung des Kamerasensors via App
- Praktische Gegensprechfunktion

**340°**

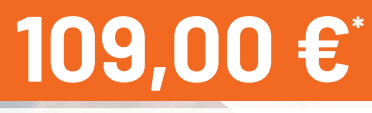

**65°**

Artikel-Nr. 252685

## **EZVIZ**

**133°**

# **WLAN-Outdoor-Akku-Kamera HB8**

**353°**

**EZVIZ** 

- Generiert hochauflösende 2K-Aufnahmen
- **Live-Anzeige via Smartphone-App**
- IR-Nachtsicht-Scheinwerfer oder Vollfarb-Nachtsicht mit 2 LED-Strahlern
- Speichert Aufnahmen auf integriertem 32-GB-eMMC-Speicher; alternativ EZVIZ-Cloud
- **Praktische Gefahrenabwehrfunktion durch** akustischen Alarm und LED-Blitz
- Akkubetrieb für bis zu 7 Monate
- Auch via optionales Solar-Panel betreibbar

**MEZ** 

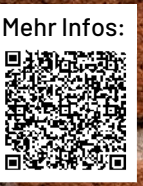

# **189,95 €\***

Artikel-Nr. 252683

works with home**matic**<sup> $\overline{P}$ </sup>

Mit den Amazon-Alexa- und Google-Assistant-kompatiblen Überwachungskameras von EZVIZ haben Sie nicht nur Ihr Zuhause im Blick, sondern können diese Kameras auch in Ihr Homematic IP Smart Home integrieren.

# **Den Strahlen auf der Spur**

**Strahlen Strahlen** 

**– – – –**

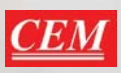

### **Erlaubt eine umfangreiche Messung von Radioaktivität**

# **Radioaktivitätsmessgerät DT-9501**

- Für die Erfassung und Auswertung von Alpha-, Beta-, Gamma- und Röntgenstrahlungswerten
- Großes, beleuchtetes LC-Display mit digitalen und analogen Tendenzanzeigen
- Impulszählung und Akkumulation der Strahlungsmengen und Umrechnung der Maßeinheiten
- **E** Erfassungszeiteinstellungen
- Warnwerteinstellungen, Grenzwertwarnung
- **Automatische Messbereichswahl**
- Interner Datenspeicher für bis zu 4000 Datensätze
- Bluetooth-Schnittstelle für Echtzeitübertragung auf einen PC und Auswertung/Speicherung mit mitgelieferter Software

Abm. (B x H x T): 70 x 200 x 45 mm

Mehr Infos:

 $\mathbf{CEM}$ 

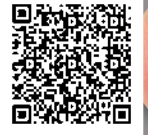

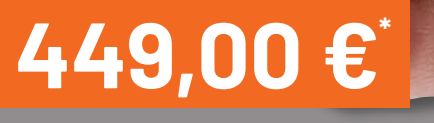

Artikel-Nr. 252804

# **Röhrenradio-Restaurierung**

## **Restaurierung und Abstimmung**

Teil 10

**Die größte Befriedigung bei der Restaurierung eines Radios ist es, am Ende ein schönes altes Gerät zu erhalten, das so aussieht und funktioniert, wie es ursprünglich konzipiert wurde. Doch es gibt heute immer weniger Radiosender, die man mit diesen Geräten empfangen kann. Waren früher Sender auf Kurz- und Mittelwelle noch an der Tagesordnung, nimmt die Auswahl an Stationen in diesen Bereichen immer weiter ab. Daher gehen wir in diesem Beitrag mit dem UKW-Bereich den wahrscheinlich wichtigsten Teil eines Röhrenradios an.**

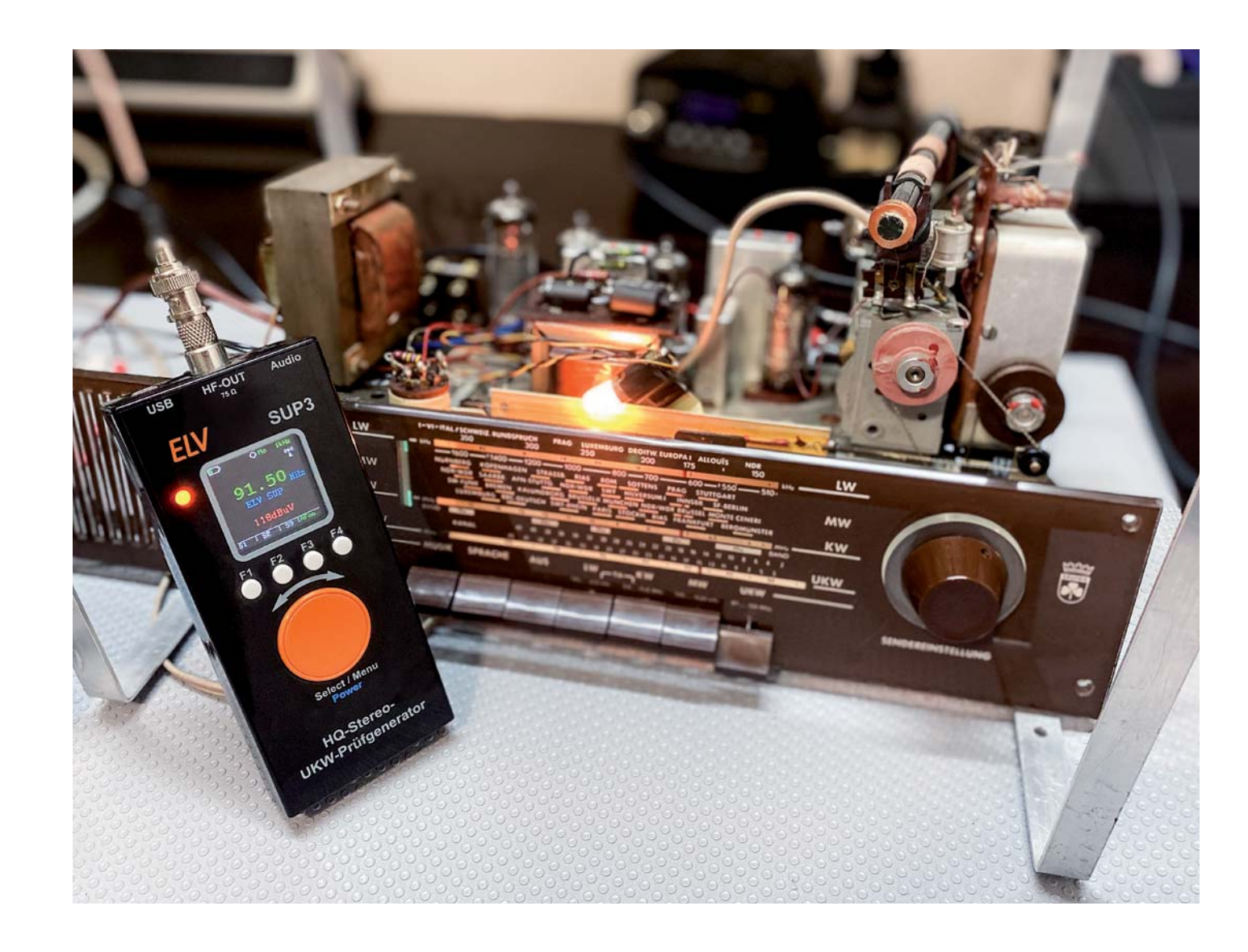

#### *Über diese Serie bzw. die Beiträge*

*Diese Artikelserie soll dem Leser einen Einblick in die praktische Seite der Vollrestaurierung eines Röhrenradios geben. Ein Grundig 2147 aus dem Jahr 1961 ist das Anschauungsobjekt dieser Serie, da es enorme Möglichkeiten bietet, die Fähigkeiten zu erlernen, die zur Restaurierung eines solchen Radios in der Zukunft dienen könnten.*

#### *Über den Autor*

*Manuel Caldeira schloss sein Studium der Elektrotechnik an der University of Natal (Durban) 1985 ab. Direkt nach der Universität begann er, bei Siemens (Südafrika) zu arbeiten. Danach ging er in die Wirtschaft, anstatt in der Technik zu bleiben. Schließlich kehrte er aus Spaß zur Elektronik zurück und genießt es, alte Röhrenradios zu restaurieren und an so ziemlich allem zu tüfteln, was ihm auf dem Gebiet der Elektronik gefällt. Er betreibt von seinem Wohnsitz auf Madeira aus mit mehr als 16800 Abonnenten auf YouTube den Kanal "Electronics Old and New by M Caldeira", der sich hauptsächlich mit Röhrenradios beschäftigt. In den vergangenen sechs Jahren hat er dazu mehr als 450 Videos veröffentlicht.*

#### **UKW vs. MW vs. KW**

Mittelwellensender als Übertragungsmedium zum Erreichen einer lokalen Bevölkerung werden immer mehr zu einem raren Gut. Und Kurzwellensender sind im Vergleich kaum von praktischem Nutzen, wenn man sie mit all den alternativen (und besseren) Möglichkeiten zur Übertragung von Nachrichten und Kulturprogrammen in der ganzen Welt vergleicht.

Die Abschaltung dieser Dienste hat auf der ganzen Welt stattgefunden und wird sich immer weiter ausbreiten, was für unsere Röhrenradios bedeutet, dass diese immer weniger genutzt werden können. Die widerstandsfähigste Form der Kommunikation in Kampf gegen das Aussterben ist das UKW-Band. Trotz des geplanten Auslaufens der UKW-Übertragungen in vielen Ländern hat die Ultrakurzwelle dem Niedergang länger widerstanden als ursprünglich erwartet.

Zugegebenermaßen, einige Länder haben bereits mit der Abschaltung dieser Übertragungen begonnen, aber in vielen anderen Teilen der Welt ist UKW nach wie vor die hauptsächliche Übertragungsart. Die Tatsache, dass dieses Band auf dem Autoradiomarkt eine große Verbreitung hat, trägt wahrscheinlich zu diesem Phänomen bei. Ungeachtet der Gründe für sein Fortbestehen ist es derzeit das Band, das am besten mit einem dieser Radios genossen werden kann.

Die Integrität des Empfangs ist sehr gut, und auch die Klangqualität wird im Allgemeinen als sehr gut bewertet. Aus diesem Grund vergewissere ich mich immer wieder, dass ein Radio über UKW verfügt, bevor ich ein Restaurierungsprojekt in Angriff nehme.

#### **Wie UKW in diese Radios integriert ist**

Der Trick bei der Integration von UKW in diese klassischen Röhrenradios, die ursprünglich nur für Mittelwelle ausgelegt waren, ist die Tatsache, dass es für viele Teile der Schaltung nicht wichtig ist, welche Frequenzen durchgelassen werden. Bild 1 zeigt das Konzept, das ich im Folgenden erläutern werde.

Eine der teuersten Stufen eines Radios ist die Stromversorgung. Ihre Aufgabe ist es, das Gerät mit Strom zu versorgen. Daher ist dieser Teil bereits im Design enthalten, und es sind keine zusätzlichen Kosten erforderlich, um die Funktionalität des Radios zu erweitern.

Das Gleiche gilt für die Audiostufen. Audio ist Audio, und dem Vorverstärker ist es egal, ob das Signal von einem Mittelwellensender, einem UKW-Sender oder sogar von einem Grammophoneingang kommt, solange es ein Audiosignal ist. Das bedeutet, dass diese Stufen sowie der zugehörige (und teure) Ausgangstransformator und der Lautsprecher ebenfalls bereits im Radio enthalten sind. Auch hier entstehen

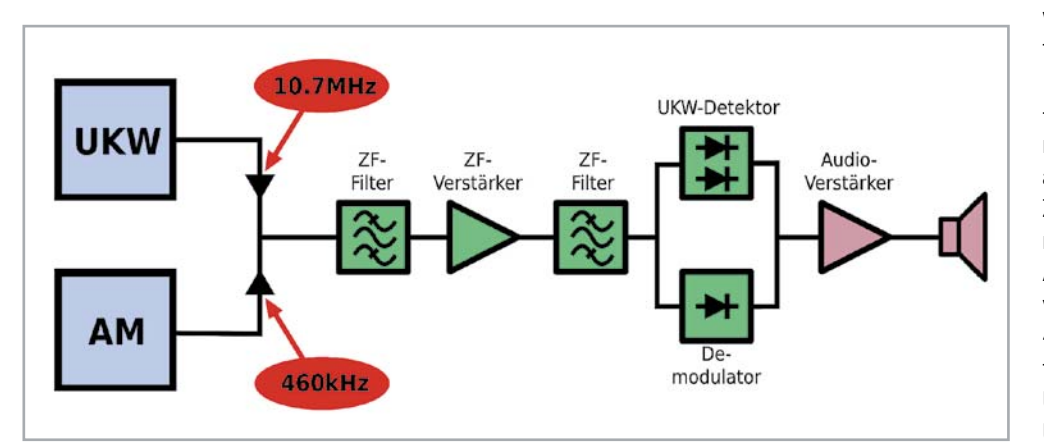

*Bild 1: Die UKW- und Mittelwellen-Bänder teilen sich viele Baugruppen in Röhrenradios.*

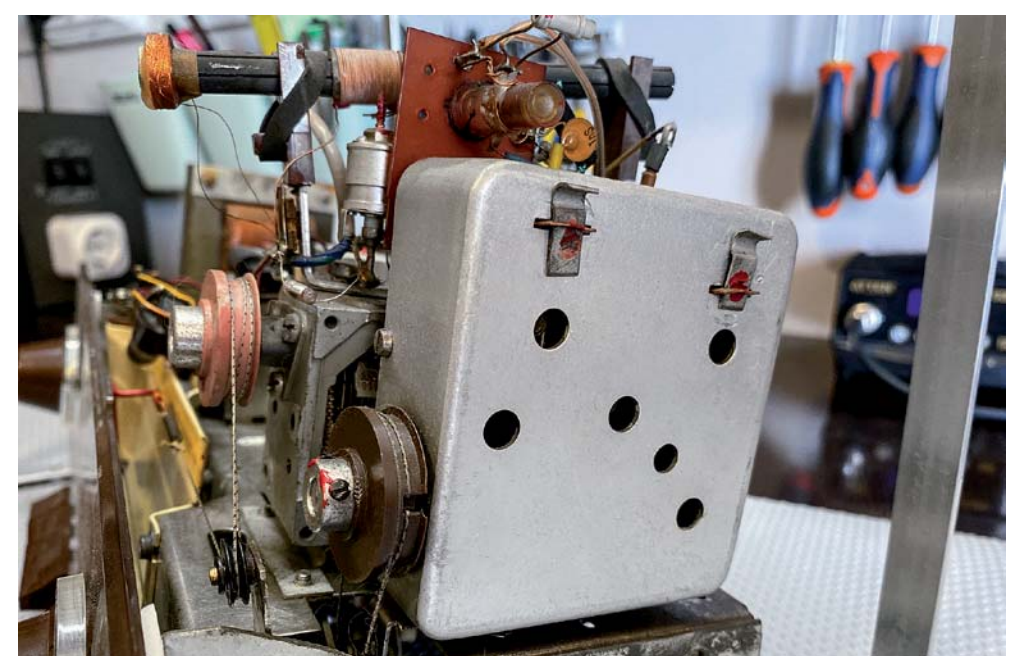

*Bild 2: Das UKW-Frontend ist abgeschirmt, um die Stabilität zu gewährleisten und die Rauschaufnahme zu reduzieren.*

also keine zusätzlichen Kosten, wenn dem Radio UKW hinzugefügt wird.

Es gibt weitere Bauteile und -gruppen, die gemeinsam genutzt und daher nicht doppelt aufgebaut werden müssen. Die Zwischenfrequenz-Verstärkerröhren (ZF) z. B. werden ihre Aufgabe ganz unabhängig davon ausführen, ob das Signal ein 460-kHz-Mittelwelle-moduliertes Signal oder ein 10,7-MHz-UKW-moduliertes Signal ist. Der Unterschied zwischen diesen beiden Frequenzen, der in mancher Hinsicht recht bedeutend ist, ist für die Röhren vernachlässigbar. Auch hier werden also die Kosten für Röhrenfassungen und ZF-Stufenröhren nicht verdoppelt, sondern halbiert.

Einige Teile des Radios sind aber unterschiedlich, nämlich die Frontend-Stufen, die ZF-Transformatoren und die Demodulatoren. Durch eine glückliche Fügung ist es jedoch möglich, zwei ZF-Transformatorspulen in einem abgeschirmten Gehäuse unterzubringen. Dies bedeutet, dass die Kosten für die Herstellung von zwei separaten ZF-Transformatoren (einen für 460 kHz und einen für 10,7 MHz) nicht doppelt, sondern nur geringfügig teurer sind als für einen einzelnen Transformator für die Mittelwellen-Stufe. Außerdem können diese beiden Stufen tatsächlich in Reihe miteinander geschaltet werden (primär an primär und sekundär zu sekundär). Dies ist so, weil der Schwingkreis für den 460-kHz-ZF-Träger von dem 10,7-MHz-UKW-Träger als Kurzschluss gesehen wird und umgekehrt.

Eine weitere glückliche Fügung ergibt sich, wenn wir zur Demodulation kommen. Der Mittelwellen-Demodulator benötigt eine einzige Diode, während der UKW-Detektor zwei verwendet. Die im Grundig 2147 verwendete Röhre für diese Aufgabe ist die EABC80, eine Dreifach-Dioden-Triode, die neben den drei Dioden, die für die Demodulation und die Detektion benötigt werden, auch eine Triode besitzt, die als Audio-Vorverstärker für die resultierenden Audiosignale dient.

Allerdings sind die Frontends völlig unterschiedlich. Die Lösung vieler (deutscher) Hersteller von Röhrenradios war es, ein eigenständiges UKW-Frontend-Modul, wie in Bild 2 gezeigt, zu verwenden, das einfach in das Radio eingebaut werden konnte. Sein Ausgangssignal wird dann lediglich an den Anfang der ZF-Kette geschaltet, wenn UKW ausgewählt ist.

#### **Das UKW-Frontend-Modul**

In diesem Teil des Radios versuche ich, Eingriffe zu vermeiden, wie viele andere Restaurateure auch. Es ist nicht nur die Angst, etwas kaputt zu machen, sondern die Erfahrung, dass wir tatsächlich etwas verpfuschen, wenn wir in diese "Mystery Box" eindringen. Denn dieser Bereich arbeitet - verglichen mit allen anderen Bändern - mit sehr hohen Frequenzen und reagiert daher sehr empfindlich auf jede Veränderung der werkseitig vorgegebenen Einstellungen.

Bild 3 zeigt den Schaltplan des UKW-Frontends in unserem Radio, und auf den ersten Blick scheint der Aufbau nicht allzu kompliziert zu sein. Die Schaltung besteht aus einem Hochfrequenz-Eingangsfilter (HF) und einem Verstärker (die eine Hälfte der ECC85-Röhre), der durch einen Kreis unseres Doppeldreh-Abstimmkondensators abstimmbar ist. Diese Stufe funktioniert genau wie das Mittelwellen-Gegenstück,

indem sie sich auf die gewünschte Frequenz abstimmt und diese verstärkt, bevor sie sie an den Mischer weiterleitet.

Die zweite Hälfte des ECC85 dient als Oszillator und Mischer, ganz ähnlich wie der ECH81 bei unserer Mittelwellen-Schaltung. Die Oszillatorfrequenz ist um genau 10,7 MHz höher als die Frontend-Frequenz, und dies ist daher unsere ZF-Frequenz. Wenn wir zum Beispiel einen Sender mit 96 MHz einstellen, stimmt der zweite Kreis des Abstimmkondensators den Oszillator auf 106,7 MHz ab und so weiter. Das heißt, der Oszillator muss von 98,2 MHz (87,5 + 10,7) bis 110,7 MHz (100 + 10,7) abstimmen, um das gesamte abstimmbare Band abzudecken. Der ZF-Transformator, mit den Kernen (e) und (f) an der Anode der zweiten Triode, ist auf 10,7 MHz abgestimmt, um alle anderen Mischerfrequenzen auszublenden und nur diesen UKW-modulierten ZF-Träger zum restlichen Teil des Radios weiterzuleiten. Dies ist sehr ähnlich zu der Funktionsweise, die in der Schaltungsbeschreibung für die Mittelwelle-Mischersektion ausgeführt wurde.

#### **Achtung, Gefahr! – Hochspannung!**

Die Spannungen im Inneren eines Röhrenradios können sehr hoch sein - im Bereich von Hunderten von Volt, sodass äußerste Vorsicht geboten ist, um lebensbedrohliche Stromschläge zu vermeiden.

Die beschriebenen Arbeiten dienen nur als Anschauungsbeispiel und zum Verständnis der verwendeten Technologie und sollten nur von dafür qualifizierten Technikern durchgeführt werden.

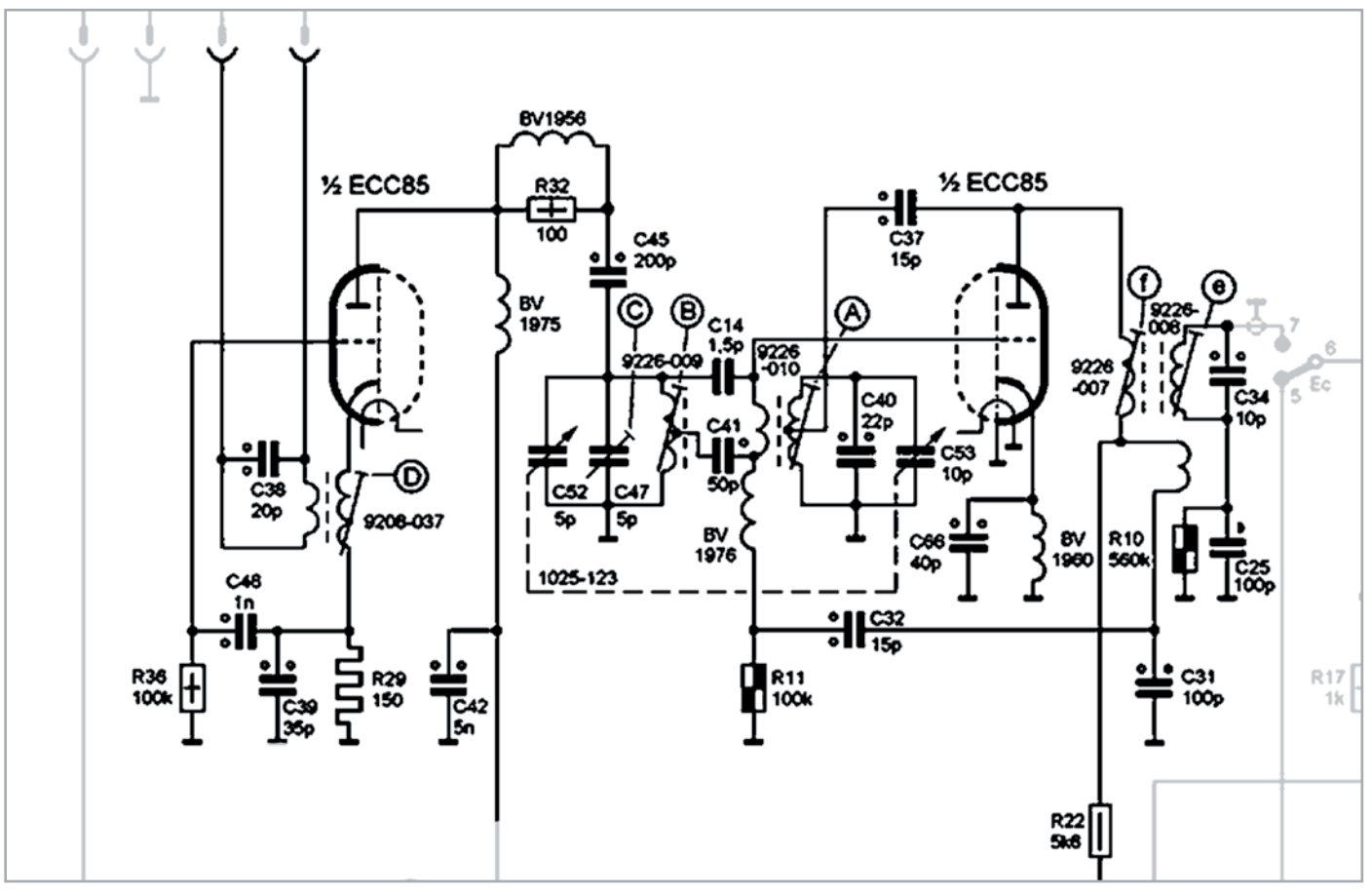

*Bild 3: Schaltplan des UKW-Frontends*

#### **Warum ist die UKW-Abstimmung heikel?**

Wenn wir uns einige der Bauteilwerte im Schaltplan anschauen, sehen wir sehr kleine Kondensatorwerte (C14 hat 1,5 Picofarad!). Das Gleiche gilt im Hinblick auf die Induktivitäten. Die hohen Frequenzen erfordern diese geringen Werte, um Resonanzen bei den entsprechenden Frequenzen zu erzeugen, und hier liegt das Problem. Während der Rest des Radios ziemlich viel verzeiht, was die Platzierung der Komponenten, die Länge, den Abstand zwischen den Drähten usw. betrifft, kann der UKW-Bereich in dieser Hinsicht keine großen Veränderungen tolerieren.

Das physische Verschieben von Komponenten in der Schaltung kann ausreichen, um die gesamte Schaltung aufgrund von Streukapazitäten zu verstimmen, welche möglicherweise erzeugt oder verändert werden. Das einfache Auswechseln eines Bauteils kann alles durch eine unerwartete Induktivität in den Bauteilanschlüssen verändern.

Es ist daher nachvollziehbar, dass die Auswirkungen eines Signalverlusts zu enormer Frustration führen können, zumal eines der häufigsten Ereignisse darin besteht, dass der Oszillator vollständig aufhört zu schwingen. Eine andere Möglichkeit, dieser Empfindlichkeit gegenüber Streueffekten entgegenzuwirken, besteht darin, die Schaltung in ein Metallgehäuse einzubauen, das als Abschirmung dient. Das macht die Arbeit mit der Schaltung als Ganzes recht einfach.

Alles, was Sie anschließen müssen, sind die Antenneneingänge, die Stromversorgung und die Ausgangsleitung. Das bedeutet auch, dass man beim Abstimmen der Schaltung durch die Löcher im abgeschirmten Gehäuse bereits alle Streueffekte berücksichtigt, die zu einem integralen Bestandteil der Schaltung werden. Eine Abstimmung außerhalb des Gehäuses ist oft nutzlos, da sie beim Einbau in das Gehäuse erneut durchgeführt werden muss.

Zusammenfassend lässt sich also sagen, dass die Reparatur eines UKW-Frontends eine Herausforderung ist. Glücklicherweise ist der häufigste "Fehler", dass die Röhre (die ECC85) ausgetauscht werden muss, was einen einfachen Vorgang darstellt, den jeder durchführen kann. Ein noch größerer Glücksfall ist, dass das UKW-Frontend unseres Restaurationsobjekts keine offensichtlichen Fehler aufweist, was uns das Leben bei der laufenden Restaurierung viel einfacher macht.

#### **Was kommt als Nächstes?**

Das Signal, das aus dem abgeschirmten UKW-Gehäuse kommt, ist ein 10,7-MHz-Träger, der mit der Audioinformation frequenzmoduliert ist. Dieses Signal wird an den Anfang der ZF-Kette des Radios eingespeist, wo ein Schalter zwischen dem UKW-Signal und dem Signal, das vom Bereich des Mittelwellen-Hochfrequenz-Bereichs eingeht, zur Auswahl dient. Das ausgewählte Signal speist das Gitter des ECH81, das im Falle eines UKW-Signals nur dazu dient, es zu verstärken. Eine verstärkte Version unseres 10,7-MHz-ZF-Signals wird also an der Anode dieser Röhre erzeugt. Der Vorgang ist dann derselbe wie bei der Mittelwelle. Der erste ZF-Transformator wird so abgestimmt, dass das 10,7-MHz-Signal die Verstärkung durch die EF89 ermöglicht, und er wird dann erneut durch den zweiten ZF-Transformatorblock abgestimmt, bevor das Signal an den Detektor geleitet wird, um unser Audiosignal zu erzeugen.

#### **Der Ratio-Detektor**

Es wurden viele Demodulationsarten des UKW-Signals entwickelt, aber der einfache Ratio-Detektor (Bild 4) ist wahrscheinlich die häufigste und wird in unserem Radio verwendet. Die hier genutzte Version ist ein unsymmetrischer Ratio-Detektor, der einfach aufgebaut ist, aber eine Menge kreativer Phantasie benötigt, um zu verstehen, wie die kleinen Änderungen in der Signalfrequenz in ein Audiosignal umgewandelt werden. Für die Zwecke dieses Restaurationsberichts werde ich nicht auf diesen Teil der Schaltung eingehen, da er ein wenig kompliziert ist. Es ist jedoch eine sehr interessante Schaltung, und ich möchte Sie ermutigen, sich mit der detaillierten Funktionsweise zu beschäftigen, wenn Sie die Magie dieser Schaltung verstehen wollen.

#### **Überprüfung der Komponenten**

Da wir die meisten Kondensatoren ausgetauscht und Widerstände überprüft haben, als wir die Audio- und Mittelwellen-Abschnitte behandelt haben, müssen wir in der UKW-Phase eigentlich nur noch sehr wenig überprüfen. Der Grund dafür wurde bereits genannt: ein großer Teil der Schaltung wird, wenn sie für die Mittelwelle funktioniert, wahrscheinlich auch für UKW arbeiten. Vorausgesetzt, die Verbindungen

> zum UKW-Frontend wurden überprüft, sollte die Schaltung vom Gitter der ECH81 bis zu den Detektordioden der EABC80 funktionieren. Die einzigen externen Komponenten, die sich auf UKW beziehen, sind die in Bild 4 gezeigten. Es sind drei Kondensatoren (C20, C21 und C54) und ein paar Widerstände. In unserem Fall waren die Widerstände alle innerhalb der Spezifikation. C21 und C20 sind außerdem von der Art, die uns selten Probleme bereitet, sodass C54 übrig bleibt. Dies ist ein Elektrolytkondensator, der sogenannte Diskriminatorkondensator, der häufig ausgetauscht werden muss, da das Elektrolyt dazu neigt, im Laufe der Jahre auszutrocknen. Es ist ein 5-μF-Kondensator und wurde durch einen 4,7-μF-Kondensator ersetzt, dem nächstliegenden Wert, der heute üblicherweise erhältlich ist. Dieser kleine Unterschied im Wert ist nicht wichtig, aber die Nennspannung kann es sein. Da die Spannung, mit der dieses Bauteil belastet wird, eine negative Gleichspannung im Verhältnis zur Stärke des empfangenen UKW-Signals ist, kann sie ziemlich hoch

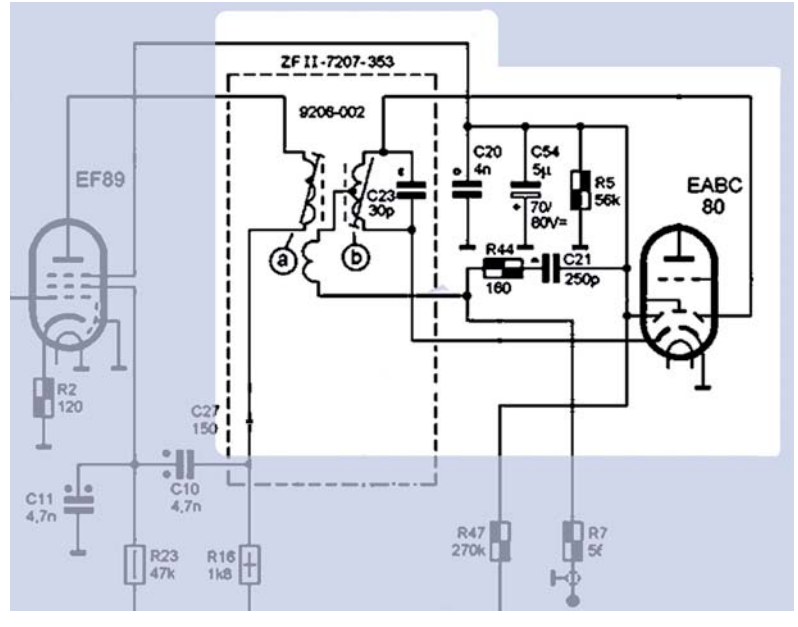

*Bild 4: Der Ratio-Detektor in unserem Radio*

werden. Aus Sicherheitsgründen wurde daher ein 63-V-Kondensator verwendet, und man sollte auf die richtige Polarität achten. Da die Spannung an diesem Kondensator negativ ist, wird der positive Anschluss des Kondensators mit dem Gehäuse verbunden, im Gegensatz zu allen anderen in dem Radio. Bild 5 zeigt den Zustand dieses Kondensators. Er ist nicht besonders schlecht, aber definitiv höher (42 %) als die 5 μF, die er anzeigen sollte. Der ESR (Äquivalenter Serienwiderstand, engl. Equivalent Series Resistance) ist auch nicht allzu schlecht, aber durch den Austausch sichert man sich viele Jahre lang eine einwandfreie Leistung. Und das war's. Unser UKW-Bereich sollte bereit sein, uns mit klarem, sattem Klang zu verzaubern!

#### **Wir haben tollen UKW-Empfang!**

Um den UKW-Bereich zu testen, schließe ich das Radio mit den üblichen Vorsichtsmaßnahmen über den Dimmlampen-Tester bei maximaler Drosselung (durch eine in Reihe geschaltete 40-W-Glühlampe) an. Ich erwarte keinen "Knall", aber da wir Komponenten und Anschlüsse überprüft und einen Kondensator ersetzt haben, ist es immer ratsam, vorsichtig zu sein für den Fall, dass etwas versehentlich kurzgeschlossen wurde. Ich schließe dann eine externe Antenne an die UKW-Antennenbuchse auf der Rückseite an, stelle die Lautstärke auf etwa die Mitte und schalte das Radio ein. Die Glühlampe leuchtet auf und wird dann, wie erwartet, gedimmt. Wenn die Röhren anfangen zu leiten, wird die Glühlampe heller, und ... wir hören ein Zischen. Das Einstellen bewirkt nichts. Alles, was wir hören, ist ein Zischen. Enttäuschend? Nein, das ist normal, weil der Dimmlampen-Tester die Versorgungsspannung begrenzt und B+ nicht hoch genug ist, damit das UKW-Frontend richtig funktionieren kann. Ich reduziere die Begrenzung der Glühlampenspannung (ich füge mehr Glühlampen hinzu) und ... voilà! Wir haben Empfang, es funktioniert!

#### **Abstimmung der Zwischenfrequenz für UKW**

Viele Restauratoren argumentieren, dass man nicht in die UKW-Abstimmung eingreifen sollte, wenn dieses Band gut empfängt. Andere, mich eingeschlossen, können die Dinge nicht so akzeptieren, wie sie sind, ohne absolut sicher zu sein, dass es auch besser gehen könnte. Ein Grund für den Verzicht auf diese Abstimmung ist, dass der Prozess etwas anders ist als bei der für die Mittelwelle. Die ZF-Frequenz (10,7 MHz) ist viel höher, was die Erzeugung und Bearbeitung schwieri-

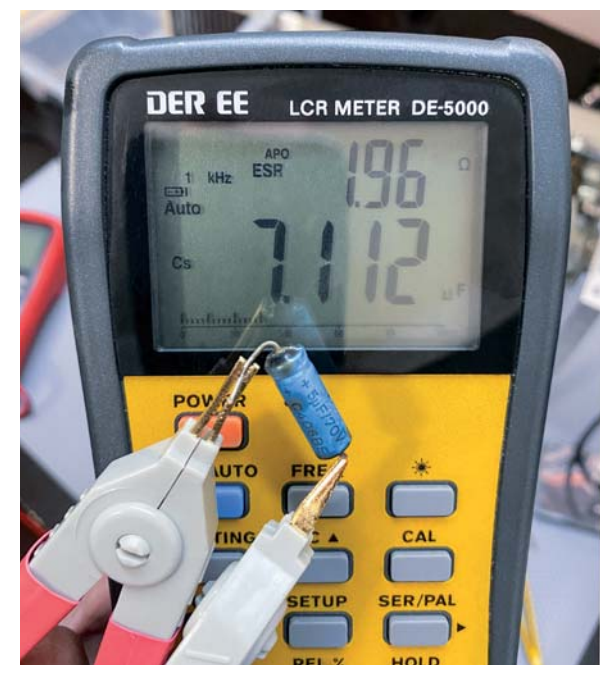

*Bild 5: Die gemessenen Werte des ausgetauschten Diskriminatorkondensators*

ger macht. Auch die letzte Stufe des Abgleichs, der des Ratio-Detektors, kann schwierig zu verstehen und auszuführen sein. Wie alles andere in diesem Hobby werden die Dinge viel einfacher, wenn man versteht, was genau man zu erreichen versucht.

Der ZF-Abgleich für UKW beinhaltet einfach die Abstimmung der ZF-Transformatoren im Signalweg, bei der die ZF-Frequenz durchgelassen wird, während alle anderen Frequenzen abgeschwächt werden. Bild 6 zeigt dies. Ein unmoduliertes Signal auf der ZF-Frequenz (10,7 MHz) wird in die Schaltung an dem UKW-Frontend zugeführt, wo es ursprünglich erzeugt wird, und durchläuft die verschiedenen Stufen der Schaltung.

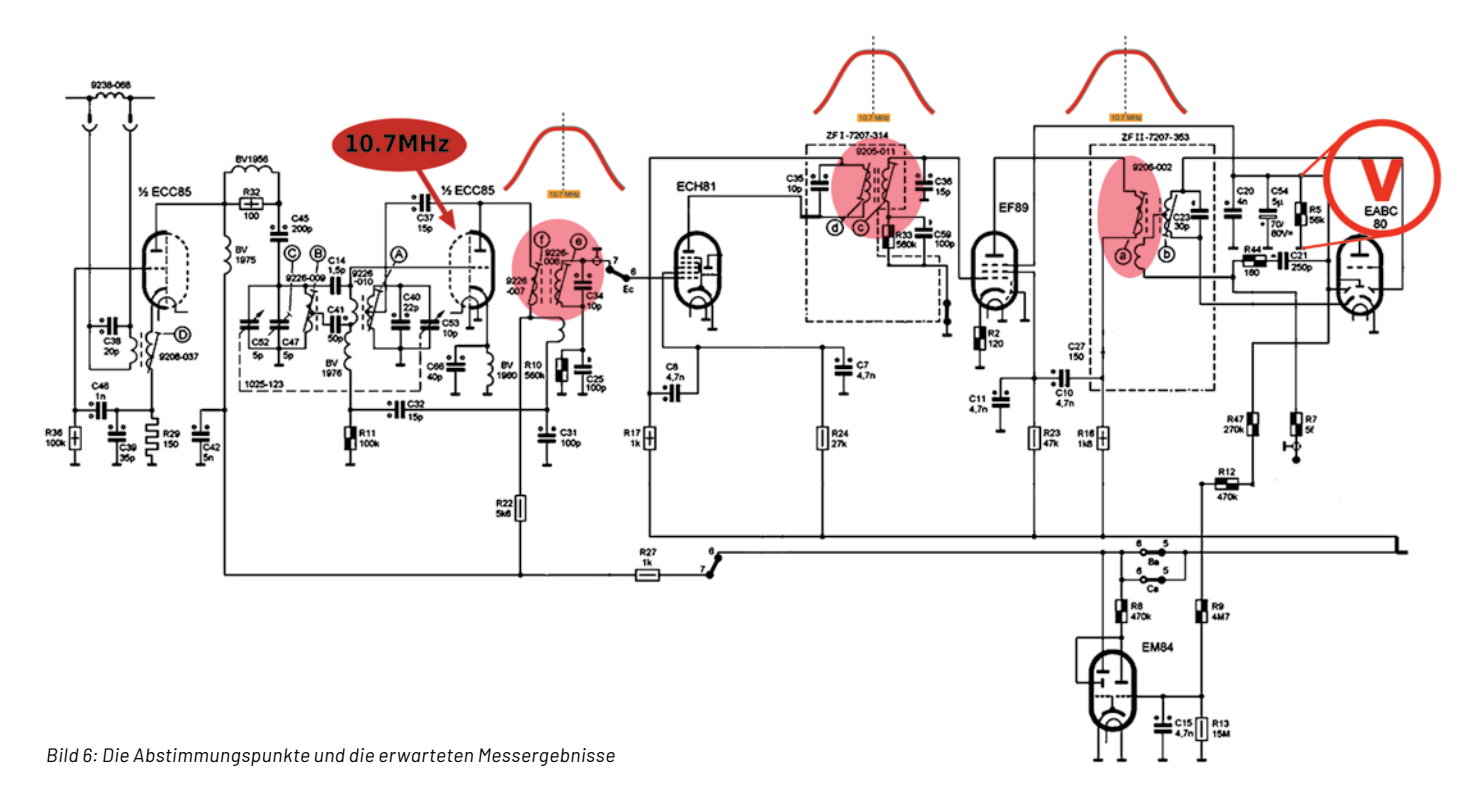

Die ZF-Transformatoren im Signalpfad werden justiert, um sicherzustellen, dass das Signal mit der bestmöglichen Amplitude durchkommt. Wie man sieht, haben wir drei Stufen des Abgleichs:

- 1. Kerne (e) und (f) im UKW-Frontend-Block
- 2. Kerne (c) und (d) im ersten ZF-Transformator
- 3. Kern (a) im zweiten ZF-Transformator

Kern (b) hat eigentlich einen anderen Zweck als die Maximierung der Signalamplitude. Er ist verantwortlich für den Ausgleich der Ratio-Detektor-Phasenbeziehung, damit der Detektor das Audiosignal mit möglichst geringer Verzerrung aus dem Träger extrahieren kann. Diese letzte Abstimmung wird normalerweise mit einem Wobulator oder einem Mikroamperemeter mit Mitten-Nullpunkt durchgeführt, aber wir werden uns zuerst die anderen Kerne anschauen.

#### **Wie man die Reaktion maximiert**

Eine der einfachsten Methoden ist die in der Abstimmungsanleitung in Bild 7 beschriebene. Dort heißt es, dass Sie ein Vakuumröhren-Voltmeter an R5 anschließen sollen. Beachten Sie, dass dieser derselbe ist wie bei der Messung der Spannung am Diskriminatorkondensator C54, da diese beiden Komponenten parallel geschaltet sind. Die Einstellung der Kerne sollte so vorgenommen werden, dass die höchste Spannung am Voltmeter angezeigt wird. Dies ist, wie bereits erwähnt, eine negative Spannung.

#### **Wo soll das Signal eingespeist werden?**

Aus den Abstimmungsanweisungen ist ersichtlich, dass Sie die Schaltung von hinten nach vorne abstimmen sollen. Das bedeutet, dass Sie den Signalweg vom Messpunkt aus rückwärts öffnen, was sinnvoll ist, wenn die Schaltkreise sehr schlecht abgestimmt sind.

Diese Methode ist die einzige Möglichkeit, um sicherzustellen, dass die gesamte Schaltung abgeglichen werden kann, da das Signal tatsächlich den entsprechenden Teil der Schaltung durchlaufen muss, um das Ergebnis zu messen.

In unserem Radio ist die Situation anders. Da wir bereits wissen, dass wir UKW-Empfang haben, ist klar, dass der ZF-Pfad offen ist. Wir brauchen diese Schritt-für-Schritt-Prozedur also nicht zu befolgen.

Ich habe selten ein Radio restaurieren müssen, bei dem die ZF-Transformatoren völlig dejustiert waren. Wenn das UKW-Signal nicht durchkam, lag das meist an einem anderen Fehler, der, wenn er behoben ist, den Empfang wiederherstellte. Ich führe daher normalerweise die Abstimmung der UKW-Zwischenfrequenz durch Einspeisung des Signals auf der Vorderseite (in den ECC85) nach Anweisung durch, gefolgt von der Einstellung der gesamten ZF-Kette. Mein "normales" Verfahren sieht folgendermaßen aus:

- 1) Einstellen des Signalgenerators zur Erzeugung einer 10,7-MHz-Sinuswelle, frequenzmoduliert mit einem 1-kHz-Ton, bei einer ziemlich niedrigen Amplitude (10 mVRMS) (Bild 8a).
- 2) Das Signal muss an die ECC85-Röhre "leicht gekoppelt" werden, um es in die Schaltung einzuspeisen. Ich schließe das Signal normalerweise an die Abschirmung der ECC85 an, die von der Masse getrennt sein muss. In diesem Fall ist die Abschirmung intern geerdet, also habe ich ein paar Windungen isolierten Drahts um die Röhre gewickelt und die Röhre wieder in den Sockel eingesetzt (Bild 8b und c).
- 3) Wählen Sie UKW und aktivieren Sie den Signalgenerator. Sie sollten den 1-kHz-Ton aus dem Lautsprecher hören. Das bedeutet, dass der ZF-Frequenzträger durchkommt. Wenn der Ton zu schwach ist, erhöhen Sie die Signalamplitude ein wenig, bis der Ton deutlich zu hören ist. Erhöhen Sie sie nicht zu viel.
- 4) Schließen Sie ein Voltmeter an den Diskriminatorkondensator an (oder R5, wenn dieser leichter zu finden ist). Der Pluspol des Kondensators ist geerdet, Sie können also einfach eine Verbindung zwischen dem Chassis und der negativen Leitung des Kondensators herstellen. Die Spannung ist negativ, also wird das Voltmeter entsprechend angeschlossen (positive Leitung an das Gehäuse, negative Leitung an den Minuspol des Kondensators, Bild 8d).
- 5) Entfernen Sie die Modulation am Signalgenerator, sodass nur ein Trägersignal mit der ZF-Frequenz durchkommt. Das Voltmeter sollte einen Wert anzeigen, und Sie können die Amplitude am Signalgenerator einstellen, bis das Voltmeter etwa 2 VDC anzeigt.
- 6) Stellen Sie nun die Kerne so ein, dass die maximale Spannung auf dem Voltmeter erreicht wird und zwar in der Reihenfolge (a), (c), (d), (e), (f). Stellen Sie (b) noch nicht ein (Bild 8e).

Und das war's! Die erste Stufe der ZF-Abstimmung ist abgeschlossen. Ich habe tatsächlich eine kleine Verbesserung erzielt, aber nicht viel. Das ist nicht ungewöhnlich, da sich diese Einstellungen im Laufe der Jahre nur selten verstellen. Dies gilt, sofern niemand an den ZF-Transformatoren herumgepfuscht hat. Ein Schraubenzieher in den Kernen löst das das Problem nicht, wie manche glauben. Meist wird damit die Situation verschlimmert, oft werden sogar die Eisenkerne in den Transformatoren brechen, was dann eine echte Herausforderung darstellt!

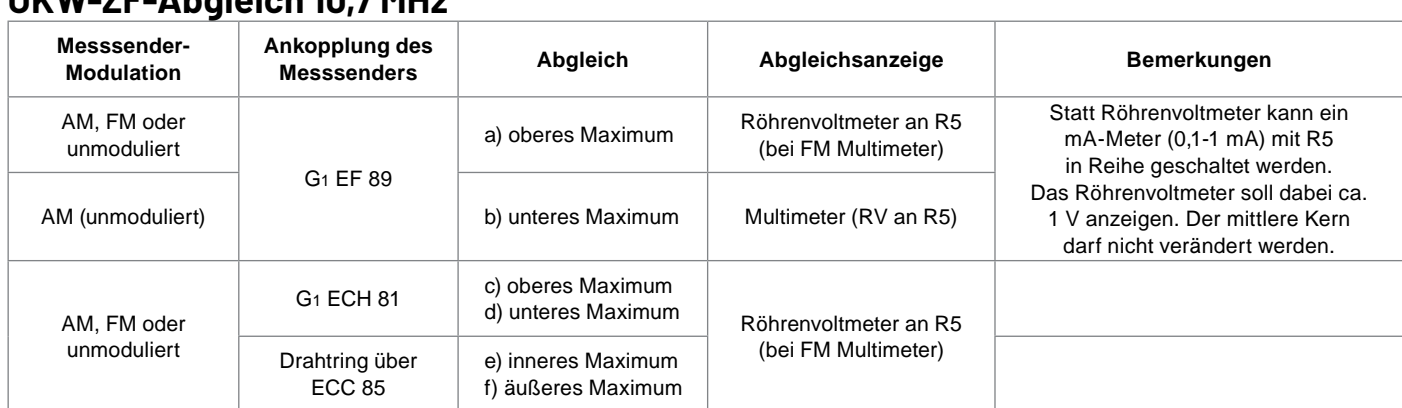

#### **UKW-ZF-Abgleich 10,7 MHz**

*Bild 7: Abstimmungsanweisungen aus dem Wartungshandbuch*

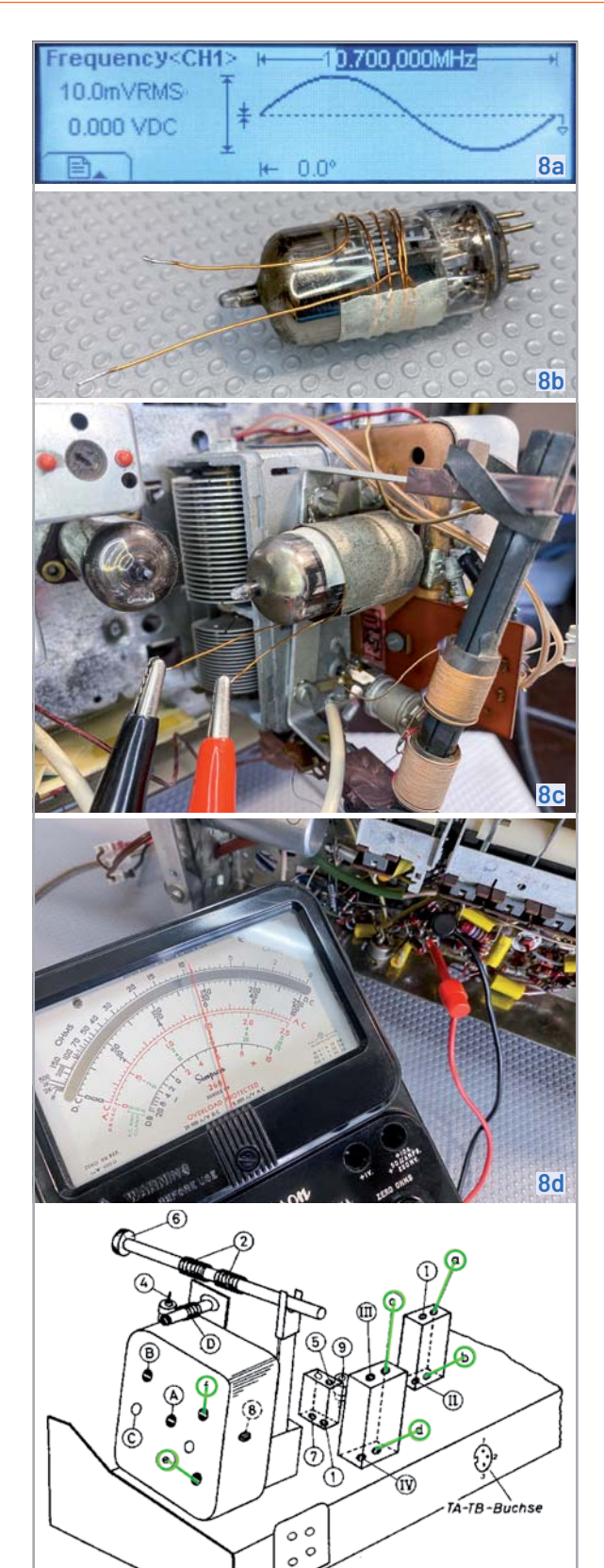

*Bild 8: Die verschiedenen Schritte des UKW-ZF-Abgleichs mit Angabe der jeweiligen Kerne*

*Bild 9: Der Bandpass des ZF-Filterpfads sollte breit genug sein, damit hochfrequente Audiosignale die ZF-Kette durchlau-*

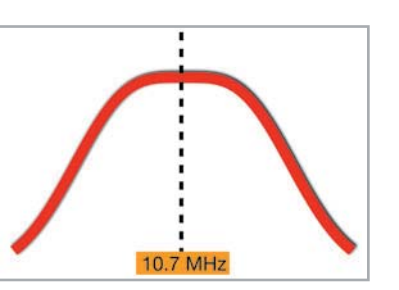

**8e**

#### **Bandbreite der UKW-Zwischenfrequenz**

Ein weiterer Aspekt, der bei der Abstimmung der Zwischenfrequenz beachtet werden muss, ist, dass der entstehende Bandpass nicht zu schmal sein sollte. Um zu erreichen, dass das gesamte Audiospektrum in der Übertragung enthalten ist, sollte der Bandpass eine abgeflachte Kurve mit ausreichender Breite erzeugen (Bild 9).

Manchmal kann dies nur durch "Streuabstimmung" der Kerne erreicht werden, was bedeutet, dass ein Kern wenig unterhalb der Zwischenfrequenz abgestimmt wird und der andere ein wenig darüber. Das führt zu einer flachen Spitze der Kurve. Die Empfindlichkeit des Empfängers wird zugunsten der Klangtreue geopfert. Um diese Kurve zu erreichen, benötigt man einen Wobulator oder einen Wobbelgenerator und kann damit sehr zufriedenstellende Ergebnisse erzielen. Dies ist jedoch nicht die Methode, die für dieses Radio gefordert wird.

#### **Was ist mit Kern (b)?**

Die Einstellung des Kerns (b) ist oft der empfindlichste Teil der ZF-Abstimmung. Für viele Restauratoren kann es schwierig erscheinen, ist es aber eigentlich nicht, vor allem, wenn wir wissen, was wir zu erreichen versuchen. Diese Anpassung kann auf verschiedene Arten erfolgen, die gängigsten sind:

- 1) AM-Modulation der ZF-Trägerfrequenz mit einem Tonsignal Stellen Sie Kern (b) so ein, dass Sie die niedrigste Tonamplitude am Lautsprecher erhalten. Dies funktioniert, weil bei optimal eingestelltem Kern der Ratio-Detektor die höchste AM-Unterdrückung erreicht. Dies ist die Methode, die in der Abstimmungsanweisung für das Radio aufgeführt ist.
- 2) FM-Modulation des ZF-Trägers mit einem Ton bei gleichzeitiger Überwachung des Lautsprecherausgangs mit einem Oszilloskop. Das Signal sollte auf dem Oszilloskop sichtbar sein, und Kern (b) wird so eingestellt, dass die Wellenform des Tons so sauber wie möglich ist. Diese Methode bevorzuge ich persönlich, da ich davon ausgehe, dass diese Einstellung zu einer möglichst linearen Erfassung des Signals führt und damit die geringste Verzerrung aufweist (Bild 10).
- $3)$  Schalten Sie zwei 100-kΩ-Widerstände in Reihe und verbinden Sie die Enden über den Diskriminatorkondensator. Nehmen Sie dann mit einem Mikroamperemeter mit Nullpunkt an der Verbindungsstelle zwischen diesen beiden Widerständen und dem Audioausgangspunkt des ZF-Übertragers eine Messung vor. Kern (b) wird eingestellt, bis die Messung genau Null ergibt. Diese Methode ist etwas komplizierter, liefert aber hervorragende Ergebnisse, da sie ein absolutes Gleichgewicht im Phasenverhältnis des Ratio-Detektors gewährleistet.

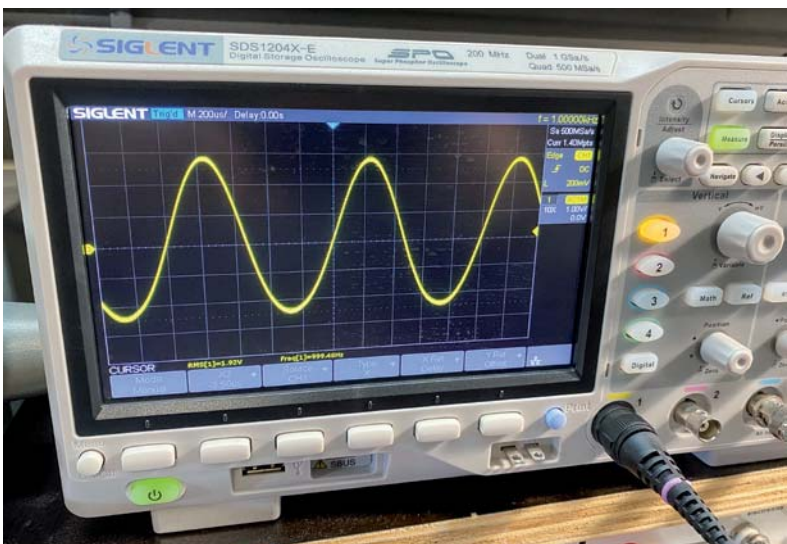

*fen können. Bild 10: Abstimmungsmethode zur Erzeugung eines verzerrungsfreien Ausgangssignals*

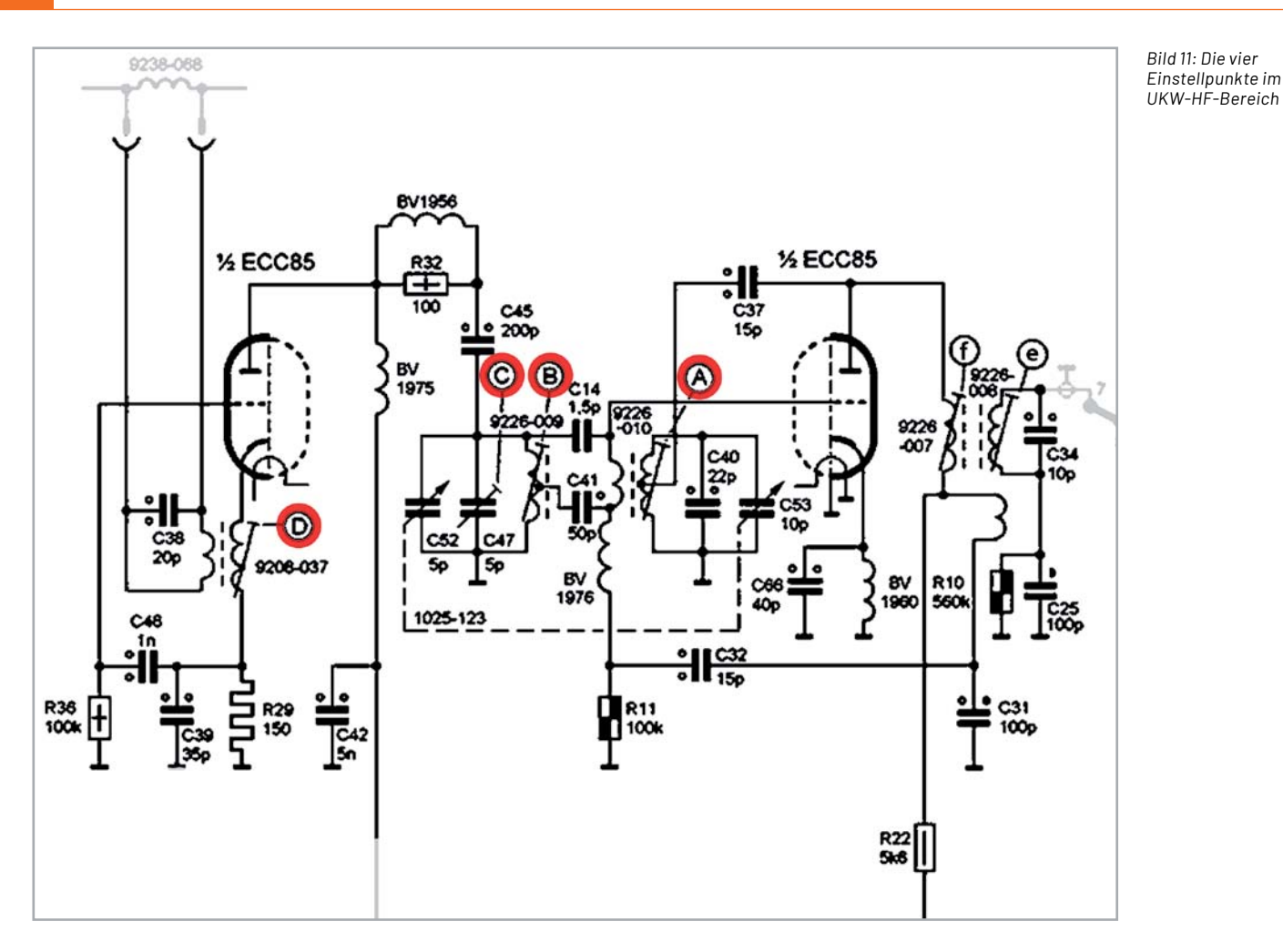

#### **Hochfrequenzabstimmung**

Die letzte Aufgabe im UKW-Bereich ist die Überprüfung anzupassen und, falls erforderlich, die Hochfrequenzabstimmung. Hierzu kann als Signalquelle z. B. der ELV Bausatz HQ-Stereo-UKW-Prüfgenerator mit OLED-Display SUP 3 [1] verwendet werden.

Auf dem Schaltplan für den UKW-HF-Teil (Bild 11) sehen wir vier Einstellpunkte, auf die in den Abstimmungsanweisungen in Bild 12 Bezug genommen wird. Es ist hilfreich, wenn wir verstehen, was diese Einstellpunkte bewirken:

 $\circled{D}$  ist eine einstellbare Spule, die das Band am Frontend einstellt, mit dem die Antenne in Resonanz gehen wird. Das Band sollte sehr breit sein, um den Empfang von Sendern im Bereich von 87,5 MHz bis 100 MHz in dem Bereich zu ermöglichen. Im Allgemeinen muss bei diesem Kern aufgrund seiner unkritischen Abstimmung keine Anpassung durchgeführt werden. Da er jedoch einen abgestimmten Schwingkreis bildet und die erste Triode der ECC85 Teil dieses Schwingkreises ist, kann ein Wechsel der Röhre einen kleinen Einfluss auf diese Abstimmung haben.

 Ich habe jedoch nie eine deutliche Verbesserung durch die Einstellung dieses Kerns festgestellt, sodass ich ihn normalerweise in Ruhe lasse.

- $(B)$  legt die untere Frequenz fest, auf die sich die Frontend-Schaltung mit dem ersten Kreis des Abstimmkondensators abstimmt.
- C stellt die höhere Frequenz ein, auf die sich die Frontend-Schaltung mit dem ersten Kreis des Abstimmkondensators abstimmt.
- A ändert die Oszillator-Mittenfrequenz und den Frequenzbereich, um der abgestimmten Frequenz am Frontend zu entsprechen.

Mit (A) wird der Oszillator so eingestellt, dass er (in Bezug auf die Skala) korrekt bei 91,5 MHz schwingt, sodass, wenn die Skala auf 88 MHz zeigt, die richtige Oszillatorfrequenz erzeugt wird (88 + 10,7 = 98,7 MHz). Dasselbe gilt, wenn auf der

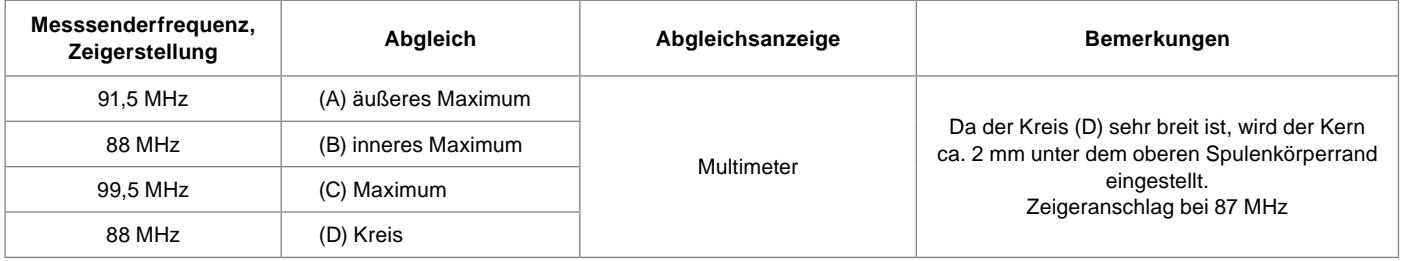

#### **FM-Oszillator- und Zwischenkreisabgleich**

*Bild 12: Die Anweisungen zur HF-Abstimmung finden Sie im Wartungshandbuch.*

Senderskala 99,5 MHz angezeigt wird (der Oszillator erzeugt 99,5 + 10,7 = 110,2 MHz).

Die Abstimmmung von (B) und (C) stellt sicher, dass bei Abstimmung am unteren und oberen Ende des Bandes der Frontend-HF-Verstärker für die jeweilige Frequenz optimiert ist.

#### **Brachte die HF-Abstimmung einen messbaren Erfolg?**

Ich habe die Abstimmanweisungen befolgt und eine leichte Verbesserung festgestellt. Vor dem Abgleich erschien das 88-MHz-Signal bei etwa 87,5 MHz auf der Skala, und das 99,5-MHz-Signal wurde bei 99 MHz ausgegeben (Bild 13).

Nach dem Abgleich waren diese beiden Signale fast perfekt auf den entsprechenden Markierungen auf der Senderskala platziert. Die Einstellung von (B) und (C) bewirkte nur sehr geringe Unterschiede in der Stärke des empfangenen Signals. Ich vermute, dass die Verbesserung ohne Messgeräte nicht sichtbar gewesen wäre. Hätte ich also die Abstimmung nicht vorgenommen, wäre es nur zu sehr geringen Einbußen bei der Signalleistung des Radios gekommen.

#### **Schlussfolgerung und Ausblick**

Die für UKW erforderlichen Anpassungen sind bei diesem Radio sehr einfach, müssen aber dennoch genau verstanden werden, um sie korrekt durchzuführen.

Wie bei allem anderen auch, wird es von Mal zu Mal einfacher, und bei jeder Restaurierung lernt man neue Aspekte und Tricks, die einem die Arbeit erleichtern.

Bei dieser speziellen Restaurierung gab es zum Glück keine Probleme mit dem UKW-Teil, aber die erlernten Konzepte könnten sich als sehr wertvoll erweisen für den Fall, dass tatsächlich ein Fehler auftritt.

Wie geht's weiter? Der nächste und letzte Schritt in diesem Projekt wird es sein, die Restaurierung des Gehäuses abzuschließen, alles zusammenzu-<br>hauen und das Ergebnis zu genießen bauen und das Ergebnis zu genießen.

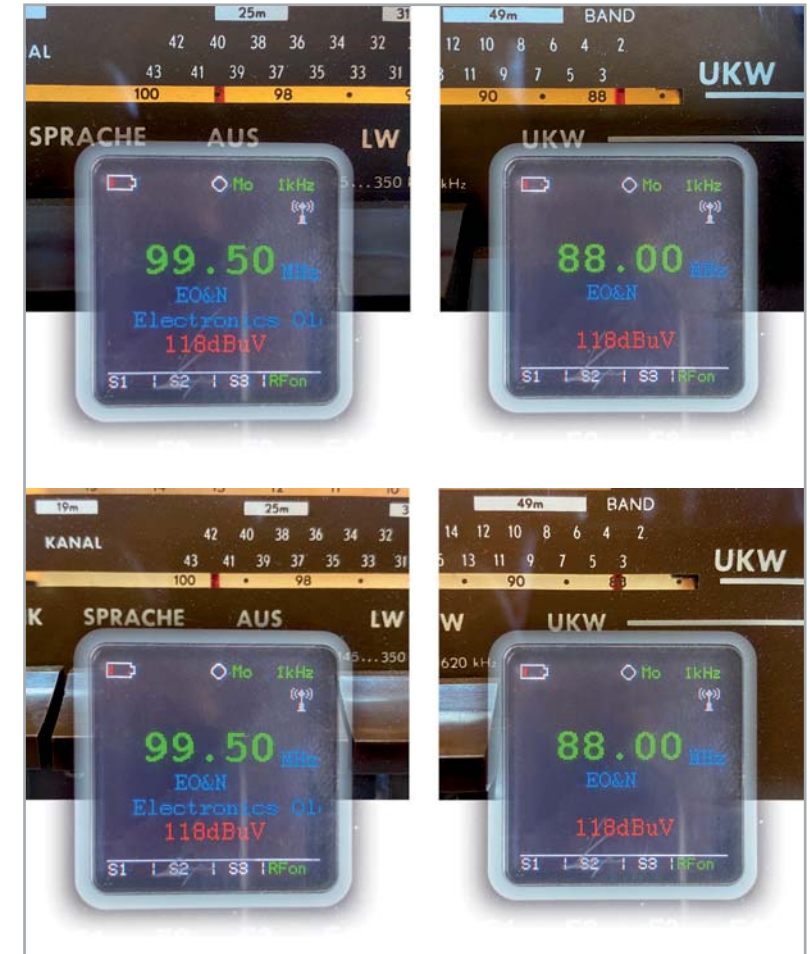

*Bild 13: Genauigkeit der Senderskala vor und nach der HF-Abstimmung*

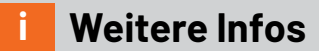

[1] ELV Bausatz HQ-Stereo-UKW-Prüfgenerator mit OLED-Display SUP 3: Artikel-Nr. 143310

**49,95 €**

Alle Links finden Sie auch online unter: de.elv.com/elvjournal-links

# **Das ELVjournal Geschenk-Abo**

- Sparen Sie über 35 % gegenüber den einzelnen Print- und Online-Abonnements
- Verschenken Sie Technikwissen ohne Verpflichtung: 6 Ausgaben des ELVjournals als Geschenk – ohne automatische Verlängerung
- Kombinieren Sie die Vorteile von Print und online und lesen Sie das ELVjournal so, wie Sie es gerne möchten. Als Printausgabe, online im Web oder mobil auf Tablet oder Smartphone

Angebot nur in Deutschland möglich, alle Infos im ELVshop oder über oben stehenden QR-Code

# **Nixie-Uhren für Ihr Zuhause**

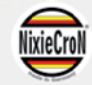

## **WLAN-LED-Tube-Uhr Im klassischen VFD-Design**

- Achtstellige Anzeige mit Sekundenanzeige, Helligkeit konfigurierbar
- Anzeige von Uhrzeit, Weckzeit, Datum, Stoppzeit, Timer, Text
- Weckton mit Piezosummer
- Hochpräziser Uhrenchip (RTC) mit Datenerhalt über Batterie
- Einfache Bedienung über vier Tasten, Fernsteuerung vom PC aus möglich
- Anschluss für DCF77-Empfänger (Angebot im ELVshop)
- Einfacher Aufbau ohne Lötarbeiten nur zusammenstecken
- Betrieb an 5 VDC, 500 mA, Stromversorgung über Micro-USB-Anschluss

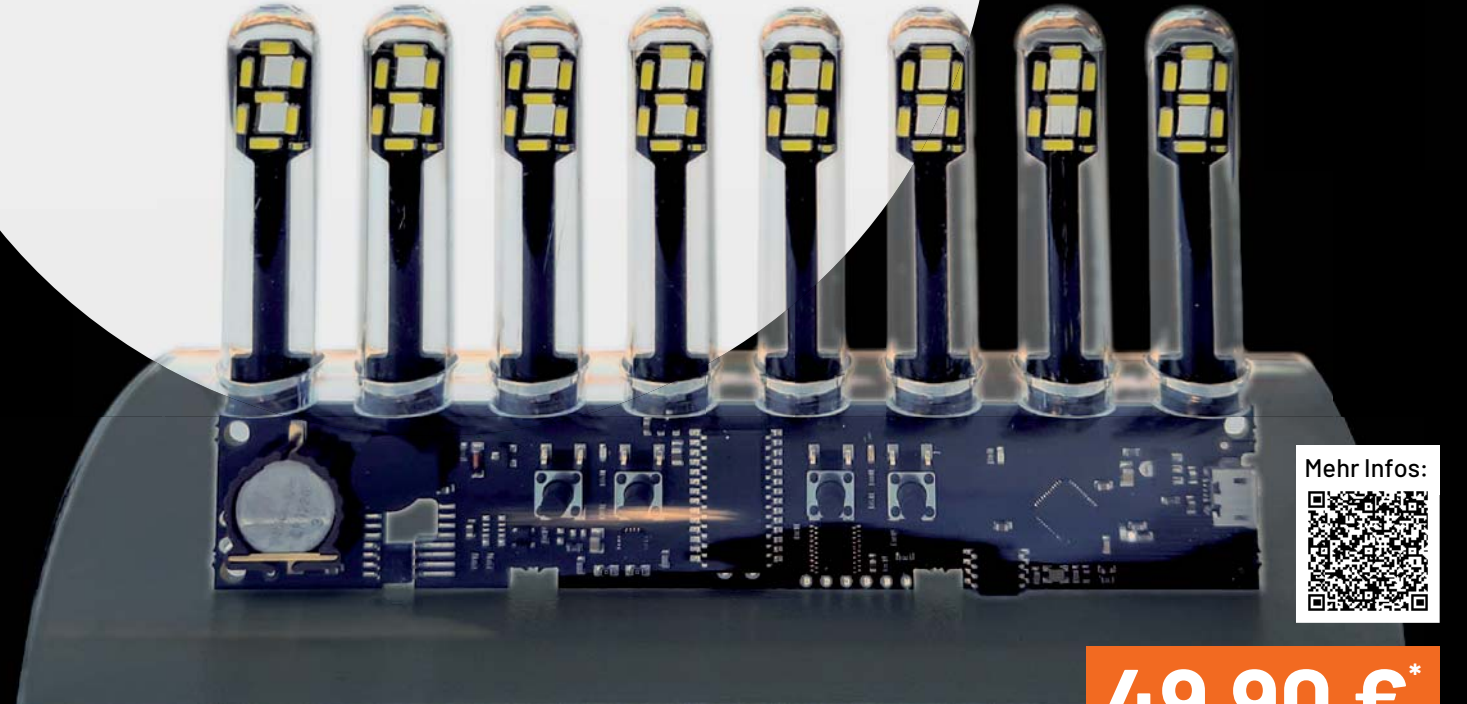

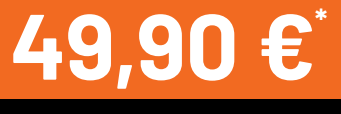

Abm. (B x H x T): 150 x 85 x 90 mm Artikel-Nr. 252384

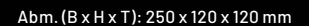

# **149,00 €\***

Mehr Infos:

Artikel-Nr. 250651

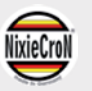

# **M4-Uhr Mit Soundausgabe**

- Vierstellige LED-Nixie-Anzeige mit Sekundentaktanzeige Farben und Helligkeit konfigurierbar
- Anzeige von Uhrzeit, Weckzeit, Raumtemperatur, Datum
- Glasklarer Stundenschlag und MP3-Ausgabe von Zeit, Temperatur, Datum auf Knopfdruck, Sounddaten auf SD-Karte, Lautsprecher im Standfuß
- Hochpräziser Uhrenchip (RTC) Datenerhalt über Batterie
- Anschluss für DCF77-Empfänger (Angebot im ELVshop)
- **Einfache Bedienung über Drehgeber und Taste**
- Betrieb an 5 VDC, 500 mA, Spannungsversorgung über USB-Schnittstelle
- **Einfacher Aufbau ohne Lötarbeiten**

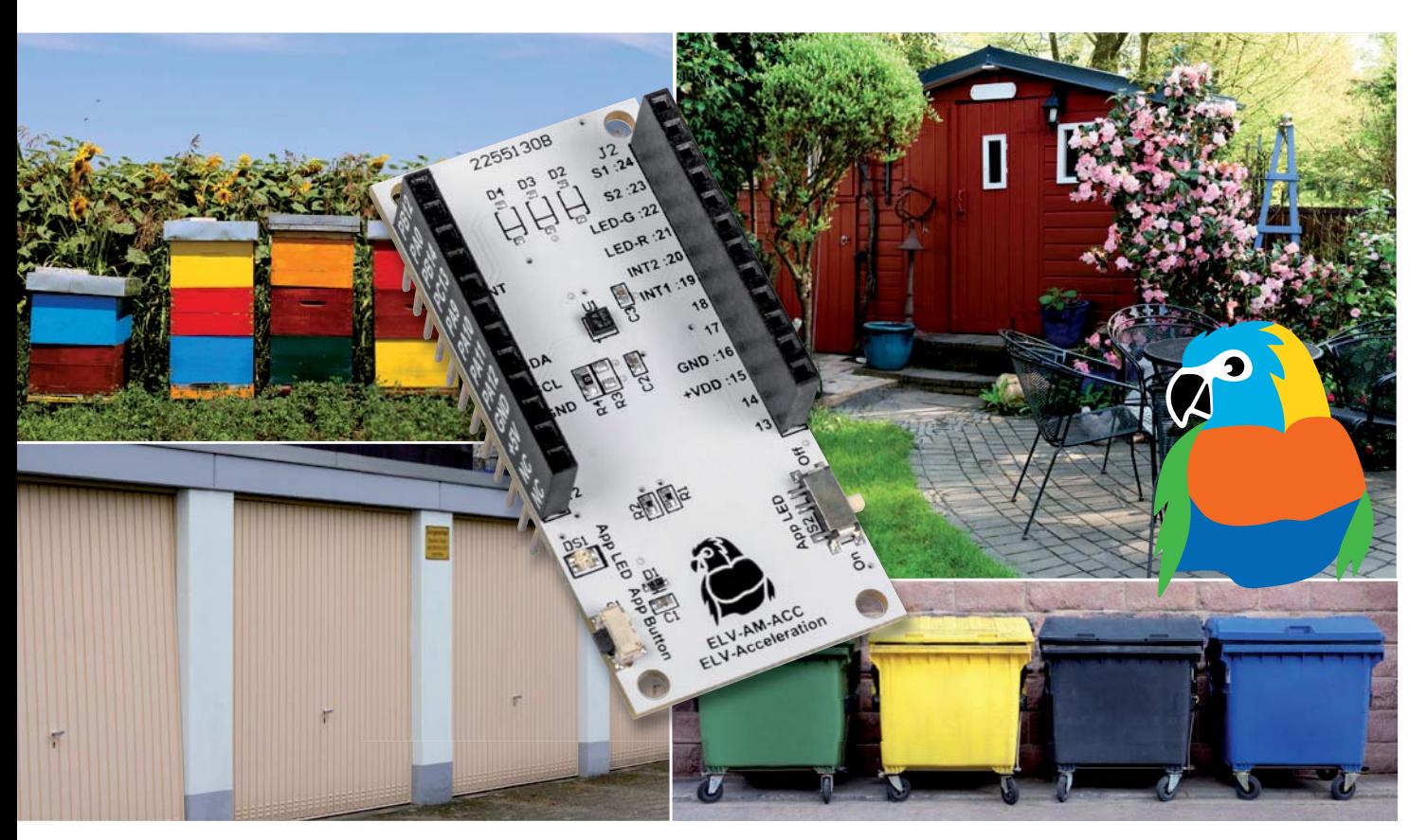

# **LoRaWAN® in Bewegung**

## **ELV Applikationsmodul Beschleunigung ELV-AM-ACC Sensorboard für Erschütterungen und Lageänderungen**

**Sie wollen feststellen, ob jemand etwas in den weiter entfernten Briefkasten eingeworfen hat, die Mülltonnen bewegt oder geleert bzw. Türen oder Fenster im Schrebergartenhäuschen geöffnet wurden? Dann eignet sich das neue ELV Applikationsmodul Beschleunigung ELV-AM-ACC aus dem ELV-Modulsystem für LoRaWAN® bestens für diese Aufgaben. Mit der hohen Reichweite ergänzt die Funk- und Netzwerktechnologie LoRaWAN® das Smart Home, indem es auch Daten von Sensoren im Außenbereich erfassen kann, diese an das eigene System übermittelt und damit zur Auswertung bereitstellt.**

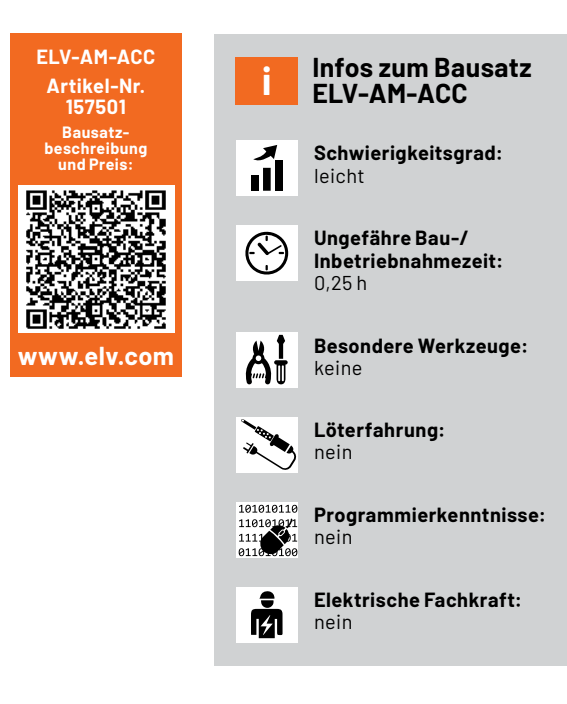

#### **Lageänderungen und Erschütterungen**

Das ELV-Modulsystem bekommt mit dem neuen ELV Applikationsmodul Beschleunigung ELV-AM-ACC die Fähigkeit, Lageänderungen und Erschütterungen zu erkennen. In Verbindung mit der Experimentierplattform für LoRaWAN® ELV-LW-Base (Bild 1, [1]) kann man so aus zwei Modulen einen funktionsfähigen Sensor bauen, der für unterschiedlichste Anwendungen, bei denen Bewegungen detektiert werden müssen, eingesetzt werden kann.

Die Firmware und der Payload-Parser, mit dem die Daten z. B. in The Things Network [2] oder Helium [3] dekodiert werden können, werden wie bei allen Modulen aus dem ELV-Modulsystem im Downloadbereich auf der Artikeldetailseite zur Verfügung gestellt [4]. In einem Grundlagenbeitrag, der kostenlos heruntergeladen werden kann [1], stellen wir zudem das Basismodul ELV-LW-Base und die zugrundeliegende Funk- und Netzwerktechnologie LoRaWAN® ausführlich vor.

Neben der Nutzung in Verbindung mit LoRaWAN® kann das ELV Applikationsmodul Beschleunigung aber auch stand-alone genutzt werden, da der Sensor über I<sup>2</sup>C angesprochen wird. Die beiden Datenleitungen und die zwei Interruptleitungen werden über die Pins des Moduls nach außen geführt.

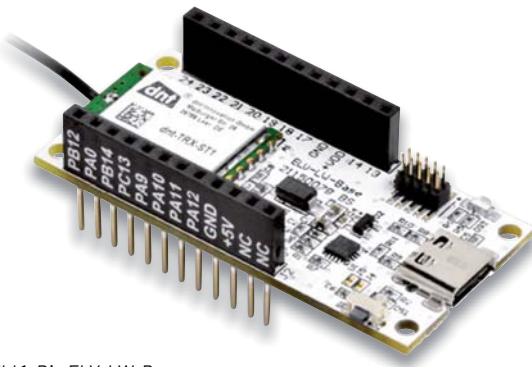

*Bild 1: Die ELV-LW-Base ELV-LW-Base wird zum Einsatz mit dem ELV-Applikationsmodul Beschleunigung benötigt, wenn man es im LoRaWAN® betreiben will.*

**Stromsparender Beschleunigungssensor**

Zur Detektion der Lageänderungen und Erschütterungen wird der nur 2 x 2 mm große MEMS-Sensor BMA400 (Bild 2, [5]) von Bosch Sensortec eingesetzt. Neben der eigentlichen Funktion als triaxialer Beschleunigungssensor ist er speziell für Ultra-Low-Power-Anwendungen vorgesehen und damit *Bild 2: Der winzig kleine (2 x 2 mm) Sensor BMA400 im Vergleich mit der Größe eines Streichholzkopfs*

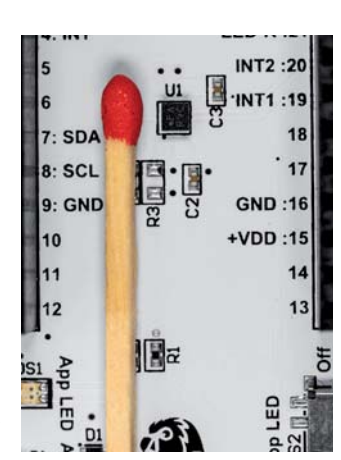

genau der richtige Partner für die Datenerfassung in der LoRaWAN®-Welt. Der BMA400 eignet sich ansonsten besonders für tragbare Geräte, die eine lange Batterielebensdauer benötigen. Darüber hinaus wird er in Lösungen für Smart-Home-Anwendungen, z. B. für intelligente Raumklimasysteme und intelligente Haussicherheitssysteme, eingesetzt.

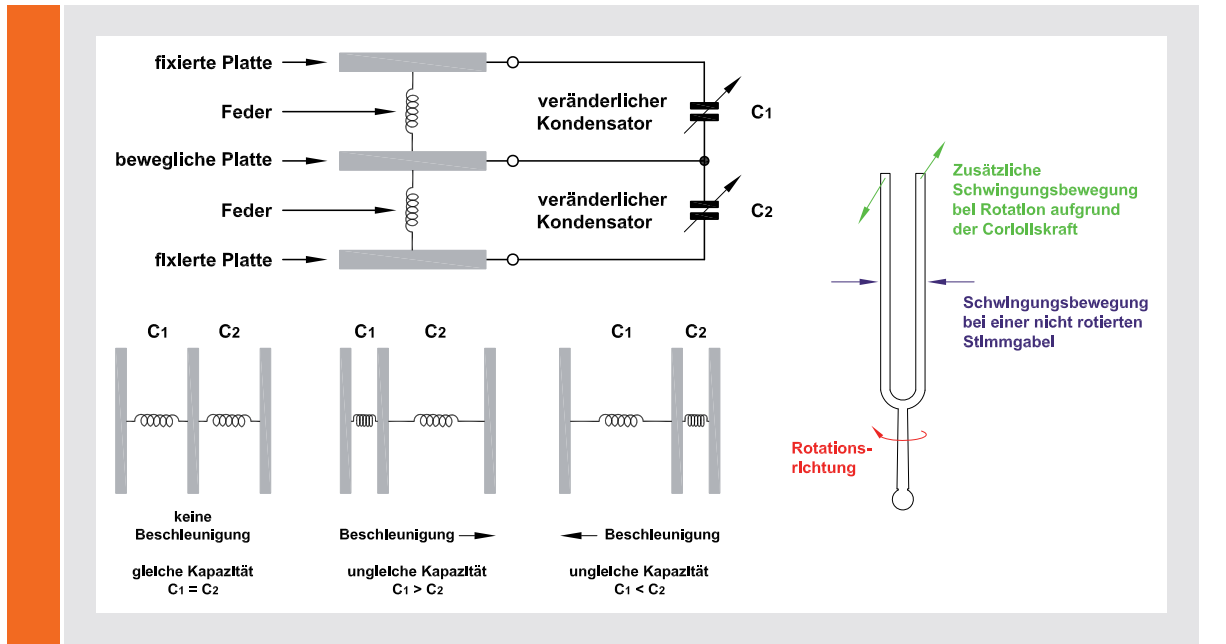

#### **Wie funktionieren MEMS-Sensoren?**

MEMS-Sensoren (MEMS = Micro-Electro-Mechanical System) bestehen zum einen aus elektronischer Logik, zum anderen aus mikromechanischen Strukturen, z. B. Federn aus Silizium, die nur ein Tausendstel Millimeter dick sind. Ein Beschleunigungssensor ist z. B. aus drei kapazitiven Platten aufgebaut, dabei werden die Platten übereinander angeordnet, die beiden äußeren sind fest und die mittlere mittels Federn beweglich gelagert. Der Abstand zwischen den Platten bestimmt die Kapazität dieser Kondensatoren.

Wirken nun beschleunigende Kräfte auf diese Platten, verändert sich der Abstand zueinander, welcher eine Kapazitätsänderung verursacht. Diese Kapazitätsänderung kann von der im Chip integrierten Elektronik

erfasst und zum Auslesen aufbereitet werden. Beim Gyroskop werden mikromechanische Strukturen in Schwingung gebracht, wobei eine Drehbewegung durch die Corioliskraft Einfluss auf die Schwingung nimmt und so z. B. kapazitive Änderungen verursacht.

Als Beispiel betrachten wir den Aufbau mittels einer Stimmgabel, aber auch andere geometrische Formen sind denkbar. Die Stimmgabel wird in Schwingung versetzt, wirkt dann eine Drehbewegung auf die Stimmgabel, bewegen sich die Zinken der Stimmgabel nicht nur aufeinander zu, sondern werden durch die Corioliskraft seitlich zueinander bewegt, wie in der Skizze oben zu sehen ist. Die Stimmgabel wird zwischen zwei feste Platten gelegt, sodass die seitliche Bewegung dann wie beim Beschleunigungssensor über Kapazitätsänderung erfasst und ausgewertet werden kann.

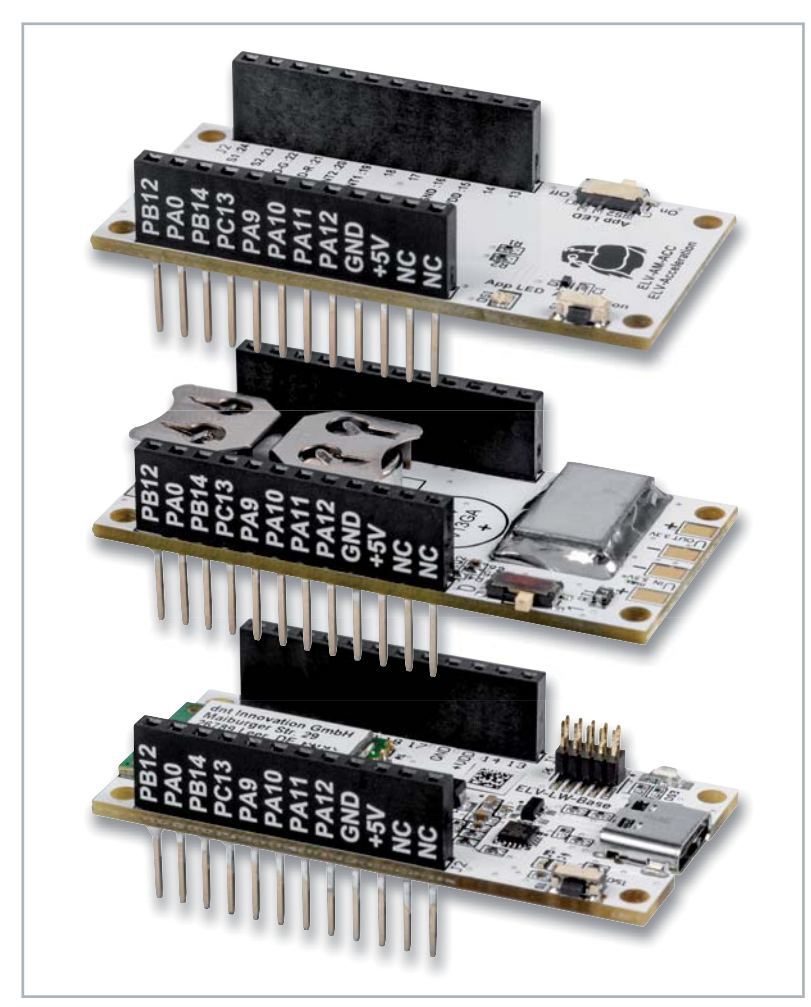

*Bild 3: Ein Stapel aus ELV-Modulen mit dem ELV Applikationsmodul Beschleunigung (oben), dem ELV Powermodul Buttoncell (Mitte) und der ELV-LW-Base (unten)*

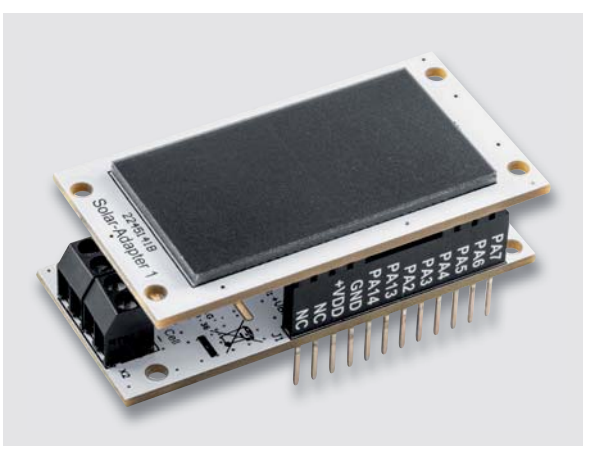

*Bild 4: Für den energieautarken Einsatz: ELV-EnergyHarv in Verbindung mit dem ELV Erweiterungsmodul Solaradapter 1* 

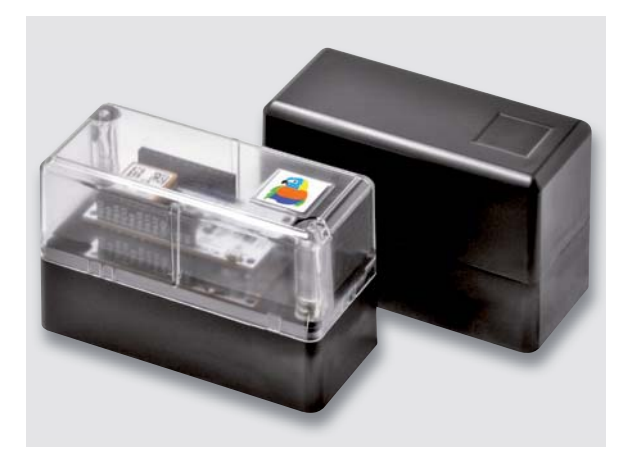

*Bild 5: Für den Innen- und Außeneinsatz (IP43) eignet sich das modulare Gehäusesystem MH0101.*

Der Sensor verbraucht im Low-Power-Betrieb weniger als 1 μA Strom und hat eine automatische Wake-up-Funktion im Modus zur Detektion von Erschütterungen. Die Lageänderung wird in den drei Bereichen horizontal, geneigt und vertikal erfasst. Zur Anpassung an die konkreten örtlichen Gegebenheiten ist die Meldeschwelle für die Erschütterungsbeschleunigung und der Winkel für die einzelnen Bereiche konfigurierbar (Grafik s. Downlink).

#### **Anwendungsbeispiele**

Das ELV Applikationsmodul Beschleunigung kann für alle Anwendungen eingesetzt werden, bei denen entweder Erschütterungen und/ oder Lageänderungen detektiert werden müssen. So beispielsweise bei Türen, Fenstern, Gegenständen oder Personen, die sich bewegen, und diese Bewegung detektiert werden soll. Das Öffnen der Klappe des Briefkastens, Mülleimers oder auch eines Bienenstocks sind weitere Beispiele für geeignete Einsatzbereiche, vor allem, wenn diese sich nicht im Umfeld einer anderen eingesetzten Funktechnologie wie WLAN, Bluetooth o. Ä. befinden.

Durch den stromsparenden Einsatz speziell bei LoRaWAN® kann der Sensor auch an Orten montiert werden, die schlecht zugänglich sind, da das Gerät entweder direkt mit Primärzellen oder mit Akkus versorgt werden kann. Besonders geeignet sind die ELV Powermodule wie das ELV-Buttoncell (Bild3, [6]) oder das ELV-EnergyHarv [7] in Verbindung mit einem Solarmodul wie dem ELV Erweiterungsmodul Solaradapter 1 (Bild 4, [8]).

Für den Einbau in ein Gehäuse und damit auch für den Innen- und Außeneinsatz (IP43) bieten wir das modulare Gehäusesystem MH0101 an, das sowohl mit einem schwarz-grauen als auch einem transparenten Gehäusedeckel für den Einsatz eines Solarmoduls erhältlich ist (Bild 5).

#### **Schaltung**

Die Schaltung (Bild 6) gestaltet sich bei diesem Applikationsmodul recht überschaubar. Neben den Steckverbindern J1 und J2 zum Verbinden mit den weiteren ELV-Modulen wie der ELV-LW-Base findet man in der Schaltung als Hauptkomponente den Beschleunigungssensor U1 vom Typ BMA400. Er dient zur Erschütterungsdetektion bzw. Erkennung von Lageänderungen. Die hierfür notwendigen Signale und Daten werden der ELV-LW-Base über die Interruptleitungen und die I2 C-Busleitungen mitgeteilt. Die Kondensatoren C2 und C3 dienen zur Störunterdrückung und der Widerstand R4 konfiguriert die I 2 C-Adresse des Sensors.

Dem Taster S1 wird mit C1 ein Abblockkondensator zu Seite gestellt. Dabei erfolgt eine Absicherung gegen elektrostatische Entladungen durch die ESD-Diode D1 gegen Masse.

Die Duo-LED DS1 samt zugehörigen Widerstän $den R1$  und R2 ist – wie der Schiebeschalter S2 – direkt mit der ELV-LW-Base verbunden.

#### **Nachbau**

In Bild 7 sind die dazugehörigen Platinenfotos und Bestückungsdrucke zu sehen. Bei dem Applikationsmodul ELV-AM-ACC sind bereits alle SMD-Bauteile vorbestückt und die Montagearbeit der Stiftleisten bereits ausgeführt. Somit kann sofort mit der Nutzung im ELV-Modulsystem begonnen werden.

*Bild 6: Schaltbild des ELV-AM-ACC*

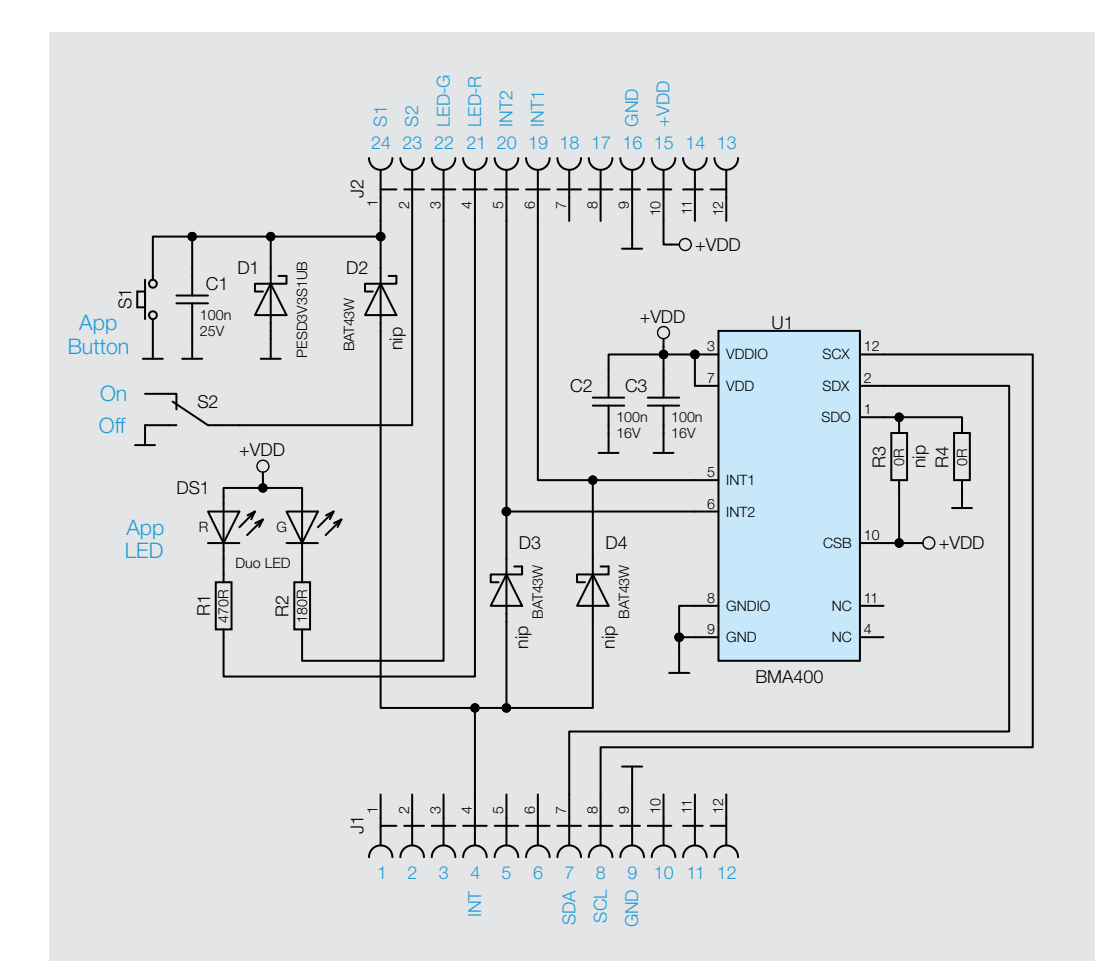

*Bild 7: Platinenfotos und Bestückungsdrucke des ELV-AM-ACC*

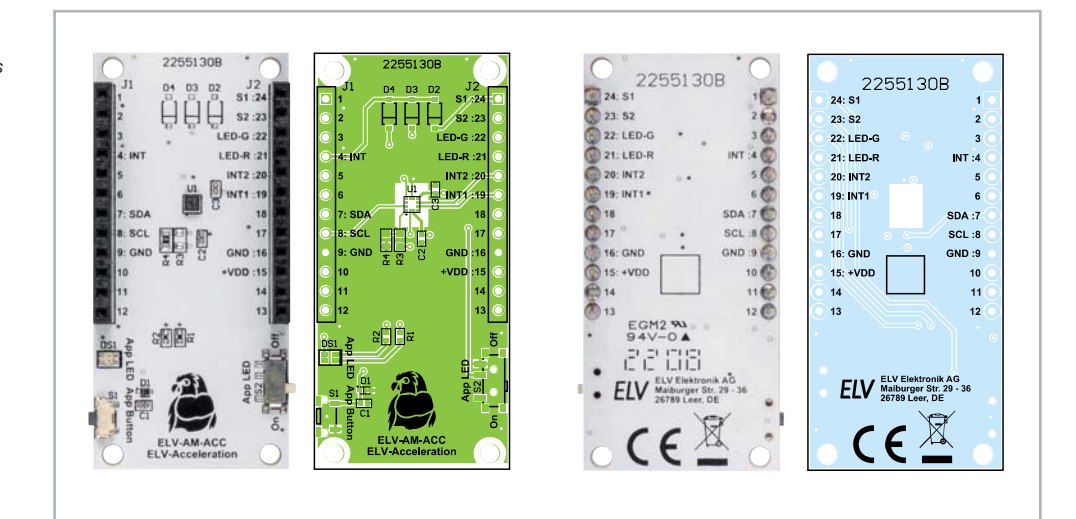

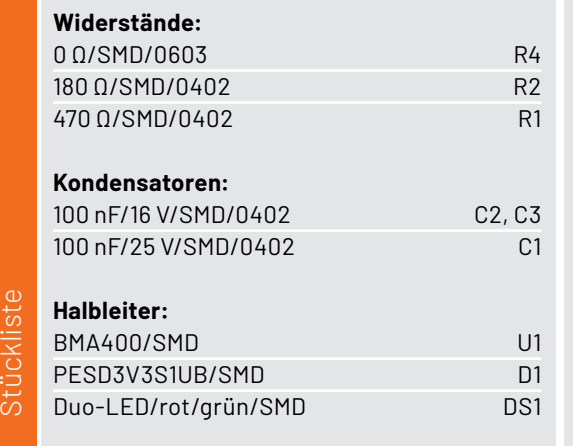

#### **Sonstiges:**

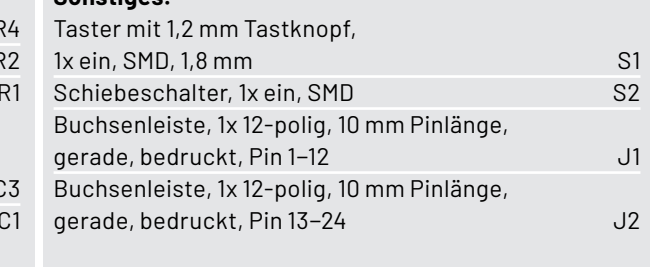

#### **Flashen der Firmware**

Für den Betrieb des ELV-AM-ACC muss die Firmware auf der ELV-LW-Base angepasst werden, damit das ELV Applikationsmodul Beschleunigung entsprechend eingesetzt werden kann. Die Firmware ist im Downloadbereich des ELV-AM-ACC [4] erhältlich. Mit dem ELV-LoRaWAN®-Flasher-Tool, das unter [1] heruntergeladen werden kann, muss nun die Firmware auf die ELV-LW-Base aufgespielt werden.

Eine Schritt-für-Schritt-Anleitung für den Flashvorgang findet man in der Download-Datei des ELV-LoRaWAN®-Flasher-Tools.

Nach erfolgreichem Flashen der Firmware wird die USB-Spannungszufuhr vom Modul ELV-LW-Base getrennt und wieder neu eingesteckt, um die neue Firmware zu aktivieren. Das Modul nimmt danach den Betrieb mit der geänderten Firmware auf.

#### **Uplink/Auswerten der Payload**

Daten, die vom Applikationsmodul zum LoRaWAN®- Server gelangen, werden als Uplink bezeichnet. Den Payload-Parser zur Auswertung der Daten in The Things Network (TTN/TTS) [2] oder Helium [3] findet man im Downloadbereich des ELV-AM-ACC [4]. Das

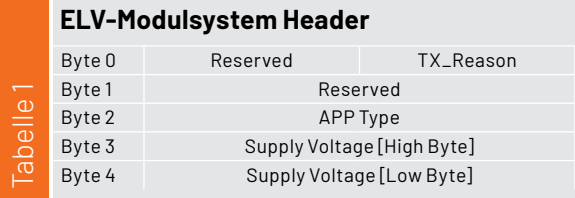

#### **Bytes zu Erschütterungs- und Lagedaten in der Uplink-Payload des ELV-AM-ACC**

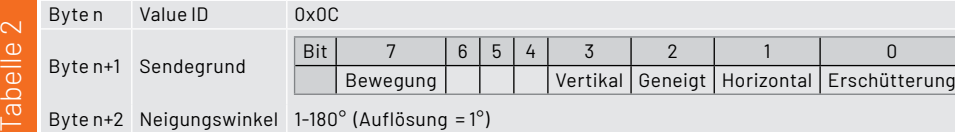

#### **Downlink-Payload des ELV-AM-ACC**

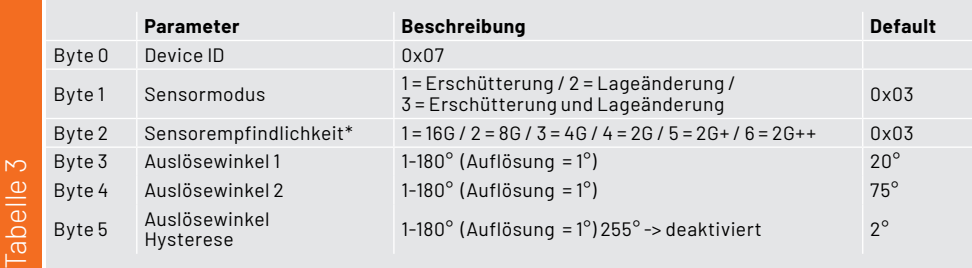

*\*2G+ und 2G++ sind noch einmal doppelt bzw. viermal empfindlicher als 2G*

Applications > Acceleration sensor 1 > Live data

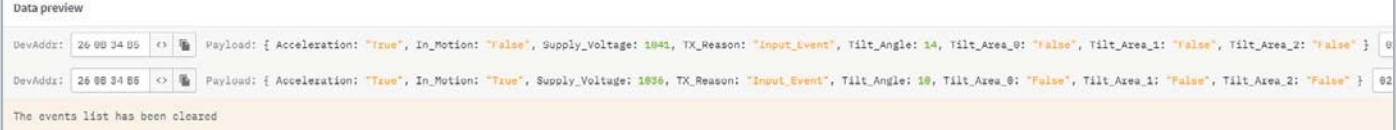

*Bild 8: Anzeige der Live-Daten in The Things Network*

Vorgehen zur Einbindung in das TTN/TTS ist in dem Grundlagenbeitrag zur ELV-LW-Base beschrieben [1].

Im Uplink wird immer der Payload-Header mit TX-Reason und Betriebsspannung gesendet, gefolgt von den Daten des Applikationsmoduls (Tabelle 1).

Beim ELV-AM-ACC folgen entsprechend die Erschütterungs- und Lagedaten (Tabelle 2).

Bild 8 zeigt beispielhaft die vom Applikationsmodul übermittelten Daten in der Live-Data-Ansicht in The Things Network.

#### **Downlink**

Die Konfigurationsdaten, die per Downlink zu dem ELV Applikationsmodul ELV-AM-ACC übertragen werden, sind bei TTN/TTS im Bereich Applications unter End-Device  $\rightarrow$  Messaging  $\rightarrow$  Downlink einzutragen. Im Feld FPort wird der Wert 10 eingefügt und der zu sendende Payload eingetragen. Die zu sendenden Daten (Payload) bestehen aus insgesamt 6 Byte (Tabelle 3).

- Byte 0 enthält die Device-ID des ELV Applikationsmoduls ELV-AM-ACC, diese lautet 0x07
- Byte 1 konfiguriert den Sensormodus
- Byte 2 konfiguriert die Sensorempfindlichkeit
- Byte 3 konfiguriert den Auslösewinkel 1 (Schwelle von horizontal  $\rightarrow$  geneigt)
- Byte 4 konfiguriert den Auslösewinkel 2 (Schwelle von geneigt  $\rightarrow$  vertikal)
- Byte 5 konfiguriert die Hysterese für die Auslösewinkel

Bitte beachten Sie dabei, dass die Eingabe als Hexadezimalwert erfolgen muss. Es müssen immer alle sechs Bytes im Downlink übertragen werden. Falls nicht alle sechs Parameter zusammen angepasst werden sollen, kann eine 00 für "keine Änderung des Befehls" gesendet werden. Damit bleibt der aktuell verwendete Parameter unberührt.

#### **Beispiel**

Will man den Sensormodus auf reine Lageänderung und die Empfindlichkeit auf 8G einstellen und die Auslösewinkel 1 und 2 auf 10 bzw. 45 Grad mit einer Hysterese von 5 Grad ändern, dann sieht die Downlink-Payload folgendermaßen aus:

07 02 02 0A 2D 05

Nach der Eingabe der Daten klicken Sie auf "Schedule downlink". Die Nachricht wird dann in eine Warteschlange geschrieben, da Class-A-Nodes ein Empfangsfenster erst nach der Absendung von Daten (Uplink an ein Gateway/TTS) öffnen. Dazu kann z. B. der Userbutton gedrückt werden.

Durch die Aussendung der Daten wird anschließend ein entsprechendes Empfangsfenster geöffnet, der Downlink wird ausgeführt und die Einstellungen werden übernommen.

Zur Visualisierung der Daten haben wir im ELVjournal 1/2022 und 2/2022 [9] ein Beispiel mit dem Anbieter Tago.io beschrieben, das entsprechend auch für das ELV-AM-ACC übernommen werden kann.

#### **Auslösewinkel**

Die beiden Auslösewinkel (Auslösewinkel 1, Auslösewinkel 2) legen fest, wann eine Lageänderung von der horizontalen zur geneigten Position bzw. von der geneigten Position zur vertikalen Position des Sensors registriert wird (Bild 9).

#### **Bedienung und Konfiguration am Applikationsmodul**

Zur einfacheren Installation und Kontrolle von Erschütterung und Lageänderung gibt die Duo-LED folgende Signale aus:

- Erschütterung  $\rightarrow$  Rot
- Lageänderung  $\rightarrow$  Grün
- Erschütterung und Lageänderung  $\rightarrow$  Rot und Grün

Bei der Erkennung einer Erschütterung bzw. Lageänderung wird die jeweilige LED für 400 ms aktiviert.

Mit dem Schiebeschalter App-LED lässt sich die LED ein- und ausschalten und ermöglicht damit so-

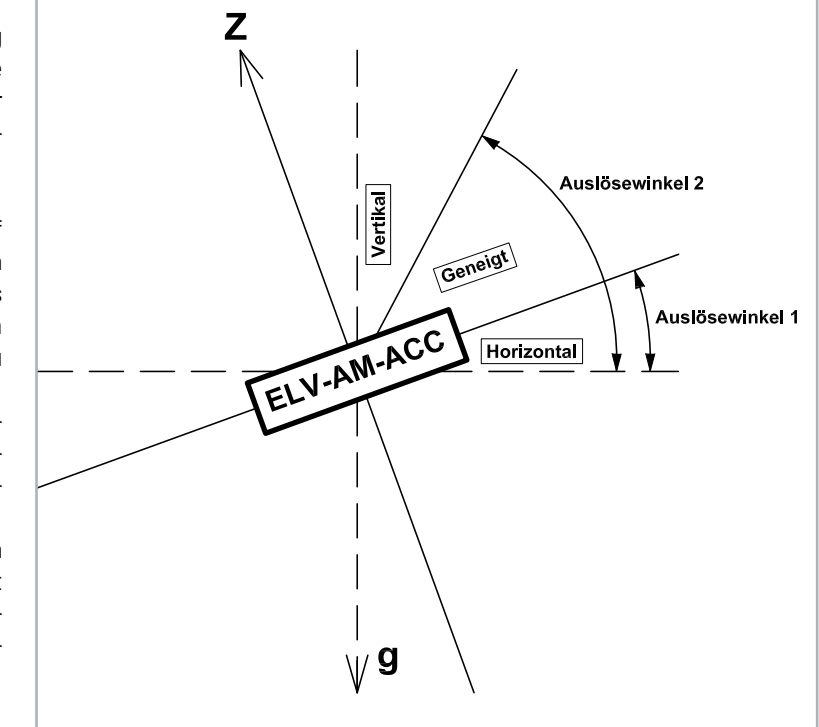

*Bild 9: Die konfigurierbaren Auslösewinkel für die Lageerkennung (das Applikationsmodul wird dabei von der Seite dargestellt)*

wohl die Kontrolle der Einstellungen bei eingeschalteter LED als auch den stromsparenden Betrieb mit ausgeschalteter LED.

Mit einem kurzen Tastendruck auf den App-Taster wird fortlaufend zwischen den verschiedenen Sensormodi (Erschütterung, Lageände-**EIV** rung, Erschütterung und Lageänderung) umgeschaltet.

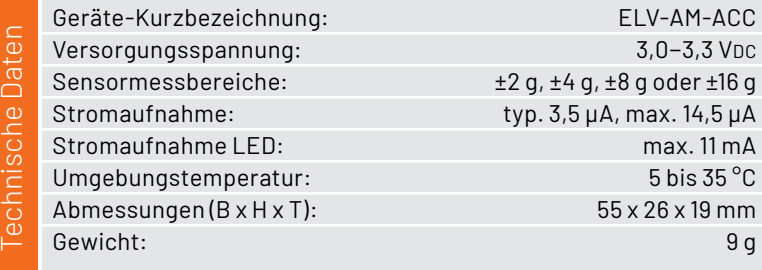

### **i Weitere Infos**

- [1] ELV-LW-Base Experimentierplattform für LoRaWAN®, ELV-BM-TRX1: Artikel-Nr. 156514
- [2] The Things Network: https://www.thethingsnetwork.com
- [3] Helium: https://www.helium.com
- [4] ELV Applikationsmodul Beschleunigung ELV-AM-ACC: Artikel-Nr. 157501
- [5] BMA400 von Bosch Sensortec: https://www.bosch-sensortec.com/products/motion-sensors/accelerometers/bma400/
- [6] ELV Powermodul Buttoncell, ELV-PM-BC: Artikel-Nr. 156745
- [7] ELV Powermodul EnergyHarv, ELV-PM-EH: Artikel-Nr. 156839
- [8] ELV Erweiterungsmodul Solaradapter 1, ELV-EM-SA1: Artikel-Nr. 157907
- [9] Einfach anzeigen Datenweiterleitung und Visualisierung im LoRaWAN®: Teil 1: Artikel-Nr. 252466 (kostenloser Download) , Teil 2: Artikel-Nr. 252592

Alle Links finden Sie auch online unter: de.elv.com/elvjournal-links

# **75 Jahre Transistor**

## **Wie eine lange Entwicklung zur Realität wurde**

Der 23. Dezember 1947 gilt als das offizielle Geburtsdatum des Transistors - die späteren Nobelpreisträger John Bardeen, William Shockley und Walter Brattain präsentierten den ersten funktionierenden Spitzentransistor. Bis dahin war es ein weiter Weg, auf dem auch deutsche Physiker wegweisend tätig waren. Heute ist der Transistor aus unserem Leben nicht mehr wegzudenken - er bildet die Grundlage jedes elektronischen Geräts, ob als Einzelbauteil oder milliardenfach kombiniert in einem Chip.

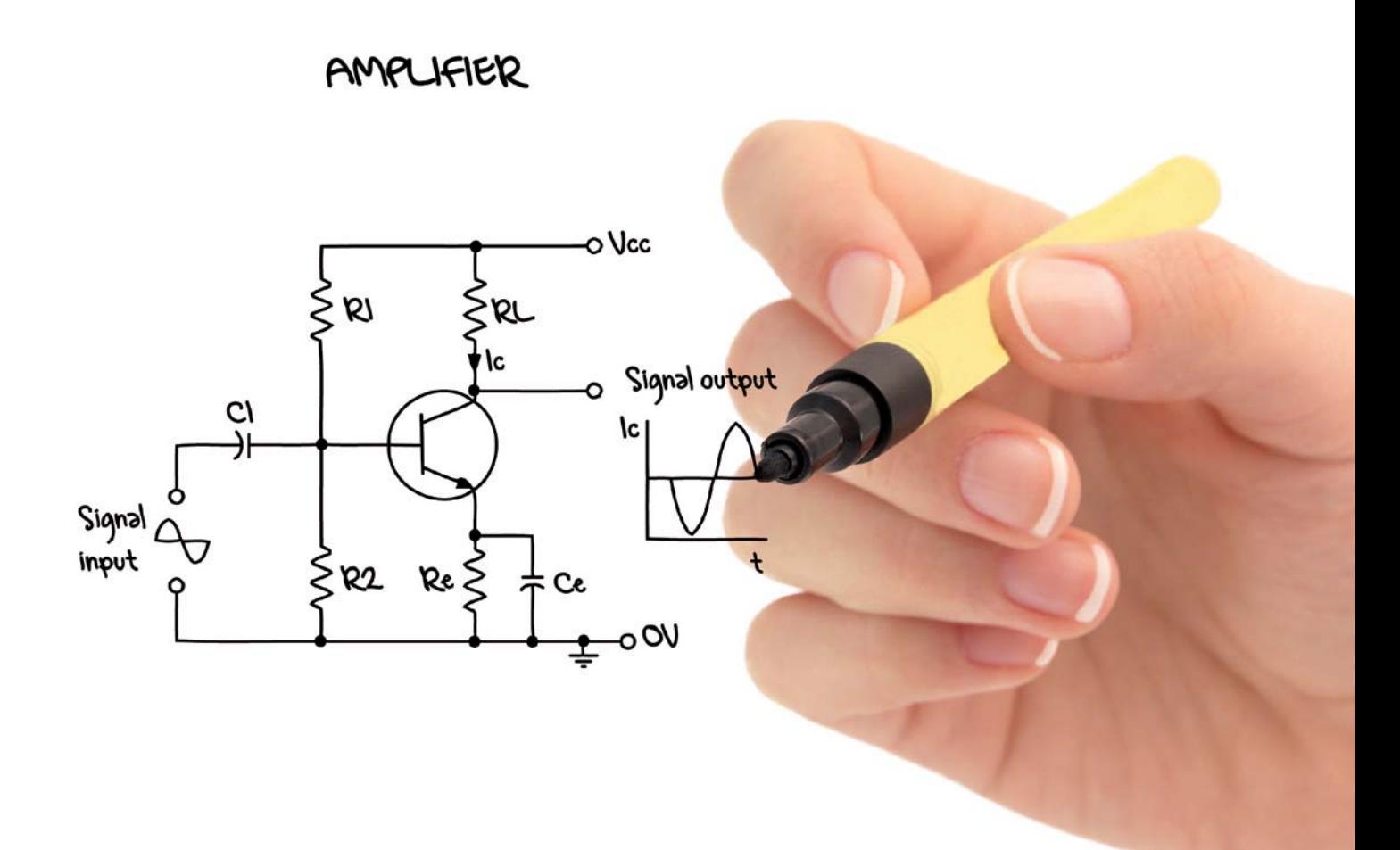

#### **Ablösung für die Elektronenröhre**

Sie war der Star der Elektronik der ersten Hälfte des 20. Jahrhunderts - die Elektronenröhre. Nach der Nutzung der ersten von John Fleming im Jahre 1904 erfundenen Vakuum-Diode als Spitzendetektor für Empfangszwecke war zunächst der Gleichrichter-Effekt (engl. rectifier) der Vakuumröhre bekannt. Dies war freilich noch kein Verstärkerelement. Dieser Effekt wurde 1906 fast gleichzeitig durch die Physiker Robert von Lieben und Lee de Forest entdeckt und mit jeweiligen Patenten gesichert. Während von Lieben das zwischen zwei Elektroden gebildete Feld im Inneren der mit Quecksilberdampf gefüllten Röhre durch ein äußeres Feld beeinflusste, baute de Forest ein Steuergitter in die Röhre ein und steuerte das Feld in der Röhre durch Anlegen einer Spannung an das Steuergitter - die Triode war erfunden. Später wurde das Gas in der Röhre durch ein Hochyakuum ersetzt.
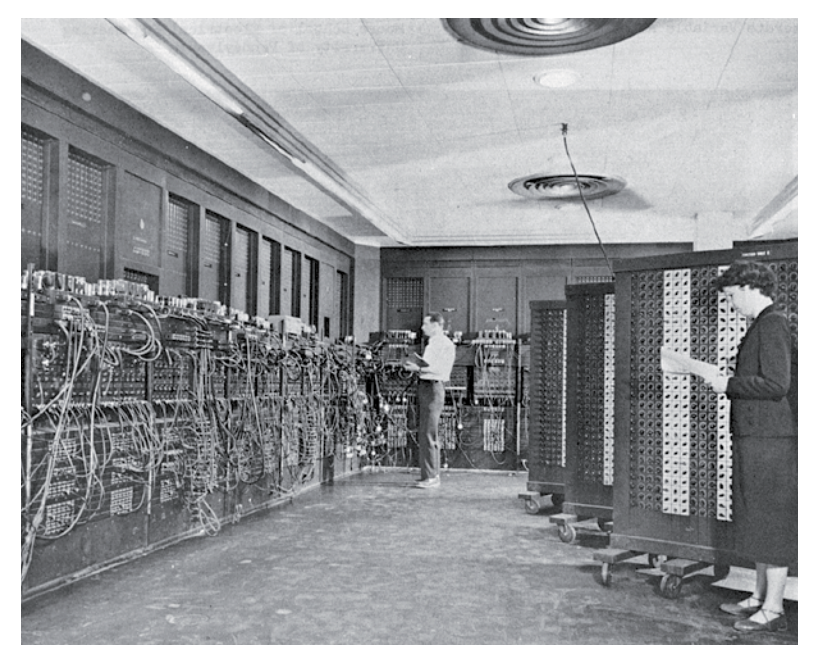

Bild 1: Hier arbeiten über 17000 Elektronenröhren auf 10 x 17 m, 27 Tonnen schwer *ENIAC, der erste Universalrechner. Bild: U.S. Army*

Aufgrund der genannten Nachteile ergaben sich schon früh viele Gründe, alternative Bauteile zu entwickeln, die all diese negativen Eigenschaften nicht haben. Eine physikalische Grundlage hatte Walter Schottky mit der Raumladungstheorie geschaffen.

Ein weiterer in Deutschland tätiger Physiker, der später in die USA ausgewanderte Julius Edgar Lilienfeld, machte 1925 eine bahnbrechende Entwicklung mit einem kanadischen Patent öffentlich - er entwickelte den Feldeffekt-Transistor (Bild 2, [1]) und zeigte damit den grundlegenden Aufbau des Transistors. wie wir ihn heute kennen. Umzusetzen war der Aufbau zu dieser Zeit noch nicht, weil man die erforderlichen Halbleitermaterialien nicht verfügbar hatte. Da Lilienfeld seine Erfindung nicht publizierte, fand sie auch kein Interesse in der Industrie. Später stellte sich bei Nachbauten seines Entwurfs heraus, dass der Transistor tatsächlich unmittelbar funktionsfähig war.

Einige Jahre später taucht in der Historie ein heute gut bekannter Name auf – Walter Schottky. Der in der Schweiz geborene Schottky erfand 1915 nicht nur die Tetrode, eine Weiterentwicklung der Triode mit einem zusätzlichen Schirmgitter, das mit einer konstanten Spannung das Steuergitter gegen die Anode der Röhre abschirmt und so eine bessere Verstärkung, eine geringere Schwingneigung und einen höheren Ausgangswiderstand ergab.

Er schuf mit seinen Forschungen über die Raumladung, obwohl zunächst auf Röhren fokussiert, auch die theoretischen Grundlagen der Halbleitertechnik. Auch beruhend auf den Beobachtungen Ferdinand Brauns im Jahr 1874 gipfelte seine Forschung 1938 in der Erfindung der nach ihm benannten Schottky-Diode. Diese beruht auf einem Grenzflächen-Kontakt zwischen einem Metall und einem Halbleitermaterial und der gleichrichtenden Wirkung dieser Anordnung. Die Diode ist noch heute mit ihren schnellen Schaltzeiten und dem geringen Spannungsabfall ein sehr beliebtes Halbleiterbauteil.

In der weiteren Zeit entwickelte man die Elektronenröhre stetig weiter bis hin zu äußerst ausgefeilten Konstruktionen, man denke nur an die Bildröhre, die Röntgenröhre, die in der Radartechnik eingesetzte Wanderfeldröhre und das auch in der Mikrowelle eingesetzte Magnetron. Noch heute spielen einige Röhrenarten eine Rolle in der Elektronik, so etwa als enorm leistungsstarke Senderöhre bis in den Gigahertzbereich hinein oder für die hochwertige Musikwiedergabe für Audiophile und Musiker.

Zudem spielt die Unempfindlichkeit gegen elektromagnetische Impulse (EMP) und Radioaktivität bis heute eine Rolle für den militärischen Einsatz in bestimmten Bereichen.

So vielfältig und leistungsstark Elektronenröhren sind, sie haben von Beginn an Nachteile. Kurz gefasst: Sie sind groß, werden sehr heiß, benötigen eine aufwändige, leistungsstarke Stromversorgung mit hohen Spannungen, brauchen eine gewisse Aufheizzeit, bis sie arbeiten, die Lebensdauer ist je nach Einsatzzweck sehr begrenzt und die Fehleranfälligkeit hoch. Man stelle sich einmal nur Größe, Herstellungsaufwand, Abwärme und Energieaufwand eines modernen Mikroprozessors mit einigen Milliarden Transistoren in Röhrentechnik vor ... Obwohl, es gab Röhren-Rechner, riesige Schränke mit zig Kilowatt Leistungsbedarf, wie z. B. den ENIAC (Bild 1), den Colossus oder den deutschen Zuse Z22. Von den 1940er- bis 1960er-Jahren waren sie leistungsstark und begründeten die Anfänge der elektronischen Rechentechnik.

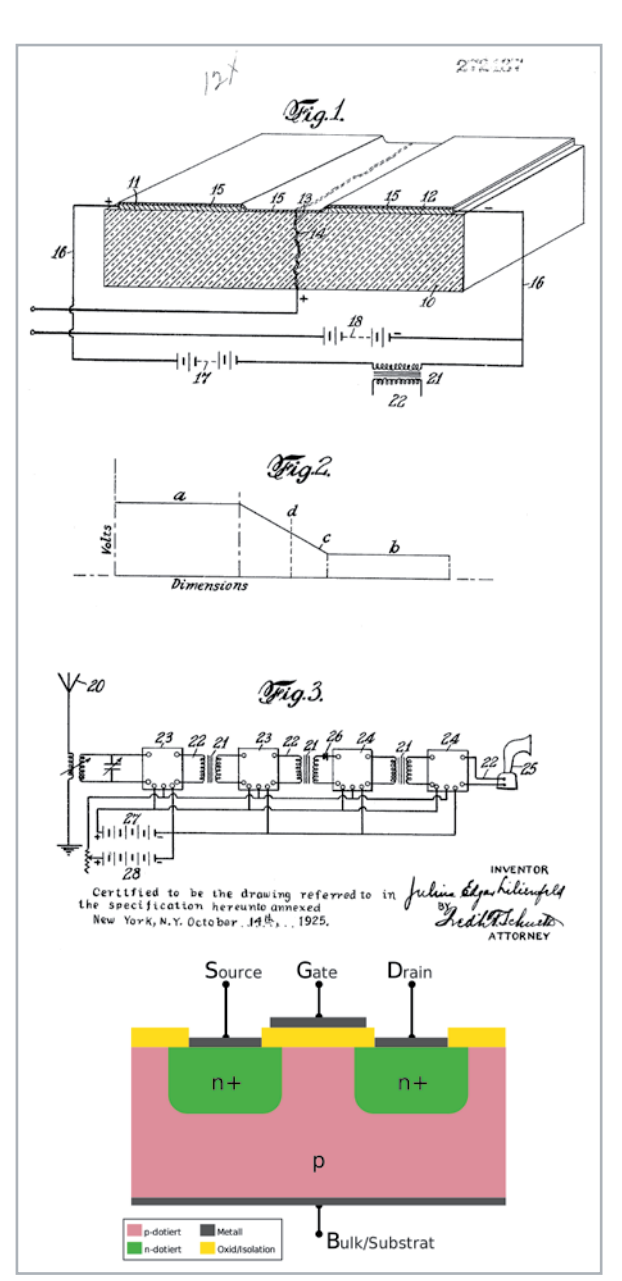

*Bild 2: Das Patent von Lilienfeld zeigt bereits 1925 den typischen Aufbau eines Transistors. Lilienfeld hat den Feldeffekt-Transistor erfunden, konnte ihn aber aus technologischen Gründen nie umsetzen. Unten der Aufbau eines FETs heute*

*Bilder: Patent CA272437A [1]; Wikipedia CC BY-SA 2.5, Arne Nordmann*

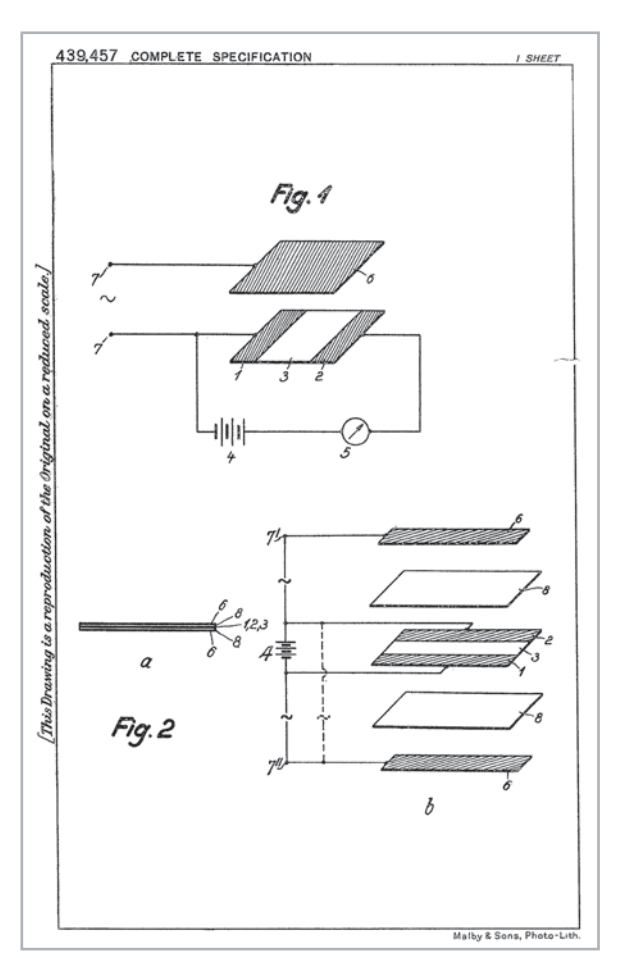

*Bild 3: Oskar Heils Patentschrift zeigt ebenfalls den Grundaufbau eines FETs, hier allerdings mit isoliertem, kapazitiv wirkendem Gate. Bild: Patent GB439457A [2]*

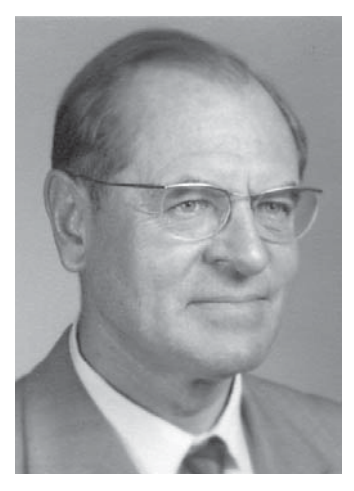

*Bild 4: Der deutsche Halbleiter-Pionier Herbert Mataré entwickelte den ersten europäischen Transistor Bild: Privatarchiv Herbert Franz Mataré. Scanned by Wikinaut, CC BY-SA 3.0, [3]*

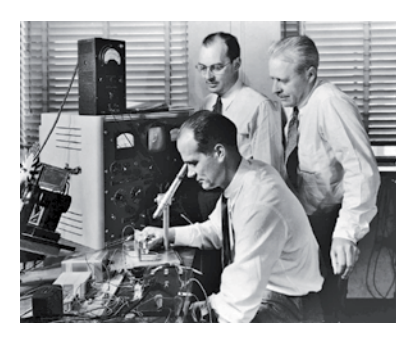

*Bild 5: Die späteren Nobelpreisträger John Bardeen, William Shockley und Walter Brattain erforschten und bauten für die Bell Laboratories den ersten Spitzentransistor und den Flächentransistor. Bild: Bell Labs*

Einen ähnlichen Aufbau, jedoch mit bereits isoliertem Gate (kapazitive Steuerung), wie wir es heute kennen, hat 1934 der deutsche Physiker Oskar Heil zum Patent angemeldet (Bild 3, [2]) . Auch er hat den Aufbau noch nicht praktisch realisieren können.

Dennoch bleibt festzustellen, dass damit der FET zumindest in der Theorie und den physikalischen Grundlagen des Transistors der erste Transistor weit vor dem später realisierten Bipolartransistor war.

### **Der Wettlauf zwischen Mataré und Bell Labs**

Zugegeben, es ist etwas überspitzt formuliert, aber während des Zweiten Weltkriegs und danach gab es durchaus aufgrund der schnell fortschreitenden Forschung und der technologischen Erschließung von Halbleitermaterialien einen Technologiewettkampf vor allem zwischen Deutschland und den USA. Gewissermaßen als "Abfallprodukt" der rasant vorangetriebenen Radartechnik im Zweiten Weltkrieg entwickelte der deutsche Physiker Herbert Mataré (Bild 4) bei Telefunken quasi das erste praktisch nutzbare Halbleiterbauelement, eine als Detektor in Radargeräten eingesetzte und mit Silizium und Germanium aufgebaute Doppelspitzendiode. Er brachte dabei erstmalig zwei Metallelektroden auf ein Halbleitersubstrat auf. Dabei konnte er beobachten, dass eine Spannungsänderung an der einen Elektrode via Halbleitersubstrat den Stromfluss durch die andere Elektrode beeinflusste.

Durch die Wirren des Kriegs gelang es Mataré erst ab 1945, diese Beobachtungen in seiner Zeit bei der französischen Firma F & S Westinghouse in die Praxis umzusetzen. Er entwickelte mit seinem Kollegen Heinrich Welker zunächst den ersten praktisch realisierbaren FET, später dann den Bipolartransistor. Darauf kommen wir noch zurück.

### **Wie der Spitzentransistor bei Bell entstand**

Zur gleichen Zeit forschten John Bardeen, William Shockley und Walter Brattain (Bild 5) in den Bell Laboratories (USA) ebenfalls an dieser Technik. Sie wurden von Bell als Forschergruppe gebildet, um die damals verwendete Technik der Bell-Telefonsysteme, konkret die relativ schnell ausfallenden Vakuumröhren und die elektromechanischen Schalter, durch Halbleitertechnik abzulösen. Sie konnten sich auch bereits auf die Forschungen und Entwicklungen von Bell stützen, für die Radartechnik leistungstarke Germanium-Mischerdioden herzustellen.

William Shockley hatte zuvor schon erste Forschungsergebnisse ähnlich denen von Lilienfeld, Heil und Mataré auf dem Gebiet des Feldeffekt-Transistors erreicht, jedoch ebenfalls zunächst noch keine praktisch nutzbaren Transistoren entwickeln können. Shockley hatte sich zum Ziel gesetzt, ein steuerbares Halbleiterelement zu entwickeln, das ähnlich wie die Röhren-Triode funktioniert. Dabei kam ihm die Forschungsarbeit von John Bardeen zugute, der auf dem Gebiet der Quantenmechanik forschte und das Ziel verfolgte, die schon von Mataré beobachteten und auch von Bardeen entdeckten Oberflächeneffekte der Halbleitermaterialien praktisch nutzbar zu machen. Auch Schottkys Forschungsergebnisse flossen hier als Grundlage mit ein.

Der Ansatz war, den bereits seit 1906 bekannten Elektronenfluss-Effekt der Diode vom Emitter zum Kollektor zu steuern, indem man die beiden Anschlüsse auf je einer Seite eines Halbleiterkristalls aufsetzte. Hier fließt zunächst kein Strom. Erst, wenn man über einen dritten Kontakt (Basis) per anliegender positiver Spannung sogenannte Defektelektronen und damit quasi winzige Löcher in den Halbleiterkristall einbringt, kommt, je nach Höhe der Spannung an der Basis, ein ebenso variierender Stromfluss vom Emitter zum Kollektor zustande. Damit dies funktionieren kann, müssen die Elektroden sehr nahe beieinanderliegen und der Bereich, in dem die Defektelektronen eingebracht werden, muss sehr klein und klar abgegrenzt sein.

Das liest sich einfach, auf dem Weg zur praktischen Umsetzung hatten die Forscher jedoch zahlreiche Hürden zu bewältigen, die das noch weitgehend in seinem Verhalten unbekannte und erst spät hochrein vorliegende Halbleitermaterial aufstellte. Den Durch-

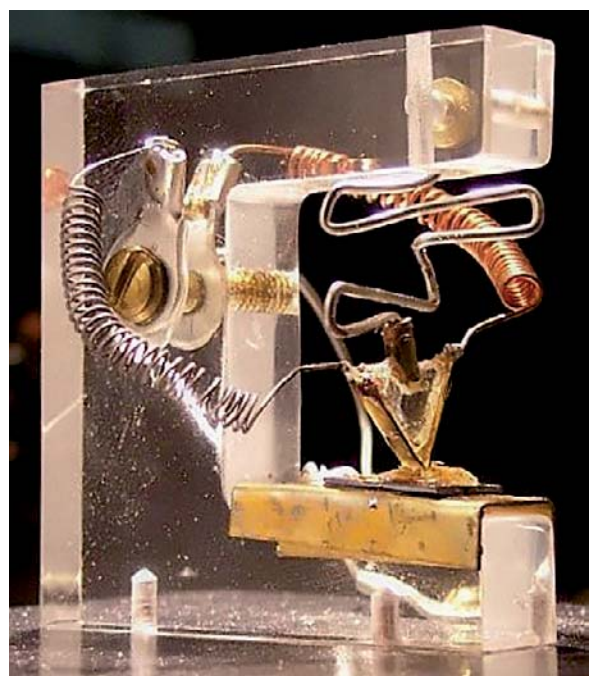

*Bild 6: Der Nachbau des Bipolar-Transistors von John Bardeen und Walter Brattain steht im Nixdorf-Museum in Paderborn. Bild: Wikimedia, CC BY-SA 3.0*

bruch konnten Bardeen und Brattain durch einen aus heutiger Sicht vermeintlich einfachen Laboraufbau erzielen: Man brachte eine Goldfolie, die eine gute Kontaktierung sichert, auf einen Träger auf und schnitt einen extrem schmalen Spalt hinein. Darauf kam der Halbleiterkristall, auf dessen Gegenseite über einen Kontakt (Basis) eine Spannung angelegt wurde. Durch den steuerbaren Defektelektronenfluss von der Basis aus wurde nun ein Stromfluss zwischen den beiden anderen Kontakten erzielt. Damit war der erste funktionierende Bipolar-Transistor in seiner Urform als Spitzentransistor entstanden.

In Bild 6 ist ein Nachbau dieser Anordnung zu sehen, Bild 7 zeigt die Zeichnungen des später dazu

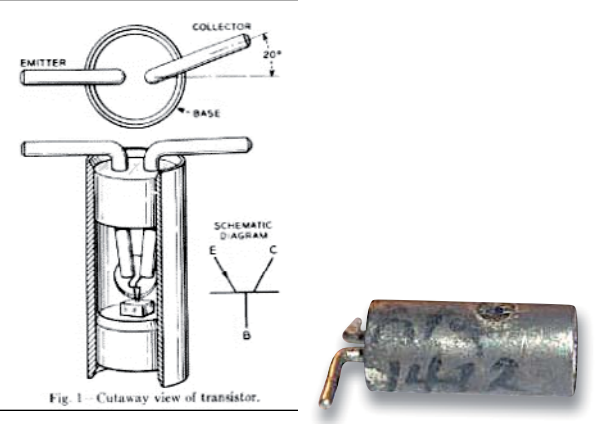

*Bild 8: Der berühmte "Type A"-Transistor von Bell im Metallgehäuse war der erste in Serie gefertigte Transistor. Bilder: Copyright 2001-2017 by Jack Ward, transistormuseum.com*

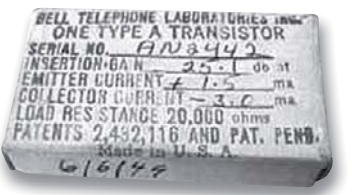

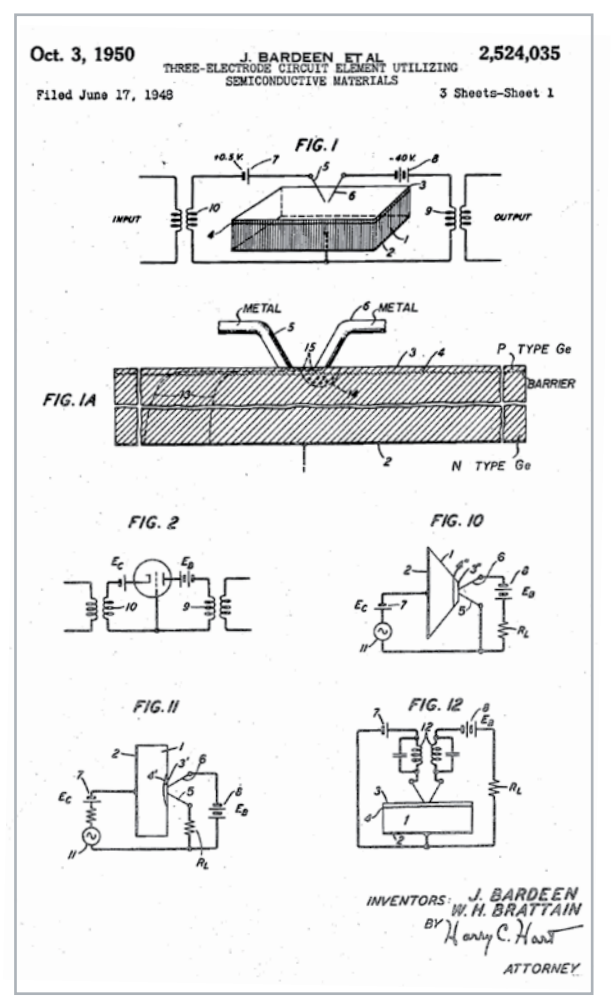

*Bild 7: Das bahnbrechende Patent "Three-electrode circuit element utilizing semiconductive materials " für den Bipolar-Spitzentransistor von Bell Telephone Lab INC. Bild: Patent US2524035A [4]*

eingereichten US-Patents [4]. Vergleicht man es mit der Lilienfeld-Patentschrift von 1925, erkennt man deutliche Parallelen des Wirkmechanismus, ebenso zur Arbeit von Heil. Allerdings erwähnten die Bell-Forscher diese Vorarbeit nie - sie hatten ja einen Bipolar-Transistor entwickelt, Lilienfeld den FET beschrieben ...

Eingesetzt wurde hier ein Germaniumkristall statt des ursprünglich angestrebten Siliziums, da die Germanium-Schmelzpunkttemperatur besser im Labor beherrschbar war als die um gut 500 °C höhere Schmelzpunkttemperatur des Siliziums.

Danach ging es schnell - innerhalb weniger Wochen entwickelten die Bell-Forscher das Design weiter und präsentierten nach mehreren Zwischenstufen schließlich am 23. Dezember 1947 einen funktionierenden Verstärker mit einem PNP-Spitzentransistor, der eine 18-fache Leistungsverstärkung aufweisen konnte. Dieser Tag gilt als Geburtsstunde des Transistors. Veröffentlicht hat Bell dies allerdings erst im Juni 1948 mit der o. a. Patentschrift, quasi gleichzeitig mit der Vorstellung des in einem Metallgehäuse untergebrachten "Type A" (Bild 8), der danach in einer ersten Serie vieltausendfach hergestellt wurde. Zunächst interessierte sich vor allem das Militär für die neue Erfindung, später vergab Bell Produktionslizenzen, u. a. auch an Siemens.

6 DATE Dec 19 1947 CASE No. 38139-7 paints  $T_{\text{ato}}$ an Lin rel *rua* than  $rac{1}{64}$ unit apart  $+ 10^{6}$ ah curso 2 point  $+2x106$  alu  $100$ very little unistinity  $241947$  $H_{ex}$ aring ttu. tap  $197N$  $B18194$ and gald en to the cantacto according the fallawing  $B.A.$ Schant ut up was  $\overline{A}$  $105$  $v_{\tau}$ ge  $E_{\rm p}$  $E_{c}$  $A.C$  $U_{\mu}$ 3 valto  $= 90$  valts with  $\nu_{\mathcal{P}}$  $40.70 - 4$ T 云  $4.5\times10^{-4}$  $T_{0}$   $$ values  $D, C.$ 

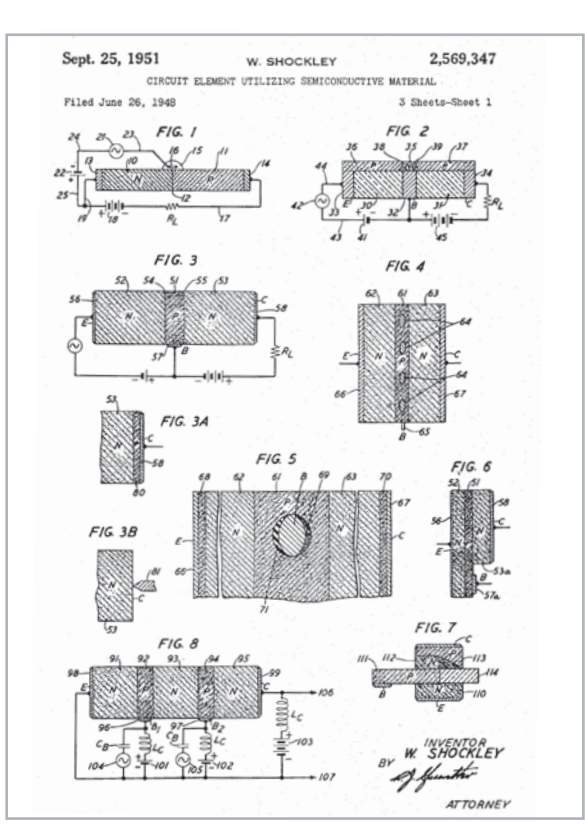

*Bild 9: Der Auszug aus Walter Brattains Labortagebuch zeugt von der kontinuierlichen Weiterentwicklung des Geburtstagskinds vom 23.12.1947. Quelle: [5]*

*Bild 10: William Shockleys Patent für die Erfindung des Flächentransistors. Bild: Patent US2569347A [6]*

Im Internet-Archiv findet man zur weiteren unmittelbar nach der internen Vorstellung weiterlaufenden Entwicklung ein lesenswertes Dokument einen längeren Labortagebuch-Auszug von Walter Brattain (Bild 9 zeigt einen Ausschnitt, [5]), dem man die Dynamik der Entwicklung entnehmen kann. Das Dokument ist auch ein Nachweis für die zeitliche Abfolge der Erfindung, da Bell zunächst damit nicht an die Öffentlichkeit ging. Kuriosum am Rande: Da Shockley nicht involviert war und am Flächentransistor arbeitete, war das Tagebuch für ihn tabu. Denn Bardeen und Brattain spielten bei der Umsetzung des Spitzentransistors die Hauptrolle, parallel dazu arbeitete Shockley, der an der praktischen Umsetzung des Spitzentransistors kaum einen Anteil hatte (und deshalb auch nicht in der Patentschrift erscheint), am heute genutzten Flächentransistor (Bild 10, [6]), den er Anfang 1948 vorstellen konnte.

Apropos "Transistor". Zur Vorstellung gab es den Namen noch nicht, sondern allerhand Umschreibungen wie z. B. "Semiconductor Triode". Erst nach einer internen Ausschreibung zur Namensfindung gewann der Begriff "Transistor", ein Kunstwort aus "Transfer" und "Varistor". John R. Pierce, der Forschungsleiter, gab den neuen Namen bekannt. [7]

### **Gleichzeitig oder Zweiter?**

Wir erinnern uns: Herbert Mataré und Heinrich Welker arbeiteten in Frankreich ebenfalls an der Entwicklung eines praktisch einsetzbaren Transistors. Mataré hatte, ähnlich wie Brattain und Bardeen, das Defektelektronen-Phänomen beobachten, aber nicht weiter erforschen können. Die beiden deutschen Physiker entwickelten quasi parallel zu

den US-Amerikanern im Laufe des Jahres 1947 den signalverstärkenden Transistor. Beide Forschergruppen wussten anscheinend nichts voneinander, zumindest findet man nirgends Hinweise darauf, zudem hat Bell die Erfindung zunächst tatsächlich geheim gehalten.

Anfang 1948 hatte es Mataré nach der Entwicklung einer Germaniumdioden-Serie geschafft, einen stabil arbeitenden Spitzentransistor auf Basis des von Welker hergestellten hochreinen Germaniums zu bauen. Aber er hatte, rein zeitlich gesehen, den Wettlauf verloren, denn bereits am 30. Juni 1948 machte Bell die Erfindung gleichzeitig mit der Patenteinreichung bei einer Pressekonferenz öffentlich, während Mataré sein Patent erst am 13. August 1948 einreichte. Erst im Mai 1949 wurde auch seine Erfindung in Paris veröffentlicht. Da das Wort "Transistor" schon durch Bell besetzt war, bezeichnete man den auch "Europäischen Transistor" (Bild 11, [8]) genannten Spitzentransistor von Mataré zunächst als "Transistron". Er ging sofort in Produktion, arbeitete hauptsächlich als Verstärker im französischen Telefonsystem, erlangte aber trotz besserer Daten als sein US-Pendant keinen wirtschaftlichen Erfolg. Herbert Mataré, der insgesamt mehr als 80 Patente anmeldete, ging später zurück nach Deutschland und baute hier die Firma Intermetall auf, die in der Folge Halbleiter in Massenproduktion herstellte und vertrieb und sich u. a. unter Matarés Leitung um die Entwicklung von Verfahren zur Herstellung von Germanium- und Silizium-Halbleitern verdient machte. Unter Herbert Mataré hat Intermetall allerdings auch einen Meilenstein der Elektronik gesetzt - 1953 stellte

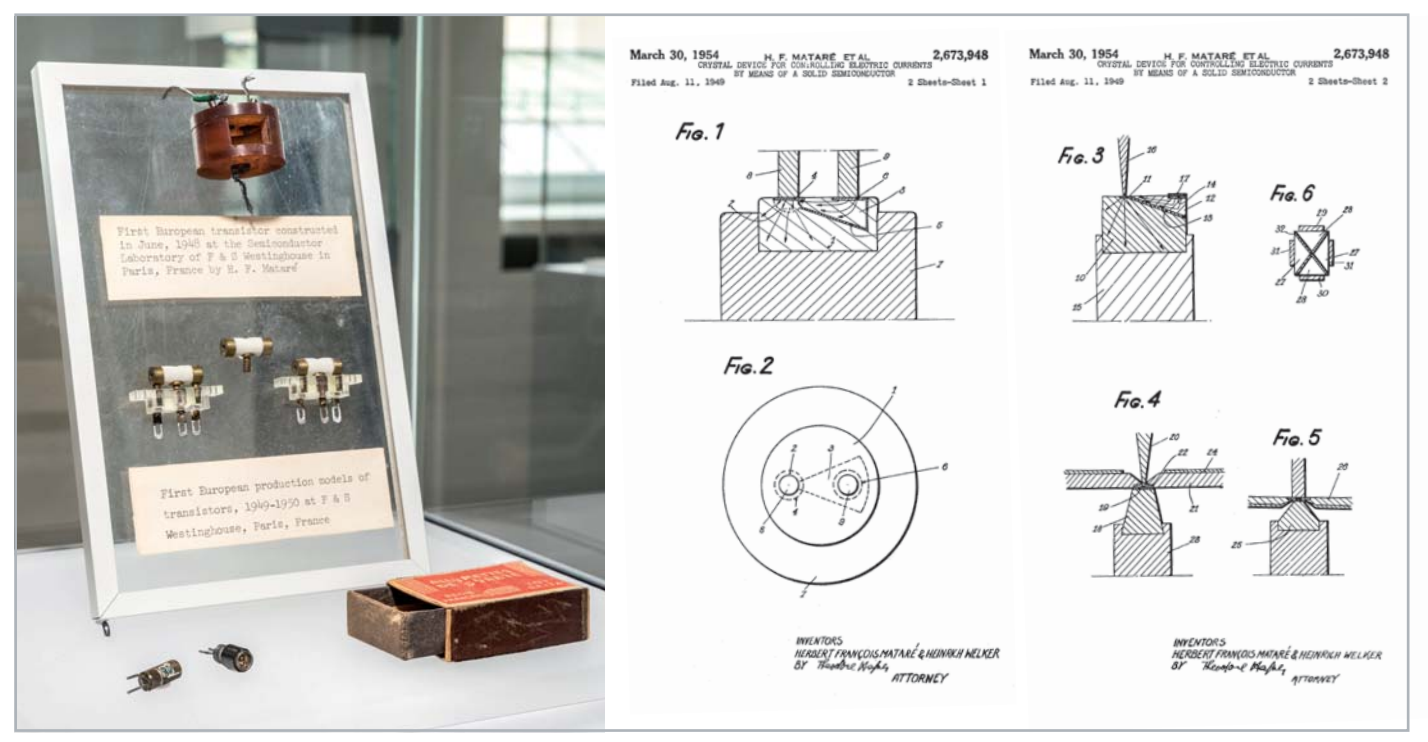

*Bild 11: Der Prototyp und die Produktionsmodelle des ersten europäischen Transistors von Herbert Mataré und Heinrich Welker. Darunter sind ein Original-Type-A-Transistor von Bell und ein Siemens-Nachbau des Type A zu sehen. Bild: Deutsches Museum München, CD86869/ [8]*

die Firma auf der Düsseldorfer Funkausstellung das erste Mittelwellen-Transistorradio der Welt vor, allerdings nur als Labormuster. Es war ein Audionempfänger mit vier Transistoren und erschien ein Jahr vor dem ersten US-Transistorradio von Texas Instruments. Man kann es also als eine Posse der Forschungsgeschichte betrachten, dass der Transistor quasi in zwei Laboren gleichzeitig erfunden wurde.

Den Lohn ernteten die Ersten: Bardeen, Brattain und Shockley erhielten 1956 den Nobelpreis der Physik für ihre Forschung und die Erfindung des Transistors.

Mataré wurde erst eine späte Ehrung zuteil - er erhielt für seine Erfindung 2008 den "inoffiziellen Nobelpreis für Technik", den Eduard-Rhein-Preis der gleichnamigen Stiftung.

Die Geschichte des Transistors entwickelte sich rasant weiter: Silizium löste bald Germanium als Halbleitermaterial ab, der Flächen-(Junction-)Transistor erschien produktionsreif, der MOSFET in seinen vielen Bauformen ...

Herzlichen Glückwunsch der Erfindung des 20. Jahrhunderts!

**FIV** 

### **i Weitere Infos**

[1] Patent CA272437A

 https://worldwide.espacenet.com/patent/search/family/035202468/publication/CA272437A?q=pn%3DCA272437 [2 Patent GB439457A

 https://worldwide.espacenet.com/patent/search/family/006507313/publication/GB439457A?q=pn%3DGB439457 [3] Herbert F. Mataré

https://commons.wikimedia.org/w/index.php?curid=3450964

[4] Patent US2524035A

 https://worldwide.espacenet.com/patent/search/family/026682082/publication/US2524035A?q=pn%3DUS2524035 [5] Labortagebuch von Walter Brattain

- https://web.archive.org/web/20120725100038/http://www.porticus.org/bell/pdf/brattain\_lab\_notebook.pdf [6] Patent US2569347A
- https://patents.google.com/patent/US2569347A
- [7] Das Memorandum zur Namensfindung von J. R. Pierce https://www.smecc.org/bell\_labs\_holding\_page.htm
- [8] Patent US2673948A https://worldwide.espacenet.com/patent/search/family/009568994/publication/ US2673948A?q=pn%3DUS2673948

Alle Links finden Sie auch online unter: de.elv.com/elvjournal-links

## **Leser fragen**

### **Experten antworten**

### **Sie suchen Beratung oder haben Fragen zu Ihrem ELV Projekt? Wir helfen Ihnen gerne!**

Jeden Tag beantworten wir Hunderte von Fragen per E-Mail oder Telefon. Dieses Wissen stellen wir Ihnen im Internet zur Verfügung: Die wichtigsten Fragen zum Produkt finden Sie im ELVshop direkt beim Artikel.

### **Frage Frage von Herrn Greif zum Homematic IP Wired Access Point HmIPW-DRAP (Artikel-Nr. 152465):**

Ich habe an meine CCU3-Zentrale einen DRAP angemeldet, der derzeit mit der Firmware-Version 2.2.24 arbeitet. Das Update auf die aktuellere Version 2.4.14 hat nicht funktioniert. Wenn ich versuche, ein Firmware-Update über die Zentrale anzustoßen, macht er zwar etwas, aber es bleibt die Meldung, dass immer noch ein Update zur Verfügung steht und der DRAP nach wie vor auf 2.2.24 läuft.

Wie kann ich das beheben? Gibt es noch eine andere Möglichkeit, den DRAP "upzugraden"?

Antwort von ELV: Setzen Sie den DRAP bitte einmal wie folgt beschrieben auf die Werkseinstellung zurück:

- 1. Systemtaste drücken und gedrückt halten
- 2. Warten bis die Systemtaste schnell orange blinkt (nach ca. 4 Sekunden)
- 3. Jetzt die Systemtaste loslassen und nochmals lange gedrückt halten, bis die Systemtaste grün aufleuchtet

Der DRAP wird sich anschließend wieder mit der Zentrale verbinden. Prüfen Sie dann nochmals die Version der Firmware.

### *Frage* von Herrn Gelfert zum Digital-Experimentierboard DEB100 **(Artikel-Nr. 155358):**

Am Quarzanschluss des CD4060 möchte ich gerne einen Uhrenguarz mit 32.768 kHz betreiben. Leider schwingt der Quarz nicht an. Wie muss ich den Chip/Quarz beschalten, dass es funktioniert?

**Antwort von ELV:** Ändern Sie bitte einmal den Widerstand R106 von  $2,2$  k $\Omega$  auf 330 k $\Omega$ . Sollte der Quarz immer noch nicht "anschwingen", ersetzen Sie den Kondensator C8 gegen einen 39-pF-Kondensator und den Kondensator C9 gegen einen 10-pF-Kondensator.

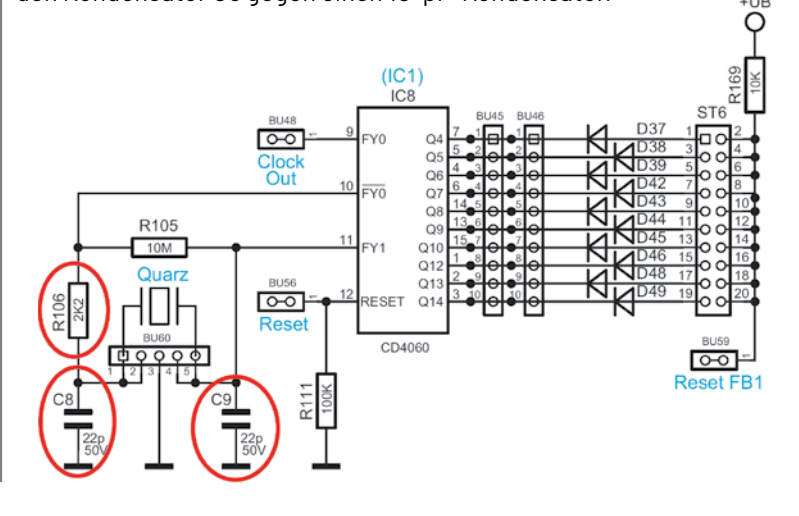

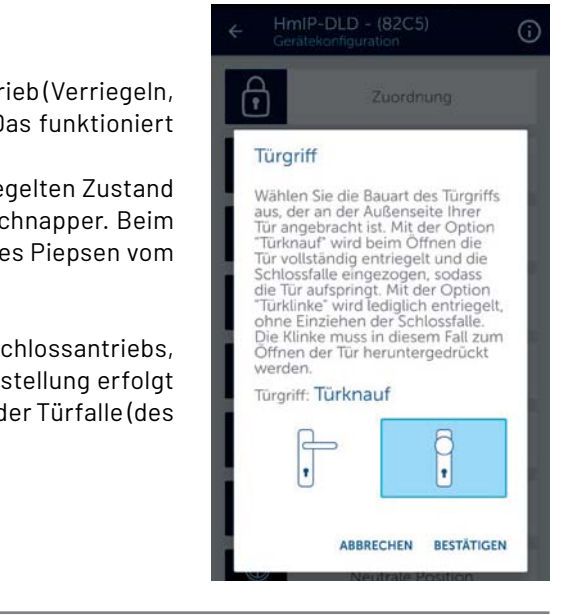

### **von Herrn Jeltsch zum Homematic IP Türschlossantrieb HmIP-DLD Frage (Artikel-Nr. 154952):**

In der Homematic IP App gibt es ja 3 Optionen beim HmIP-DLD Türschlossantrieb (Verriegeln, Entriegeln und Entriegeln mit Schnapper - in der App "Öffnen" genannt). Das funktioniert perfekt bei meinem DLD.

Das Keypad löst bei mir aber nur Verriegeln und Entriegeln aus. Im entriegelten Zustand kann ich in der App einfach auf "Öffnen" drücken, und das DLD zieht den Schnapper. Beim Keypad passiert bei entriegelter Tür einfach gar nichts. Nur ein quittierendes Piepsen vom DLD.

Antwort von ELV: Prüfen Sie bitte in den Einstellungen Ihres HmIP-DLD Türschlossantriebs, ob unter "Türgriff" der "Türknauf" ausgewählt worden ist. Nur bei dieser Einstellung erfolgt beim Entriegeln der Tür (ausgelöst über das Keypad) auch das Zurückziehen der Türfalle (des Schnappers).

### **von Herrn Apitzsch zum Homematic IP Wandthermostat HmIP-WTH-B (Artikel-Nr. 154666): Frage**

Wann wird beim HmIP-WTH-B der Parameter "Energiespar-Temperatur (Heiz-Modus)" verwendet, und wie kann ich über die CCU3 den Wert als Soll-Vorgabe aktivieren?

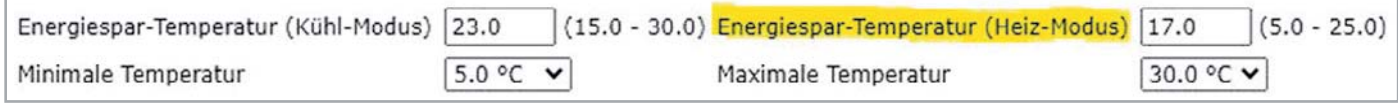

**Antwort von ELV:** Über den Parameter "Energiespar-Temperatur (Heiz-Modus)" wählen Sie die Energiespar-/Eco-Temperatur im Heizmodus. Der eingetragene Wert bestimmt die Absenktemperatur bei aktiviertem Ecobetrieb. Diese Funktion ist allerdings ausschließlich für die Fußbodenheizungssteuerung vorgesehen und lässt sich ausschließlich über den Steuereingang der Homematic IP Multi-IO-Box für die Fußbodenheizungssteuerung aktivieren.

### **Frage** von Herrn Müller zum Homematic Wired System:

Ich wollte von Homematic Wired auf Homematic IP Wired umstellen. Die Wired-Module (HMW-IO-12-Sw7-DR) wurden (nicht alle, einige benötige ich noch) demontiert und in der Browseranwendung gelöscht. Jetzt sind jedoch einige Direktverknüpfungen in meiner CCU3-Zentrale nach wie vor vorhanden (es wird mir ein Einbahnstraßensymbol angezeigt). Klicke ich unter Aktion auf "Löschen", erhalte ich eine Fehlermeldung: "Löschen der Verknüpfung war nicht erfolgreich!" Wie werde ich die direkten Verknüpfungen los, ohne die Geräte wieder zu installieren?

**Antwort** von ELV: In Ihrem Fall ist offensichtlich das Homematic Wired RS485 LAN-Gateway aus der Zentrale gelöscht worden.

Melden Sie das Gateway bitte wieder an die CCU3-Zentrale an. Nur bei angemeldetem Gateway sind die entsprechenden Dienste für das Homematic Wired-System gestartet, die erforderlich sind, um die noch bestehenden Verknüpfungen löschen zu können.

Sie erreichen uns Montag bis Freitag von 9:00 bis 18:00 Uhr. Halten Sie bitte Ihre ELV Kundennummer (wenn vorhanden) bereit.

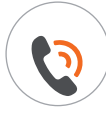

0491/6008-245 (NO) technik@elv.com

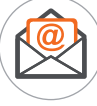

### **Technische Fragen? ELVjournal Redaktion**

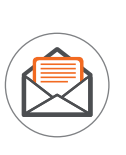

ELV Elektronik AG Redaktion ELVjournal Maiburger Straße 29-36 26787 Leer Deutschland

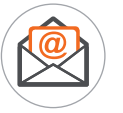

redaktion@elvjournal.com

## **Vom Thermoelement bis zum Digitalsensor Temperatursensoren**

**Temperatursensoren sind allgegenwärtige Bauteile, die Temperaturen der jeweils umgebenden Medien bzw. von Gegenständen aufnehmen und als elektrisches Signal in vielfältigen Formen aus**geben - vom einfachen Spannungsverlauf bis hin zum vollständigen digitalen Wert für die direkte Weiterverarbeitung in der digitalen Welt. Wir betrachten, primär aus praktischer Anwendersicht des Elektronikers, die Eigenschaften der für ihn wichtigsten Arten von Temperatursensoren, und zeigen anhand einiger Anwendungen, wie man die Signale analoger und digitaler Sensoren auswerten kann.

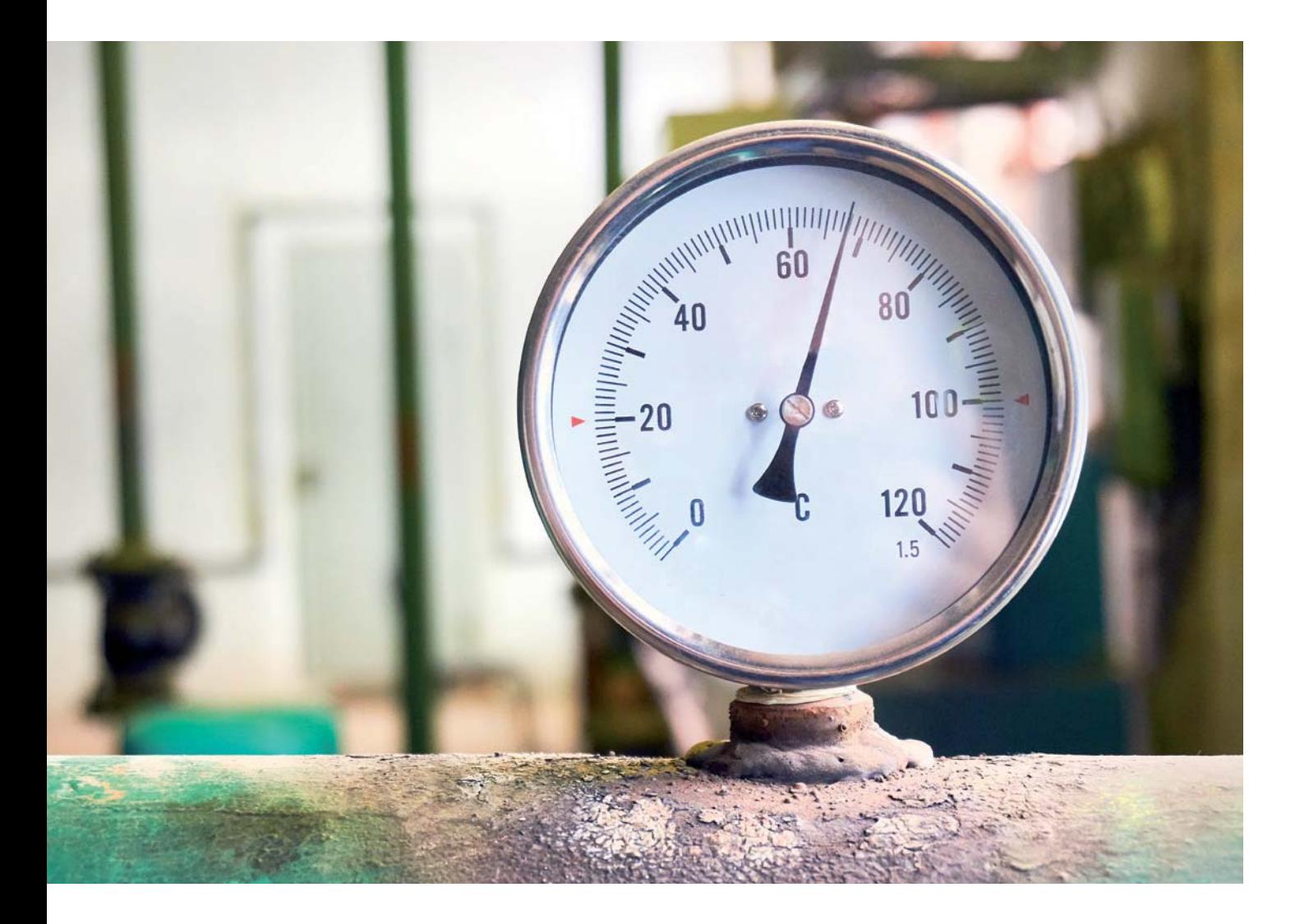

### Temperaturabhängige Widerstände

Zu den verbreitetsten und besonders einfach auswertbaren Temperatursensoren zählen diverse Arten von temperaturabhängigen Widerständen. Sie liefern je nach Material, aus dem sie bestehen, bei Temperaturveränderungen eine Widerstandsänderung, entsprechend dem Widerstandsverlauf des jeweiligen Materials. Diese Widerstandsänderung wird dann durch nachfolgende Auswerteschaltungen verarbeitet.

Betrachten wir jeweils kurz die einzelnen und wichtigsten Arten dieser Widerstände.

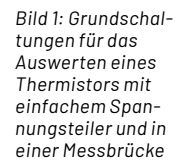

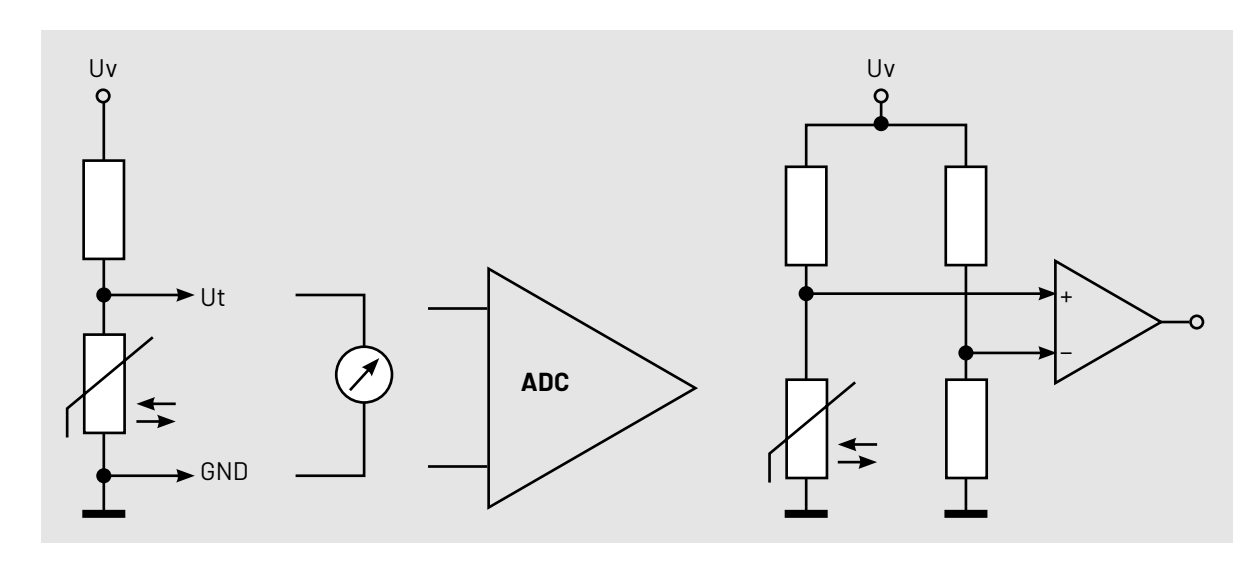

### **Der Thermistor**

"Thermistor" ist der Oberbegriff für einen Widerstand, der sich genau entsprechend einer bestimmten Kennlinie in seinem Wert verändert, wenn sich seine Temperatur modifiziert.

Bild 1 zeigt das Schaltzeichen sowie die Art der grundsätzlichen Gewinnung einer zum verändernden Widerstandswert des Thermistors proportionalen Signalspannung über einen Spannungsteiler. Diese Signalspannung kann direkt über ein analoges Messinstrument angezeigt oder über einen Analog-digital-Wandler (ADC) für eine digitale Auswertung verarbeitet werden. Unter [1] wird detailliert beschrieben, wie man einen Thermistor mit einem Arduino auswertet.

Vielfach wird auch die Messung in einer Messbrücke (Bild 1 rechts) angewandt. Hier erhält man durch die Widerstandskombination mit drei bekannten Widerständen und zwei kombinierten Spannungsteilern eine hohe Messgenauigkeit und kann den Nachteil der nicht linearen Kennlinie auch weitgehend kompensieren.

Die Widerstandsangabe des Thermistors bezieht sich immer auf eine vom Hersteller angegebene Ausgangstemperatur, meist 25 °C.

### **Der Heißleiter (NTC)**

Thermistoren unterteilen sich in zwei Hauptgruppen, da ist einmal der Heißleiter (NTC), dessen Widerstand sinkt, je wärmer er wird. Das heißt, er weist einen negativen Temperaturkoeffizienten auf. Bild 2 zeigt neben einer typischen NTC-Bauform die charakteristische Kennlinie eines NTC. Hier sieht man deutlich das nicht lineare Verhalten des Heißleiters - ein Nachteil, den man mit kompensierenden Maßnahmen, z. B. Linearisierung per Software-Tabelle oder zusätzlichen Bauelementen, ausgleichen muss. Deshalb liefern die Hersteller im Datenblatt des Bauteils eine Tabelle für die Umrechnung mit. Der Heiß-

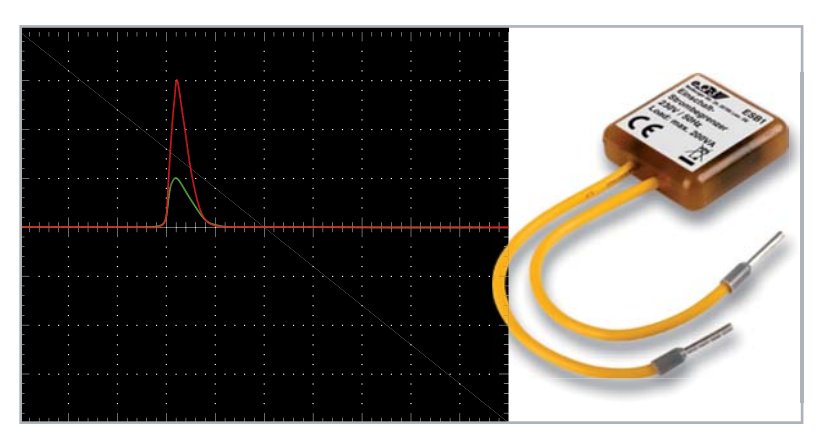

*Bild 3: Ein NTC ist das wesentliche Bauteil eines Einschaltstrombegrenzers. Im Oszilloskopbild sieht man deutlich dessen Wirkung.* 

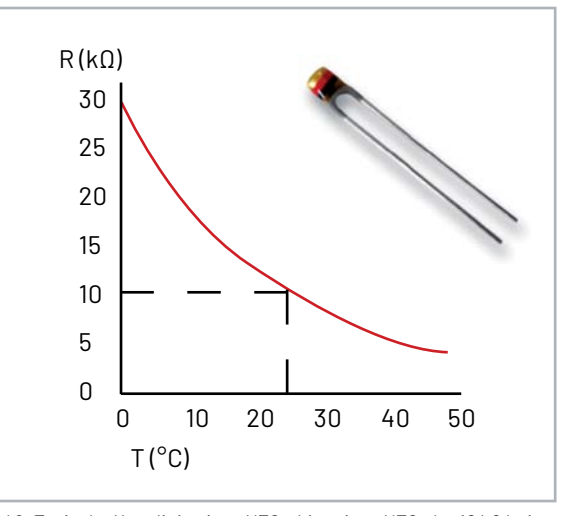

*Bild 2: Typische Kennlinie eines NTC - hier eines NTC, der 10 kΩ bei 25 °C hat. Das Produktbild zeigt eine verbreitete Bauform des NTC.* 

leiter ist mit seinem Einsatzbereich bis etwa 250 °C ein Allrounder in der Temperaturmesstechnik - er sticht u. a. durch schnelles Ansprechen und hohe Messempfindlichkeit hervor. Allerdings hat er auch Eigenschaften, die ihn für hochgenaue, wiederholbare Messungen weniger einsetzbar machen: Die Konstanz der Messwerte über längere Einsatzzeiträume ist vor allem unter wechselnden Umgebungsbedingungen gering. Deshalb setzt man das preiswerte Bauelement auch vorwiegend in Schaltungen ein, in denen es nicht auf höchste Genauigkeit ankommt, sondern etwa zur Signalisierung bei Erreichen von Grenzwerten.

Neben dem Einsatz als Messsensor findet man den NTC auch im Einsatz als Einschaltstrombegrenzer. Hier wird er für kurze Zeit einer Last vorgeschaltet, die im Einschaltmoment einen vielfach höheren Strom aufnimmt als im Betrieb. Um hier Leitungen nicht zu überlasten und Leitungsschutzschalter nicht unnötig auszulösen, setzt man den NTC ein. Er begrenzt im kalten Zustand unmittelbar nach dem Einschalten den Strom und verringert danach seinen Widerstand. Typische Anwendung sind Leuchten mit elektronischen Vorschaltgeräten, Motoren und Netzteile (Bild 3). Bei Motoren wird so ein Sanftanlauf realisiert.

### **Der Kaltleiter (PTC)**

Die zweite Thermistor-Art ist der PTC - er erhöht seinen Widerstand, je stärker er erwärmt wird (positiver Temperaturkoeffizient), und wird deshalb als Kaltleiter bezeichnet. Hier kommen vorwiegend reine Metalle wie z. B. Platin zum Einsatz, aber auch andere stromleitende Materialien. Platinwiderstände findet man z. B. mit der Reihenbezeichnung Pt100 oder Pt1000, sie haben im Gegensatz zum NTC eine deutlich linearere Kennlinie (Bild 4), sind im Einsatz sehr präzise und auch über einen weiten Bereich bis über 800 °C auswertbar. Die 100 weist als Beispiel auf den Widerstandswert bei 0°C hin, also  $100 \Omega/0$ °C. Die Pt-Sensoren findet man in vielen Bauformen, als Einschraub-, Mantel- oder Kabelsensor.

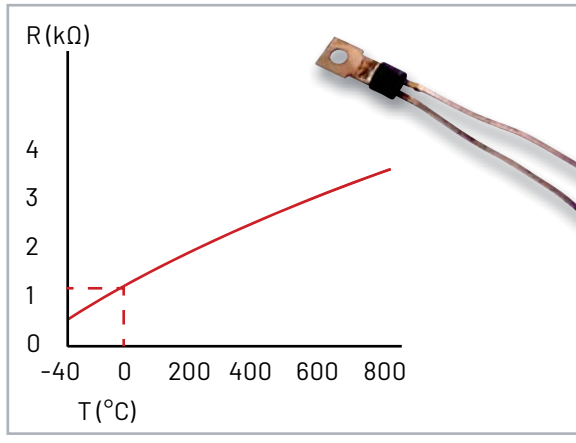

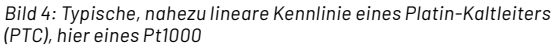

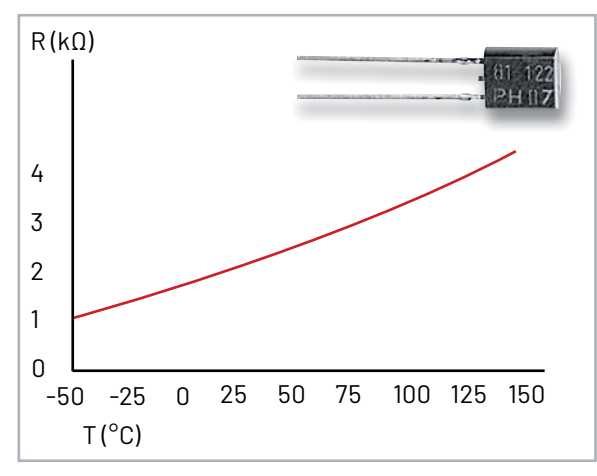

*Bild 5: Typische Kennlinie eines Silizium-PTC, hier eines KTY-Sensors*

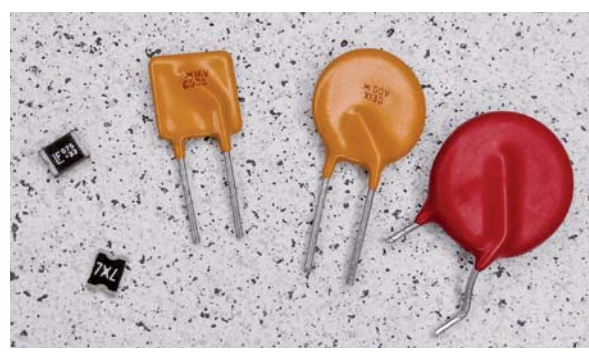

*Bild 6: Bauformen von Kaltleitern, die man zur Strombegrenzung/ Thermosicherung einsetzt*

Sehr verbreitet und preiswert sind hier auch die auf Silizium basierenden KTY-Sensoren (Silizium-Widerstandssensoren), die nur eine leicht nicht lineare Kennlinie aufweisen, wie man in Bild 5 sehen kann.

Kaltleiter kommen im Bereich bis 150 °C zum Einsatz und sind, neben allgemeinem Einsatz als Temperaturfühler in vielen Bauformen oft in Netztransformatoren und Elektromotorwicklungen als Überstromschutz verbaut.

Ein weiterer Einsatzbereich von PTCs als Strombegrenzung ("Thermosicherung") ist der als selbstzurückstellende Sicherungen in Stromversorgungsschaltungen. Hier werden meist keramische PTCs mit einer speziellen Kennlinie eingesetzt, die ab einem bestimmten Temperaturwert steil ansteigt und so den Stromfluss stark begrenzt. Bild 6 zeigt typische Bauformen dieser PTCs.

### **Das Thermoelement**

Das Thermoelement besteht hauptsächlich aus zwei an der Messstelle verbundenen Metalldrähten aus unterschiedlichen Metallen (Bild 7). Die Wirkungsweise beruht auf dem Seebeck-Effekt, auch thermoelektrischer Effekt genannt. Hier wird eine Spannung aus der Temperaturdifferenz entlang dieser verschiedenen Leiter (die bei Erwärmung ein unterschiedliches Temperaturverhalten haben) zwischen der Messstelle und der Vergleichsstelle gewonnen. Die Vergleichsstelle ist der Übergang der beiden thermoelektrischen Drähte auf den Kabelanschluss aus Kupfer. Die einfachste Methode für die Differenzermittlung ist die Messung der Temperatur an der Vergleichsstelle. Die so gewonnene Spannung ist sehr gering (im µV-Bereich) und muss idealerweise möglichst nahe an der Vergleichsstelle gepuffert und verstärkt werden.

Als Material wird meist eine Kombination aus Nickel und Chrom oder Nickel und Aluminium eingesetzt, die technische Bezeichnung für diese Temperatursensor-Art lautet "Thermoelement Typ K" oder kurz: K-Type. Der Plusleiter wird beim K-Type-Sensor durch eine Nickel-Chrom-Legierung gebildet, der Minusleiter besteht aus Nickel.

Die Messstelle ist je nach Einsatzvorhaben offen als kleine Perle oder in einem geschlossenen Gehäuse z. B. für Messungen in Flüssigkeiten oder Gasen oder auch als Anlegefühler ausgeführt. Typisch für das Thermoelement ist der weite Messbereich, der je nach Ausführung von -250 °C bis herauf auf +1200 °C reichen kann. Deshalb ist diese Art des Temperatursensors auch weit in industriellen Anlagen und Prozessen verbreitet.

Neben dem K-Type-Thermoelement gibt es weitere Typen, so z. B. Typ J, eine Kombination aus Eisen und einer Kupfer-Nickel-Legierung.

Eine wichtige Komponente des Thermoelements ist die Anschlussleitung, die aus genau definierten Materialien besteht und nicht beliebig ersetzt oder verlängert werden darf. Deshalb sind auch die Thermoelemente mit ihrer Anschlussleitung und dem Anschluss (Stecker oder Kabelschuhe) ab Werk konfektioniert, und es ist der richtig gepolte Anschluss an die Messschaltung zu beachten, siehe Stecker in Bild 7.

Das Verhalten eines Thermoelements ist nicht linear, über den Erfassungsbereich finden wir hier gekrümmte und weitgehend lineare Bereiche. Deshalb helfen hier Tabellen bei der Messwertaufbereitung und Linearisierung.

### **Analoge Halbleiter-Temperatursensoren**

Halbleiter verhalten sich immer temperaturabhängig, dies kann man für Halbleiter-Temperatursensoren ausnutzen, indem man spezielle Halbleiterstrukturen als eigentlichen Sensor einsetzt, deren Verhalten definiert ist. Sie sind mit einer analogen Schaltung zur Verarbeitung des Messwerts in einem Gehäuse integriert und geben am Ende je nach Typ einen genauen Spannungs- oder Stromwert je Temperatureinheit aus.

Ein solcher, wenn auch schon seit vielen Jahren im Einsatz befindlicher Vertreter dieser Sensorart ist der LM35 (Bild 8), der als umfangreiche Familie mit vielen Spezifikationen, insbesondere der Messtempe-

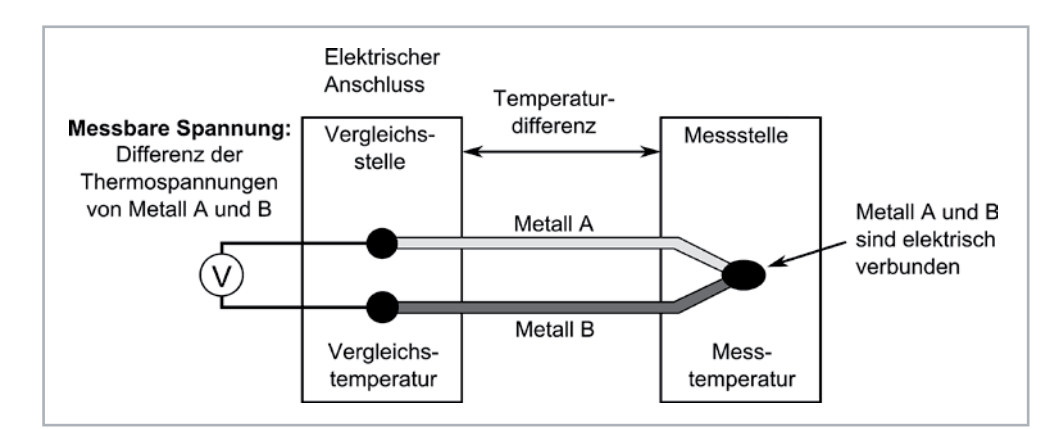

#### *Bild 7:*

*Oben: Funktionsschema des Thermoelements Grafik: Wikipedia* 

*Unten: Einige charakteristische Bauformen und der typische, gepolte Stecker eines Thermoelements. Rechts oben im Foto ist die elektrische Verbindung an der Messstelle gut zu sehen.* 

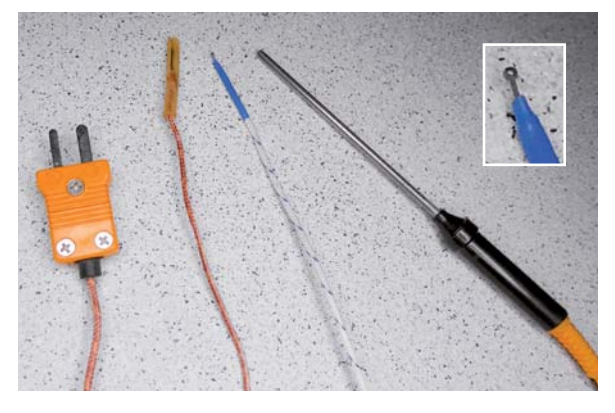

raturbereiche, existiert. Die Familie ist je nach Typ von -55 °C bis +150 °C einsetzbar und basiert (wie übrigens viele Halbleitersensoren) auf einem Silizium-Sperrschicht-Sensor (Band-Gap-Temperatursensor). Hier wird das Temperaturverhalten im p-n-Übergang erfasst, durch eine ebenfalls integrierte Konstantstromquelle ergibt sich eine lineare Temperaturkurve. Ein Pufferverstärker gibt beim LM35 schließlich den Temperaturwert als analoges Ausgangssignal mit 10,0 mV/°C und hoher Linearität aus. Die Genauigkeit wird bei 25 °C mit 0,5 °C angegeben.

Diese Eigenschaften machen es einfach, die Temperatur direkt per Zeigermessgerät (Bild 9) anzuzeigen. Bild 10 zeigt eine Applikationsschaltung von Texas Instruments für die Analog-digital-Umsetzung mittels ADC.

Die beschriebene Umsetzung des Ausgangssignals macht natürlich auch eine direkte Anbindung an den Analogeingang eines Mikrocontrollers einfach. In [2] ist ein Beispiel für die Anbindung an einen ESP32 sehr ausführlich dokumentiert.

Beim Einsatz dieses Sensors ist zu beachten, dass die Betriebsspannung möglichst stabil sein sollte, da sie auch für die Erzeugung der Referenzspannung für die Konstantstromquelle herangezogen wird. Und man sollte bei längeren Signalleitungen einen Blick in das Datenblatt [3] werfen und den Anweisungen dort folgen, etwa mit verdrillter Leitung.

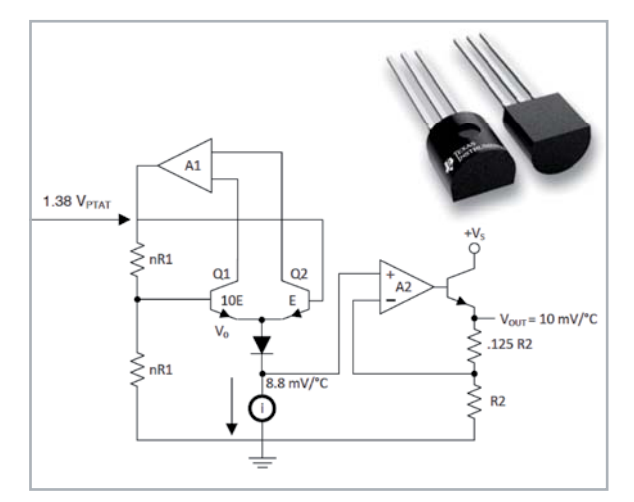

*Bild 8: Der Innenaufbau des LM35. Der Sensor, hier im TO92-Gehäuse, wird u. a. auch als SMD-8-Pin-SOIC und verkapselt in einer Metallhülse geliefert. Grafik/Bild: Texas Instruments*

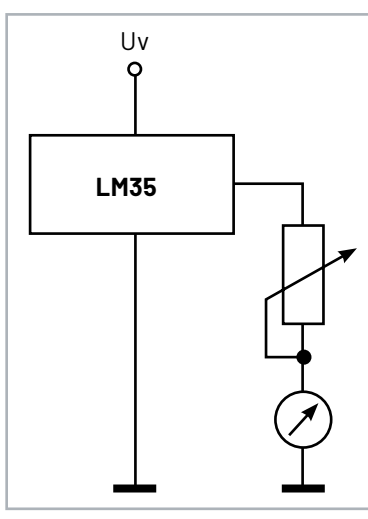

*Bild 9: Einfache Thermometerschaltung mit dem LM35*

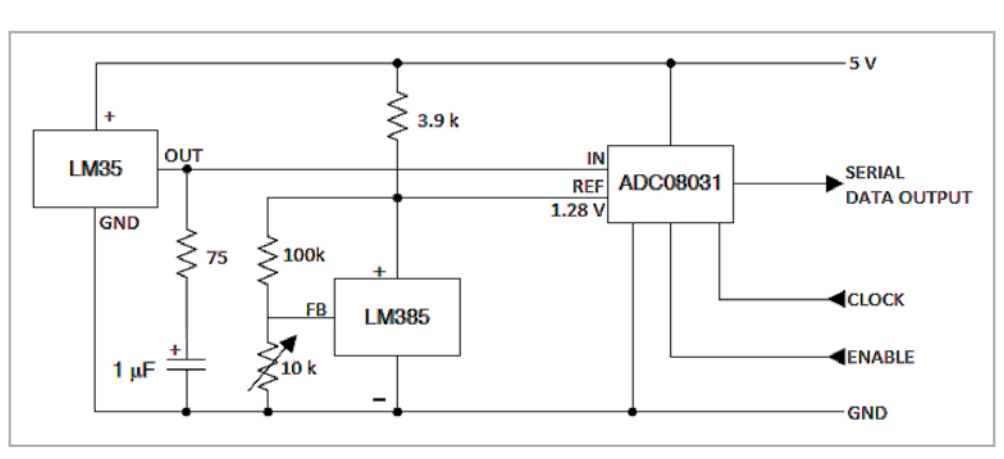

*Bild 10: Der LM35 mit einem nachgeschalteten ADC, der ein serielles Digitalsignal ausgibt. Grafik: Texas Instruments*

![](_page_47_Figure_1.jpeg)

![](_page_47_Picture_2.jpeg)

*Bild 12: Klassiker für die Luftfeuchte- und Temperaturmessung: der Digitalsensor SHT1 und sein aktueller Nachfolger, der SHT40, der nur noch 1,5 x 1,5 x 0,5 mm groß ist Bilder: Sensirion*

*Bild 11: Der LM75 besitzt einen integrierten ADC und ein IǿC-Digitalinterface. Grafik: Texas Instruments*

### **Digitale Temperatursensoren**

Digitale Temperatursensoren sind in der heutigen digital geprägten Elektronik nicht mehr wegzudenken. Sie basieren meist ebenfalls auf Halbleitersensoren, sind aber auch kombiniert mit anderen Technologien und Sensoren wie z. B. Luftfeuchte- oder Luftdrucksensoren, und geben die Temperaturdaten digital aufbereitet über nahezu alle gängigen Bus-Arten aus, von 1-Wire bis SPI oder I<sup>2</sup>C. Es gibt auch Sensoren, die die intern gewandelten Temperaturwerte als leicht von Controllern auszuwertendes PWM-Signal ausgeben. Betrachten wir einige der verbreitetsten Sensoren jeweils kurz näher.

#### **Der Allrounder LM75**

Ein klassischer und sehr universell einsetzbarer Vertreter des digitalen Sensors ist der LM 75/76 - Bild 11 zeigt den LM75 auf einem Breakout-Board und seine Innenschaltung/Pinbelegung. Auch er beruht auf dem bereits beschriebenen Silizium-Band-gap-Sensor, dessen Daten aufwendig intern aufbereitet und schließlich über eine adressierbare I<sup>2</sup>C-Schnittstelle ausgegeben werden. Ein programmierbarer Übertemperatur-Signalausgang ergänzt die Ausstattung dieses weit verbreiteten Sensors. Er arbeitet sehr stromsparend im Bereich von 3 bis 5 V Betriebsspannung und kann Temperaturen zwischen -55 °C und +125 °C erfassen.

### **SHT-Senoren von Sensirion -Klassiker der Kombisensoren**

Das H in der Bezeichnung deutet bereits auf die erweiterte Funktion hin - die SHT-Sensoren von Sensirion messen nicht nur Temperaturen, sondern auch die Luftfeuchte und sind deshalb enorm beliebte Sensoren in der Klimatechnik, in Wetterstationen usw. Es gibt sie mit analoger Ausgabe, PWM-Schnittstelle und I<sup>2</sup>C-Schnittstelle. Frühe Typen wie der SHT11 verfügen über eine I<sup>2</sup>C-ähnliche Schnittstelle namens "sensibus". In Bild 12 sind der inzwischen nicht mehr gefertigte SHT11 und der moderne Nachfolger SHT40 zu sehen.

Die ab Werk kalibrierten Sensoren sind sehr langzeitstabil, hochauflösend (12/14 bit) und decken neben dem Feuchtebereich von 0 bis 100 % rH den Temperaturbereich zwischen -40 °C und +125 °C ab. Der aktuelle SHT40 sticht mit besonders geringer Stromaufnahme (ø 0,4 μA, Ruhe: 80 nA) hervor. Er verfügt über I<sup>2</sup>C und eine feste Adressierung. Bild 13 zeigt seine Innenschaltung sowie die Anbindung an einen Controller.

![](_page_47_Figure_12.jpeg)

*Bild 13: Blockschaltbild des Sensirion SHT40 und seine Anbindung an einen Mikrocontroller Bilder: Sensirion*

### **Mit integrierter Thermostatfunktion -DS-Reihe von Maxim**

Die digitalen Temperatursensoren von Maxim Integrated/Analog Devices, so der DS75, DS1621, DS1631, DS1721 usw. besitzen neben der internen Signalaufbereitung und Umsetzung auf I<sup>2</sup>C (adressierbar) einen mit einer Schalt-Hysterese programmierbaren Thermostat-Schaltausgang, der für viele Anwendungen, vor allem in der Klimatisierung, sehr praktisch ist. Für die Speicherung der programmierten Bedingungen enthält er einen nicht flüchtigen Speicher, kann also nach der Programmierung auch als eigenständiger Thermostat arbeiten.

Die in verschiedenen Gehäuseformen erhältlichen Sensoren erfassen einen Temperaturbereich von -55 °C bis +125 °C. Bild 14 zeigt das Blockschaltbild des DS1621.

Mit einem sogenannten 1-Wire-Bus kommen der äußerst beliebte DS1820 und seine Derivate wie der heute meist eingesetzte DS18B20 daher. Der in verschiedenen Bauformen (SO-/TO92-Gehäuse oder verkapselt) gelieferte Sensor verfügt über nur eine einzige Busleitung und wird so nur mit den drei Leitungen Bus, Masse und Plus angeschlossen. Der Leitungsaufwand kann sogar durch die sogenannte parasitäre Speisung noch gesenkt werden, indem über die Busleitung in den Datenübertragungspausen die Betriebsspannung eingespeist und im Sensor zwischengespeichert wird (Bild 15). 1-Wire ist ein relativ langsames, serielles Protokoll, was in dieser Anwendung jedoch nicht stört. Dafür können längere Kabelstrecken zum Sensor störungsfrei und mit einfachen Kabeln gestaltet werden.

Das hier eingesetzte Master-Slave-Bus-Handling erlaubt auch den parallelen Anschluss zahlreicher dieser Sensoren an den Bus und damit den einfachen Aufbau auch größerer Messnetze. In [4] ist die Controller-Programmierung nebst der zugehörigen 1-Wire-Library ausführlich erläutert.

![](_page_48_Figure_6.jpeg)

*Bild 15: Die Anbindung des DS18X20 kann über die parasitäre Speisung (oben) als echter 1-Wire-Anschluss, aber auch über eine eigene kontinuierliche Stromversorgung (unten) erfolgen. Grafik: Maxim Integrated/Analog Devices*

![](_page_48_Figure_8.jpeg)

*Bild 14: Mit integrierter, programmierbarer Thermostatfunktion: der DS1621 Grafik: Maxim Integrated/Analog Devices*

### **Die BMP-/BME-Universalisten von Bosch**

Bosch Sensortec entwickelt seit vielen Jahren kompakte Klimasensoren mit SPI- und I<sup>2</sup>C-Bus, die sehr vielfältig, von der Smartwatch über Smartphone und Haustechnik-Anwendungen bis zur Consumer-Wetterstation, eingesetzt werden. Wir erwähnen diese Sensoren im Rahmen dieses Artikels vor allem wegen ihrer Vielseitigkeit, weniger als präzise Temperatursensoren. Warum? Bei der BMP-Reihe, z. B. dem beliebten BMP180, liegt der Schwerpunkt auf dem Einsatz als Luftdrucksensor (BMP - Pressure). Universeller und noch präziser sind die Sensoren der BME-Reihe als komplette Klimasensoren (BME - Environment), z. B. der Luftgütesensor BME280.

Entsprechend den Einsatzprioritäten sind die integrierten Silizium-Temperatursensoren, vor allem in der frühen BMP-Reihe, eher eine Zugabe, denn sie haben den Ruf der stärkeren Temperaturdrift durch Erwärmung des Gesamtchips. Somit sind sie mit einer Genauigkeit von bis zu ±1,5 °C je nach Temperaturbereich zur exakten und reproduzierbaren Temperaturmessung nicht immer geeignet. Der integrierte Temperatursensor ist laut Datenblatt primär für die Berechnung der Temperaturkompensation der Druck-. und Luftfeuchtesensoren vorgesehen, erst danach kommt die Anwendung als Umgebungstemperatursensor im normalen klimatischen Bereich bis 65°C mit einer Genauigkeit bei ±0,5 °C.

Die Generation der BME-Reihe – hier hat der BME280 auf preiswert verkauften Breakout-Boards (Bild 16) für eigene Controller-Anwendungen die Nase vorn - ist komplexer aufgebaut, denn hier sind mehrere Sensoren auf engstem Raum zusammengefasst.

![](_page_48_Picture_14.jpeg)

Bild 16: Winziger Luftdruck-/Temperatursensor - der BME280 in einer Mikrocontroller-Applikation. Links ist der in der Abbildung stark vergrößerte aktuelle Environment-Sensor  $PME680$ zu sehen (Bild BME680; Bosch Sensortec).

Die technische Spitze stellt derzeit wohl der BME 680 dar, er enthält auf gerade einmal 3 x 3 mm zusätzlich noch einen VOC-Sensor und kann so die Grundlage von Luftgüte-Messgeräten bilden. Er ist außerdem, trotz des geheizten Gassensors, auf geringen Stromverbrauch ausgerichtet - eine wichtige Basis für portable Geräte und Wearables.

![](_page_49_Figure_2.jpeg)

*Bild 17: Der Infrarot-Temperatursensor MLX90614 lässt sich via IǿC sehr einfach an einen Mikrocontroller anbinden. Grafik/Bild: Melexis*

![](_page_49_Picture_4.jpeg)

*Bild 18: Eine typische, kleine Mikrocontroller-Applikation für die berührungslose Temperaturmessung mit einem Arduino Nano und einem Infrarot-Temperatursensor MLX90614*

![](_page_49_Picture_6.jpeg)

*Bild 19: Mit dem Infrarot-Temperatursensor MLX90614 lässt sich be*reits eine rudimentäre Wärmebildkamera aufbauen - hier registriert *sie das Aufheizen einer Lötkolbenspitze.*

### **Kontaktlos messen**

Kontaktloses Messen von Temperaturen ist heute allgegenwärtig - vom Fieberthermometer bis hin zum professionellen Infrarot-Thermometer oder der Wärmebildkamera. Hier wird der Effekt genutzt, dass alle Materialien ab dem absoluten Nullpunkt aufwärts (0 K) einen unsichtbaren Teil des elektromagnetischen Spektrums als Wärmestrahlung abgeben - die Infrarotstrahlung.

Dies nutzt man in der Technik der berührungslosen Temperaturmessung aus, indem man die vom Messobjekt ausgehende Wärmestrahlung mit einer Optik bündelt. So gelangt sie konzentriert auf einen Infrarotsensor. In diesem wird die aufgefangene Wärmeenergie im Bereich von 0,7 bis 20 μm Wellenlänge nach dem Prinzip der Thermosäule in ein elektrisches Signal umgewandelt, das - nach Berücksichtigung weiterer Faktoren, u. a. der Umgebungstemperatur - eine quantitative Aussage zur Temperatur des Messgegenstands ermöglicht.

Noch weiter geht man, indem man mehrere dieser Infrarot-Detektoren in einem Array anordnet. Hier kann in einem von der vorgeschalteten Optik bestimmten Erfassungsbereich über die nachfolgende Rechentechnik ein Bild dieses Areals zusammengesetzt werden, das die Wärmeverteilung in diesem Areal abbildet - das Prinzip der Wärmebildkamera.

Einer der inzwischen beliebtesten IR-Thermometer-Sensoren ist der MLX90614 (Bild 17) von Melexis. Der sehr komplexe Sensor beherbergt neben der eigentlichen IR-Thermopile-Sensoranordnung auch einen wesentlichen Teil der Auswerteelektronik in Form eines ASICs, der einen rauscharmen Signalverstärker, einen 17-Bit-ADC und einen leistungsstarken DSP enthält. Der MLX90614 erfasst einen Temperaturbereich des Messobjekts von -70 °C bis +380 °C und zusätzlich die Umgebungstemperatur im Bereich von -20 °C bis +120 °C mit einer Auflösung von 0,02 °C und einer Genauigkeit von ±0,2 °C. Das Auslesen erfolgt je nach Bedarf über einen I<sup>2</sup>C-Bus (SMBus-kompatibel) oder über ein 10-bit-PWM-Signal. In Bild 18 sehen wir eine einfache Applikation mit einem Arduino (natürlich existieren für die üblichen Mikrocontroller-Plattformen einfach anwendbare Libraries) mit Anschluss per l<sup>2</sup>C auf ein Display.

Kreative Techniker haben sich des Potenzials des leistungsstarken Sensors angenommen und mithilfe einer kleinen Optik und ausgeklügelter Signalverarbeitung sogar kleine, preiswerte Wärmebildkameras entwickelt [5]. Die Auflösung des Arrays mit 16 x 12 Pixel ist natürlich nicht hoch (wer mehr will, greift zum MLX90640 als 32x24-Pixel-Array), reicht aber für Experimente und essenzielle Messungen aus. Bild 19 zeigt ein Beispiel für eine solche rudimentäre Wärmebildkamera, die sich jeder Hobbyelektroniker aus wenigen Komponenten auch selbst bauen kann.

### **Sensoren in der Praxis - zwei Beispiele**

Anwendungen, Schaltungen und Lösungen mit Temperatursensoren gibt es zuhauf - heute vor allem rund um die populären Mikrocontroller-Plattformen Arduino, Raspberry Pi und ESP.

*Bild 20: Besonders einfach gestaltet sich das Einbinden von Temperatur- und anderen Sensoren in die ESP-Welt. Per MQTTT ist auch das entfernte Auslesen und Publizieren von Daten einfach.*

![](_page_50_Picture_101.jpeg)

Für Letzteren haben wir unter [6] eine ausführliche Anleitung für die Erfassung von Daten des BMx280 und für deren Publizierung via "ThingSpeak" verfasst. Das Bild 20 zeigt einige Screenshots aus diesem Projekt.

Wir beschäftigen uns hier ja sehr viel mit Haustechnik bzw. Smart Home. Auch hier kann man Temperaturmessungen sehr vielseitig einsetzen und zum Beispiel in die eigene Smart-Home-Ausstattung einbinden.

Angelehnt an die kreativen Projekte von Eugen Stall in [7] und [8] haben wir den Einsatz der Homematic IP Multi IO Modulplatine HmIP-MIO16-PCB (Bild 21), die u. a. vier Analog-Eingänge bis 12 V Eingangsspannung anbietet, in einer Solarthermie-Anlage getestet.

![](_page_50_Picture_6.jpeg)

*Bild 21: Mithilfe der Analogeingänge der Homematic IP Multi IO Modulplatine HmIP-MIO16-PCB kann man die Temperaturmessung einfach in das Smart Home einbinden.*

|                                                                                                    | Skript bearbeiten                                                                                                    |                                                         |                                                                                                    |                   |          |  |
|----------------------------------------------------------------------------------------------------|----------------------------------------------------------------------------------------------------|---------------------------------------------------------|----------------------------------------------------------------------------------------------------|-------------------|----------|--|
| 1                                                                                                    |                                                                                                    | !Berechnung Temperaturwert aus Spannungswert an Analog1 | <b>Solar</b>                                                                                                    | 1373.110W         |          |  |
| $\overline{2}$                                                                                                    | !Wert vom analogen Eingang holen                                                                                                    |                                                         |                                                                                                    |                   |          |  |
| 3                                                                                                    | real Ut = dom.GetObiect("HmIP-RF.00253996777992:1.VOLTAGE").Value():                                                                    |                                                         |                                                                                                    | Lichtsensor:      | 857.2 lx |  |
| 4                                                                                                    | !Umrechnung Spannung in Temperatur                                                                                                    |                                                         |                                                                                                    |                   |          |  |
| 5<br>6                                                                                                    | real Temp = $0$ :                                                                                                    |                                                         | Tiefkühler 1:                                                                                                    | $-19.8^{\circ}$ C |          |  |
| $\mathcal{I}$                                                                                                    | if $(Ut<1.15)$ {Temp = 24;}                                                                                                    |                                                         |                                                                                                    |                   |          |  |
| 8                                                                                                    |                                                                                                    | if (Ut==1.15) {Temp = $20.86$ *Ut;}                     | <b>Tiefkühler 2:</b>                                                                                                    | $-22.7^{\circ}$ C |          |  |
| 9                                                                                                    |                                                                                                    | if (Ut = 1.15) {Temp = $28.15*Ut$ ; }                   |                                                                                                    |                   |          |  |
| 10                                                                                                    |                                                                                                    | if (Ut = 1.20) {Temp = $33.33*Ut$ ; }                   | <b>Gas heute:</b>                                                                                                    | 4.75 cbm          |          |  |
| 11                                                                                                    |                                                                                                    | if $(Ut>=1.24)$ {Temp = 44.35*Ut;}                      |                                                                                                    |                   |          |  |
| 12                                                                                                    |                                                                                                    | if $(Ut>=1.25)$ {Temp = 48.00*Ut;}                      | Strom aktuell:                                                                                                    | 101.00 W          |          |  |
| 13<br>14                                                                                                    | if (Ut >= 1.29) {Temp = $62.00*Ut$ ; }<br>if (Ut >=1.31) {Temp = $68.70*Ut$ ;}                                                          |                                                         |                                                                                                    |                   |          |  |
| 15                                                                                                    |                                                                                                    | if (Ut >=1.35) {Temp = $84.44*Ut$ ;}                    |                                                                                                    | off<br>Kälte      | 0.0 W    |  |
| 16                                                                                                    |                                                                                                    |                                                         |                                                                                                    | Solarkollektor    | 55,0°C   |  |
| 17                                                                                                    | !Temperatur auf Systemvariable speichern                                                                                                |                                                         |                                                                                                    |                   |          |  |
| 18                                                                                                    | dom.GetObject ("Kollektortemperatur").State(Temp);                                                                                      |                                                         |                                                                                                    |                   |          |  |
|                                                                                                    |                                                                                                    |                                                         |                                                                                                    |                   |          |  |
|                                                                                                    |                                                                                                    |                                                         |                                                                                                    |                   |          |  |
|                                                                                                    | Name                                                                                                    | Beschreibung                                            | Bedingung (Wenn)                                                                                                    |                   |          |  |
|                                                                                                    |                                                                                                    | Soalrpumpensteuerung   Solarpumpensteuerung             | im Wertebereich / mit Wert Kanalzustand: Multifunktionsplatine:1 bei Eingangsspannung größer als 1.17 V bei<br>Änderung auslösen |                   |          |  |
| Bedingung: Wenn                                                                                                    |                                                                                                    |                                                         |                                                                                                    |                   |          |  |
| $\bullet$<br>v.<br>$\overline{\mathbf{v}}$                                                                                                    |                                                                                                    |                                                         |                                                                                                    |                   |          |  |
|                                                                                                    | Geräteauswahl v<br>Multifunktionsplatine:1 bel<br>Eingangsspannung v im Wertebereich / mit Wert größer als 1.17 V bei Änderung auslösen |                                                         |                                                                                                    |                   |          |  |
|                                                                                                    | Θ<br>UND v                                                                                                    |                                                         |                                                                                                    |                   |          |  |
| ODER V                                                                                                    |                                                                                                    |                                                         |                                                                                                    |                   |          |  |
|                                                                                                    |                                                                                                    |                                                         |                                                                                                    |                   |          |  |
| Aktivität: Dann Vor dem Ausführen alle laufenden Verzögerungen für diese Aktivitäten beenden (z.B. Retriggern).                                                                  |                                                                                                    |                                                         |                                                                                                    |                   |          |  |
| Geräteauswahl v Aktor 1 Heizung-Solarpumpe:3 sofort<br>Schaltzustand: Ein v<br>ಾ                                                                                                 |                                                                                                    |                                                         |                                                                                                    |                   |          |  |
| ٠                                                                                                    |                                                                                                    |                                                         |                                                                                                    |                   |          |  |
|                                                                                                    |                                                                                                    |                                                         |                                                                                                    |                   |          |  |
| Bedingung: Sonst, wenn v                                                                                                    |                                                                                                    |                                                         |                                                                                                    |                   |          |  |
| ø<br>Geräteauswahl v Multifunktionsplatine:1 bei<br>im Wertebereich / mit Wert kleiner als 1.17 V bei Änderung auslösen<br>$\sim$<br>$\overline{\mathbf{v}}$<br>Eingangsspannung |                                                                                                    |                                                         |                                                                                                    |                   |          |  |
| $\bigcup$ UND $\vee$                                                                                                    |                                                                                                    |                                                         |                                                                                                    |                   |          |  |
|                                                                                                    |                                                                                                    |                                                         |                                                                                                    |                   |          |  |
| ODER v                                                                                                    |                                                                                                    |                                                         |                                                                                                    |                   |          |  |
| Aktivität: Dann Vor dem Ausführen alle laufenden Verzögerungen für diese Aktivitäten beenden (z.B. Retriggern).                                                                  |                                                                                                    |                                                         |                                                                                                    |                   |          |  |
| Geräteauswahl $\vee$ Aktor 1 Heizung-Solarpumpe:3 verzögert um $\vee$ 5<br>Sekunden $\vee$ Schaltzustand: Aus $\vee$                                                             |                                                                                                    |                                                         |                                                                                                    |                   |          |  |
| ⊕                                                                                                    |                                                                                                    |                                                         |                                                                                                    |                   |          |  |
|                                                                                                    |                                                                                                    |                                                         |                                                                                                    |                   |          |  |
| Aktivität: Sonst<br>Vor dem Ausführen alle laufenden Verzögerungen für diese Aktivitäten beenden (z.B. Retriggern).                                                              |                                                                                                    |                                                         |                                                                                                    |                   |          |  |
| æ                                                                                                    |                                                                                                    |                                                         |                                                                                                    |                   |          |  |
|                                                                                                    |                                                                                                    |                                                         |                                                                                                    |                   |          |  |

*Bild 22: Mithilfe des anhand von [7] angepassten Scripts und einer individuell erarbeiteten Tabelle für den eingesetzten Sensor gelingen Einbindungen von Temperatursensoren in Steuerungsvorgänge und die Visualisierung.*

Nach Eugen Stalls Vorbild haben wir die Kennlinie des eingesetzten Thermistors ausgemessen und das Ergebnis anhand des Scripts aus [7] umgesetzt (Bild 22).

Vom entstandenen Wert in der Systemvariable kann man nun die Werte visualisieren und, wie in unserem Beispiel, die Umwälzpumpe der Anlage ansteuern. Dies kann man ausbauen, indem auch die Ein- und Ausgangstemperaturen am Wärmetauscher erfasst werden. So kann man mit einer Regelschleife eine einfache Solarthermie-Steuerung **ELV** aufbauen.

### **i Weitere Infos**

- [1] Auswertung eines Thermistors mit dem Arduino: https://learn.adafruit.com/thermistor/using-a-thermistor
- [2] Der LM35 am ESP32: https://esp32io.com/tutorials/esp32-lm35-temperature-sensor
- [3] Datenblatt LM35: https://www.ti.com/lit/ds/symlink/lm35.pdf
- [4] Prof. Jürgen Plate, 1-Wire Temperatursensor DS1820: http://www.netzmafia.de/skripten/hardware/Arduino/Onewire/index.html
- [5] Die Grove-Thermal Imaging Camera mit dem MLX90641 von Seeed Studio: https://www.youtube.com/watch?v=O8CcNDXXRC8&t=3s
- [6] Fachbeitrag "Programmieren leicht gemacht Einstieg in den ESP8266-Mikrocontroller mit ESPEasy", ELVjournal 4/2019: Artikel-Nr. 250930
- [7] Eugen Stall, NTC-Temperatursensor am Wired 12/24 IO-Modul: https://www.stall.biz/project/ntc-temperatursensor-am-wired-1214-io-modul
- [8] Eugen Stall, 8-fach-Temperaturmessung für Heizungsüberwachung: https://www.stall.biz/project/8-fach-temperaturmessung-fur-heizungsuberwachung

Alle Links finden Sie auch online unter: de.elv.com/elvjournal-links

# **Stromfresser**  finden

### *<u>CHILIEC</u>*

**Mit großem Anzeigedisplay**

## Energiekosten-**Messgerät CTM-808 Pro**

- Leistungsbereich: 1-3680 W (230 V/50 Hz)
- Direkte Stromkosten-Anzeige während der Messung
- Anzeige:
	- **Aktuelle Leistungsaufnahme des** angeschlossenen Verbrauchers: W
	- Leistungsfaktor: 0,2-1,0
	- Netzspannung: 150-276 VAC
	- Stromaufnahme des Verbrauchers: A
	- Netzfrequenz: Hz
	- Verbrauch (kWh) über eine ebenfalls angezeigte Messzeit
- Einfacher Einsatz als Schutzkontakt-Stecker-Steckdosengerät mit erhöhtem Berührungsschutz (Kinderschutz)
- **Messwerte bleiben bis zu einem Monat nach** der Stromtrennung im Gerät gespeichert

Abm. (B x H x T): 70 x 200 x 45 mm

**ELVoroiekte** 

Weitere Energiespar-Tipps finden **Sie unter: de.elv.com/elvprojekte**

![](_page_52_Picture_17.jpeg)

SET ENERGY

Mehr Infos:

Artikel-Nr. 252838

**17,95 €\***

**COST** 

UP

## **Experimentierset Operationsverstärker**

### **Beispielschaltung IR-Tester**

**Im ELVjournal 5/2022 haben wir Ihnen den neuen Bausatz "Experimentierset Operationsverstärker" vorgestellt, der sowohl einzeln als auch im Bundle mit einem gemeinsam mit der Make-Redaktion erstellten Sonderheft erhältlich ist. Aus diesem Sonderheft zeigen wir im Folgenden beispielhaft eine der zahlreichen Schaltungen mit Operationsverstärkern: einen praktischen und diskretionär aufgebauten Infrarot-Tester.**

![](_page_53_Picture_4.jpeg)

### **IR-Tester**

Obwohl man es nicht sehen kann, begegnet es uns fast täglich - es geht um für unsere Augen nicht sichtbares Licht aus verschiedenen Geräten. Meist hat man gleich mehrere davon auf dem Wohnzimmertisch liegen. Es sind die Fernbedienungen für unsere Consumer-Geräte wie z. B. Fernseher oder Satellitenreceiver. Diese senden ein unsichtbares Licht aus, mit dem die Daten der Fernbedienung zum Empfänger übertragen werden. Unser Auge kann nur Licht in einem Spektrum zwischen 380 (Blau) und 780 (Rot) Nanometern Wellenlänge wahrnehmen. Licht mit einer Wellenlänge darunter oder darüber wird als ultraviolettes (UV) bzw. infrarotes Licht (IR) bezeichnet. Fernbedienungen nutzen infrarotes Licht zur Datenübertragung, um dem Gerät Befehle zu senden.

Die Fernbedienung verfügt dazu über eine IR-LED, also eine LED, die Licht im infraroten Bereich abgeben kann. Auf der Empfängerseite sitzt eine Fotodiode oder ein Fototransistor mit der Aufgabe, dieses IR-Licht zu empfangen und in eine elektrische Spannung zu wandeln.

Ähnlich wie in der Funktechnik wird für die Datenübertragung eine Trägerfrequenz genutzt. Das Trägersignal wird abhängig von den zu übertragenden Daten ein- und wieder ausgeschaltet, sodass sich Bitfolgen und Datenpakete ergeben, wie in Bild 1 dargestellt. Die Trägerfrequenz liegt in der Regel zwischen 36 und 40 kHz. Ein Datenpaket besteht aus einer Vielzahl von Impulsen, die vom Empfänger ausgewertet werden. Jede Taste auf der Fernbedienung hat einen anderen Code.

![](_page_53_Figure_10.jpeg)

*Bild 1: Links ein sogenannter Burst beim Einschalten des Trägersignals. Rechts eine Abfolge von Bursts, die je nach Kodierungsart ein Datenpaket ergeben. Bilder: wikipedia*

![](_page_54_Figure_1.jpeg)

![](_page_54_Figure_2.jpeg)

### **Schaltung**

Wir wissen nun, wie die Datenübertragung mittels Licht funktioniert. Mit dieser Kenntnis sollte es uns nicht schwerfallen, die Funktionsweise unserer kleinen Testschaltung zu verstehen. Bild 2 zeigt das komplette Schaltbild des IR-Testers.

In dieser Schaltung sind zwei Komponenten enthalten, die wir uns etwas genauer anschauen wollen. Es handelt sich um die Fotodiode D1

und den nachfolgenden Verstärker mit IC1A, der als Transimpedanzverstärker bezeichnet wird.

Eine Fotodiode ist ein lichtempfindlicher Halbleiter. Der PN-Übergang des Halbleiters liegt frei, sodass Umgebungslicht auf diese Fläche treffen kann. Trifft Licht auf die Sensorfläche, wird elektrischer Strom erzeugt. Diese lichtempfindlichen Halbleiter reagieren nicht nur auf sichtbares Licht, sondern auch auf Licht im IR- oder UV-Bereich.

Es gibt spezielle Fotodioden mit einem Tageslichtfilter, um gezielt sichtbares Licht zu unterdrücken. Dies ist vorteilhaft, wenn man z. B. nur Licht im IR-Bereich (Infrarot) detektieren möchte. So werden störende Einflüsse durch sichtbares Licht verhindert. Die Kennlinie einer Fotodiode entspricht der einer normalen Silizium- oder Germanium-Diode. In der Praxis wird eine Fotodiode im Sperrbereich betrieben. Dabei wird der Strom in Sperrrichtung gemessen, der sich je nach Lichtstärke in einem Bereich von nur wenigen Mikroampere bewegt. Die Signalverarbeitung von Fotodioden ist deshalb nicht ganz einfach und benötigt immer entsprechende Verstärkerstufen, die den sehr kleinen Fotostrom verstärken. Bild 3 zeigt die in unserem Experimentierset verwendete Fotodiode vom Typ BPW34, das Schaltsymbol und die in unserem Set verwendete Platine.

### **Transimpedanzverstärker**

Ein Transimpedanzverstärker wandelt einen Eingangsstrom in eine Spannung um. In Bild 4 ist die Grundschaltung mit einer Fotodiode als Eingangsstromquelle dargestellt. Der Hauptanwendungsbereich liegt in der Verstärkung sehr kleiner Ströme, wie es z. B. bei Fotodioden der Fall ist.

![](_page_54_Figure_11.jpeg)

*Bild 3: Die Fotodiode BPW34 einzeln, das Schaltsymbol und das PAD*

![](_page_54_Figure_13.jpeg)

*Bild 4: Transimpedanzverstärker mit Fotodiode als Stromquelle*

![](_page_55_Picture_1.jpeg)

*Bild 5: Hält man die IR-Diode der Fernbedienung nahe an die Fotodiode, flackert die rote LED der Schaltung.*

In unserer Grundschaltung (Bild 2 und Bild 6) liegt der nicht invertierende Anschluss (+) an Masse. Durch die Rückkopplung mit einem Widerstand (R) vom Ausgang auf den invertierenden Ausgang (-) versucht der Operationsverstärker, den Pegel am invertierenden Eingang auszugleichen, sodass hier ebenfalls 0 V (Massepotential) anliegt. Der invertierende Eingang (-) des Operationsverstärkers hat durch die Rückkopplung immer Massepotential und kann als virtuelle Masse bezeichnet werden.

Für die Fotodiode stellt dieser Eingang einen virtuellen Kurzschluss dar. Bei Belichtung der Fotodiode fließt ein, wenn auch sehr kleiner, Kurzschlussstrom ID . Da der Strom nicht in bzw. aus dem Eingang des Operationsverstärkers fließen kann, kommt der Strom über den Widerstand (R). Der Operationsverstärker regelt den Ausgang soweit nach, bis der Strom durch R identisch mit dem Fotodiodenstrom ID ist. Für die Ausgangsspannung ergibt sich folgende Formel:

### $U_A = -I_D \times R$

Da der invertierende Eingang Massepotential hat, entspricht die Spannung über dem Widerstand R der Ausgangsspannung UA. Man erkennt in der Formel: Je größer der Rückkoppelwiderstand ist, desto größer wird auch die Ausgangsspannung. Aus einem sehr kleinen Eingangsstrom wird bei entsprechender Dimensionierung des Rückkoppelwiderstands eine relativ große Ausgangsspannung.

### **Alles zusammen**

Wie passt nun alles zusammen? Hält man eine Fernbedienung mit einer gedrückten Taste vor die Fotodiode, wird das Signal empfangen und mit dem Transimpedanzverstärker verstärkt, sodass am Ausgang des Verstärkers die pulsierenden Datenpakete des Fernbediencodes anliegen. Jetzt müssen wir diese Daten nur noch zur Anzeige bringen. Das geschieht mit einem Komparator rund um IC1B. Wir kennen die Grundschaltung eines Komparators, wobei diese Komparatorschaltung etwas modifiziert ist. Da wir nur das Wechselspannungssignal vom Fernbediencode auswerten wollen und nicht das Gleichspannungssignal, das von schwankender Umgebungshelligkeit herrührt, kommt hier eine automatische Arbeitspunkteinstellung zum Einsatz.

Am nicht-invertierenden Eingang (+) von IC1B wird der Arbeitspunkt, also die Schaltschwelle, eingestellt. Da das Ausgangssignal von der ersten Verstärkerstufe eine Mischung aus Gleich- und Wechselspannung ist, nutzen wir den Gleichspannungsanteil als Referenz für unsere Schaltschwelle. Mit dem Widerstand R2 und dem Kondensator C2, der als Tiefpass arbeitet, wird die Wechselspannung unterdrückt und nur der Gleichspannungsanteil durchgelassen. Der Widerstand R3 hebt diesen Pegel noch geringfügig an, um eine sichere Schaltschwelle zu definieren. Der Gleichspannungspegel an diesem Eingang des Komparators entspricht dem Mittelwert der zugeführten Mischspannung. Zusätzlich wird das Ausgangssignal des Verstärkers ohne Beinflussung auf den invertierenden Eingang (-) des Komparators gegeben.

Falls ein Signal von einer Fernbedienung (Bild 5) empfangen wird, passiert dies am Komparator: Die Impulspakete generieren über den Tiefpass R2 und C2 eine Schaltschwelle am (+)-Eingang. Durch die Trägheit des Tiefpasses kann die Spannung den Impulsen nicht so schnell folgen. Am (-)-Eingang liegen die Impulspakete ohne Beeinflussung an. Da die Spannung nun über dem Potential der Schaltschwelle liegt, schaltet der Komparator, wodurch der Ausgang auf Low-Pegel wechselt. Hierdurch leuchtet die angeschlossene LED auf. Da diese Impulspakete nicht dauerhaft, sondern pulsartig gesendet werden, flackert die LED im Takt dieser Impulspakete.

### **Lichtgeschwindigkeit**

Das populärste Anwendungsgebiet der Transimpedanzverstärker ist zweifelsohne die Verstärkung der Ströme von Fotodioden. Insbesondere bei der Übertragung von Daten über Lichtwellenleiter, landläufig auch Glasfaser genannt, spielen sie eine wichtige Rolle, um auf der Empfängerseite die Bits aus den Lichtimpulsen zu gewinnen. Dabei kommen hochempfindliche und sehr präzise Verstärker zum Einsatz. Letztere werden dann nicht mehr aus einzelnen Wald-und-Wiesen-Operationsverstärkern mit externer Beschaltung aufgebaut, sondern aus speziell hochgezüchteten Operationsverstärkern. Diese sind auf Geschwindigkeit im GHz-Bereich und niedriges Rauschen getrimmt statt auf sehr hohe<br>Rave Raufverstärkung Leerlaufverstärkung.

![](_page_55_Picture_14.jpeg)

*Bild 6: Der Aufbau des IR-Testers*

## **Experimentierset Operationsverstärker**

Der Bausatz "Experimentierset Operationsverstärker" ist der Nachfolger des im letzten Jahr mit der im Verlag Heise Medien erscheinenden Zeitschrift "Make:" aufgelegten Bausatzes "Experimentierset Prototypenadapter". Das neue Ex**perimentierset richtet sich dabei an alle, die den Umgang mit Operationsverstärkern erforschen wollen, um diese Bauteile besser zu verstehen. In einem begleitenden Sonderheft gibt es zahlreiche Schaltungsbeispiele zum Ausprobieren. Im Set enthalten: 43 Prototypenadapter-Module, ein Breadboard, ein Steckkabelset und ein Ohrhörer.**

![](_page_56_Picture_3.jpeg)

kern verwendet werden können. Mit insgesamt 43 Prototypenadapter-Modulen, einem Breadboard, einem Steckkabelset und einem Ohrhörer können die in dem Sonderheft vorgestellten Schaltungen nachgebaut werden. Außer im Bundle aus Sonderheft und Experimentierset

Operationsverstärker ist der Bausatz auch separat für eigene Versuche erhältlich.

et - Operationsversion

nentierset - Op

Experim

Experimental

**Experimentierset Operationsverstärker Artikel-Nr. 158147 Bausatzbeschreibung und Preis:**

![](_page_56_Picture_7.jpeg)

**www.elv.com**

**Experimentierset Operationsverstärker Make: Sonderheft Artikel-Nr.**

![](_page_56_Picture_10.jpeg)

**www.elv.com**

![](_page_56_Picture_12.jpeg)

ELVjournal 6/2022

## Die ELVjournal Abos im Überblick

Das ELVjournal bringt Ihnen sechs Mal im Jahr spannende Bausätze, Hintergrundbeiträge zu technischen Themen und Tests zu angesagten Geräten. Daneben stellen wir die neuesten Entwicklungen unserer Smart Home Geräte vor und verlosen spannende Technik-Gadgets. Lesen Sie das ELVjournal so, wie Sie es gerne möchten: als Printausgabe, online im Web oder in unserer ELVjournal App auf dem Tablet oder Smartphone.

## **ELVjournal Kombi-Abo1**

- Bis zu 35 % Ersparnis gegenüber den einzelnen Print-/Online-Abos
- Versandkostenfreie Lieferung direkt zu Ihnen nach Hause ■ 12 Monate lang voller Zugriff auf alle kostenpflichtigen digitalen Inhalte des ELVjournals
- Komplett-Ausgabe des ELVjournals als PDF-Download
- Kostenlose, angereicherte Ausgaben in der ELVjournal App

![](_page_57_Picture_7.jpeg)

![](_page_57_Picture_8.jpeg)

## **ELVjournal Print-Abo'**

- Über 15 % Preisvorteil im Vergleich zum Einzelkauf
- Versandkostenfreie Lieferung direkt zu Ihnen nach Hause
- Sie verpassen keine Ausgabe und sichern sich exklusive, innovative Anleitungen für Selbstbauprojekte und erweitern Ihr Technikwissen

![](_page_57_Picture_13.jpeg)

![](_page_58_Picture_0.jpeg)

### **ELVjournal Online-Abo1**

- Über 15 % Preisvorteil im Vergleich zum Einzelkauf
- 12 Monate lang voller Zugriff auf alle kostenpflichtigen digitalen Inhalte des ELVjournals
- Komplett-Ausgabe des ELVjournals als PDF-Download
- Kostenlose, angereicherte Ausgaben in der ELVjournal App

![](_page_58_Picture_6.jpeg)

![](_page_58_Picture_7.jpeg)

## **ELVjournal Schnupper-Abo**

- Bis zu 35 % Ersparnis gegenüber Einzelkauf
- Testen Sie 2 aktuelle Printausgaben des ELVjournals
- Die ELViournale werden direkt zu Ihnen nach Hause geliefert ohne zusätzliche Zustell- und Portokosten

![](_page_58_Picture_12.jpeg)

![](_page_58_Picture_13.jpeg)

### **ELVjournal Geschenk-Abo**

- Sparen Sie über 35 % gegenüber den einzelnen Print- und Online-Abonnements
- Verschenken Sie Technikwissen ohne Verpflichtung: 6 Ausgaben des ELVjournals als Geschenk – ohne automatische Verlängerung
- Kombinieren Sie die Vorteile von Print und online und lesen Sie das ELVjournal so, wie Sie es gerne möchten. Als Printausgabe, online im Web oder mobil auf Tablet oder Smartphone

![](_page_58_Picture_18.jpeg)

## **Raspberry Pi Pico**

## **Perfektes Duo mit dem Raspberry Pi**

Teil 2

**Der Raspberry Pi dominiert seit vielen Jahren die Maker-Szene. Insbesondere die frei verfügbaren I/O-Pins des Mini-Rechners machten ihn zu einem der beliebtesten Boards aller Zeiten. Allerdings weist der Raspberry Pi auch zwei wesentliche Nachteile auf. Zum einen sind die Pins direkt, d. h. ohne Treiber oder Schutzschaltung, mit den frei liegenden Kontakten verbunden. Dadurch kann der Controller und damit der gesamte Raspberry Pi schnell zerstört werden. Bereits eine kurzzeitige fehlerhafte Kontaktierung mit 5 Volt kann das Ende des Controllerboards bedeuten.**

![](_page_59_Picture_5.jpeg)

### **Ideales Duo**

Zum anderen verfügt der klassische Raspberry Pi über keinerlei Analogeingänge. Eine direkte Messung analoger Werte ist somit nicht möglich. Es können weder Photodioden noch NTCs, Hallsensoren oder ähnliche Bauteile unmittelbar ausgelesen werden.

Mit dem Raspberry Pi Pico [1] kann dieses Problem elegant gelöst werden. Er kann als sogenanntes Frontend problemlos vielfältige Messaufgaben übernehmen. Zudem ist der Pico deutlich preisgünstiger als etwa ein Raspberry Pi 4 mit 8 Gigabyte RAM. Falls also eine Fehlbeschaltung zur Zerstörung des Pico führt, ist dies vor allem für nicht professionelle Anwender wesentlich leichter zu verkraften.

Der klassische Raspberry Pi und der Pico werden so zum idealen Duo, mit dem auch anspruchsvolle Messaufgaben gelöst werden können.

### **Raspberry Pi classic programmiert Pico**

Bevor der Pico zur Messwerterfassung eingesetzt werden kann, muss er natürlich wie immer entsprechend programmiert werden. Üblicherweise wird für diese Aufgabe ein PC oder Laptop unter Windows eingesetzt. Allerdings kann der klassische Raspberry Pi die Aufgabe des Host-Rechners genauso gut übernehmen.

Die Entwicklungsumgebung Thonny [2] ist auf jedem neueren Raspberry Pi OS bereits vorinstalliert. Eine spezielle Installation wie unter Windows kann man sich daher in den meisten Fällen sparen. Hardwareseitig muss der Pico lediglich mit einem Micro-USB-Kabel an den Raspberry Pi angeschlossen werden (Bild 1).

Auf dem Raspberry Pi kann dann Thonny gestartet werden. Über

 $Run \rightarrow Select$  Interpreter

wird nun "MicroPython (Raspberry Pi Pico)" ausgewählt (Bild 2).

Der angeschlossene Pico kann nun über /dev/ttyACM0

angesprochen werden (Bild 3).

Um die Verbindung zu testen, kann nun ein einfaches Python-Programm (z. B. LED\_toggler.py – alle folgenden Programme sind unter [3] erhältlich) auf den Pico geschrieben werden.

Sobald das Programm auf den Pico übertragen wurde, blinkt die grüne On-Board-LED in schneller Folge. Damit ist das "perfekte Duo" einsatzbereit.

Falls das MicroPython-System noch nicht auf dem Pico installiert ist, kann die Installation über "Install or update firmware" (s. unten rechts in Bild 3) nachgeholt werden. Weitere Details dazu finden sich im ersten Beitrag zu dieser Serie [4].

![](_page_60_Picture_16.jpeg)

*Bild 1: Verbindung von Pico und Raspberry Pi via USB-Kabel*

![](_page_60_Picture_208.jpeg)

![](_page_60_Picture_209.jpeg)

![](_page_60_Picture_210.jpeg)

*Bild 3: Der Pico ist über /dev/ttyACM0 ansprechbar.*

![](_page_61_Picture_1.jpeg)

*Bild 4: Potentiometer am Pico*

### **Python-Voltmeter**

Der Pico kann nun als Frontend für den klassischen Raspberry Pi eingesetzt werden. In einer ersten Anwendung wird dazu ein Programm auf den Pico geladen, das die Spannung an einem ADC-Eingang erfasst und via USB zum Raspberry Pi überträgt (Voltmeter\_Pico.py [3]):

**from** machine **import** ADC**,** Pin **import** time

conversion\_factor**=**3.3**/(**1**<<**16**)** #ADC scaled to 16 bit adc**=**ADC**(**Pin**(**26**))**

#### **while True:**

 **print(**adc**.**read\_u16**()\***conversion\_factor**)** time**.**sleep**(**1**)**

Um eine variable Spannung am Analogeingang des Pico zur Verfügung zu stellen, kann man beispielsweise ein Potenziometer anschließen (Bild 4). Hierfür kann auch das Experimentierboard EXSB1[5] eingesetzt werden. Bild 5 zeigt einen entsprechenden Aufbauvorschlag.

Sobald das Programm "Voltmeter\_Pico.py" gestartet wird, erscheinen die Spannungswerte in der Thonny-Ausgabe. Wird zudem der Plotter aktiviert, steht nun bereits ein sehr brauchbares Messwerterfassungssystem mit grafischer Ausgabe zur Verfügung (Bild 6).

### **Flexible Messwerterfassung**

Die Erfassung und Darstellung von Messwerten über die Thonny-Shell ist durchaus bereits für viele Messaufgaben geeignet. Allerdings ist die einfache Ausgabe von Zahlenreihen oder auch eine simple y-t-Darstellung für viele Anwendungen zu unflexibel. Mithilfe von Python kann man die Messwertdarstellung wesentlich ansprechender gestalten. Dazu muss man lediglich Thonny wieder auf den lokalen Interpreter zurücksetzen (Bild 2: "The same interpreter which runs Thonny (default)"). Dann kann ein entsprechendes Messprogramm gestartet werden (Voltmeter\_RasPi.py [3]):

![](_page_61_Picture_13.jpeg)

*Bild 5: Spannungsmessung mit dem EXSB1*

![](_page_62_Figure_1.jpeg)

*Bild 6: Messwerterfassung mit dem "perfekten Duo"*

```
from tkinter import *
import serial, time
root=Tk()
root.font=('Arial', 30, 'normal')
root.title("Voltmeter")
root.geometry('250x60+100+100') #window size & position
ser=serial.Serial('/dev/ttyACM0',baudrate=115200,parity=serial.PARITY_NONE,stopbits=serial.STOPBITS_ONE)
def getValue(lb):
     received_data = ser.read() #read serial port
     time.sleep(0.03)
    data_left=ser.inWaiting() #check for remaining byte
    received_data+=ser.read(data_left)
  strVal=str("%.2f"%(ÀRDW(received_data[0:4])))
 print(strVal)
  lb.FRQ¿J(text="U = "+strVal+" V")
  time.sleep(.1)
  lb.after(100, getValue , lb)
lb = Label(root)
lb.FRQ¿J(text="", font = root.font)
lb.pack()
getValue(lb)
root.mainloop()
```
![](_page_63_Picture_1.jpeg)

*Bild 7: Großflächige Datenausgabe von ADC-Werten*

Nun erscheinen die aktuellen Spannungswerte in einem eigenen, frei programmierbaren Fenster (Bild 7). Größe, Form und farbliche Gestaltung sind jetzt frei wählbar. So können etwa großflächige Anzeigen, die auch aus größerer Entfernung noch gut ablesbar sind, erstellt werden.

![](_page_63_Picture_144.jpeg)

*Bild 8: Freigabe der seriellen Schnittstelle auf dem Raspberry Pi*

### **Serielle Verbindung zwischen Raspberry Pi und Pico**

Bislang wurden lediglich Messdaten vom Pico zum Raspberry Pi übertragen. Diese Erfassung von analogen Messwerten wäre aber auch z. B. mit einem einfachen externen A/D-Wandler-Baustein möglich gewesen. Als vollwertiges Mikrocontrollersystem kann der Pico jedoch noch wesentlich mehr leisten.

Über die serielle Schnittstelle ist eine vollständige Steuerung des Controllers möglich. Dabei fließen die Daten nicht nur vom Pico zum Raspberry Pi, sondern auch in umgekehrter Richtung. Bisher wurden die Daten immer über die USB-interne serielle Schnittstelle übertragen. Dies hat verschiedene Nachteile:

- Es ist immer eine galvanische Verbindung zwischen Pico und Raspberry Pi erforderlich
- Die Stromversorgung des Pico erfolgt über den Raspberry Pi
- Da sowohl der Raspberry Pi als auch der Pico über (mindestens) eine weitere separate RS232-Schnittstelle verfügen, können die oben genannten Nachteile vermieden werden.

Für die Verbindung der beiden Boards sind dann lediglich drei einfache Leitungen erforderlich:

- Ground (GND)
- TxD (Raspberry Pi)  $\rightarrow$  RxD (Pico)
- $RxD(Raspberry Pi) \rightarrow TxD(Pico)$

![](_page_63_Picture_145.jpeg)

*Bild 9: Die seriellen Schnittstellen des Raspberry Pi*

Der Pico kann dann unabhängig, z. B. mit einer USB-Powerbank, betrieben werden. Auch eine vollständige galvanische Trennung kann jetzt etwa mit zwei Optokopplern sehr leicht durchgeführt werden.

Für den Betrieb der seriellen Schnittstelle auf dem Raspberry Pi müssen zwei Voraussetzungen erfüllt sein. Zum einen muss die Schnittstelle explizit freigegeben werden. Dies erfolgt über

### sudo raspi-config

in den Interface-Optionen und die Serial-Port-Einstellung (Bild 8). Hier wird das serielle Interface freigeschaltet (Enable). Die serielle Login-Shell sollte "disabled" sein, damit keine unerwünschten Bytes auflaufen. Mit dieser Einstellung steht die serielle Schnittstelle des Raspberry Pi als "ttyS0" für eigene Anwendungen zur Verfügung. Die verfügbaren Schnittstellen können über den Befehl

### dmesg | grep tty

### im Terminal (Konsole) abgefragt werden (Bild 9).

Zum anderen muss der Anwender über Superuser-Rechte verfügen, da ansonsten der direkte Zugriff auf die Hardware gesperrt ist. Im Bedarfsfall kann ein Superuser über "sudo su" und die Vergabe eine Superuser-Passworts erstellt werden. Hardwareseitig steht die Schnittstelle an den Pins 08 (TxD) und 10 (RxD) am Raspberry Pi und an Pin 1 (TxD) und Pin 2 (RxD) am Pico zur Verfügung. Die Verbindung der beiden Boards muss damit so aussehen (Bild 10):

- Raspberry Pi Tx (Pin 8)  $\rightarrow$  Pico Rx (Pin 2)
- Raspberry Pi Rx (Pin 10)  $\rightarrow$  Pico Tx (Pin 1)
- Raspberry Pi GND (Pin 14)  $\rightarrow$  Pico GND (Pin 8)

Die 1-K $\Omega$ -Widerstände dienen zur Strombegrenzung, um die Komponenten bei einer fehlerhaften Beschaltung zu schützen. Natürlich muss der Pico nun mit einer eigenen Spannungsquelle über den USB-Anschluss versorgt werden. Vor der Verbindung der beiden Ground-Pins sollte man auch immer prüfen, ob diese tatsächlich auf gleichem Potential liegen. Wenn beide Boards aus unterschiedlichen Netzquellen gespeist werden, könnten ansonsten unerwünschte Ausgleichsströme fließen.

### **Programmieren mit mu**

Prinzipiell könnten die Steuerprogramme für den Raspberry Pi auch wieder mit der Thonny IDE erstellt und ausgeführt werden. Für interaktive Steueraufgaben bietet die mu IDE allerdings einige Vorteile. Mu ist standardmäßig bereits im Raspberry Pi OS enthalten. Bei Bedarf kann mu jedoch auch über

sudo apt-get install mu-editor

nachinstalliert werden. Nach dem Start des Editors mu sollte direkt der Pygame-Zero-Modus über

 Modus -> Pygame Zero aktiviert werden (Bild 11).

![](_page_64_Picture_17.jpeg)

*Bild 10: Serielle Verbindung zwischen Pico und Pi*

Dass dieser Modus speziell für die Spieleentwicklung gedacht ist, erkennt man daran, dass der Programmstart jetzt nicht mehr mit "Ausführen", sondern mit "Spielen" bezeichnet ist. Dennoch eignet sich dieser interaktive Modus auch ganz hervorragend zum Erstellen allgemeiner Benutzeroberflächen, auch wenn diese keinen Bezug zu einem Computerspiel haben.

### **Pygame Zero und interaktive Steuerung**

Pygame Zero stellt die bekannte Pygame-Library von Python in interaktiver Form zur Verfügung. Damit wird es besonders leicht, interaktive Grafiken zu programmieren. Im Folgenden soll diese Möglichkeit genutzt werden, um ein Multichannel-Messsystem für die Kombination aus Raspberry Pi und Pico zu erstellen. Für Testzwecke kann dafür an jeden ADC-Eingang des Pico ein eigenes Potentiometer (analog zu Bild 4) angeschlossen werden. Das Titelbild des Beitrags zeigt einen entsprechenden Aufbau auf dem EXSB1-Experimentierboard.

![](_page_64_Picture_22.jpeg)

Das zugehörige Python-Programm für den Raspberry Pi (Voltmeter\_PyGame\_RasPi\_1V2.py im Ordner "Multi-channel\_System" [3]) sieht so aus:

```
import serial, time
from math import floor
WIDTH=600
HEIGHT=420
GREY=(195,195,195)
ser = serial.Serial('/dev/ttyS0', baudrate = 115200, timeout=5)
\texttt{pico img} = \texttt{Actor('pico adcs')}pico img.topleft = 10,10
pin img disabled = "pin-disabled"
pin imq enabled = "pin-enabled"
pin imgs = [
    Action(pin\_img\_enabled, (300, 210)),
    Action(pin\_img\_disabled, (300, 190)),
    kCtor(pin img disabled, (300, 155)),
     ]
selected pin = 0
voltage = 0
def draw ():
    screen.clear()
    screen.fill((GREY))
    pico img.draw()
    for this pin in pin imqs :
        this pin.draw()
    screen.draw.text("RasPi/Pico", centery=20, centerx=400, fontsize=50, color="#000080")
    screen.draw.text("Multi-channel", centery=60, centerx=400, fontsize=50, color="#000080")
    screen.draw.text("System", centery=100, centerx=400, fontsize=60, color="#000080")
    screen.draw.text("ADC"+str(selected pin)+":", topleft=(300,250), fontsize=50, color="#000080")
    screen.draw.text(str(voltage), topleft=(300,300), fontsize=100, color="#000080")
    screen.draw.text("V", topleft=(450,300), fontsize=100, color="#000080")
def update ():
    global voltage
    ser.write((selected_pin+48).to_bytes(1, byteorder='little'))
    input=ser.readuntil()VXEBLQSXW=input.GHFRGH(XWI).split()
    if (str(sub input[1])==str(selected pin)):
        voltag=round(float(sub input[3]),2)
    print (str(sub input))def on_mouse_down(pos, button):
    global selected pin
    ifbutton=mouseIEFT:for pin id in range (0,len(pin imgs)) :
            if pin imqs[pin id].collidepoint(pos):
                pin_imgs[selected_pin].image = pin_img_disabled
                selected pin = pin id
                pin imgs[selected pin].image = pin img enabled
```
Das Programm besteht im Wesentlichen aus den drei Routinen:

- $\bullet$  def draw():
- def update ():
- def on\_mouse\_down(pos, button):

In "draw" wird das aktive Fenster aufgebaut. Es besteht aus einem Bild des Pico, einer Auswahl für den aktiven Kanal, dem Bildtitel und der Darstellung der aktuellen Messwerte.

Die Auswahl des aktuellen Kanals erfolgt über drei Pfeile, die auf den jeweiligen ADC-Eingang des Controllers deuten. Der jeweilige Kanal kann einfach durch Anklicken des gewünschten Pfeils aktiviert werden. Der aktive Pfeil erscheint dabei grün, die inaktiven Pfeile sind dagegen ausgegraut.

Durch diese sehr intuitive Darstellung wird die Steuerung des Pico zum Kinderspiel für den Anwender (Bild 12).

Die Routine "update" überträgt die Kanalnummer an den Pico und liest den aktuell gemessenen Wert zurück. Sie steuert also die Kommunikation zwischen Raspberry Pi und Pico.

In "on\_mouse\_down" wird schließlich dafür gesorgt, dass der aktive Kanal über die farbig markierten Pfeile per Mausklick ausgewählt werden kann.

Das Programm für den Pico (Multichannel\_Pico.py [3]) liefert die Messdaten:

**RasPi/PICO Multi-channel System** 4  $\overline{\mathbf{3}}$  $\overline{6}$ 35  $\overline{7}$ 34 ADC2 8 33 GND 9 ٠ 32 ADC1 0 C 2020 10  $31$ ADCO 11 12 29 13 ADC0: 28 14 27 15 26 16 **1.53 V** 25 **.**<br>.  $17$  $24$ 18  $\overline{2}$ 15 21 20

*Bild 12: Interaktive Oberfläche des Multikanal-Messsystems*

**from** machine **import** UART**,** ADC **from** time **import** sleep

uart **=** UART**(**0**,**115200**,** timeout**=**5**)**

```
adc_pin = 0
adc_value = 0
adc = machine.ADC(adc_pin)
```
conversion\_factor**=**3.3**/(**2**<<**15**);**

#### **while True:**

```
 ch=str(uart.read(1))
 ch=ch[2]
 try:
     ch=int(ch)
 except:
    ch=0
 adc=machine.ADC(ch)
 adc_value=adc.read_u16()
 print ("Pin {} value {}".format(ch, adc_value * conversion_factor))
 uart.write ("Pin {} value {}\n".format(ch, adc_value * conversion_factor))
 sleep(1)
```
Nach dem Importieren der erforderlichen Bibliotheken wird die erste serielle Schnittstelle (#0) des Pico mit einer Baudrate von 115200 und einem Time-out von 5 s gestartet:

```
 uart = UART(0,115200, timeout=5)
```
Danach werden die Default-Werte für die Messwerte und die Kanalnummer festgelegt. Der Konversionsfaktor normiert wieder die Werte auf die Betriebsspannung des Pico (3,3 V) und die Auflösung des ADCs von 16 Bit. In der Hauptschleife wird die Kanalnummer aus der seriellen Schnittstelle gelesen. Wenn diese gültig ist, wird der entsprechende ADC-Kanal aktiviert. Ansonsten bleibt der Default-Channel aktiv. Schließlich wird der Wert über die Schnittstelle zum Raspberry Pi übertragen. Für Kontrollzwecke wird der Datenstrom auch noch an die Konsole ausgegeben. Falls dies nicht erwünscht ist, kann der entsprechende Print-Befehl gelöscht werden.

Für die Inbetriebnahme des Systems muss zunächst das Python-Programm auf dem Pico gestartet werden. Dieses beginnt unverzüglich damit, die Daten des voreingestellten Kanals 0 an die serielle Schnittstelle zu senden.

Dann kann das Programm in der mu-Umgebung über "Spielen" aktiviert werden. Die Messwerte erscheinen nun im grafischen Fenster des Systems (s. Bild 12). Durch Anklicken der Pfeile wird der aktive Kanal gewechselt. Der Vorgang kann auch in der Thonny-Konsole kontrolliert werden. Dort erscheinen die Kanäle als Pin 0 bis Pin 2 (Bild 13). Damit steht ein bidirektionales und interaktives System zur Verfügung, das in vielfältiger Weise auf die unterschiedlichsten Anwendungen adaptiert werden kann.

### **Ausblick**

In diesem Beitrag wurde gezeigt, wie man den klassischen Raspberry Pi und den Pico auf verschiedene Weisen miteinander verbinden kann. Neben der einfachen USB-Verbindung wurde auch eine direkte serielle Kommunikation vorgestellt.

Die beiden Boards ergänzen sich dabei in idealer Weise. Der Raspberry Pi verfügt über die notwendige Rechenleistung, um auch komplexe grafische Oberflächen flüssig darstellen zu können. Der Pico liefert mit seinen integrierten, hochwertigen

![](_page_67_Picture_143.jpeg)

*Bild 13: Anzeige von Messwert und Kanal (Pin) in der Konsole*

Analog-Digitalwandlern präzise Messwerte. Damit lassen sich einfach und sehr kostengünstig interaktive Messsysteme aufbauen, die vielfältige Anwendungen im Elektroniklabor oder in der Hausautomatisierung abdecken können.

Im nächsten Beitrag werden die Anwendung der State-Machines und der programmierbaren I/O-Pins (PIOs) im Vordergrund stehen. Diese erlauben die Implementierung extrem schneller Schnittstellen.

Sogar Signale mit Frequenzen von über 50 MHz lassen sich präzise erzeugen. Damit rücken hochinteressante Anwendungen wie etwa die kontinuierliche und flackerfreie Ansteuerung von Neopixeln oder aber der Aufbau eines HF-Signalgenerators in **FIV** den Bereich des Machbaren.

### **i Weitere Infos**

- [1] Raspberry Pi Pico: Artikel-Nr. 251905
- [2] Thonny IDE: https://thonny.org/
- [3] Downloads zum Beitrag: Artikel-Nr. 253159
- [4] Fachbeitrag Pico, Teil 1: Artikel-Nr. 253018
- [5] ELV Bausatz Experimentier-/Steckboard EXSB1 inkl. Gehäuse: Artikel-Nr. 153753

Alle Links finden Sie auch online unter: de.elv.com/elvjournal-links

## **Ihr Feedback zählt!**

**Das ELVjournal steht seit 44 Jahren für selbst entwickelte, qualitativ hochwertige Bausätze und Hintergrundartikel zu verschiedenen Technik-Themen. nik-Themen. Aus den Elektronik-Entwicklungen des ELVjournals sind viele Geräte im Smart Home Bereich hervorgegangen. Bereich hervorgegangen.Wir möchten uns für Sie, liebe Leser, ständig weiterentwickeln und benötigen daher Ihre Rückmeldung:** 

Was gefällt Ihnen besonders gut am ELVjournal? Welche Themen lesen Sie gerne? Welche Wünsche bezüglich Bausätzen und Technik-Wissen haben Sie? Was können wir in Zukunft für Sie besser machen?

Senden Sie Ihr Feedback an:

![](_page_67_Picture_17.jpeg)

redaktion@elvjournal.com

![](_page_67_Picture_19.jpeg)

ELV Elektronik AG Redaktion ELVjournal Maiburger Str. 29–36 26789 Leer

Vorab schon einmal vielen Dank vom Team des ELVjournals.

# **Lädt nahezu jede Kfz-Batterie**

### **KRAFTPAKET**

## **Kfz-Batterieladegerät, 12/24 V**

- Flexibles Kfz-Batterieladegerät mit 28 Ladeprogrammen
- Nutzbar für Rasenmäher, Pkw, Lkw, Kraftrad, Traktor u. v. m.
- Für alle gängigen 12/24-V-Blei-Säure-Batterietypen (10–500 Ah)
- Vollautomatischer Ladevorgang auf Knopfdruck in 9 Stufen
- Selbstständiges Umschalten auf den Erhaltungslademodus Refresh-Ladefunktion zur schonenden und nachhaltigen
- "Wiederbelebung" von tiefentladenen Batterien Geschützte Handhabung durch Verpolungs-,
- Überspannungs- und Kurzschlussschutz

Abm. (B x H x T): 150 x 80 x 220 mm, Gewicht inkl. Kabel: 1,8 kg

> **Wichtiger Hinweis:** Laden Sie keine anderen Batterietypen wie NiCd, NiMH, Lithium, Lithium-Eisensulfat, Trockenzellen usw. mit dem Dino-Kraftpaket-Kfz-Batterieladegerät 136340 auf. Diese Batterietypen benötigen ein anderes Ladeverfahren und andere Ladeschlussspannungen.

**FEHLED** 

**KRAFTPAKET** 

**NEU** 

**CEEE** 

**ANZEIGE** 

**Automatisches** Batterieladegerät 12/24V

LADESTROM BATTERIETYP

 $CAL$ 

Mehr Infos:

**12V/24V** 

**SPANNUNG** 

\* Tagesaktueller Preis unter der Artikel-Nr. im ELVshop

# **Kompakter Kfz-Helfer**

NEL

![](_page_69_Picture_1.jpeg)

**OSRAM Kfz-Starthilfegerät BATTERYstart Pro 700** 

- Leistet stationäre Starthilfe für 12-V-Benzin-/ Dieselmotoren mit bis zu 8/6 l Hubraum
- Starthilfestrom: 650 A (1500 A Spitze)
- Einfache Bedienung auf Knopfdruck, mit Kontroll-LEDs
- Brandsicherer 24000-mAh-LiFePo4-Akku zur sicheren Verwendung/Wiederaufladung
- Automatische Wiederaufladefunktion über die Lichtmaschine nach dem Starthilfeversuch
- Via Ladestation innerhalb von 60 s einsatzbereit
- Geschützt vor Verpolung, Kurzschluss,
- Überspannung und Überladung

Abm. (B x H x T): 170 x 165 x 227 mm

## **389,95 €\***

 $\bullet$  $\bullet$ 

Artikel-Nr. 252524

**Handliche Starthilfe-Reisebegleiter**  für unterwegs finden Sie im ELVshop:  $\odot$ 

## **und gewinnen ELVjournal Leser testen**

**Ihre Meinung interessiert uns! Bewerben Sie sich als Tester und schreiben Sie für die nächste Ausgabe des ELVjournals einen Testbericht! Was gefällt Ihnen, was gefällt Ihnen nicht? Was kann man verbessern? Unter allen Bewerbern losen wir die glücklichen Gewinner aus, die dann das jeweilige Testgerät behalten dürfen.**

### **Unter allen Bewerbern verlosen wir folgende Produkte:**

### **5x 4-in-1-Kombi-Scanner SlideCopy PRO**

Mit dem leistungsfähigen Kombi-Scanner retten Sie alte Bildaufnahmen, Zeitungsausschnitte, Dias, Negative, Pocket- und Instamatic-Filme ins digitale Zeitalter.

## **So werden Sie ELVjournal Leser-Tester und können gewinnen:\***

**249,99 €**

Im Wert von

Mehr Infos:

同义

Artikel-Nr. 253092

**Online** auf **www.lesertest.elvjournal.com** Wählen Sie dort einfach Ihr Wunschprodukt aus.

**Bewerben Sie sich jetzt!**

**Die Gewinner der Verlosung im ELVjournal 5/2022: 5x Outdoor-Überwachungskamera C8W PRO 10x 3er-Set LED-Einbaustrahler DL7002**

*Perry Rietzl, 85051 Ingolstadt Gerd Maurer, 23774 Heiligenhafen Karl Welker, 67659 Kaiserslautern Carolin Reichel, 04157 Leipzig Georg Rötzer, 93458 Eschlkam* 

![](_page_70_Picture_11.jpeg)

## *Josef Boeller, 92242 Hirschau Joachim Nolte, 01705 Freital*

*Eva Kühn, 09217 Burgstädt Beate Ostrowski, 88410 Bad Wurzach Ulf Schwalbe, 99094 Erfurt Carmen Gepert, 17268 Templin Robin Rothe, 09337 Hohenstein-Ernstthal Toska Kohlstock, 65929 Frankfurt Monika Schmid, 55490 Gemünden Steffen Kraus, 89547 Gerstetten*

ELV ist berechtigt, die Testergebnisse sowie die Gewinner unter der Nennung ihres Namens und Wohnorts im ELVjournal und auf www.elvjournal.com zu veröffentlichen. Teilnahmeberechtigt sind Nitarbeter der ELV Elektronik AG u

Ð **HEITRONIC** 

![](_page_70_Picture_16.jpeg)

**Einsendeschluss: 18.12.2022**

Als Gewinner erhalten Sie zum Testprodukt eine ausführliche Bedienungsanleitung, gegebenenfalls weitere Informationen zum Produkt und einen Fragebogen, den Sie innerhalb von vier Wochen nach Erhalt des Produkts und nach Abschluss Ihres Tests an uns zurücksenden müssen. Das Testprodukt dürfen Sie nach Abschluss des Tests behalten.

### Unsere Leser testeten

## **Energiekosten-Messgerät Energy Master Basic 2**

\*\*\*\*\*

Gesamtbewertung Bedienung/Betrieb Messgenauigkeit Funktionsvielfalt ★★★★☆

\*\*\*\*\*

\*\*\*\*\*

![](_page_71_Picture_7.jpeg)

**Das Energiekosten-Messgerät ELV EnergyMaster Basic 2 hilft bei der Suche nach Stromfressern im Haus und kann somit zur Senkung der Stromrechnung beitragen. Die Stärke dieses Geräts zeigt sich in der präzisen Verbrauchsmessung, die sogar sonst schwer erfassbare Stand-by-Verbräuche und ähnliche, vermeintlich geringfügige Stromverbräuche erfassen kann. Durch die Programmierbarkeit mit dem persönlichen Strompreis sind die genauen Verbrauchskosten erfass- und kalkulierbar. Zehn Leser erhielten das Gerät zum Test und haben uns ausführlich und fundiert geantwortet.**

Dass die Erfassung exakter Energiekosten nicht erst in dieser Zeit ein aktuelles Thema ist, beweist die lange Reihe professioneller und semiprofessioneller Energiekosten-Messgeräte, die ELV über viele Jahre entwickelt und in großen Stückzahlen verkauft hat. Dabei stach die EnergyMaster-Reihe besonders hervor, weil sie höchst präzise und bis hinein in sehr kleine Leistungsbereiche bei gleichzeitig sehr geringem Eigenverbrauch misst. So sahen es z. B. professionelle Tester der Zeitschrift "c't", und wir wollten nun wissen, ob dies auch in der Praxis des normalen Nutzers seine Bestätigung findet. Das globale Fazit: Die Gesamtnote 1,3 sagt "Ja".

Zu den Einzelheiten. Fast alle Einzelnoten unseres Fragebogens liegen zwischen 1,0 und 1,4. Lediglich Bedienungsanleitung und Bedienung erhielten eine 1,7 bzw. 1,9: zu kleine Schrift in der Anleitung, nicht immer selbsterklärende, gewöhnungsbedürftige Bedienung und die nicht ausreichende und damit verunsichernde Erklärung des Eigenverbrauchs waren hier die Kritikpunkte.

Das Wesentliche jedoch, nämlich Messgenauigkeit, Verbrauchsdatenauswertung samt Prognose, Anzeigevielfalt erfasster Werte, Min.-/Max.-Wert-Erfassung und das Display, erhielt durchweg sehr gute Noten. Mit einer 1,2 wurde auch der weit nach unten reichende Messbereich ab 0,1 W bewertet – bei der Menge an kleinen unauffälligen Dauerstromfressern im Haus gerade heute ein wichtiges Kriterium.

Besonders hervorgehoben haben die Tester immer wieder die Prognosefunktion – kann man doch hier erst richtig sehen, was ein vermeintlich geringer Verbrauch auf Dauer wirklich kostet.

Nun zu den Punkten "Was gefällt nicht?" und "Was vermissen Sie?". Neben der gewöhnungsbedürftigen Bedienung wurde die farblich nicht stark genug kontrastierende Tastenbeschriftung, aber hauptsächlich die Größe und Form des Geräts diskutiert, die den Nutzer an manchen Erfassungsorten vor Probleme stellen. So würden u. a. nebenliegende Steckdosen verdeckt und sind somit nicht nutzbar. Deshalb stand auch eine abgesetzte Anzeige, etwa für die Nutzung an Waschmaschine und Kühlschrank, auf der Wunschliste - hier wäre eine App-Funktionalität zur Fernablesung eine Lösung. Auf der Liste mehrerer Tester fand sich auch der Wunsch nach einer dauerhaften Datenspeicherung, wenigstens per batteriegepuffertem Speicher, auch gern per Speicherkarte, WLAN oder Bluetooth(-App).

**Fazit:** Den Antworten der Tester merkt man eine ausführliche und tiefgehende Beschäftigung mit dem Gerät an - entsprechend hoch ist deren Bewertung anzusiedeln. Das Gerät erfüllt exakt die an seine Funktionalität und Genauigkeitsversprechen gerichteten Anforderungen und sticht mit einer Vielzahl von Funktionen, vor allem der Prognosefunktion, hoher Messgenauigkeit und weitem Messbereich, hervor.

Ein tatsächlich zeitgemäßes Feature wäre in einer neuen Genera-<br>In dieser Messgeräte die begueme Fernablesung per RT-App tion dieser Messgeräte die bequeme Fernablesung per BT-App.
## **Audio-Digitalisierer Grabstar Audio** Unsere Leser testeten Gesamtbewertung Bedienung/Betrieb Aufnahmequalität Speichermöglichkeiten

\*\*\*\*\*

★★★★☆

\*\*\*\*\*

\*\*\*\*\*

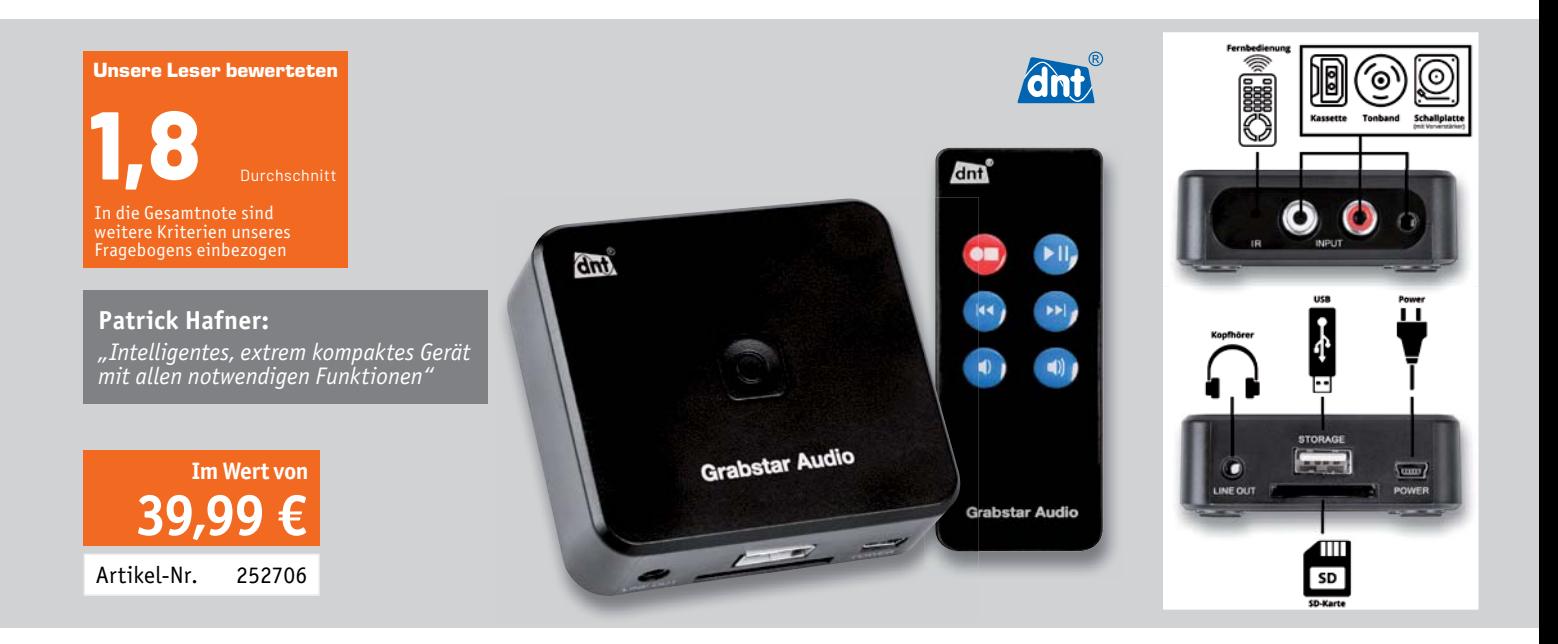

**Bei jeder analogen Tonaufnahme, ob Kassette, Tonband oder auch Schallplatte, steht man irgendwann vor der Entscheidung, sie für den langfristigen Erhalt zu digitalisieren. Die dafür nötige Technik darf heutzutage nicht mehr kompliziert sein und keine mühsame PC-Arbeit oder teure Software erfordern. Genau hierfür ist der dnt Audio-Digitalisierer Grabstar Audio konzipiert. Stand-alone digitalisiert er analoge Audiosignale und speichert sie als MP3-Dateien auf entweder USB-Stick oder SD-Speicherkarte ab. Eine automatische Track-Separation sorgt dabei auch für die saubere Trennung von Einzeltiteln in individuelle Datenfiles.**

**Wir baten zehn Leser um einen Test des Geräts. Hier die Zusammenfassung ihrer Testergebnisse.**

Das am meisten von den Testern formulierte Fazit in der Zusammenfassung: kompakt, ausgesprochen einfache Bedienung, intelligente Funktionen, ohne PC nutzbar, preisgünstig. Damit hat sich das Gerät die Gesamtnote 1,8 verdient.

Auffallend war auch ein mehrfach genannter Aspekt: die plastikfreie, somit umweltfreundliche Verpackung.

Mit den Ergebnissen der Digitalisierung, einschließlich der automatischen Track-Separations-Funktion, zeigten sich alle Tester zufrieden. Lediglich in seltenen Fällen bedingt das zu digitalisierende Musikmaterial einen manuellen Eingriff in die Track-Separation - dies ist aber durch die Musikquelle bedingt. Leise Audiopassagen können nämlich gemäß der Herstelleranleitung nicht sauber erfasst werden, weshalb der Umstieg auf den manuellen Modus empfohlen wird.

Alle benötigten Kabel sind im Lieferumfang enthalten. Die Stromversorgung kann per USB erfolgen und ist somit auch mobil mit einer Powerbank kombinierbar. Das direkte Abspielen der digitalisierten Aufnahmen ist über eine Titelauswahl sehr einfach gehalten. Unisono wurde das gute Preis-Leistungs-Verhältnis deutlich hervorgehoben.

Mehrere Tester hätten sich jedoch eine technisch ausführlichere Bedienungsanleitung gewünscht. So fehlen den Testern etwa Hinweise zum Anschluss von älteren Geräten mit 3-/5-poligem DIN-Anschluss oder dem Anschluss von Plattenspielern mit Magnetsystemen ohne Entzerrervorverstärker. Die Integration eben dieses Vorverstärkers wurde ebenso angeregt wie die eines Displays mit Track-Daten, Pegelanzeige usw. Hierfür würden einige Tester auch einen höheren Preis akzeptieren. Den Testern fehlt auch ein diesbezüglicher Hinweis zum Thema Magnetsystem/Vorverstärker auf der Verpackung - dieser ist vom Hersteller lediglich in der Anleitung vorgenommen worden.

Mehrfach wurde der Wunsch genannt, die Aufnahmequalität bzw. das Aufnahmeformat bis hin zur verlustfreien Aufzeichnung wählen zu können. Dies würde das Gerät allerdings aufgrund der einzusetzenden Codecs erheblich verteuern.

**Fazit:** Der Tenor der Tester ist einhellig: Der Audio-Digitalisierer Grabstar Audio tut genau das, was er soll. Er ist preisgünstig, einfach zu bedienen, kompakt und mobil. Für die Digitalisierung benötigt er keine weitere Technik wie z. B. einen PC oder eine Software. Die Standardformatierung der erzeugten MP3-Files ist für den normalen Betrieb ausreichend. In der Praxis erweist sich das kleine Gerät als schnell und einfach einsetzbar - somit auch für weniger technikaffine Nutzer sehr **EIV** gut geeignet.

> **Sie wollen es genau wissen?**  Die Testberichte unserer Leser finden Sie auch unter: www.lesertest.elvjournal.com

# **Vermittler im smarten Zuhause**

Teil 4

## **Node-RED – ein grafisches Programmierungstool**

**Unser großer Vergleich von Vermittler-Software im Smart Home ist auf der Zielgeraden, und mit Node-RED besprechen wir nun das vierte kostenfreie Open-Source-Produkt. Smart Home ist in aller Munde; der Einsatz von Haussteuerungszentralen nimmt stetig zu. Es tummeln sich viele Broker-Systeme auf dem Markt, und es ist nicht leicht, sich für eines zu entscheiden. Eine Hilfestellung bietet diese mehrteilige Artikelserie: Nach dem Start im ELVjournal 3/2022 mit dem ioBroker [1], dem Teil 2 FHEM [2] und dem Teil 3 openHAB [3] ist nun die Software Node-RED an der Reihe.**

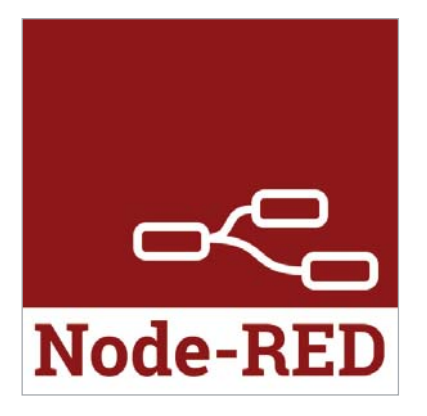

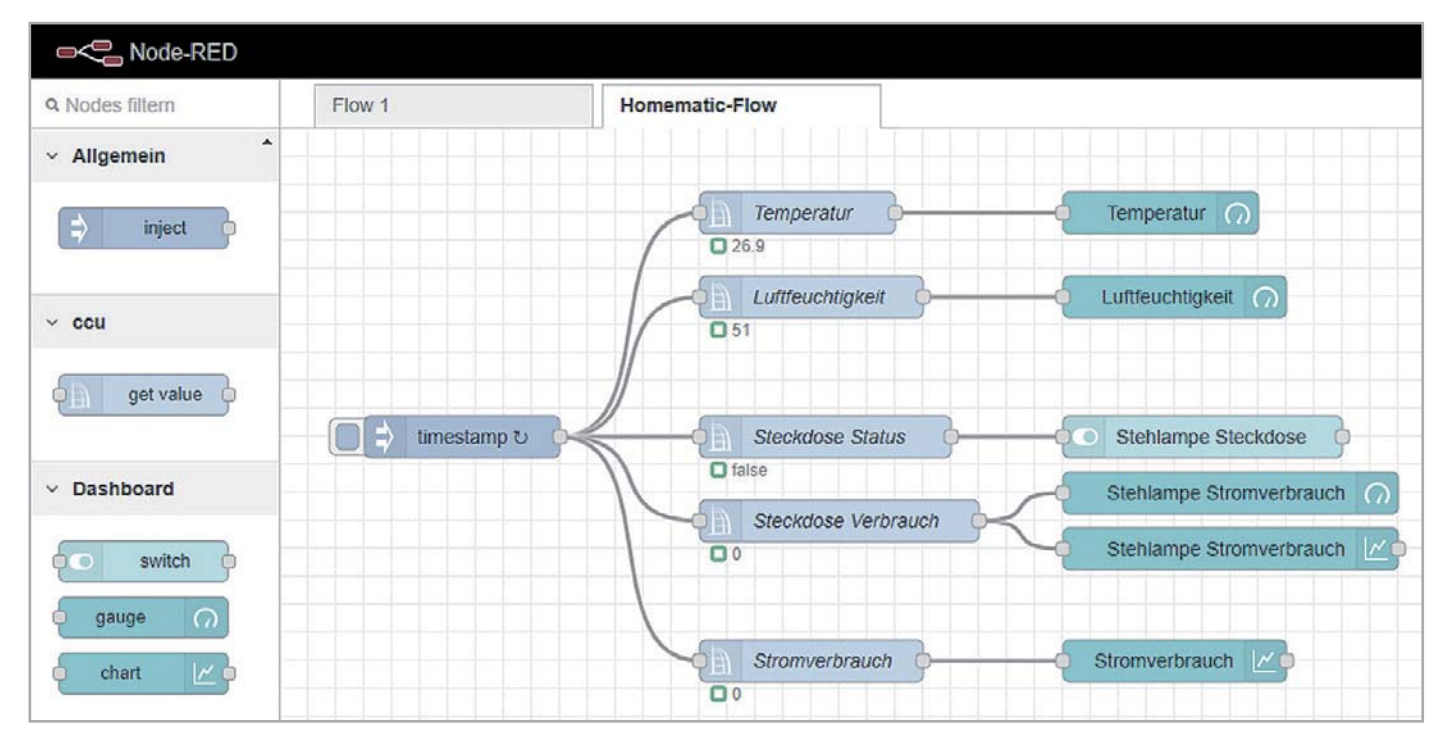

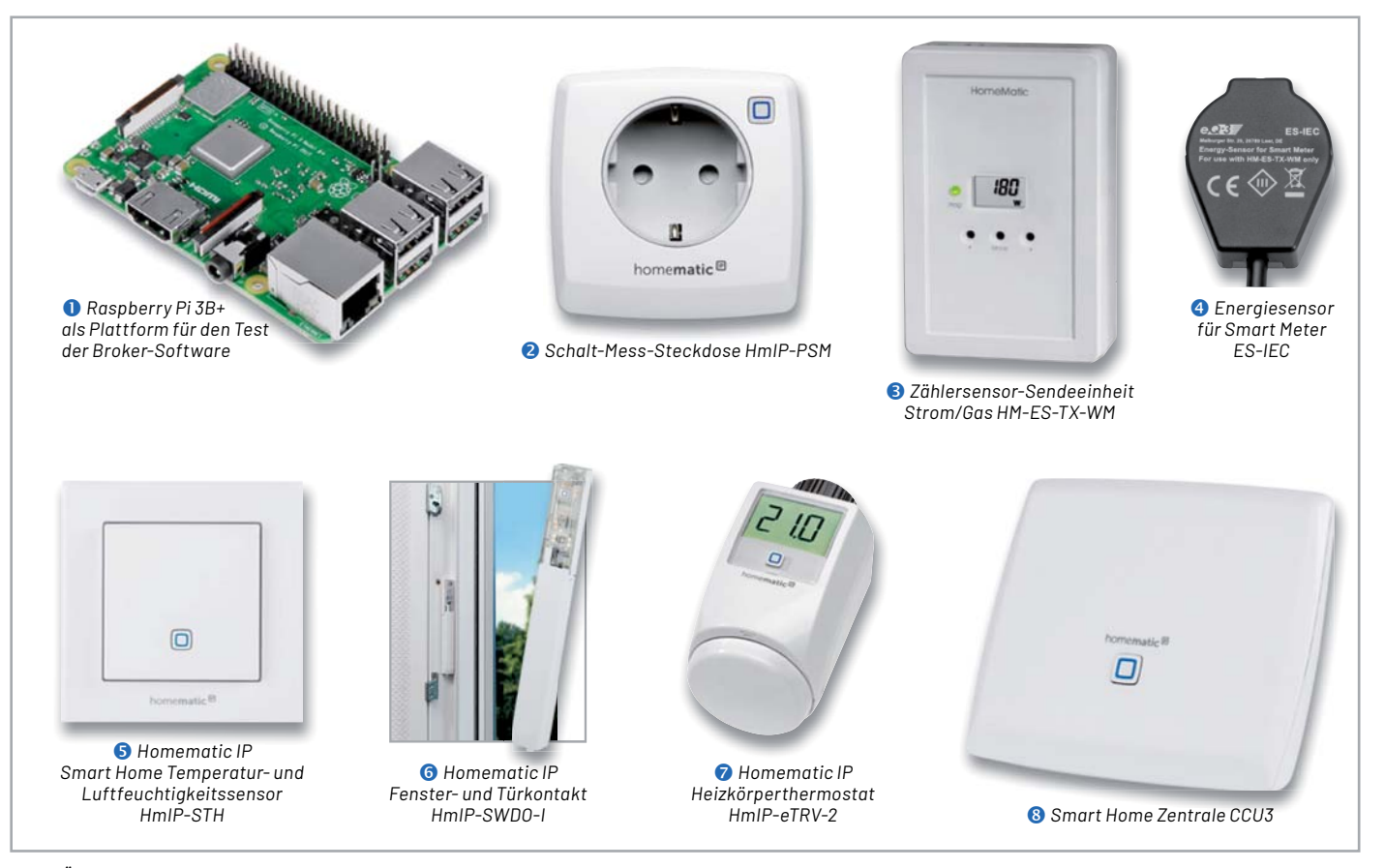

*Bild 1: Überblick über alle Hardware-Komponenten für die Haussteuerungslösung*

### **Grafisches Programmierwerkzeug**

Node-RED bezeichnet sich als "Low-code programming for event-driven applications" und ist ein von IBM entwickelter, grafischer Flow-Editor. In einem Webbrowser können JavaScript-Funktionen erstellt und gespeichert werden. Die Laufzeitumgebung baut auf Node.js auf, einer plattformübergreifenden Open-Source-JavaScript-Laufzeitumgebung.

Die mit einer visuellen Programmierumgebung erstellten Programme ("Flows") werden im JSON-Format abgespeichert. Die JavaScript Object Notation (JSON) ist ein gut lesbares Textformat zum Datenaustausch zwischen Anwendungen. Im Jahr 2016 hat IBM Node-RED als Open-Source-Software an die JS-Foundation übertragen.

Die Flow-basierte Programmierung wurde in den 70er-Jahren von J. Paul Morrison erfunden und betrachtet die Elemente der Anwendung als Black Boxes. Eine am Datenstrom orientierte Programmierung geht von einem kontinuierlichen Datenstrom aus, der in Echtzeit verändert und ausgegeben wird. Die Elemente in Node-RED werden als Nodes (Knoten) bezeichnet, sie haben ein genau definiertes Verhalten und eine eindeutige Aufgabe. Ein Node bekommt Daten als Eingabe, verarbeitet diese Informationen und gibt sie an seinen Ausgang weiter. Der Datenfluss zwischen den Knoten wird als Flow bezeichnet. In einem Flow werden also unterschiedliche Eingabe-, Ausgabe- und Verarbeitungs-Nodes miteinander verbunden.

Auf den Internetseiten von Node-RED [4] finden Sie viele englischsprachige Informationen und Dokumentationen sowie Links zu einem Blog, zur

Dokumentation und zum Forum. Ein sehr aktuelles Buch zum Thema ist Ende 2021 von Udo Brandes erschienen: "Node-RED: Das umfassende Handbuch" [5].

### **Die Hardware-Komponenten**

In unserer ganzen Artikelserie wird für die verschiedenen Broker-Programme immer ein kostengünstiger Raspberry Pi 3B+ <sup>0</sup> als Zentrale verwendet. Auf der Endgeräteseite nutzen wir Geräte aus dem Programm von Homematic/Homematic IP. Wir haben uns für folgende Homematic Komponenten entschieden (Bild 1) :

- Schalt-Mess-Steckdose HmIP-PSM <sup>2</sup>
- Zählersensor-Sendeeinheit Strom/Gas HM-ES-TX-WM <sup>6</sup>
- Energiesensor für Smart Meter ES-IEC <sup>4</sup>
- Temperatur- und Luftfeuchtigkeitssensor HmIP-STH <sup>6</sup>
- Fenster- und Türkontakt HmIP-SWDO-I <sup>6</sup>
- Heizkörperthermostat  $HmIP-eTRV$

Eine ausführliche Beschreibung der einzelnen Geräte finden Sie in Teil 1 dieser Beitragsreihe. Den zugehörigen Fachbeitrag finden Sie als Download auf den Seiten des ELVjournals im Internet [3]. Alle Geräte sind an einer CCU3 <sup>®</sup> angelernt, und wir bleiben bei unserem sogenannten Schreibtischaufbau für die Vorstellung dieses und der weiteren Broker-Systeme. Bevor wir uns nun mit der Installation von Node-RED befassen, setzen wir noch voraus, dass sowohl die CCU3 als auch alle Geräte mit der aktuellen Firmware ausgestattet sind. Für unsere CCU3 nutzen wir die Version 3.61.7 und für die Geräte die jeweils im März 2022 aktuellen Firmware-Versionen.

### **Die Installation von Node-RED auf dem Raspberry Pi**

Auf dem Raspberry Pi ist die OS-Version Raspberry Pi OS Lite (Release-Datum 28.01.2022 [6]) auf einer 16-GB-SD-Karte vorinstalliert. Über einen SD-Card-Writer (hier empfiehlt sich das Programm balena Etcher [7]) kann das Image auf die SD-Karte kopiert werden. Über einen SSH-Client (zum Beispiel über das Programm PuTTY [8]) greifen wir auf

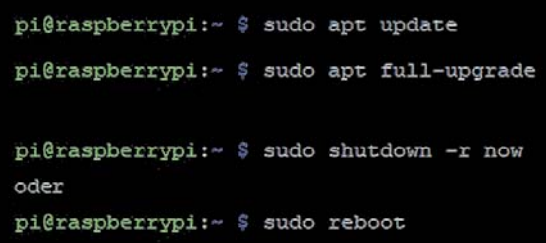

den Minirechner per Kommandozeile zu. Durch die Befehle sudo apt update und sudo apt full-upgrade werden nach der Grundinstallation vorab alle vorhandenen Pakete aktualisiert. Nach einem Neustart über sudo reboot ist der Raspberry Pi auf dem aktuellen Stand (Bild 2).

*Bild 2: Update/Upgrade-Befehle für den RaspberryPi*

Die Installation von Node-RED ist sehr einfach und weitgehend automatisiert. Verbinden Sie sich über einen SSH-Client mit dem Raspberry Pi - der Benutzername lautet "pi" und das Start-Passwort "raspberry". Starten Sie die Installation mit diesem Befehl (Bild 3):

bash <(curl -sL https://raw.githubusercontent.com/node-red/linux-installers/master/deb/update-nodejs-and-nodered)

pi@raspberrypi:~ \$ bash <(curl -sL https://raw.githubusercontent.com/node-red/linux-installer s/master/deb/update-nodejs-and-nodered) This script checks the version of node.js installed is 12 or greater. It will try to install node 14 if none is found. It can optionally install node 12, 14 or 16 LTS for you. If necessary it will then remove the old core of Node-RED, before then installing the latest version. You can also optionally specify the version required. It also tries to run 'npm rebuild' to refresh any extra nodes you have installed that may have a native binary component. While this normally works ok, you need to check that it succeeds for your combination of installed nodes. To do all this it runs commands as root - please satisfy yourself that this will not damage your Pi, or otherwise compromise your configuration. If in doubt please backup your SD card first. See the optional parameters by re-running this command with --help Are you really sure you want to do this ? [y/N] ? y

Would you like to install the Pi-specific nodes ? [y/N] ? y

Running Node-RED update for user pi at /home/pi on raspbian

This can take 20-30 minutes on the slower Pi versions - please wait.

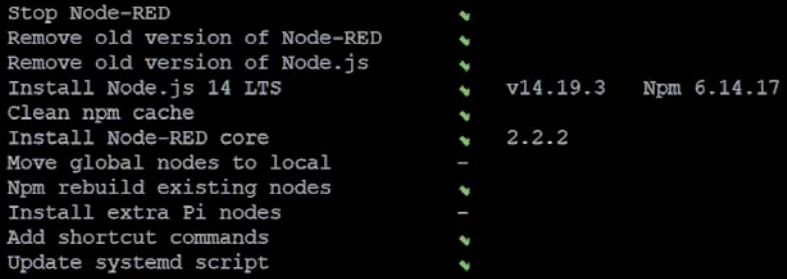

Any errors will be logged to /var/log/nodered-install.log All done. You can now start Node-RED with the command node-red-start or using the icon under Menu / Programming / Node-RED Then point your browser to localhost:1880 or http://{your pi ip-address}:1880

Started : Sun 3 Jul 12:38:46 BST 2022 Finished: Sun 3 Jul 12:44:15 BST 2022

You may want to run node-red admin init to configure your initial options and settings.

pi@raspberrypi:~ \$

*Bild 3: Installation von Node-RED nach dem ersten Start des Raspberry Pi*

*Bild 4: Installationschritte von Node-RED*

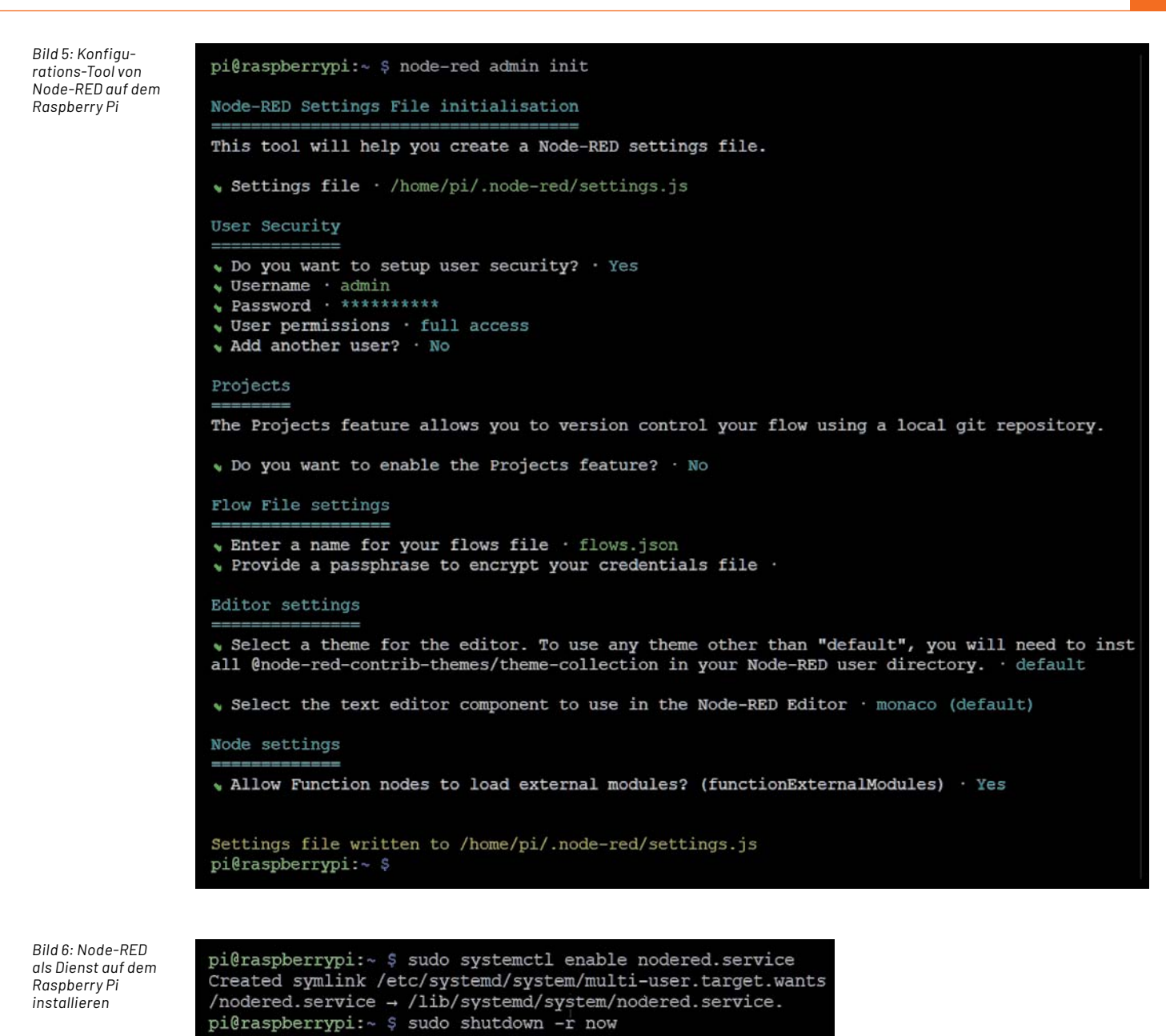

Der Installationsvorgang kann 20 bis 30 Minuten dauern, und es werden alle notwendigen Pakete (node.js, npm, node-red core) in den aktuellen Versionen nachinstalliert (Bild 4).

Danach wird das Konfigurations-Tool von Node-RED aufgerufen: "node-red admin init" (Bild 5). In diesem Vorgang werden der/die User angelegt (zum Beispiel "admin"), das/die Passwort/e vergeben und weitere Settings vorgenommen.

Was nun noch fehlt, ist der Start von Node-RED auf dem Raspberry Pi. Er erfolgt mit dem Befehl

node-red start

oder kann mit der Befehlszeile

sudo systemctl enable nodered.service start als Dienst aktiviert werden (Bild 6).

Jetzt startet Node-RED bei jedem Neustart des Raspberry Pi automatisch.

Anschließend können Sie die Node-RED-Oberfläche in einem Browser direkt aufrufen:

http://<ip-adresse>:1880

Sie werden zunächst aufgefordert, den Benutzernamen und das Passwort für die Weboberfläche einzugeben – unser Administrations-User heißt "admin" (Bild 7).

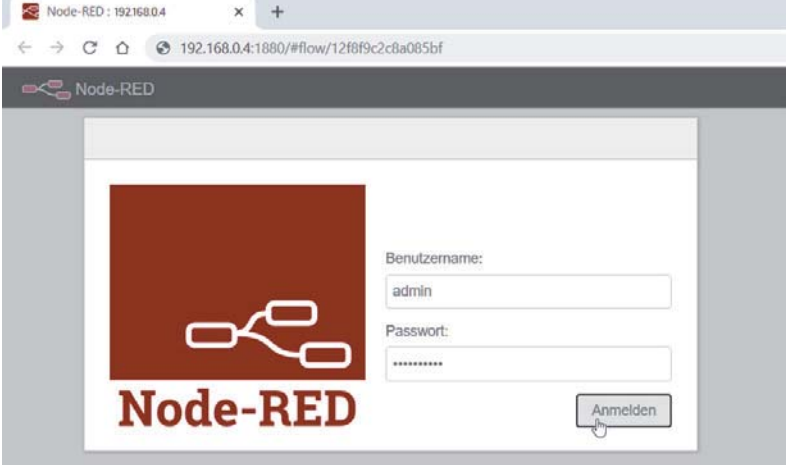

*Bild 7: Anmeldemaske von Node-RED im Webbrowser*

Danach startet ein neunteiliges Tutorial. Im Anschluss landen Sie auf einer noch leeren Startseite (Bild 8). Diese grafische Oberfläche besteht aus vier Bereichen:

- 1 Der Kopfleiste mit einem Übernahme-Button, einem User-Button und einem Menü-Button
- **2** Der nach Funktionen/Systemen gegliederten Palette mit den Nodes (Bild 9)
- **3** Dem Arbeitsbereich für die Flows
- 4 Der rechten Seitenleiste mit Info, Hilfe, Debug und Konfiguration

### **So funktioniert es**

In Node-RED werden in einem Flow die Informationen von einem Knoten (Node) zu einem anderen Knoten als "msg"-Objekt weitergeleitet. Jeder Node hat eine festgelegte und eindeutige Aufgabe. Die Verknüpfungen (Wires) von einem Ausgang zum nächsten Eingang erfolgen mit gedrückter linker Maustaste von einem Punkt zum nächsten – überflüssige oder falsche Verbindungen lassen sich mit einem Mausklick markieren und über die ENTF-Taste schnell wieder löschen. Die Rückgängig-Funktion liegt wie bei Windows üblich auf der Tastenkombination STRG-Z. Für die Bearbeitung bzw. Konfiguration eines Nodes wird durch einen Doppelklick mit der Maus ein Bearbeitungsfenster geöffnet.

Werden Daten an einen Node übermittelt, so kann er diese Daten verarbeiten und an einen oder mehrere Knoten weitergeben. Durch die Verbindung des Ausgangs eines Funktionsknotens mit dem Eingang eines Debug-Nodes können Sie im Debug-Fenster (Käfersymbol rechts oben) mitverfolgen, welche Werte zwischen den Knoten weitergegeben werden. Der Standard-Datenwert des jeweiligen Nodes wird in "msg.payload" übermittelt.

Im Prinzip können Sie beliebig viele Debug-Nodes an andere Knoten anbinden, es empfiehlt sich jedoch, den Flow schrittweise zu testen und sich durch den Flow von links nach rechts durchzuarbeiten, denn bei zu vielen Debug-Knoten geht im Ausgabefenster sehr schnell der Überblick verloren.

### **CCU3 anbinden und Geräte hinzufügen**

Um unsere Homematic Zentrale CCU3 mit Node-RED zu verbinden, muss zunächst eine Contribution (Palette) für Homematic installiert werden – diese Contribution heißt node-red-contrib-ccu und hat die Versionsnummer 3.4.2 (Bild 10).

Am schnellsten gelingt dies über den Menüpunkt "Palette verwalten" und über das Suchwort "Homematic" (Bild 10, 1). Während der Installation (Bild 10, 2) werden mehrere ccu-Nodes zur Palette hinzugefügt (Bild 10, 3) (s. Bild 9, rechts Spalte ccu).

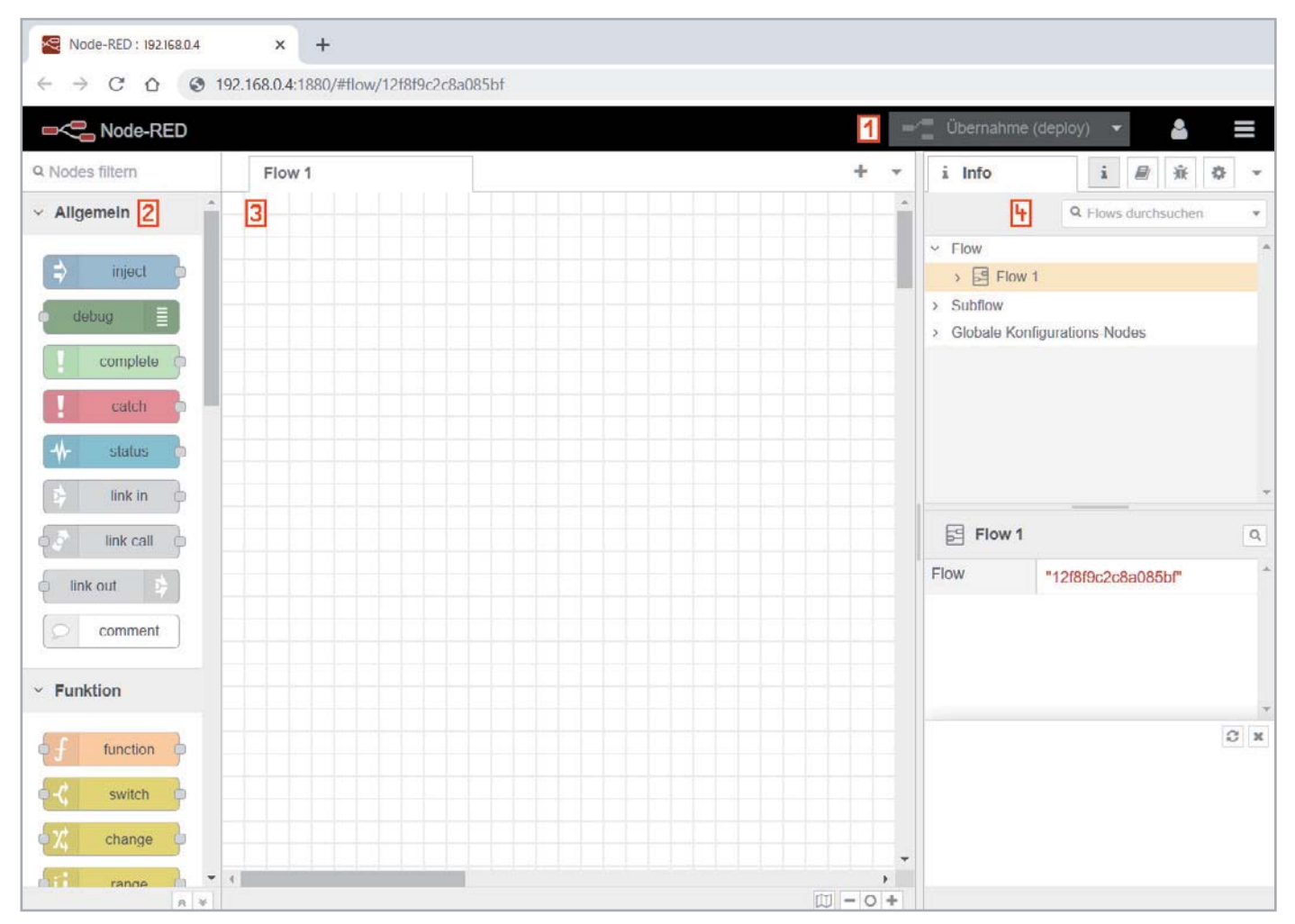

*Bild 8: Node-RED-Startseite*

| $\times$ Allgemein       | $\times$ Funktion      | $\times$ Netzwerk        | $\times$ Sequenz                     | $\times$ ccu                      | <b>Dashboard</b><br>$\checkmark$        |
|--------------------------|------------------------|--------------------------|--------------------------------------|-----------------------------------|-----------------------------------------|
| $\Rightarrow$<br>inject  | function<br>$\circ$    | -))<br>mqtt in<br>$\Box$ | ODE.<br>split<br>$\circ$             | 日中<br>value                       | dropdown O<br>¢e                        |
| $\equiv$<br>debug        | switch                 | $\eta$<br>mqll oul       | OĐI<br>join<br>$\circledcirc$        | ħ<br>rpc event                    | 00<br>switch                            |
| complete                 | þΧ,<br>change<br>O     | http in<br>$\circ$       | $\overline{\mathbf{H}}$<br>Ò<br>sort | $\mathbb H$<br>set value          | $\mathbb{C}^{\mathbb{R}}$<br>button     |
| catch                    | þі†<br>range<br>O      | http response            | O BAH<br>batch<br>$\circ$            | a,<br>rpc                         | Þŧ<br>slider                            |
| ₩<br>status              | template<br>D          | http request             | $~\vee$ Parser                       | $\mathbb{B}$<br>display           | 0 123<br>numeric<br><b>C</b>            |
| link in<br>$\circ$       | $\circ$<br>delay<br>Œ. | websocket in             |                                      | B.<br>sysvar                      | text input<br>a abc<br>$\circ$          |
| link call<br>Ò           | ÓП<br>trigger          | websocket<br>out         | 1.2<br>csv<br>n                      | h.<br>program                     | $\bullet$ $\blacksquare$<br>date picker |
| b)<br>link out           | ¦o<br>exec             | tcp in                   | $\frac{1}{2}$<br>html                | h.<br>script                      | 5G<br>colour picker                     |
| $\varphi$<br>comment     | ÒЛ<br>filter           | 剪<br>tcp out             | $\bullet$ $\Omega$<br>json<br>n      | $\mathbb{B}$<br>poll              | dial<br>form                            |
|                          |                        | tcp request              | $\circ$<br>xml<br>n                  | ¢h<br>get value                   | $\underline{\text{abc}}$<br>text        |
|                          |                        | udp in                   | $\frac{1}{2}$<br>yaml                | $\overline{\mathbf{e}}$<br>switch | $\Omega$<br>gauge                       |
|                          |                        | 剪<br>udp out             | $~\vee~$ Speicher                    | $h \circ$<br>mqtt<br>n.           | ہ س<br>chart                            |
|                          |                        |                          | -5<br>write file                     | he<br>alexa<br>Ò                  | audio out                               |
| Soziale Medien           |                        |                          | Ь<br>read file                       |                                   | notification<br>M                       |
| email MTA                |                        |                          | $\mathsf{Q}$<br>watch                |                                   | $\overrightarrow{p}$<br>ui control      |
| email<br>$\cap$<br>email |                        |                          |                                      |                                   | $\frac{1}{2}$<br>template               |

*Bild 9: Standard-Nodes, Homematic/Homematic IP Nodes und Dashboard-Nodes in Node-RED*

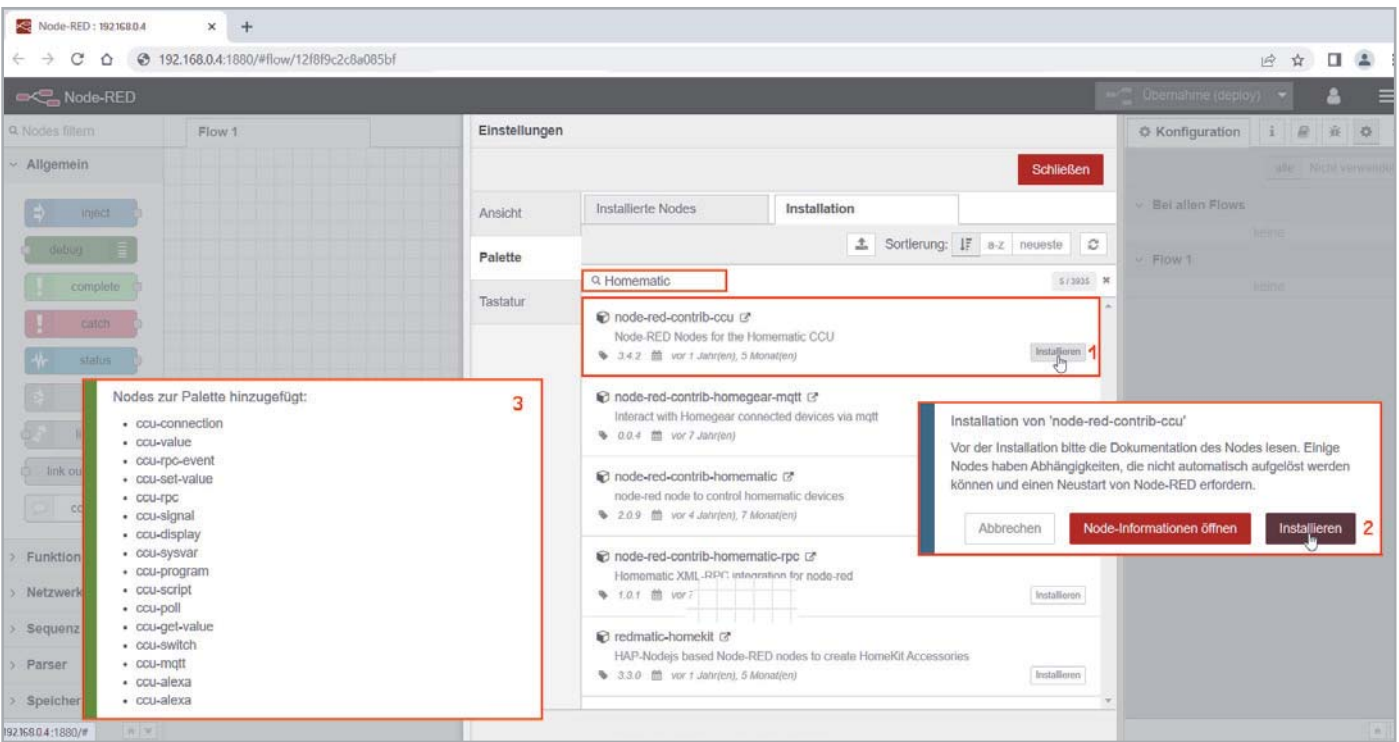

*Bild 10: Installation der Homematic Contribution*

Damit die CCU im Hausnetz gefunden wird, müssen Sie in der Konfiguration (Zahnrad-Symbol rechts oben) mehrere IP-Adressen, Ports und Einstellungen für die CCU-Connection ergänzen (Bild 11).

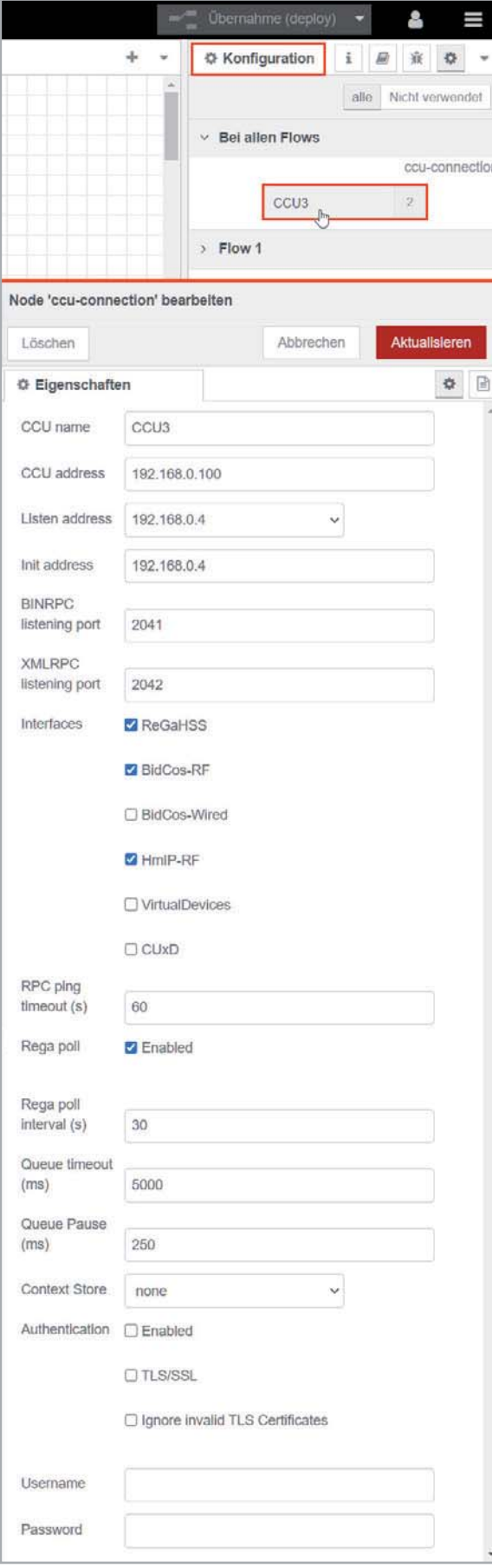

Für unsere Testgeräte benötigen Sie die CCU-Interfaces ReGaHSS, BidCos-RF und HmIP-RF.

Nach Installation und Konfiguration der CCU-Contribution können Sie einen ersten Flow erstellen (Bild 12), um ein Gefühl für die Funktionsweise zu bekommen und Werte aus einem der Homematic Geräte auszulesen.

Platzieren Sie zunächst aus der Palette "ccu" zwei Nodes "get value" in den Arbeitsbereich von Flow 1. Danach brauchen Sie einen "Auslöser" und ein Ergebnisfenster: Die benötigten Nodes aus der Palette "Allgemein" heißen "inject" und "debug". Verbinden Sie mit der Maus die Nodes miteinander und beginnen Sie danach mit der Konfiguration aller Nodes.

Damit Werte in unserem Flow übermittelt werden, ist zunächst der inject-Node zu konfigurieren: Mit einem Doppelklick auf diesen Knoten öffnet sich das Bearbeiten-Fenster. Vergeben Sie einen Namen (z. B. "Test für Flow 1"), aktivieren Sie "Einmal injizieren..." und setzen Sie das Wiederholungs-Intervall auf 30 Sekunden (Bild 12, links). Nach einem Klick auf "Fertig" schließt sich das Fenster wieder, und es geht an die weiteren Nodes.

Die beiden Homematic Nodes ("get value") müssen mit der CCU verbunden werden, und sie nutzen dort das Interface "HmIP-RF". Danach werden bei "Channel" alle Homematic IP Geräte aufgelistet - unser Temperatur-/Luftfeuchtigkeitssensor heißt HmIP-STH Wohnzimmer, die gewünschten Werte werden im Kanal 1 angezeigt, und Temperatur und Luftfeuchtigkeit verstecken sich in den Datapoints ACTUAL\_TEM-PERATURE und HUMIDITY. Vergeben Sie einen sprechenden Namen für jeden Node und klicken Sie wieder auf "Fertig" (Bild 12, rechts).

Am Ende übernehmen (deploy) Sie alle Eingaben – die blauen Punkte an den Nodes verschwinden, der Deploy-Button wechselt die Farbe, und Sie können Ihren ersten Flow mit einem Klick auf "Test für Flow 1" ausprobieren (Bild 12, unten).

Der Debug-Node zeigt nun alle Werte, die ihn erreichen, in einem Debug-Fenster in der rechten Seitenleiste – die Aktivierung erfolgt über den Button mit dem Käfersymbol. Gerade bei der Entwicklung und dem Test von Flows sollten Sie reichlich davon Gebrauch machen. Durch die Konfiguration des Wiederholungsintervalls auf 30 Sekunden kommen nun regelmäßig Daten im Debug-Fenster an. Alle Werte und das Endergebnis sehen Sie in unserem Flow-1-Screenshot (Bild 12, unten rechts).

Die Verbindung zu weiteren Smart-Home-Systemen erfolgt auf ähnliche Weise über zusätzliche Module (Contributions) – die Auswahl ist hier riesig und erlaubt Ihnen die Anbindung nahezu aller gängigen Haussteuerungssysteme.

### **Visualisierung über ein Dashboard**

Die graphische Darstellung in Node-RED wird als sogenanntes Dashboard realisiert und muss über eine eigene Contribution (z. B. nodered-dashboard) nachinstalliert werden (Bild 13).

Über die Nodes in der Dashboard-Palette (Bild 9, rechte Spalte Dashboard) können Sie in Ihren Flows entsprechende Dashboard-Elemente mit Daten versorgen. Die Vorgehensweise ist immer wieder identisch: Nodes zu einem Flow hinzufügen, die Nodes miteinander verbinden, jeden Node einzeln konfigurieren und danach alles deployen. Die Gestaltungsmöglichkeiten sind sehr vielfältig und erfordern etwas Zeit zur Einarbeitung.

An dieser Stelle können wir leider nicht weiter auf Details eingehen, aber viele Nodes lassen sich sehr intuitiv konfigurieren – versuchen Sie es einfach. Zusätzliche Hilfestellungen bieten die Dokumentationen zu Node-RED [9] und zum node-red-dashboard [10]. Die Doku-Links zu den einzelnen Contributions sehen Sie in der Regel als kleines Pfeilsymbol rechts neben dem Contribution-Namen im Installations-Fenster.

Nach erfolgreichem Übernahme-Vorgang erreichen Sie das User-Interface (Dashboard) im Browser über die Adresse: http://<ip-adresse>:1880/ui/

*Bild 11: Konfiguration der CCU-Connection*

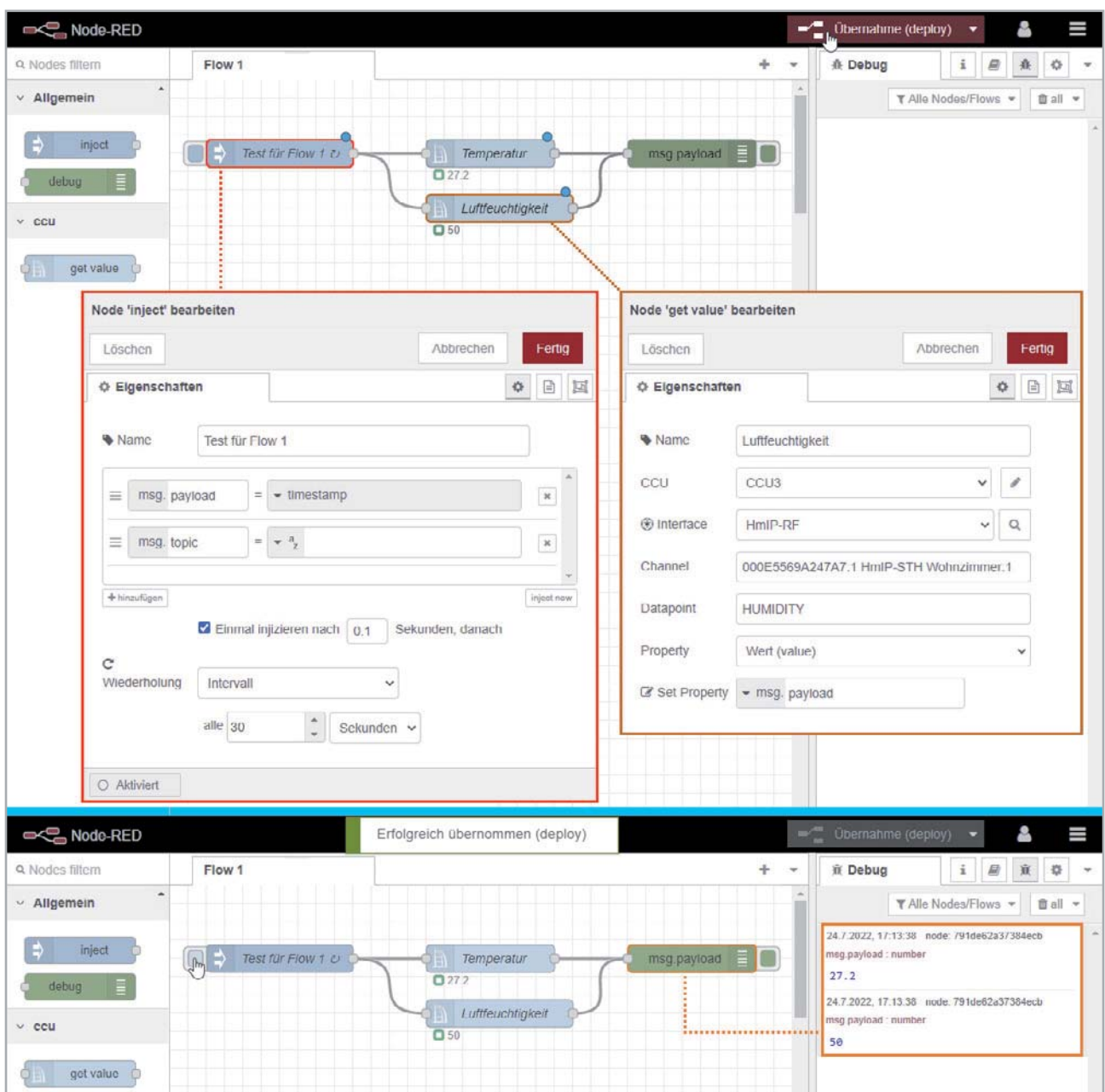

*Bild 12: Ein erster Flow mit dem Luftfeuchtigkeitssensor HmIP-STH*

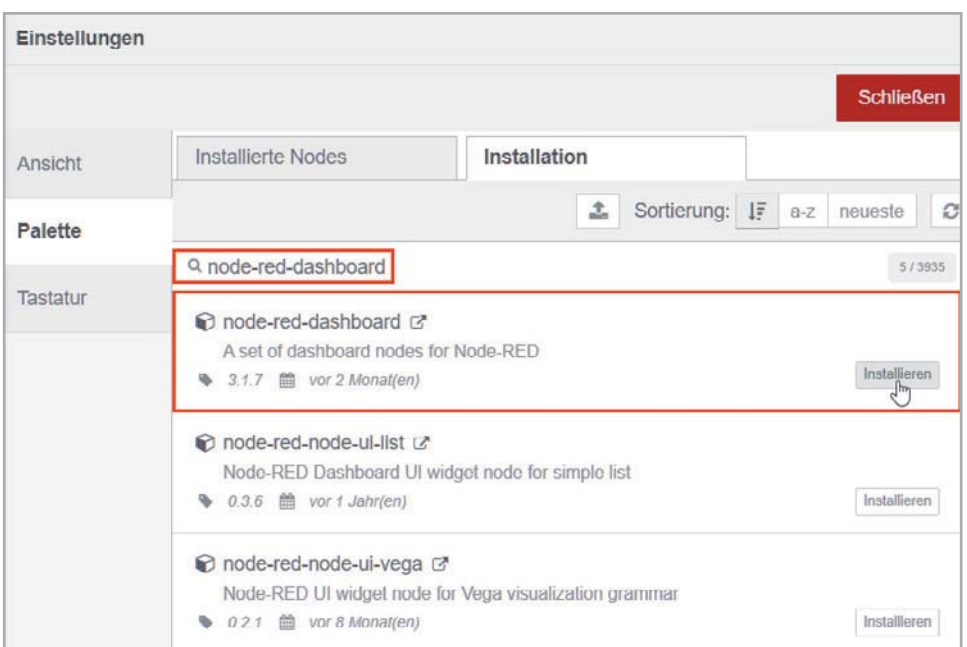

Ein Dashboard-Beispiel zeigt unser Homematic Flow für die Schalt-Mess-Steckdose HmIP-PSM an einer Stehlampe im Wohnzimmer und für die Werte des Temperatur- und Luftfeuchtigkeitssensors HmIP-STH (Bild 14 und 15).

### **Automatisierung**

Natürlich besteht eine Automatisierungslösung nicht nur aus einem Dashboard zur Anzeige von Werten und zur Bedienung von Geräten. Richtig smart wird eine Hausautomation erst, wenn auf bestimmte Ereignisse mit entsprechenden Aktionen reagiert wird. Bei unserem Schreibtischaufbau wollen wir den Stromverbrauch unserer Stehlampen-Steckdose überwachen und bei Überschreiten der 60-W-Grenze eine E-Mail-Nachricht auslösen. Für den E-Mail-Versand ist wieder ein zusätzliches Modul für die Palette zu installieren (Bild 16) – die Konfiguration der E-Mail-Credentials erfolgt im Anschluss im Node "email".

Unser Beispiel-Flow "Steckdosen-Alarm*"* (Bild 17) holt den Verbrauchswert alle 60 Sekunden aus dem Datenpunkt POWER im Kanal 6 des HmIP-PSM Wohnzimmer und übergibt ihn an den Funktionsknoten "function*"*. Dieser Node-Typ stellt das Grundgerüst für eigene Funktionen zur Verfügung und bietet über JavaScript-Code umfangreiche Steuerungsmöglichkeiten.

In unserem kleinen Beispiel wird Message-Payload in eine Variable "stromverbrauch" eingelesen und in einer IF-Abfrage wird überprüft, ob der Wert von 60 (W) überschritten wird. Entsprechend werden daraufhin die Ausgabewerte an den E-Mail-Node definiert.

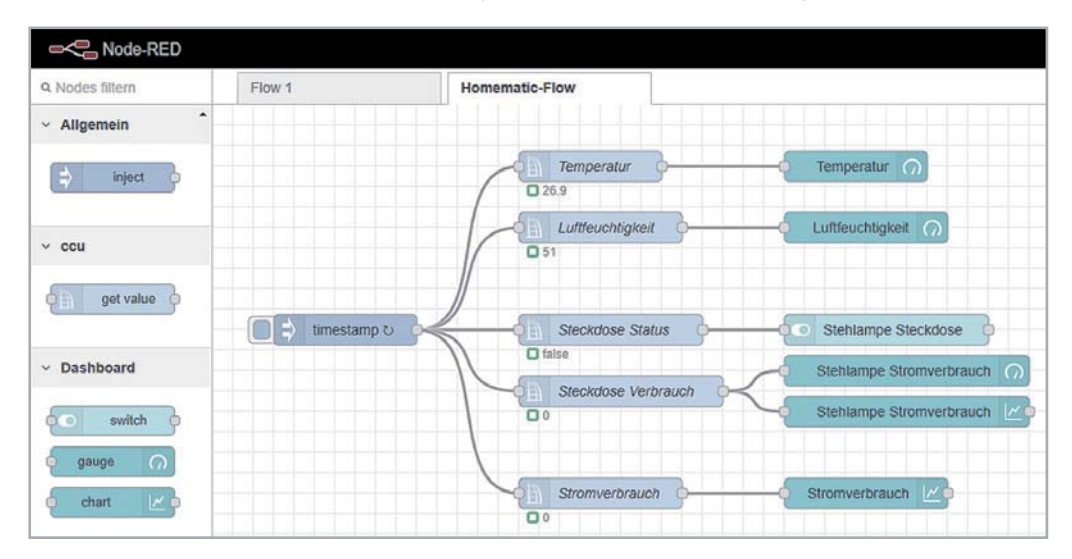

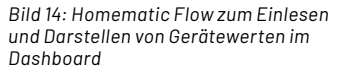

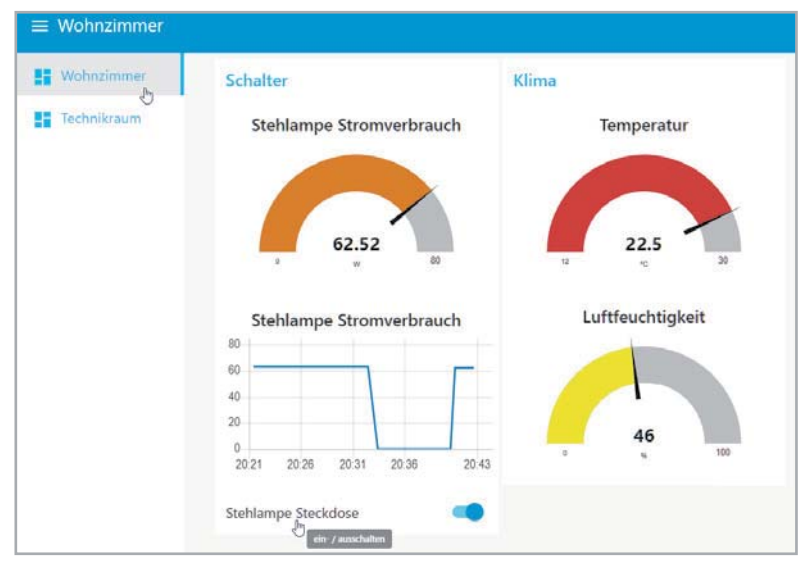

*Bild 15: Dashboard-Beispiel in Node-RED*

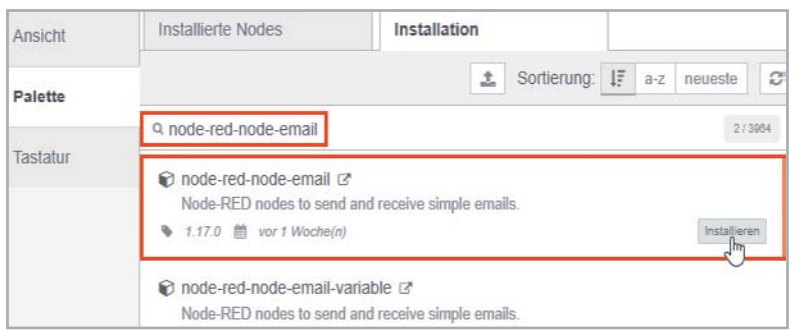

Der nachfolgende E-Mail-Node erhält also nur einen Payload-Wert, falls die Bedingung erfüllt ist. In den Eigenschaften des nachfolgenden E-Mail-

versenden-Knotens müssen Sie zuerst die E-Mail-Credentials und den E-Mail-Empfänger eintragen:

- Empfänger-Adresse (An)
- Server-Adresse Ihres E-Mail-Accounts
- Port des E-Mail-Servers
- Ihren Benutzernamen und das zugehörige Passwort
- Klartext-Name des Empfängers für die Anzeige im Flow

Der E-Mail-Betreff und der Nachrichtentext verstecken sich in msg.topic und msg.payload.

Einen erfolgreichen E-Mail-Versand erkennen Sie kurz am Status "Sende" und natürlich am Eintreffen der Nachricht in Ihrem Postfach.

Ein kleiner Tipp am Rande: Schalten Sie für erste Tests das Wiederholungsintervall des inject-Knotens ab und nutzen Sie einzelne Klicks auf den inject-Node. Denn sehr schnell sperrt der E-Mail-Server Ihren Account, wenn Sie ihn mit zu vielen Nachrichten fluten.

*Bild 16: Installation der E-Mail-Contribution*

### **Fazit und Ausblick**

Node-RED ist eine sehr gut gelungene, moderne Broker-Software und bringt einfach und schnell erste Erfolgserlebnisse. Wer sich von der englischen Dokumentation nicht abschrecken lässt, bekommt ein sehr mächtiges Werkzeug für das eigene Smart Home oder die eigene smarte Wohnung. Es macht sehr viel Spaß, sich mit Node-RED zu befassen und mit den Nodes zu jonglieren.

Nach Teil 4 unserer Broker-Serie werden wir in der nächsten Ausgabe auf IP-Symcon, eine kostenpflichtige Automatisierungslösung, eingehen. Die komplette Auflistung der jeweiligen Vor- und Nachteile aller vorgestellten Broker finden Sie zum direkten Vergleich ebenfalls in diesem fünften und **EIV** letzten Beitrag unserer Artikelserie.

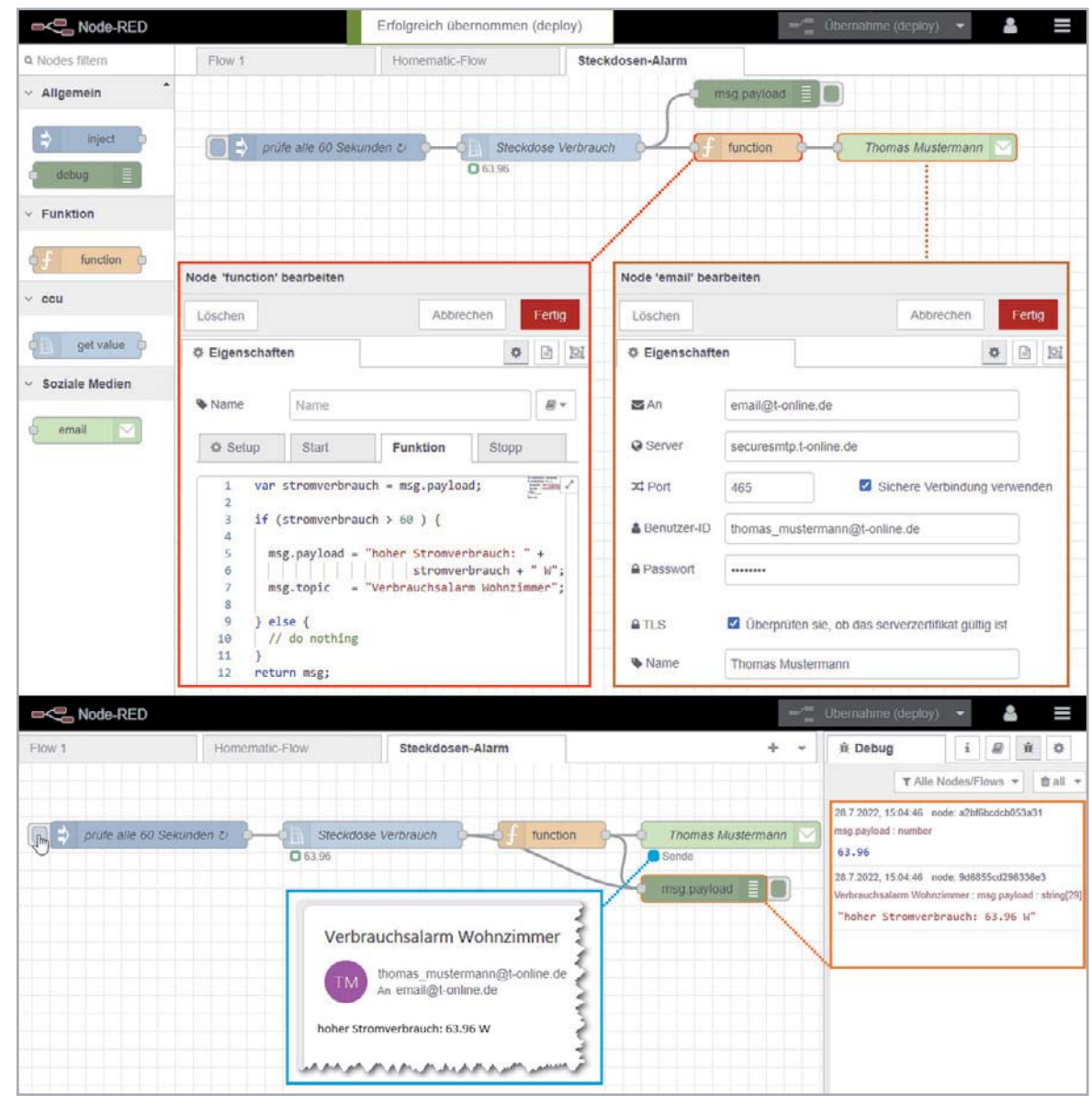

*Bild 17: Automatisierungs-Beispiel in Node-RED*

### **i Weitere Infos**

- [1] Vermittler im smarten Zuhause, Teil 1 ioBroker automate your life, ELVjournal 3/2022: Artikel-Nr. 252720
- [2] Vermittler im smarten Zuhause, Teil 2 FHEM Freundliche Hausautomation und Energie-Messung, ELVjournal 4/2022: Artikel-Nr. 252793
- [3] Vermittler im smarten Zuhause Teil 3 openHAB open Home Automation Bus, ELVjournal 5/2022: Artikel-Nr. 253020
- [4] Node-RED Low-code programming for event-driven applications: https://nodered.org/
- [5] Udo Brandes: Node-RED: Das umfassende Handbuch, Rheinwerk Verlag GmbH, ISBN 978-3-8362-8559-9
- [6] Raspberry Pi-OS Download: https://www.raspberrypi.com/software/
- [7] balena Etcher SD-Card-Writer Download: https://www.balena.io/etcher/
- [8] PuTTY SSH Client Download: https://www.putty.org/
- [9] Node-RED-Dokumentation (englisch): https://nodered.org/docs/
- [10] Dokumentation zum Node-RED-dashboard: https://flows.nodered.org/node/node-red-dashboard
- [11] Node-RED Forum: https://discourse.nodered.org/

Alle Links finden Sie auch online unter: de.elv.com/elvjournal-links

### **Glossar**

### **Contribution**

Eine Contribution ist eine Sammlung von Nodes für Node-RED, die in einer Bibliothek (Node-RED nennt sie Palette) bereitgestellt werden und über den Palette-Manager installiert/verwaltet werden können.

#### **Credentials**

Unter Credentials versteht man einen Berechtigungsnachweis in Form von Login-Daten oder Anmeldeinformationen. Diese Angaben bestätigen einem System (z. B. einem E-Mail-Server) die Identität eines Benutzers. Der Nachweis geschieht in der Regel durch Benennen der Identität über einen Benutzernamen in Verbindung mit einem Passwort.

### **Dashboard**

Das Dashboard ist die grafische Benutzeroberfläche (User Interface, UI) von Node-RED. Über besondere Dashboard- Nodes wird die Visualisierung realisiert.

### **Debug**

Ein Debugger ist ein Werkzeug zum Diagnostizieren und Auffinden von Fehlern in Computersystemen oder Programmen. Debugging bezeichnet die Tätigkeit, Fehler zu diagnostizieren und aufzufinden. Node-RED stellt hierzu in der Palette "Allgemein" einen debug-Node zur Verfügung.

### **Deploy/Übernahme**

Unter Deployment versteht man die Prozesse zur Installation von Software. Bevor Änderungen in einem Flow ausgeführt werden, muss der Flow übernommen (deployed) werden.

### **Flow**

Ein Flow ist der Datenstrom von einem Node zum anderen. In Node-RED repräsentiert ein Flow eine Registerkarte (Tab) im Arbeitsbereich und ist die Art und Weise, um die Knoten zu organisieren. In einem Flow werden unterschiedliche Eingabe-, Ausgabe- und Verarbeitungs-Nodes miteinander verbunden.

### **JSON**

Das ist die Abkürzung für "JavaScript Object Notation" und ist ein kompaktes, von Programmiersprachen unabhängiges Datenformat. In einer einfach lesbaren Textform erleichtert es den Datenaustausch zwischen Anwendungen.

#### **Node/Knoten**

Jeder Knoten hat eine festgelegte und eindeutige Aufgabe. Werden Daten an ihn übermittelt, so kann er diese Daten verarbeiten und an einen oder mehrere andere Knoten weitergeben. Die Weitergabe in einem Flow erfolgt in einem "msg"-Objekt (z. B. msg.payload).

### **Node.js**

Node.js ist eine plattformübergreifende Open-Source-JavaScript-Laufzeitumgebung und kann JavaScript-Codes außerhalb eines Webbrowsers ausführen.

### **Palette**

Die Palette zeigt die bereits in Node-RED installierten Contributions und ermöglicht über eine Suchfunktion das Hinzufügen weiterer Module.

#### **Visualisierung**

Unter Visualisierung (Sichtbarmachen) versteht man im Allgemeinen, dass abstrakte Daten und Zusammenhänge (z. B. Sensordaten und Texte) in eine graphische bzw. visuell erfassbare Form gebracht werden. Die (Standard-) Visualisierung in Node-RED ist das Dashboard.

### **Übersicht der Beiträge im ELVjournal zum Thema Broker-Software**

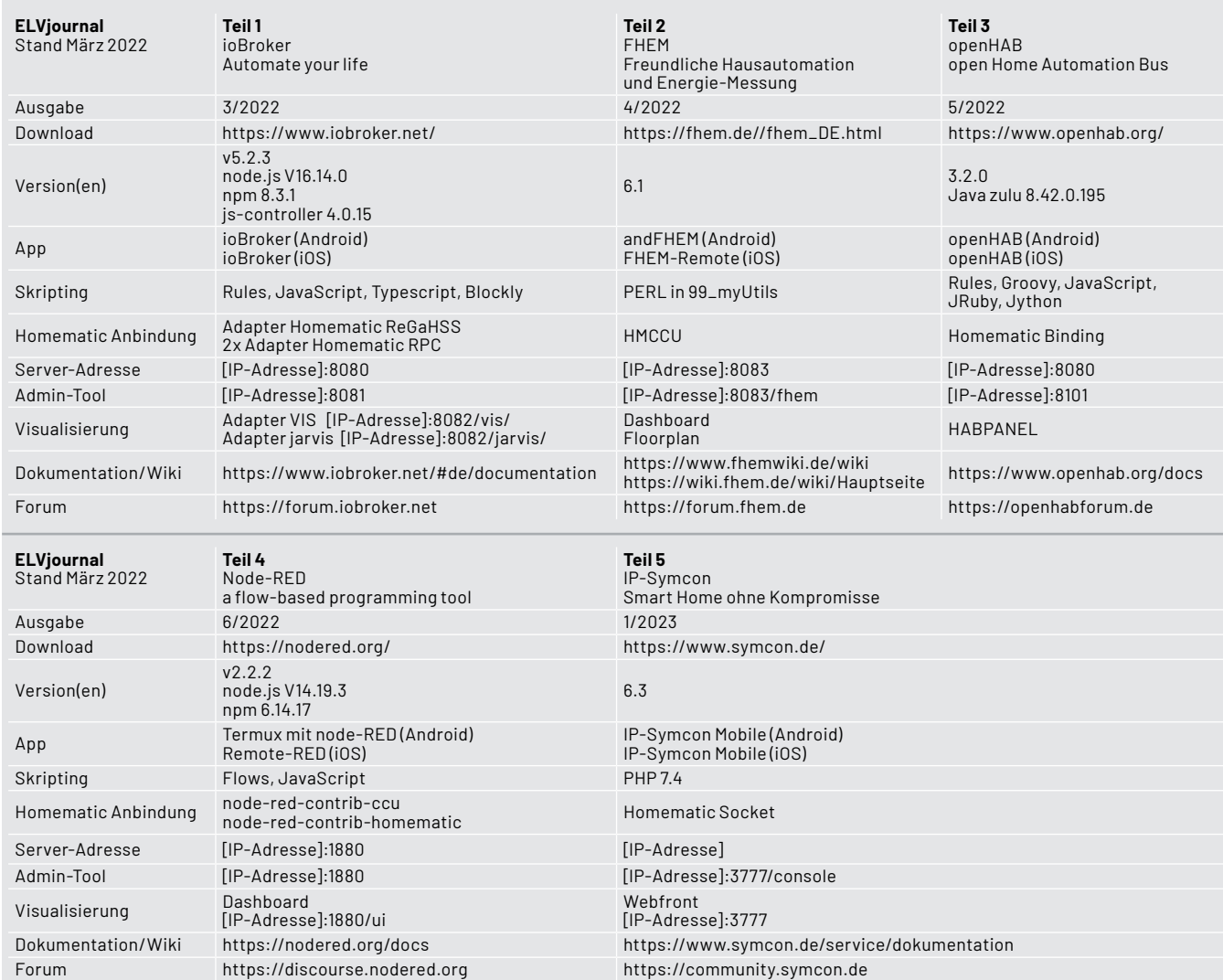

# **Intelligentes Licht**

**E** LEDVANCE

# **SMART+ WiFi Serie**

- **Energie sparen mit praktischer LED-Technik**
- **Flexibel steuerbar via App, Sprache & Fernbedienung**
- **Kinderleichte Inbetriebnahme im WLAN-Heimnetz**
- **Smarte System-Integrationen möglich, z. B. Home Connect Plus**
- **Breites Sortiment für nahezu alle Anwendungen**

**Das ganze SMART+ Sortiment mit über 150 Produkten** finden Sie im ELVshop

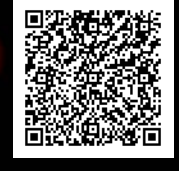

**Bestehende Leuchten smart nachrüsten**

前期の

**Beleuchtung für außen**

> **Beleuchtung für innen**

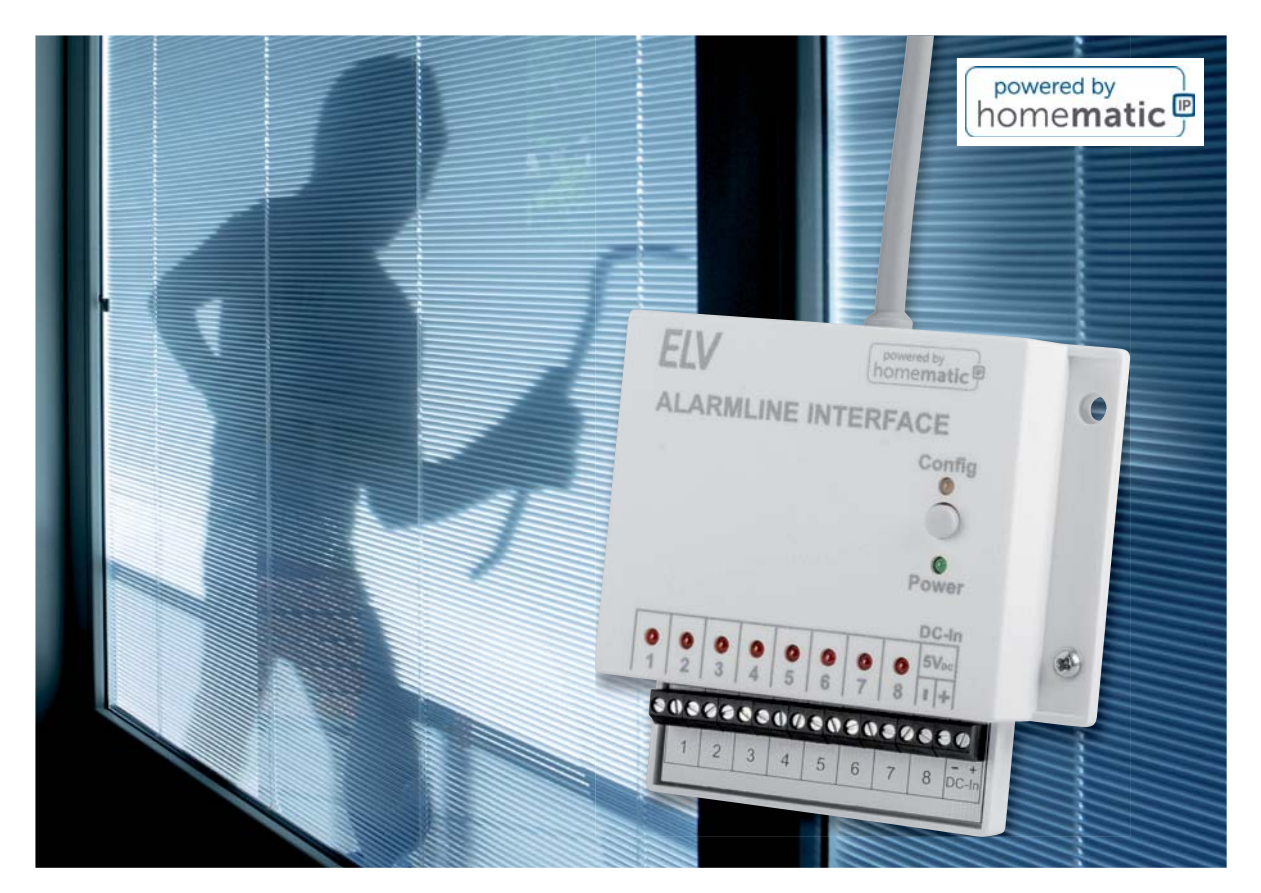

# **Alarmlinieninterface ELV-SH-AI8 Aus Alt mach Neu**

**In Ihrem Haus sind konventionelle Alarmsensoren wie Reedkontakte oder Glasbruchsensoren installiert, und Sie möchten diese nicht mehr an einer alten Alarmzentrale nutzen, sondern sie stattdessen in Ihr Smart Home integrieren? Dann ist das Alarmlinieninterface das ideale Gerät, um den Status der Linien über ein Homematic IP Sendemodul für verschiedene Automatisierungs- oder Alarmfunktionen zu nutzen. Zudem können die herkömmlichen Tür-/Fensterkontakte neben der Alarmierung auch zum Absenken der Heizungstemperatur genutzt werden. Zur Funkanbindung wird zusätzlich der Bausatz HmIP-MOD-RC8 benötigt.**

**ELV-SH-AI8 Artikel-Nr. 157770 Bausatz- beschreibung und Preis:**

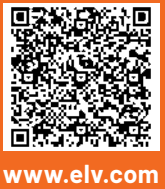

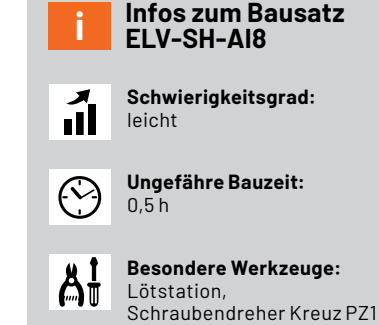

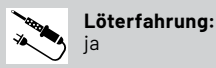

101010110 **Programmierkenntnisse:** nein

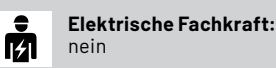

### **Einbruchsensoren**

In der Alarmanlagentechnik werden häufig verkabelte Sensoren mit Möglichkeiten zur Sabotagedetektion verwendet (Bild 1), um so ein unerwünschtes Eindringen zu detektieren und einen Alarm auszulösen. Werden Öffnerkontakte genutzt, schaltet man diese mit einem definierten Widerstand in Reihe (Bild 2). Alarmanlagen erwarten an den Linieneingängen diesen definierten Schleifenwiderstand von meist 10 kΩ und schlagen Alarm, wenn sich der Wert durch Kurzschluss oder Unterbrechung der Linie unzulässig ändert.

Beispiele hierfür sind die diversen von ELV entwickelten Alarmzentralen wie die AZ2, AZ3, AZ4, AZ6, AZ8 und AZ10 (Bild 3). Soll eine solche Anlage entfernt werden, um die vorhandenen sabotagegesicherten Linien in das Homematic IP System zu integrieren, muss das Interface, das die Linien überwacht, ebenfalls den Schleifenwiderstand messen. Das Interface muss dann bei Öffnen oder Schließen einer Linie diesen Fehlerzustand an das System melden. Auf diese Weise können alte Fensterkontakte sowohl für Komfortfunktionen wie das Absenken der Heizungstemperatur bei geöffnetem Fenster dienen als auch für Alarmfunktionalitäten im Zusammenspiel mit anderen Homematic IP Sensoren oder Aktoren genutzt werden.

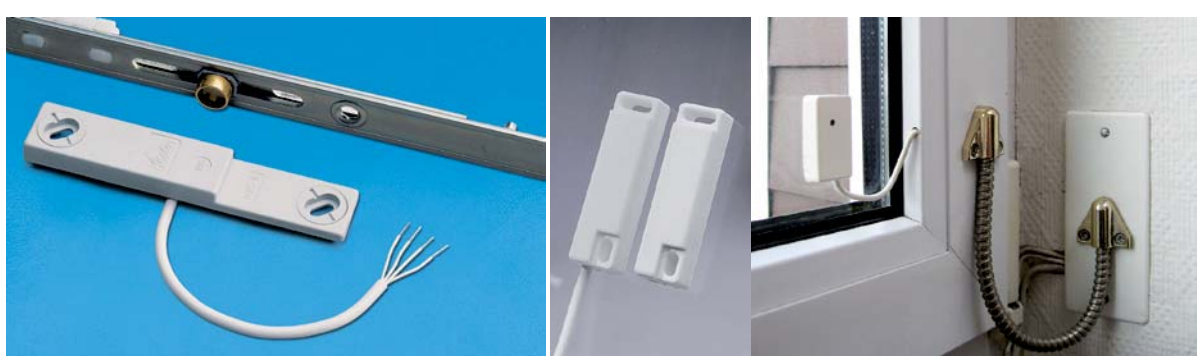

*Bild 1: Verschiedene Sensoren zur Sabotagedetektion (Bild rechts: Von Echoray - eigenes Werk, CC BY-SA 4.0, https://commons.wikimedia.org/w/index.php?curid=3623771)*

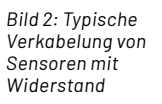

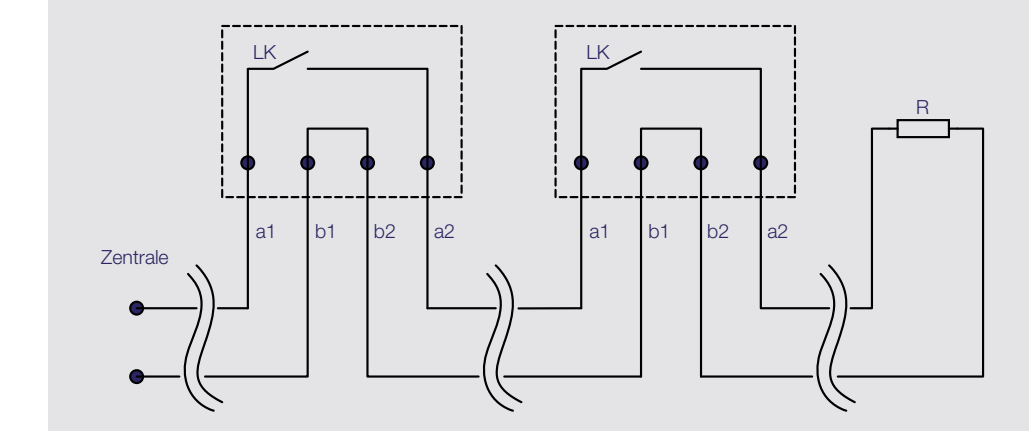

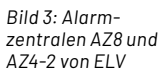

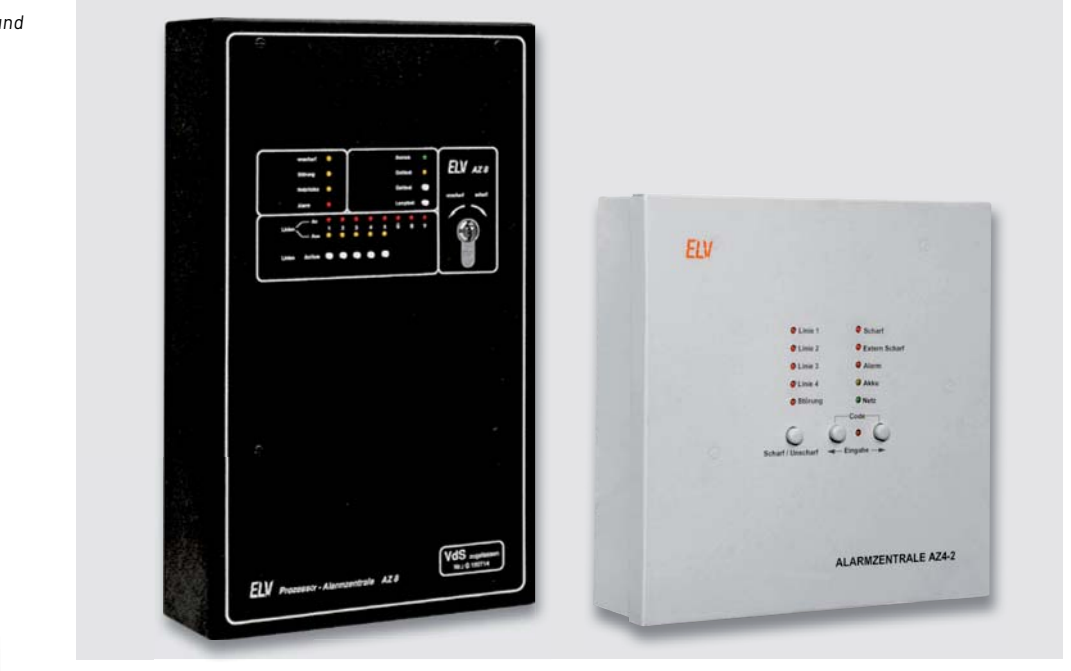

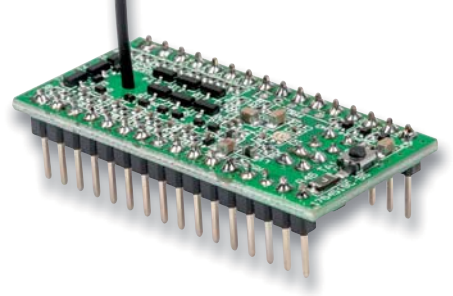

*Bild 4: Homematic IP Modulplatine Sender 8fach HmIP-MOD-RC8*

Die Funkanbindung an das Homematic IP System wird durch die Verwendung des ELV Bausatzes Homematic IP Modulplatine Sender 8fach HmIP-MOD-RC8 (Bild 4) ermöglicht. Der Bausatz muss separat erworben werden.

### **Schaltung**

Das Schaltbild des Alarmlinieninterface ist in Bild 5 zu sehen. Der Bausatz wird über die Schraubklemme X1 mit einer Gleichspannung von 5 Volt versorgt. Der als reversible Sicherung dienende PTC RT1 schützt die Schaltung und Versorgung dabei vor zu hohen Strömen. Der Transistor Q1 sorgt zusätzlich für einen Verpolungsschutz. Mit der grünen LED DS1 wird das

Vorhandensein der Betriebsspannung angezeigt. Da die in der Schaltung verwendeten Komparatoren keine besonders hohen Anforderungen an die Spannungsversorgung stellen, kann auf eine aktive Spannungsregulierung verzichtet werden.

Es erfolgt lediglich eine Pufferung und Entstörung mittels einiger Kondensatoren. Die Überwachung der Alarmlinien erfolgt mit acht identisch aufgebauten Fensterkomparatoren, deren Ausgänge über jeweils eine rote LED den Fehlerzustand signalisieren und über eine

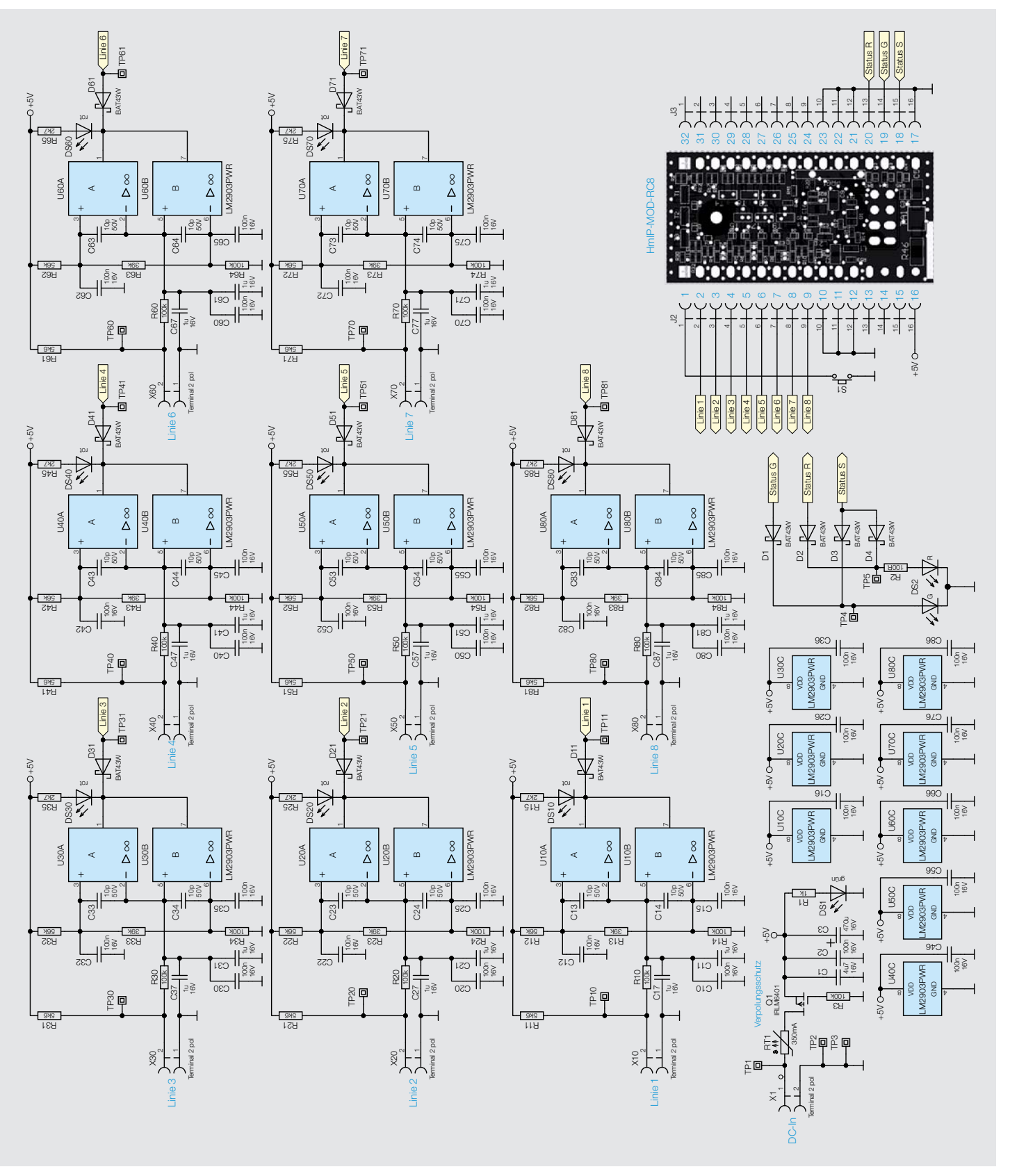

*Bild 5: Schaltbild des ELV-SH-AI8*

*Bild 6: Funktionsweise des Fensterkomparators zur Überwachung der Alarmlinien*

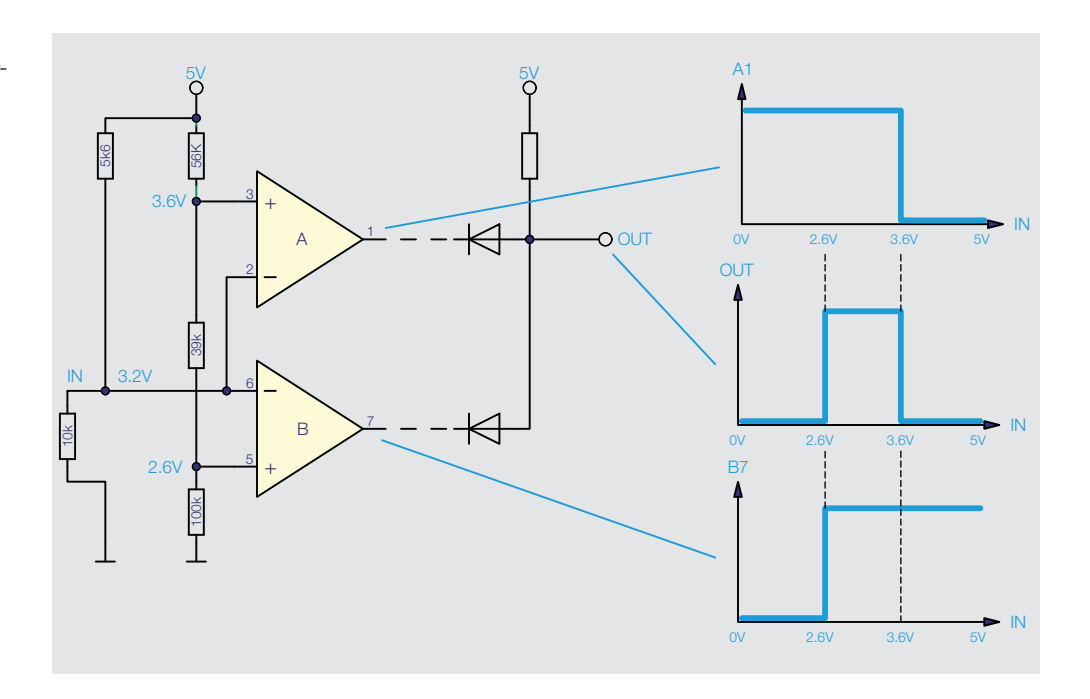

Diode den Zustand zusätzlich an einen Kanal des Homematic IP Sendemoduls geben. Die Fensterkomparatoren sind so aufgebaut, dass es zwei Widerstandsteiler gibt, deren Spannungen mittels der Komparatoren verglichen werden. Für die weiteren Betrachtungen beschränken wir uns daher auf den ersten Kanal der Schaltung. In Bild 6 ist ein vereinfachtes Schaltbild mit Kurven der Spannungsverläufe zu sehen.

Der erste Widerstandsteiler wird dabei von R11  $mit 5.6 k\Omega$  und von dem Widerstand der an der Klemme X10 angeschlossenen Alarmlinie gebildet. Im Normalfall sollte dessen Widerstand 10  $k\Omega$  betragen. Bei der Betriebsspannung von 5 V ergibt sich damit eine Spannung von ca. 3,2 V, die über eine RC-Filterung an den invertierenden Eingang von U10A und den nicht invertierenden Eingang von U10B gelangt. Mit R12 bis R14 ist ein weiterer Spannungsteiler aufgebaut, der über zwei Abgriffe verfügt. Am unteren Abgriff zwischen R13 und R14 ergeben sich ca. 2,6 V, die an den invertierenden Eingang von U10B gelangen. Am oberen Abgriff zwischen R12 und R13 ergeben sich ca. 3,6 V, die an dem nicht invertierenden Eingang von U10A anliegen.

An beiden Komparatoren liegen an den nicht invertierenden Eingängen höhere Pegel als an den invertierenden Eingängen an, weshalb beide Ausgänge auf dem Pegel der Versorgungsspannung liegen. Der Spannungspegel am Linieneingang befindet sich also innerhalb des Fensters, das von den beiden Anzapfungen des anderen Spannungsteilers gebildet wird. Sinkt der Pegel am Linieneingang durch Kurzschluss hingegen unter 2,6 V, ist der Pegel am invertierenden Eingang von U10B höher als am anderen Eingang und der Ausgang wechselt auf Massepotential.

Bei einer Unterbrechung der Linie steigt die Spannung am Linieneingang durch den internen Widerstand R11 hingegen auf 5 V und führt damit zu gleichem Verhalten bei U10A. Die beiden Ausgänge der Komparatoren können hier gefahrlos miteinander verbunden werden, da es sich nicht um Push-Pull-Ausgänge, sondern um Open-Collector-Ausgänge handelt. Daher verhält es sich so, als wären, wie in Bild 6 gezeigt, Push-Pull-Ausgänge über Dioden zusammengeschaltet.

Die Ausgänge der Komparatoren sind für eine unmittelbare Visualisierung direkt an die zugehörigen roten Status-LEDs angeschlossen und zusätzlich über Dioden mit den acht Eingängen des aufsteckbaren Homematic IP Sendemoduls verbunden. Für eine vereinfachte Bedienung durch das Gerätegehäuse sind auch die Systemtaste für "Anlernen" und "Reset" sowie die Anschlüsse der Status-LEDs des Moduls auf die Hauptplatine geführt. Während auf dem Sendemodul und auf der Hauptplatine jeweils eine Duo-LED für die Anzeige des Status verwendet wird, sind für die drei unterschiedlichen Leuchtfarben jedoch drei separate Anschlüsse an der Steckverbindung des Sendemoduls vorhanden. Über die Dioden D1 bis D4 erfolgt daher eine gemeinsame Ansteuerung der Duo-LED und eine Entkopplung der Sendemodul-Pins.

### **Nachbau**

Der Nachbau gestaltet sich recht einfach, da alle SMD-Bauteile auf der Platine bereits vorbestückt sind und nur noch die LEDs und Schraubklemmen montiert werden müssen. Bild 7 zeigt den Lieferumfang des Bausatzes.

In Bild 8 sind die Platinenfotos und die Bestückungsdrucke des ELV Smart Home Alarmlinieninterface zu sehen.

Wir beginnen den Nachbau mit der Montage der Klemmen (Bild 9). Bei der Bestückung der Schraubklemmen empfiehlt es sich, diese komplett zu be-

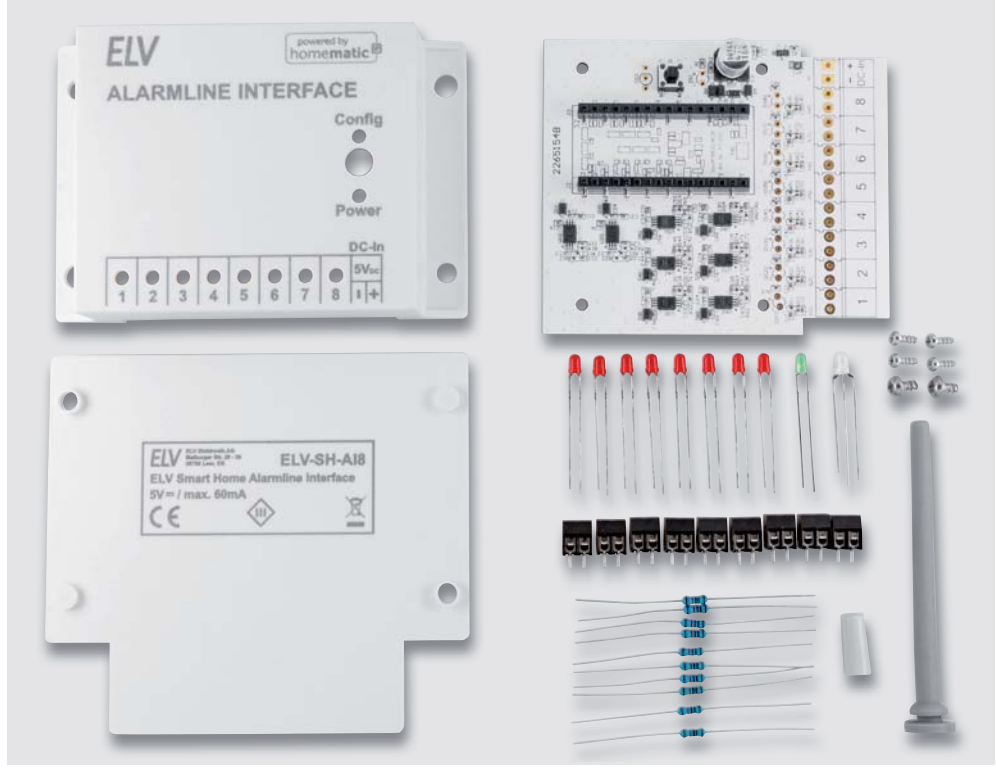

*Bild 7: Lieferumfang des Bausatzes ELV-SH-AI8*

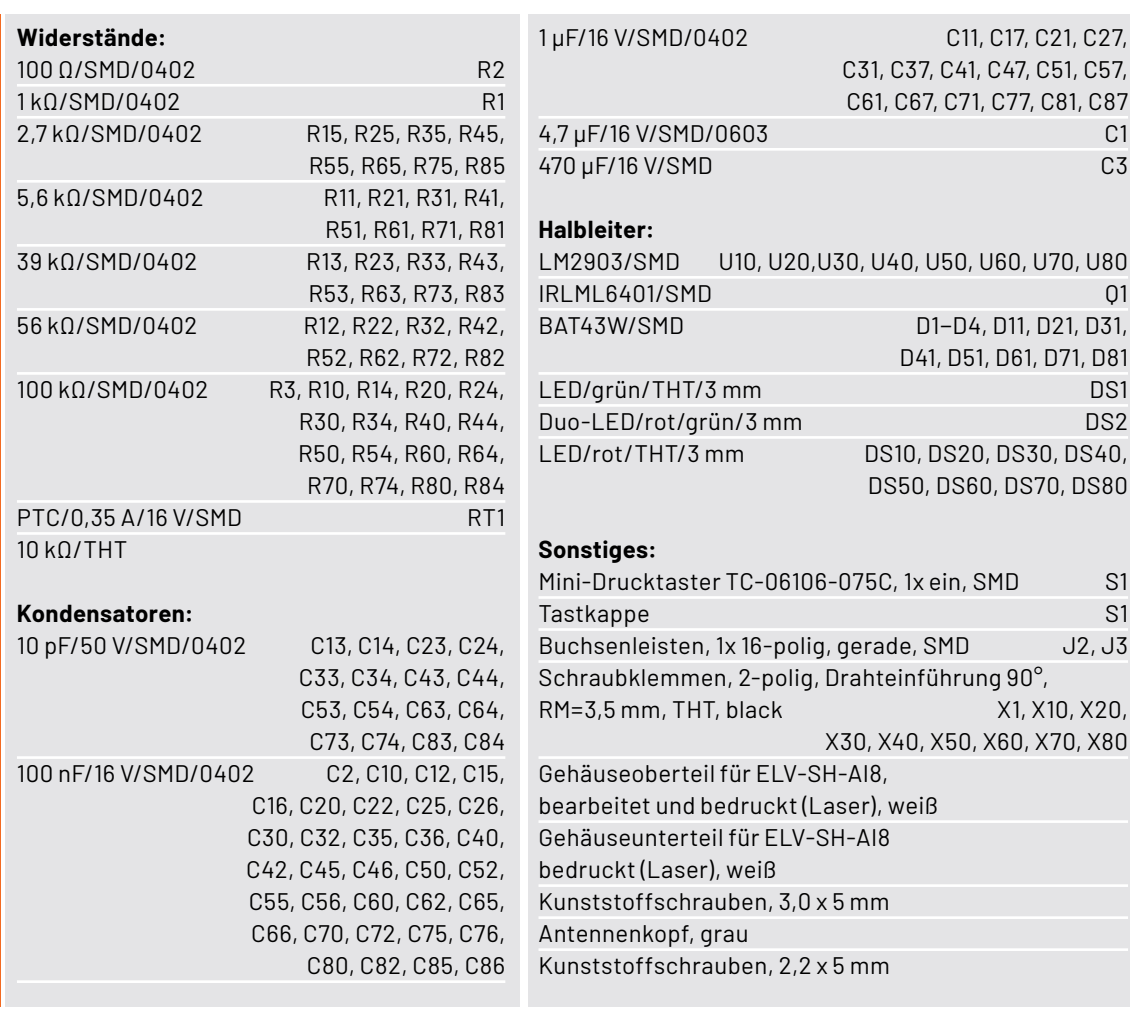

Stückliste Stückliste

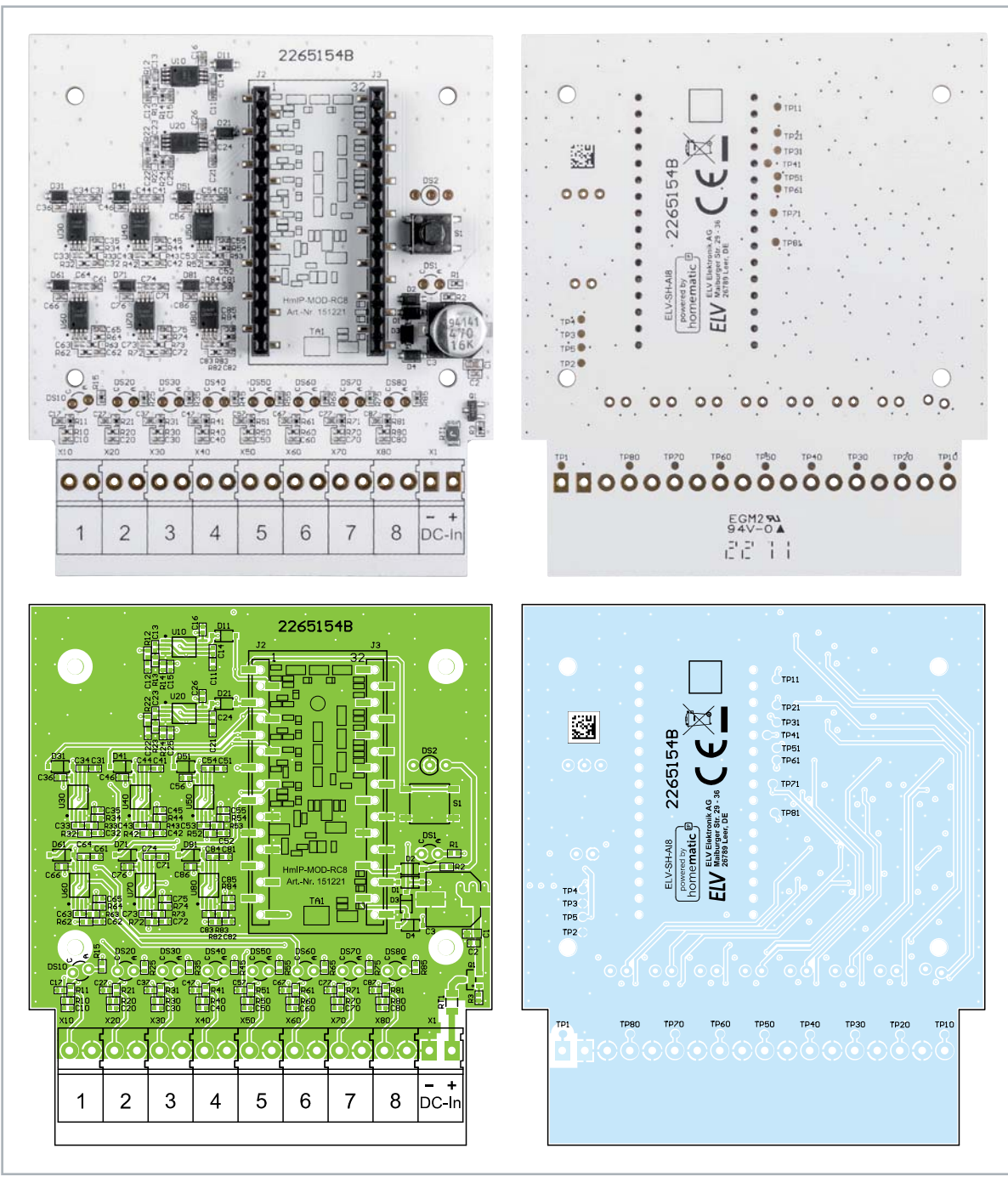

*Bild 8: Platinenfotos und Bestückungsdrucke des Bausatzes ELV-SH-AI8*

stücken und dann vorsichtig die Platine zu wenden und mit den Klemmen auf der Tischkante abzulegen und festzuhalten, damit diese bündig auf der Platine eingelötet werden können.

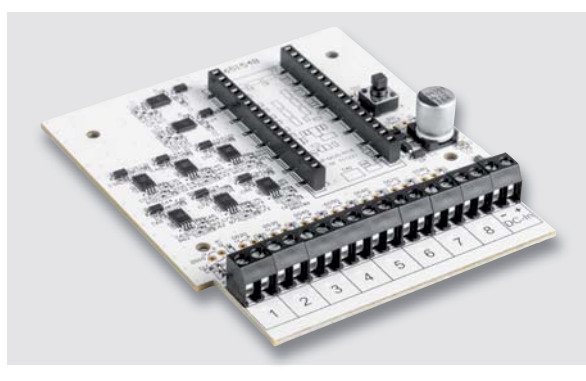

*Bild 9: Montage der Klemmen*

Nun folgt die Bestückung der LEDs, die so montiert werden, dass sie absolut senkrecht stehen und ihre Spitzen einen Abstand von 18 mm zur Platine haben (Bild 10).

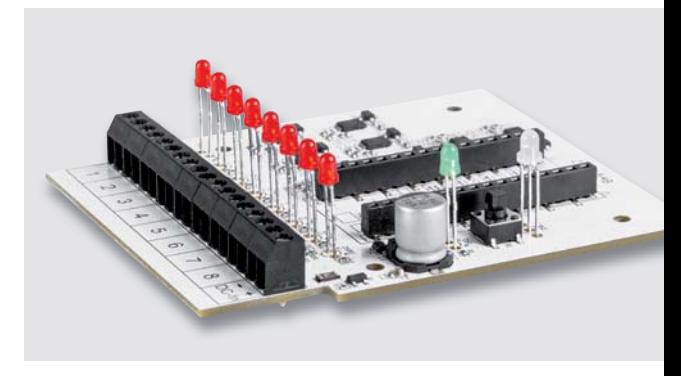

*Bild 10: Montage der LEDs*

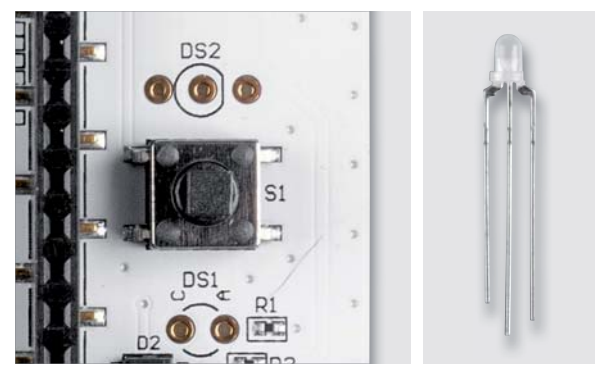

*Bild 11: Polungsrichtige Bestückung der Duo-LED*

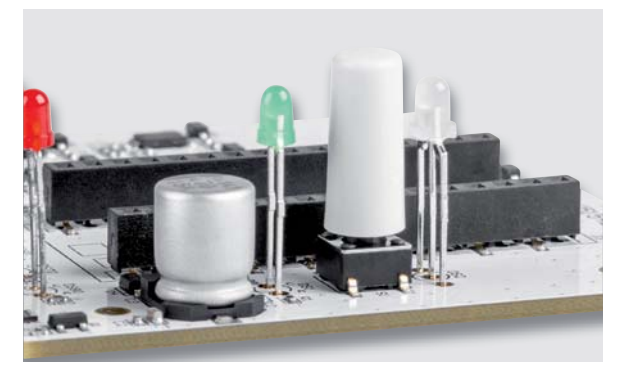

*Bild 12: Montage der Tastkappe*

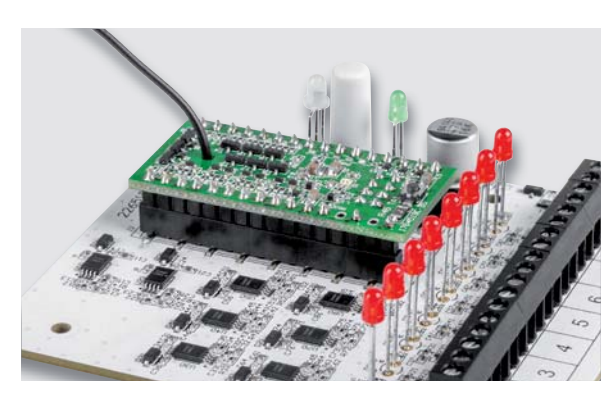

*Bild 13: Einstecken des HmIP-MOD-RC8*

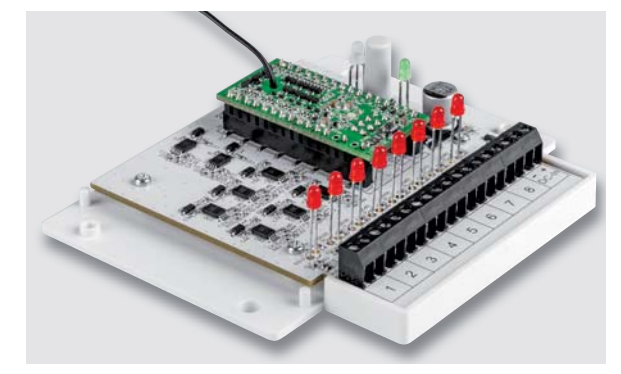

*Bild 14: Befestigung der Platine am Gehäuseboden*

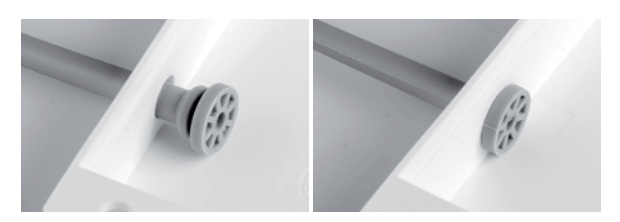

*Bild 15: Einziehen des Antennenhalters in die hintere Gehäusewand Bild 16: Einführen der Antenne in den Antennenhalter*

Bei der Bestückung ist zudem auf die korrekte Polung zu achten, weshalb bei den roten und der grünen LED das längere Beinchen jeweils in die mit einem A (Anode) markierte Bohrung der Platine gehört. Bei der Duo-LED ergibt sich die korrekte Bestückung anhand der abgeflachten Gehäuseseite der LED und dem zugehörigen Bestückungsdruck auf der Platine (Bild 11).

Als Variante zur Vereinfachung der Bestückung der LEDs können diese erst einmal an ihrer jeweiligen Position bestückt, das Gehäuseoberteil locker aufgesetzt und die Einheit umgedreht auf den Tisch gelegt werden. Die Platine sollte nun mit etwas Fingerspitzengefühl auf den kleinen Gehäusevorsprüngen abgelegt werden. Die meisten LEDs werden nun bereits in die zugehörigen Gehäusebohrungen hineingerutscht sein. Bei den verbleibenden wird etwas nachgeholfen und die korrekte Position aller LEDs vor dem jetzt folgenden Verlöten nochmals kontrolliert. Bei dieser effektiven Bestückungsmethode sind die LEDs anschließend nicht ganz bündig mit der Gehäuseoberfläche, sondern sitzen leicht vertieft, was jedoch nicht weiter stören sollte.

Damit sind alle Lötarbeiten erledigt, es werden alle Lötstellen kontrolliert und die Beinchen der Bauteile gekürzt.

Nun kann die Tastkappe auf den Taster S1 aufgesetzt werden. Dabei sollte die Kappe feinfühlig mit etwas Kraft bis zum Anschlag aufgeschoben werden. Bei Erreichen des Endanschlags bleibt dabei aber immer noch ein etwa 1 mm breiter Spalt zwischen Kappe und Taster bestehen (Bild 12).

Abschließend wird ein separat erhältliches Sendemodul HmIP-MOD-RC8 [1] entsprechend dem Bestückungsdruck in die Buchsenleisten der Platine gesteckt (Bild 13) und die fertige Einheit im Gehäuse montiert. Hierzu wird die Platine mit den vier kleineren Schrauben am Gehäuseboden befestigt (Bild 14).

Als Nächstes wird der flexible Antennenhalter in die hintere Gehäusewand eingezogen, bis dieser dort durch die Rastung sicher sitzt (Bild 15).

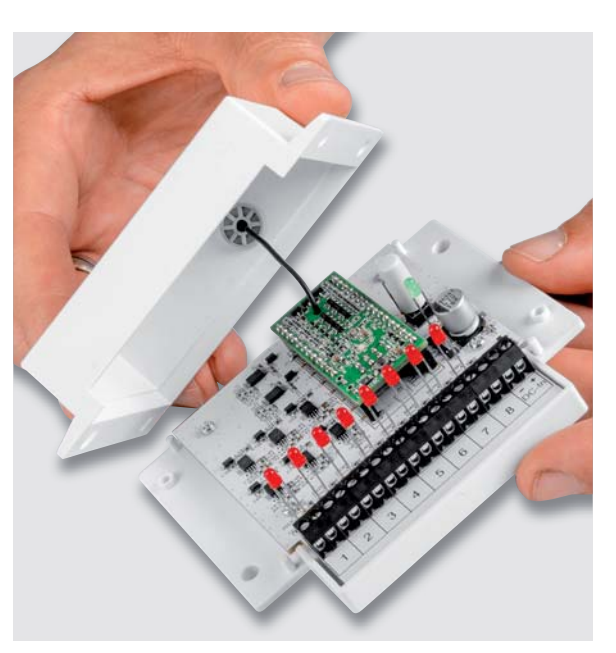

Nun wird die Antenne des Sendemoduls in diesen Halter eingeführt, während die Oberschale gleichzeitig vorsichtig auf das Unterteil aufgesetzt wird (Bild 16). Dabei ist darauf zu achten, dass die LEDs nicht verbiegen und durch die vorgesehenen Öffnungen ragen.

Abschließend kann das Gehäuse mit den beiden Gehäuseschrauben verschlossen werden (Bild 17). Der Bausatz ist damit fertig montiert.

### **Installation und Inbetriebnahme**

Das Gerät wird über zwei Gehäuselaschen am vorgesehenen Ort montiert. An die Linieneingänge werden nun die Leitungen der Alarmlinien angeschlossen. Diese müssen im Ruhezustand einen Linienwiderstand von 10 kQ haben. Fehlt bei einer Linie ein solcher Widerstand, so ist am Ende einer Linie einer der beiliegenden 10-kΩ-Widerstände zu verbauen (Bild 18). Nicht genutzte Linieneingänge werden, wie in Bild 18 gezeigt, ebenfalls mit diesen Widerständen abgeschlossen.

Wenn das Gerät jetzt an eine Gleichspannungsquelle mit 5 V angeschlossen wird, sollte die grüne Power-LED leuchten und die roten Linien-LEDs sollten inaktiv sein. Leuchtet eine der roten LEDs, so weicht der Linienwiderstand dieser Linie zu stark ab und die Linienleitung mit ihren angeschlossenen Sensoren sollte bezüglich dieses Problems näher untersucht werden.

Wenn im Ruhezustand keine Probleme vorliegen, sollte nun das Erkennen der Auslösung der einzelnen Linien anhand der roten LEDs überprüft werden.

Danach steht einem Anlernen des im Gerät verbauten Funkmoduls gemäß seiner Anleitung und der Integration in das Smart Home nichts mehr im Weg.

Bei Fensterkontakten, die eine Fensteröffnung melden, bietet sich neben der Nachbildung einer Alarmierungsfunktion auch die Absenkung der Heizung bei offenem Fenster oder das automatische Öffnen<br>der Rollläden, insbesondere bei Terrassentüren, an der Rollläden, insbesondere bei Terrassentüren, an.

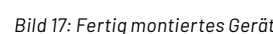

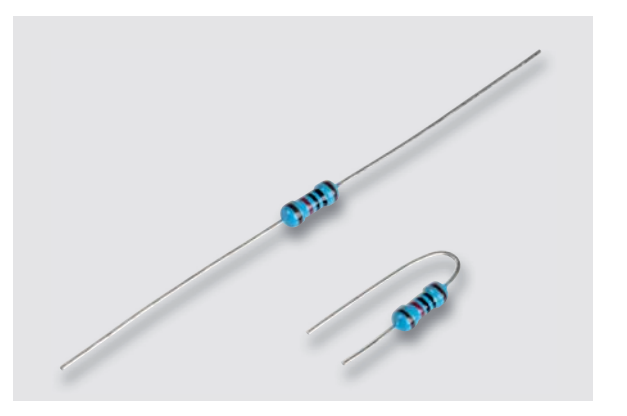

ELL

ALARMLINE INTERFAC

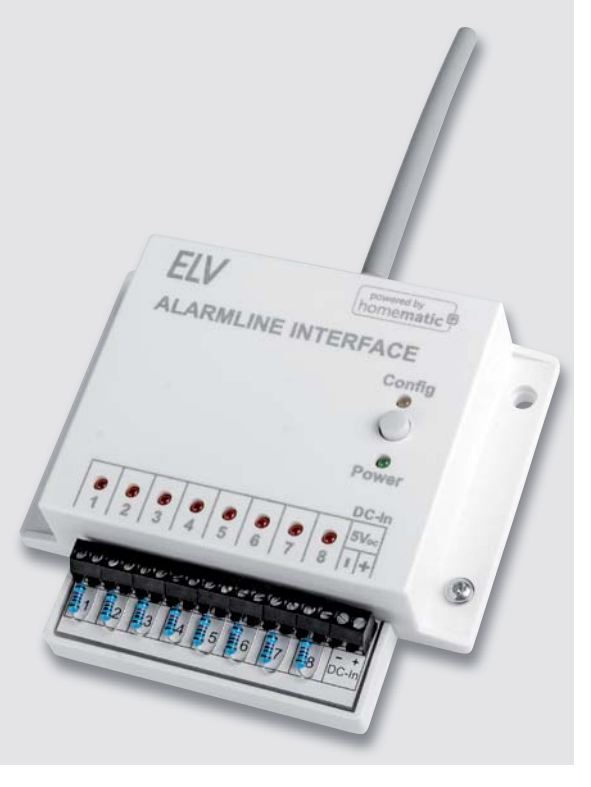

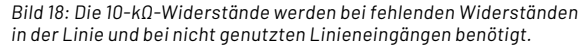

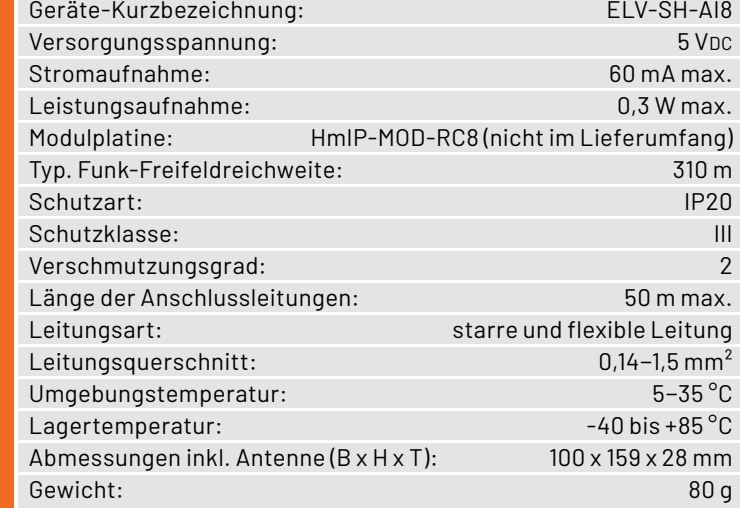

### **i Weitere Infos**

[1] ELV Bausatz Homematic IP Modulplatine Sender 8fach HmIP-MOD-RC8: Artikel-Nr. 151221

### **Konfiguration des HmIP-MOD-RC8 für den Einsatz im ELV-SH-AI8**

Nach dem erfolgreichen Anlernen des Homematic IP Moduls HmIP-MOD-RC8 an eine CCU3 sind für den sinnvollen Betrieb des ELV-SH-AI8 einige Umkonfigurationen an dem Modul in den Geräteeinstellungen nötig. Hierzu wird die Geräteliste geöffnet und das HmIP-MOD-RC8 ausgewählt (Bild 19).

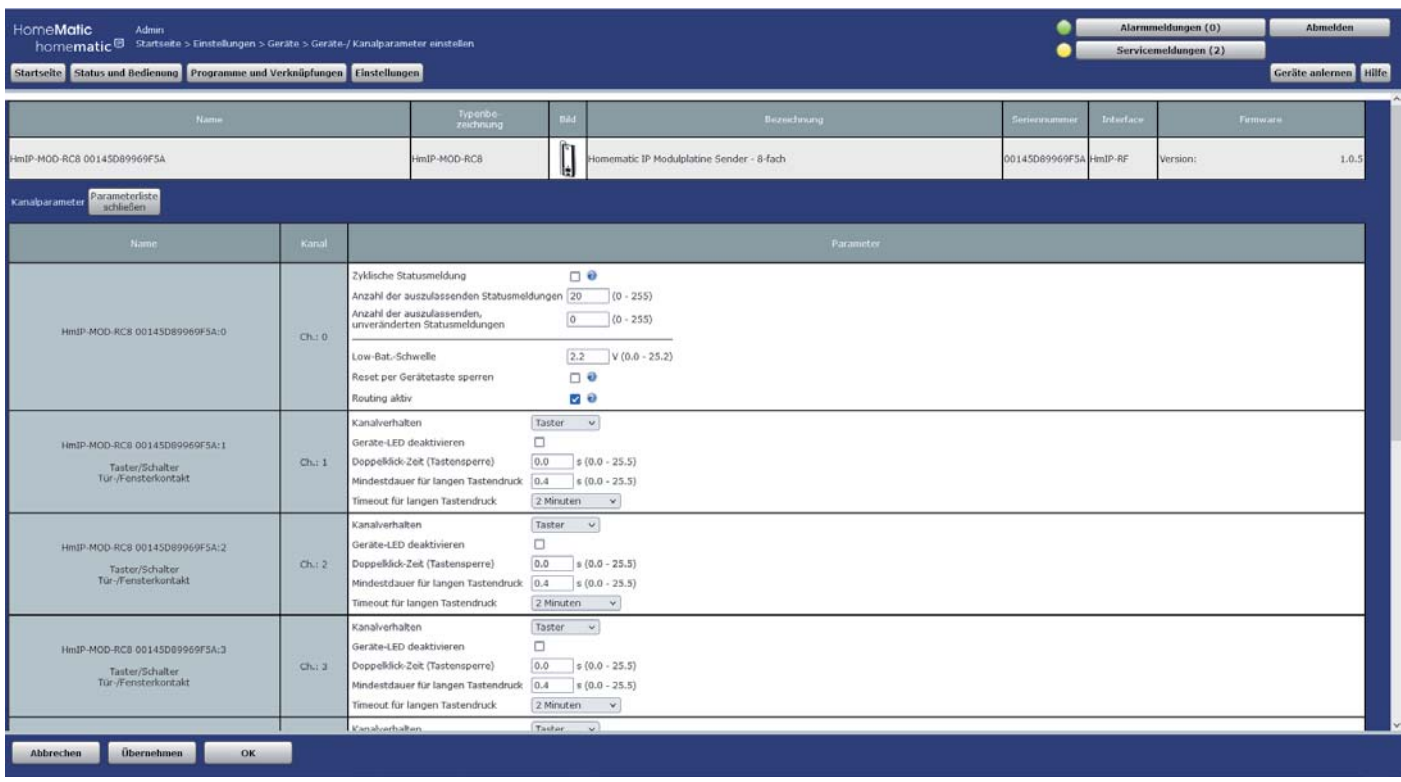

*Bild 19*

### Jetzt werden die Kanäle 1 bis 8 von "Taster" auf "Kontakt" umgestellt (Bild 20, 21 und 22).

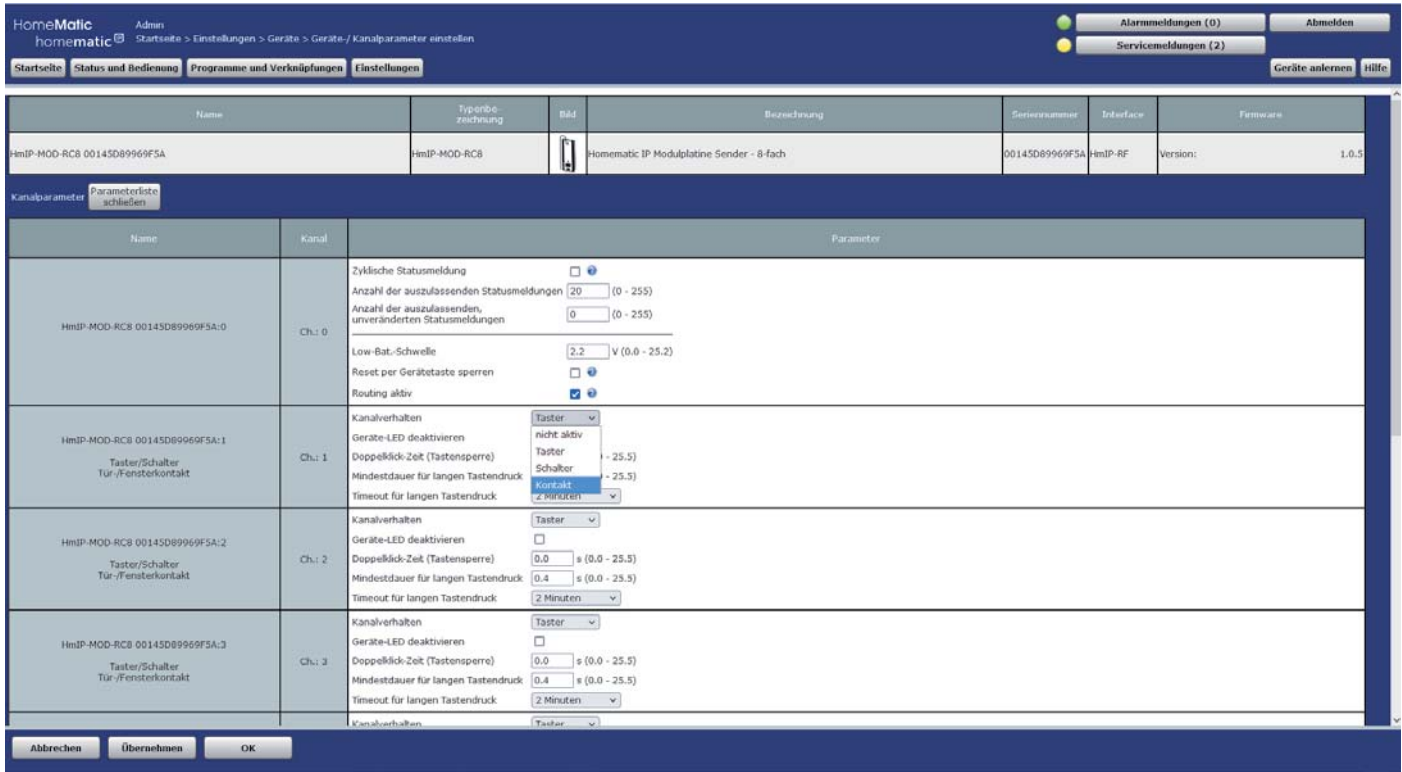

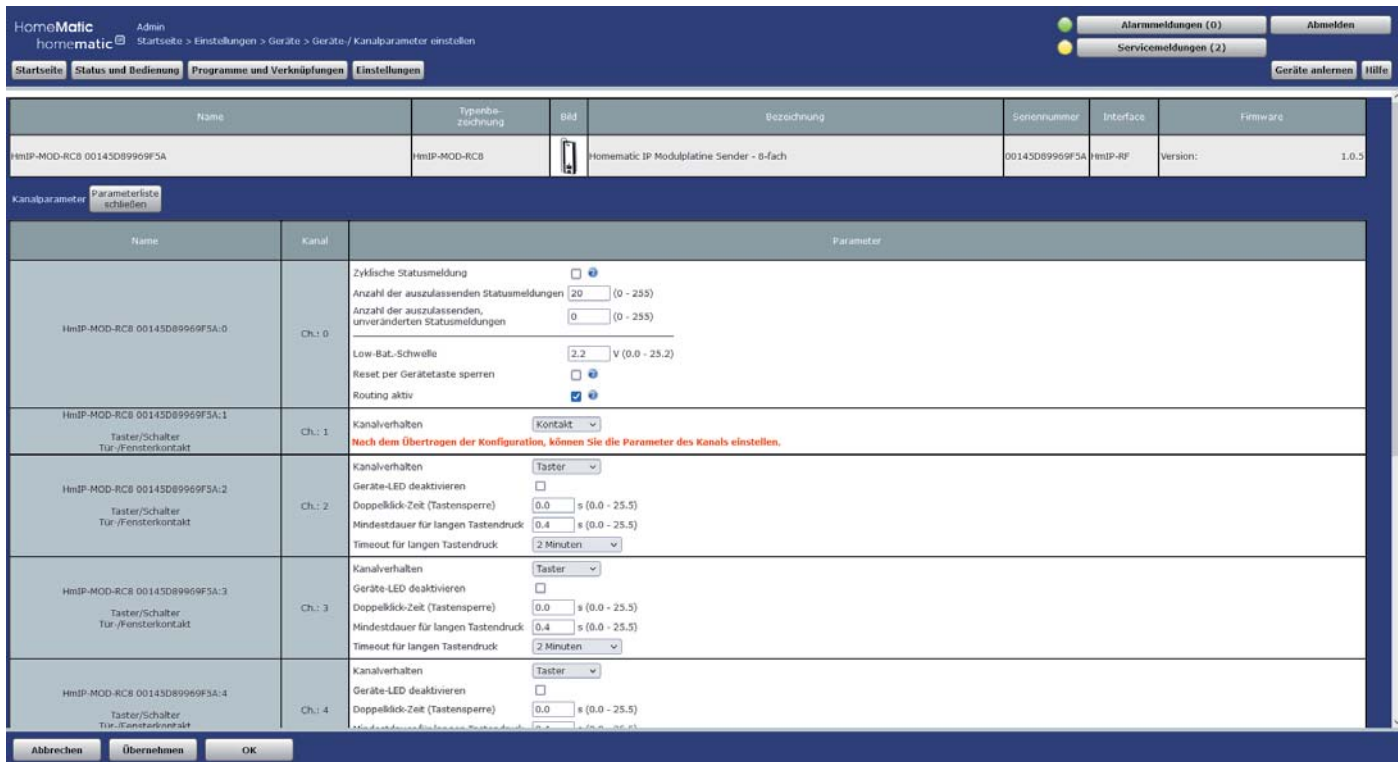

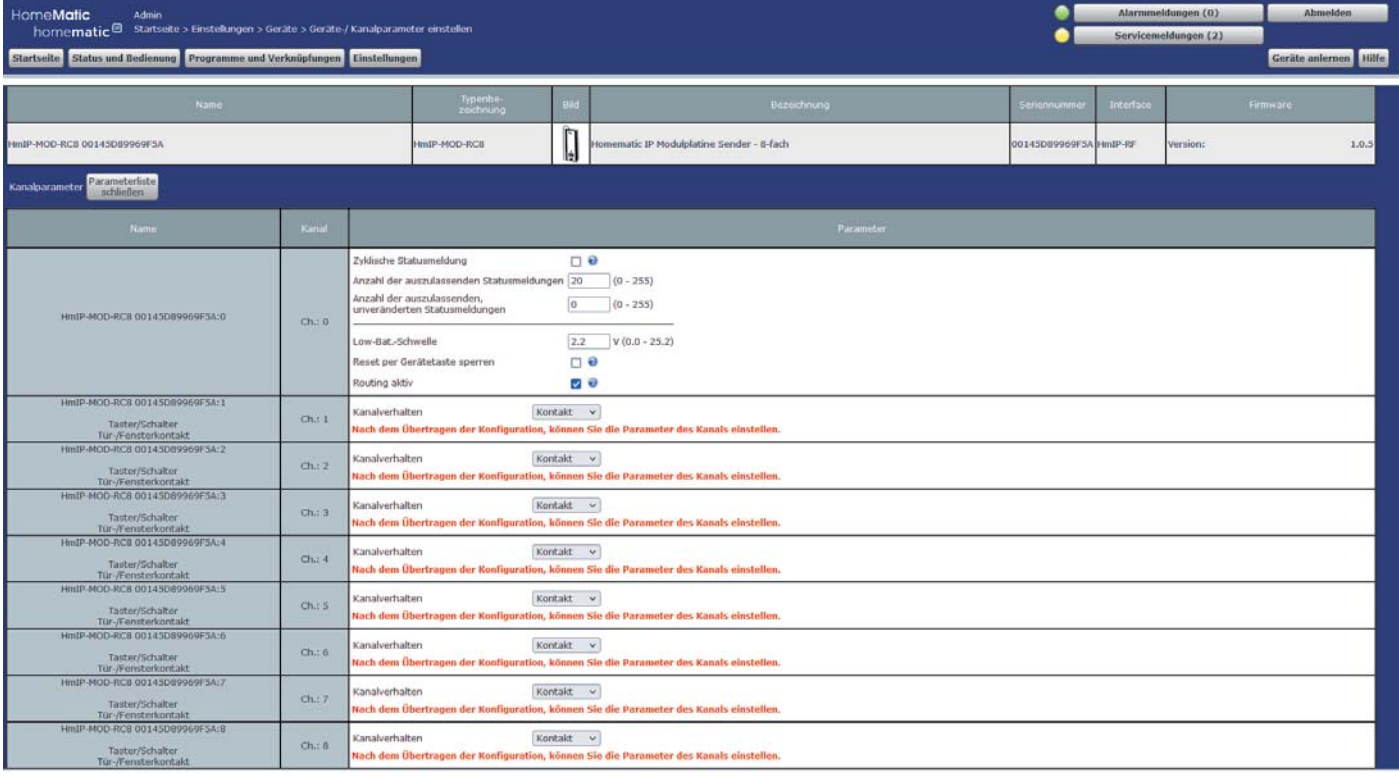

i**Matic** Admin<br>ime**matic**® Starts Alaraumeldungen (0)  $m(2)$ Status und Dedienung Programme und Verknüpfungen Einstellunger  $\begin{bmatrix} 1 \\ 0 \end{bmatrix}$ tic IP Modulplatine Sender - 8-fach  $\overline{18}$ inti-announce \*vkfische Statu Idion  $n e$ **Stuart der an Verknüpfungs- und Pr** grammstatus a<br>Bild 1 .<br>Arczahl der<br>urwerander  $\overline{\mathrm{Ch}}(4)$  $ow-8at \begin{bmatrix} 1 \\ 0 \end{bmatrix}$ leset pe HmIP-MOD-RCB<br>00145D89969F5A HmIP-MOD-RCB outing ak MOD-RCE 00143D89949F3A:1 .<br>Militarris  $\phi$  . Taster/Schaber<br>Gr-/Fensterkontakt<br>D-RC8 00145089965 anaiverha<br>ach dem l Emeut prüfen | Ignorieren  $\phi_{\rm{L}}$  : 2 Yaster/Schalter<br>für-/Fensterkontakt<br>10-RCII DD1/LISD/ROGGGF .<br>Kontakt – v.)<br>Hier, kõnnen Sie die Paramet naiverhalben  $\frac{1}{2}$ Taster/Schalter<br>For /Fensterkontakt<br>IO-ROS 00143D8996 sch dem Über (Kontakt v)<br>tine, können Sie die Para 00-803 00143089069 34<br>
Taster/Schalter<br>
00-768181611134<br>
00-803 01143108960734<br>
Taster/Schalter<br>
11-761151516111444<br>
00-803 0014308968134;<br>
00-803 0014308968134; .<br>Batverhalten  $C_{\rm b1}$  4 dum Übr anaherhalten  $\alpha \approx s$ ch dem Öb everhalten Köntakt  $\sim$  $\frac{1}{2}$ :<br>Taster/Schalter<br>Gr-/Fensterkontal<br>D-ROE 00145089 dem Öbi in, können Sie naiverhaltan<br>ich dem Dber Kontakt  $\sim$  $O(n^2)$ Taster/Schalber **Obernehmen** 

*Bild 23*

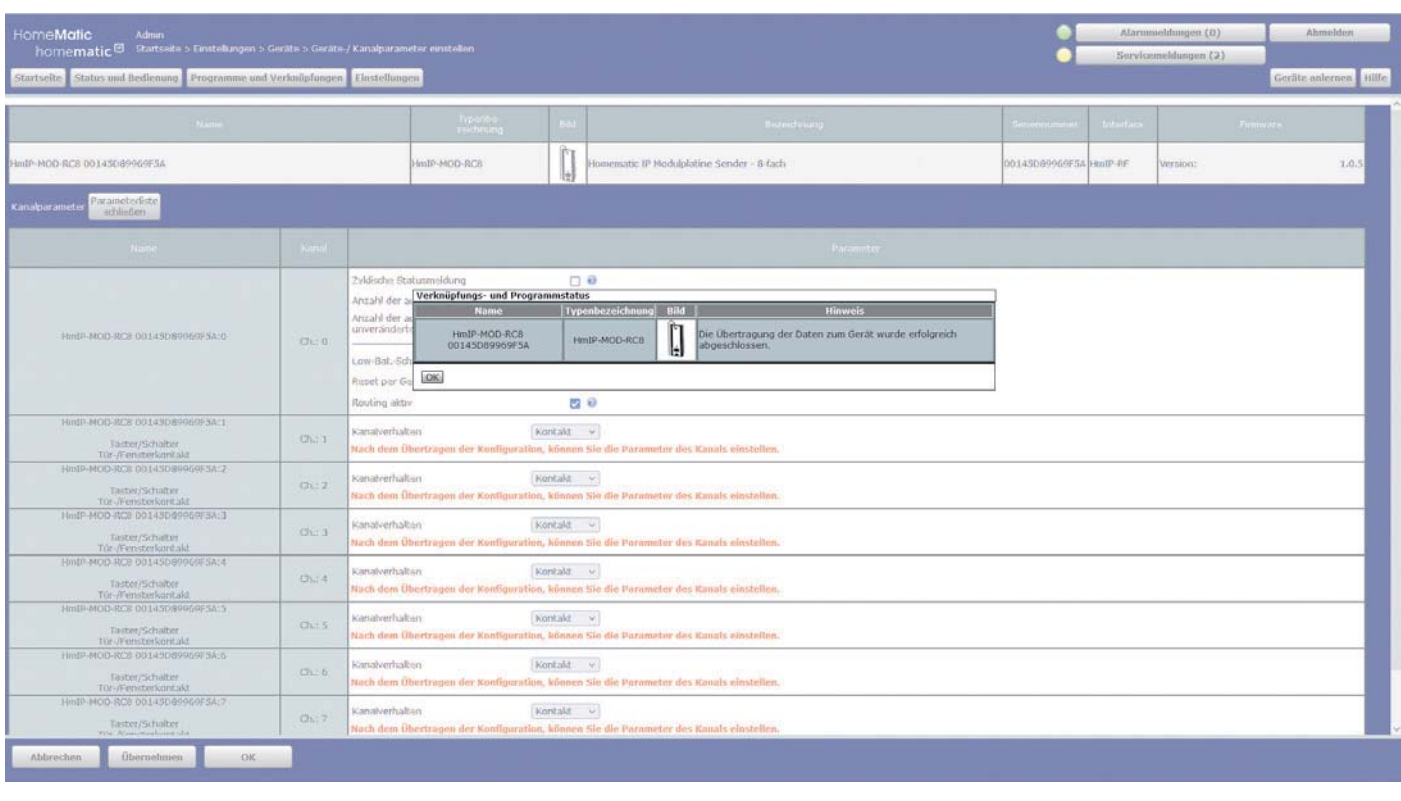

### Nun zeigt sich bei den Kontakteingängen die Möglichkeit, die Zuordnung von "offen" und "geschlossen" anzupassen (Bild 25).

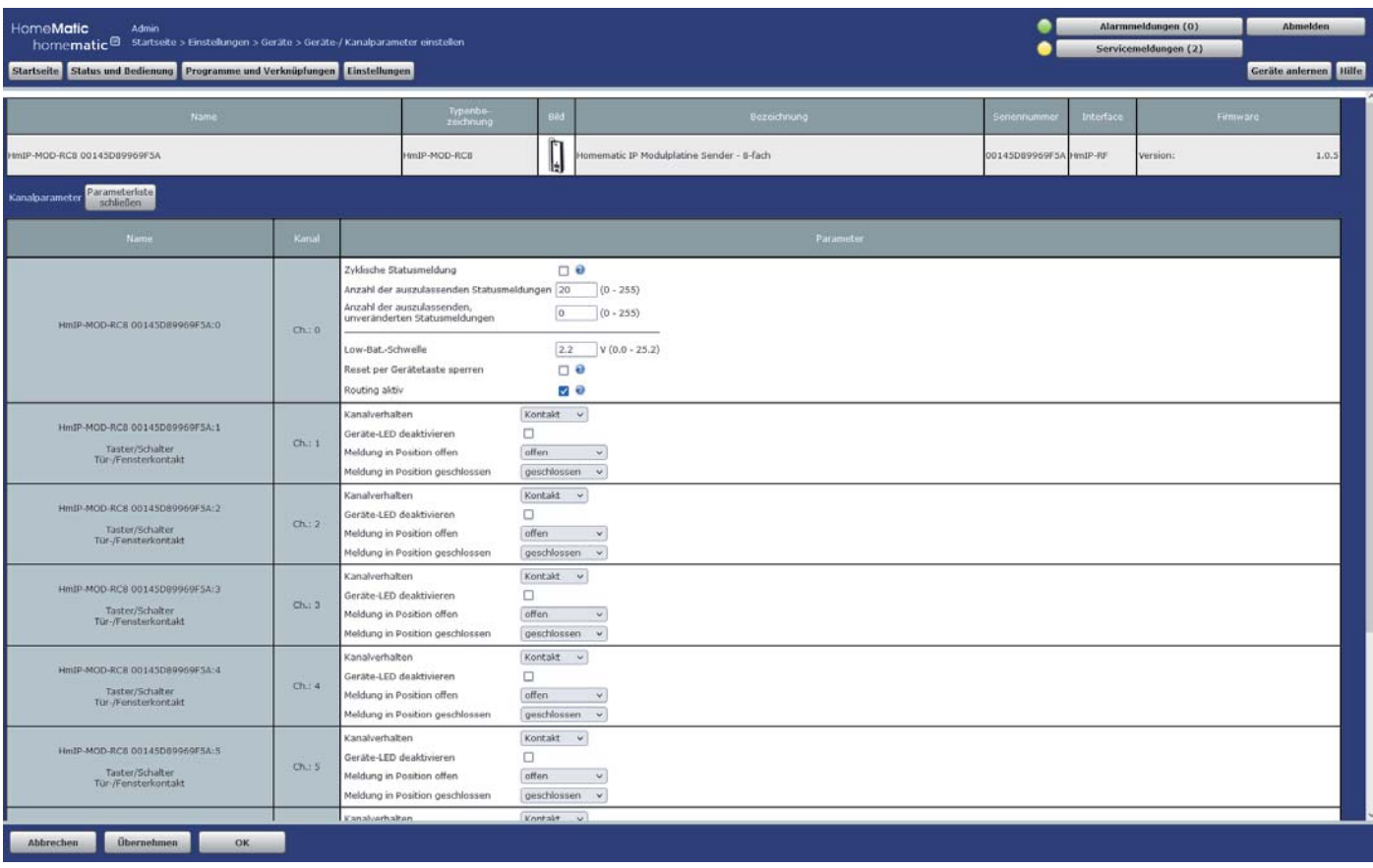

*Bild 25*

Diese Zuordnungen sollten nun getauscht werden, damit beispielsweise ein offenes Fenster durch Auslösen eines Fensterkontakts und durch den damit am Moduleingang anliegenden Masse-Pegel in der WebUI auch als offen angezeigt wird (Bild 26–29).

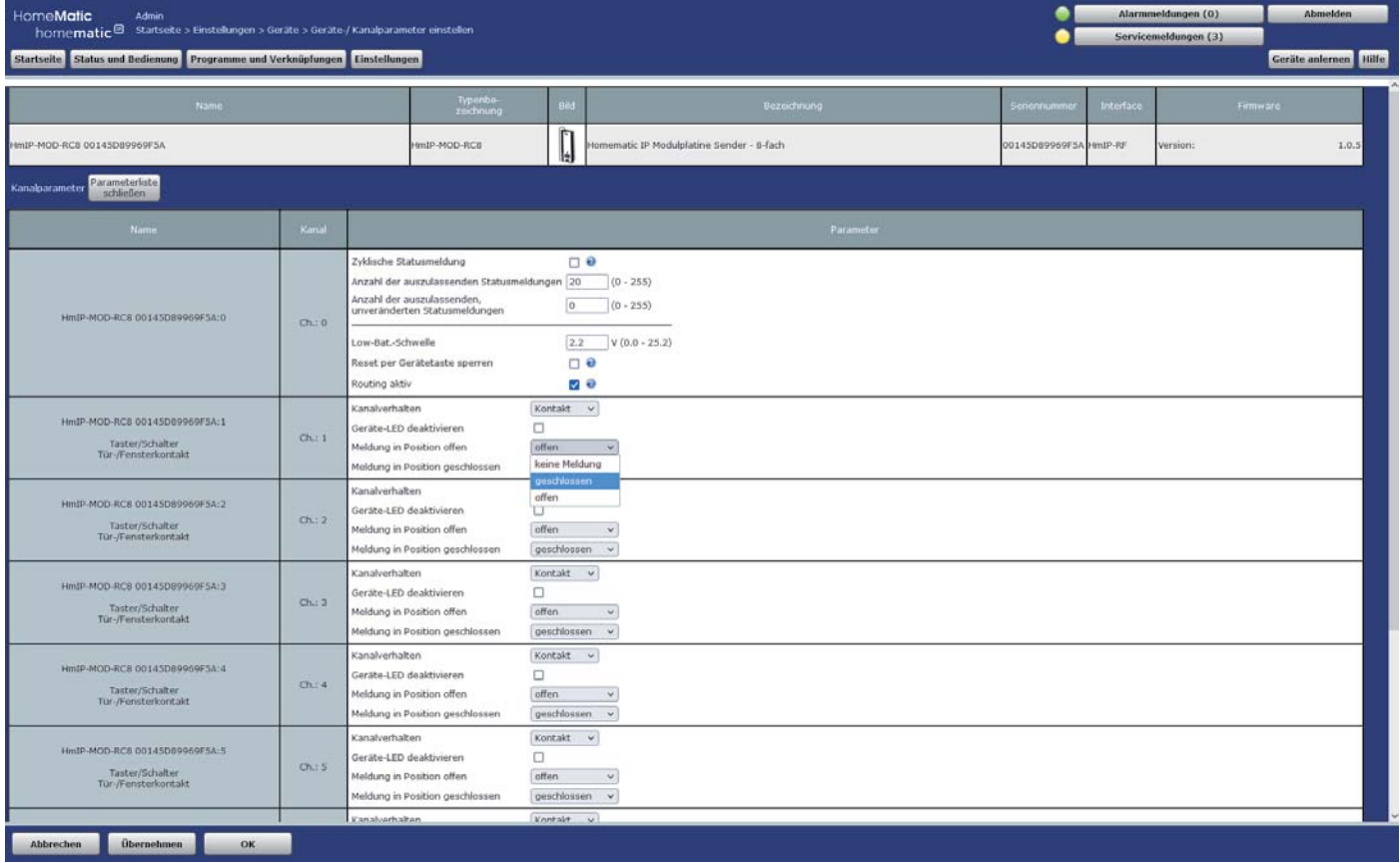

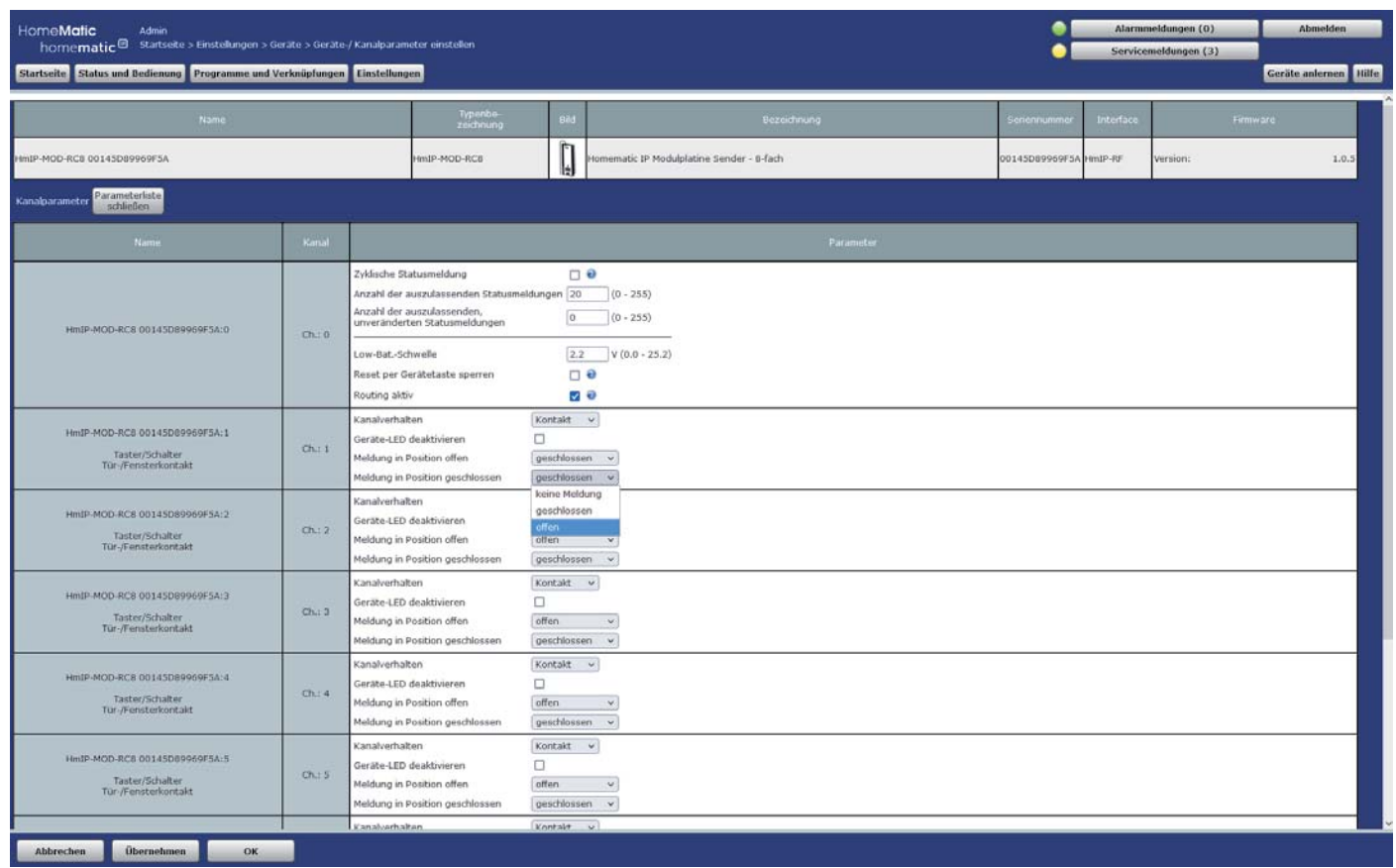

*Bild 27*

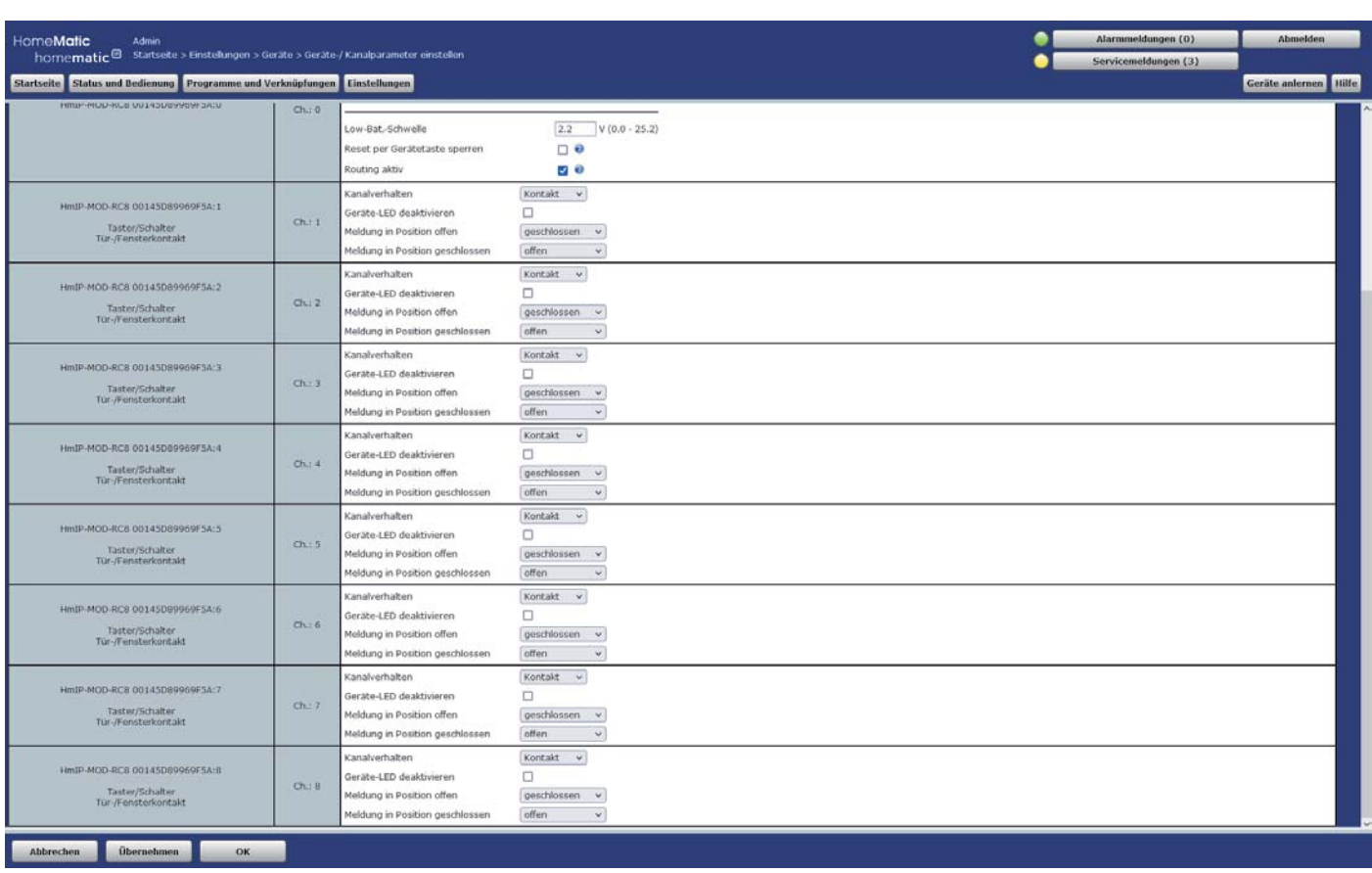

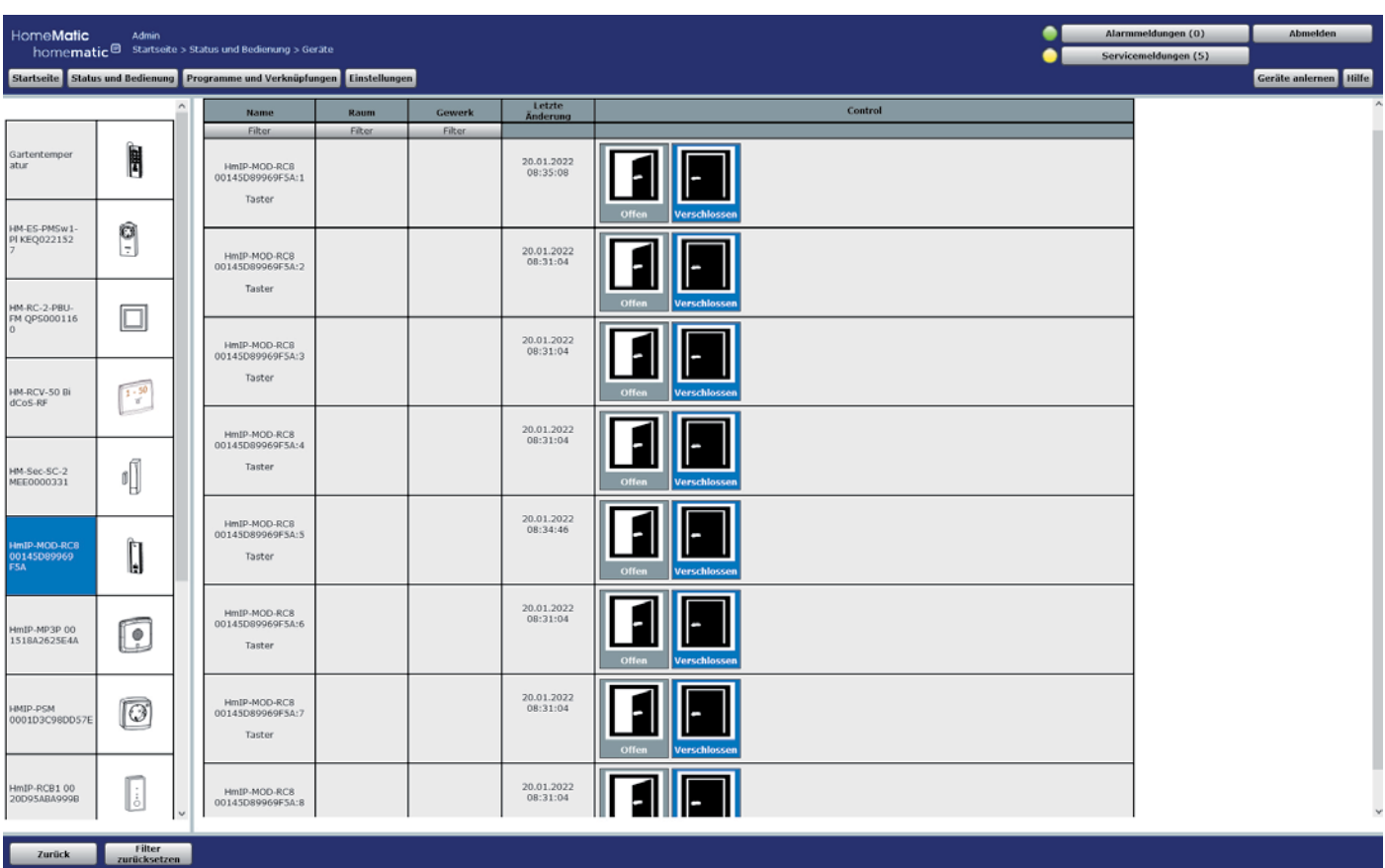

*Bild 29*

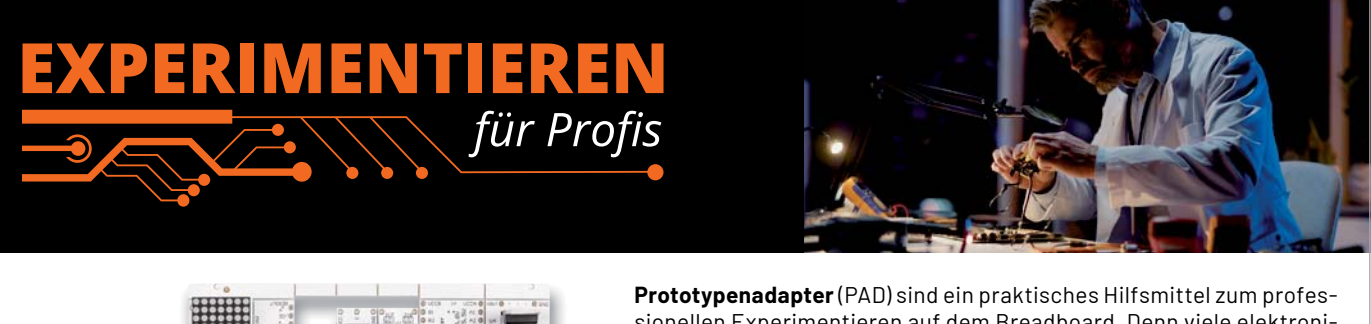

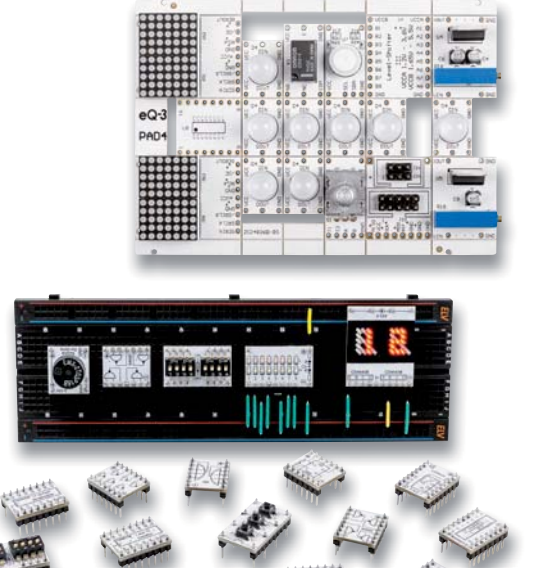

sionellen Experimentieren auf dem Breadboard. Denn viele elektronische und mechanische Bauteile sind nicht Breadboard-kompatibel die Anschlussdrähte sind zu dünn, zu kurz, zu lang, zu flexibel, nicht im Rastermaß oder haben die falsche Ausrichtung.

Prototypenadapter lösen dieses Problem. Auf ihnen sind die Bauteile jeweils auf einer kleinen Platine untergebracht, die wiederum über Stiftleisten verfügt, die in die Buchsenleisten der Steckboards passen.

Die aufgedruckte Anschlussbelegung der Bauteile ist ein zusätzliches Plus bei den Prototypenadaptern. Um kompliziertere Bauteile nutzen zu können, ist in der Regel ein Anschlussschema erforderlich, z. B. aus einem Datenblatt mit entsprechendem Schaltbild. Bei der Verwendung eines Prototypenadapters ist die Pinbelegung hingegen auf der Platinenoberfläche aufgedruckt. Das erleichtert das Arbeiten sowohl mit komplexen als auch einfachen Bauteilen.

Lesen Sie mehr über unsere Prototypenadapter und das Zubehör zum professionellen Experimentieren unter

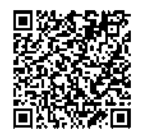

**https://de.elv.com/experimentieren-fuer-profis**  oder scannen Sie den nebenstehenden QR-Code.

# **Smarter Zutritt für Ihr Zuhause**

### dnt

# **Fingerprint-Codeschloss "Haustürschlüssel" immer dabei**

- **BioAccess PRO**
- Bedienung über Fingerprintsensor, Touch-Tastenfeld, EM-RFID- und Mifare-RFID-Zugang
- Für bis zu 1000 Zugangscodes: 100 Fingerprints + 888 RFIDs/PINs + 2 Panikcodes + 10 Besucher
- **Programmierbarer Relais-Schaltausgang (potentialfrei)**
- 26/44-Bit-Wiegand-Interface z. B. zum Ansteuern der Homematic IP Wiegand-Schnittstelle (Artikel-Nr. 155193)
- Hinterleuchtetes Eingabefeld: automatische Abschaltung nach 20 s
- Robust, vandalismussicher mit Sabotagesensor gegen Manipulation
- **Hochwertiges Metallgehäuse**
- Spannungsversorgung: 12-28 VAC/DC

Abm. (B x H x T): 68 x145 x 25 mm

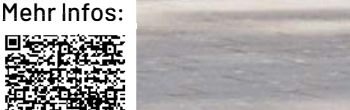

**129,99 €\***

Artikel-Nr. 252523

 $127$ 5  $6$  $\sqrt{8}$ 

 $(KRFID)$ 

## **Starten Sie Ihr ELVprojekt!**

**Wir zeigen Ihnen Schritt für Schritt, wie Sie mit dem dnt BioAccess PRO und dem Homematic IP Türschlossantrieb HmIP-DLD eine Fingerprint-Zutrittssteuerung realisieren können:**

> Mit dem Access Point同語器

Mit der Zentrale CCU3 回报

J

### homematic<sup>®</sup> **Nie wieder Schlüssel suchen**

 $\overline{\mathbb{O}}$ 

 $\theta$ Norway B

# **Türschlossantrieb HmIP-DLD**

- Komfortable und flexible Zutrittssteuerung, jederzeit von jedem Ort
- Individuelle Zutrittsberechtigungen für Wochentage/Uhrzeiten

 $\circledcirc$ 

- Fernzugriff und Fernkontrolle per Homematic IP Appauch per Widget direkt auf dem Home-Bildschirm bedienbar
- Batteriebetrieb: 3x Mignon, typ. Batterielebensdauer: 6 Monate
- Manuelles Öffnen und Schließen jederzeit am Drehrad möglich (Notfunktion)
- Unterstützt Türschlüssel mit einer max. Kopfhöhe von 3,4 cm

 $Abm.$  (B x H x T): 56 x 118 x 63 mm

Hinweis: Der Betrieb erfordert die Anbindung an einen Homematic IP Access Point, eine Zentrale CCU3 oder an Partnerlösungen von Drittanbietern.

# **149,95 €\***

### Artikel-Nr. 154952

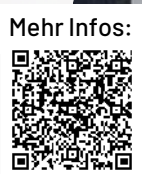

homematic<sup>®</sup>

**Homematic IP ist**  VDE als Lösung mit der Homematic IP Cloud **Smart Home** und seinen Smart-phone-Apps bzgl. der Protokoll-, IT-und Datensicherheit ormationssicher<br>geprüft<br>Homematic IP **vom VDE zertifiziert.** www.<br>- ID.

# **10. Homematic Usertreffen in Österreich Community-Jubiläum**

**Das Homematic Usertreffen in Österreich hat mittlerweile Tradition und feierte Ende September 2022 das 10-jährige Jubiläum. Nachdem das Treffen in den vergangenen beiden Jahren nur im kleinen Kreis und mit Zuschaltung von Online-Teilnehmern möglich war, hatte Organisator Robert Peißl in diesem**  Jahr zum Jubiläum wieder zu einem "richtigen" Usertreffen in Präsenz eingeladen. Diesmal kamen pandemiebedingt eingeschränkt - 25 Smart Home begeisterte Teilnehmer in den Gasthof Steinbäck in der Nähe von Graz.

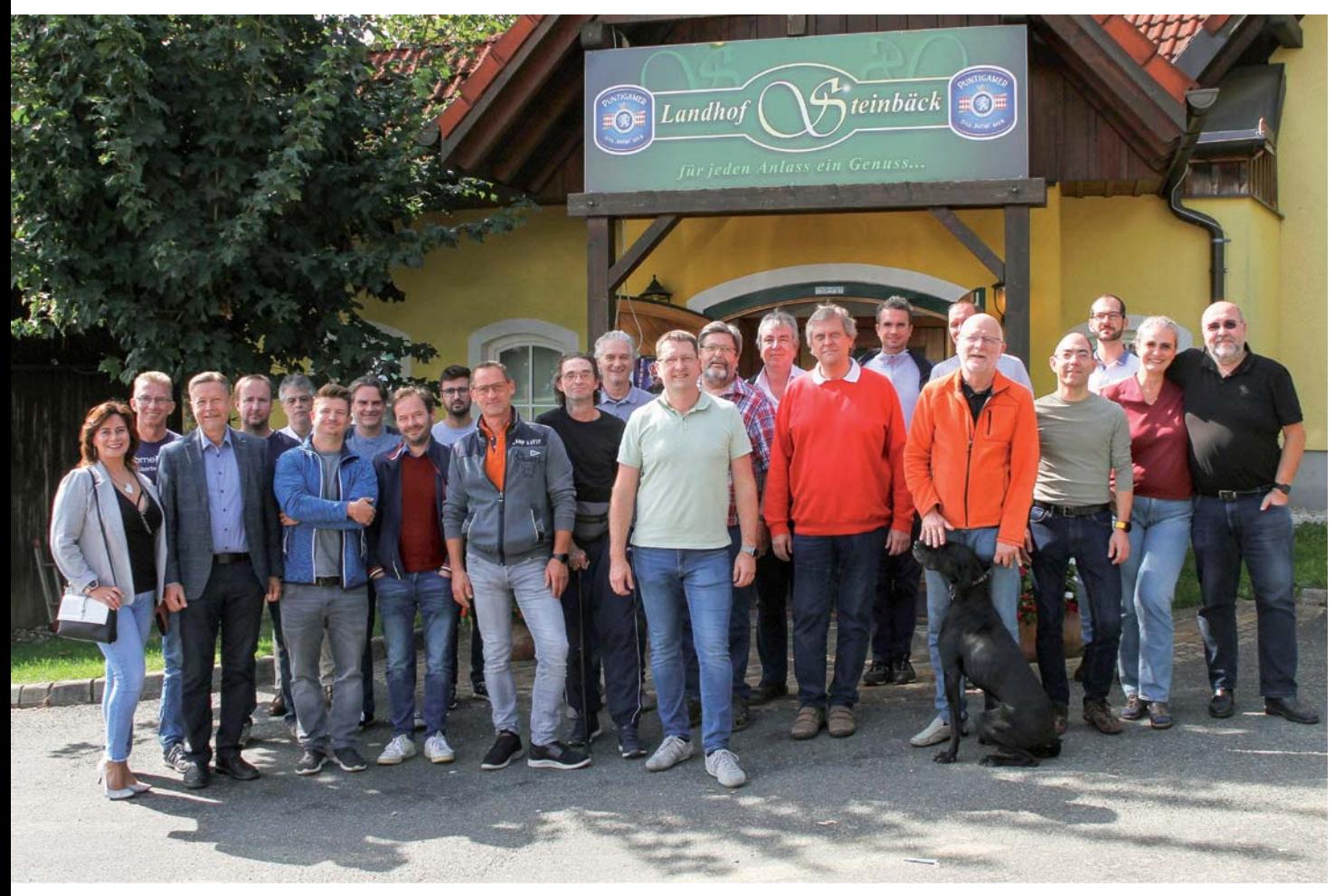

*Alle Fotos: Robert Peißl / Frank Graß*

### **Inoffizieller Start am Vorabend**

Wie üblich war etwa die Hälfte der Teilnehmer bereits am Vortag angereist. So verbrachte man den ersten Abend gemeinsam bei besten Speisen und Getränken mit lebhaften Gesprächen rund um die im vergangenen Jahr entstandenen Projekte und verschiedensten Themen der Haustechnik.

Die österreichische Community rund um Robert Peißl trifft sich seit längerer Zeit einmal im Monat online in Videokonferenzen zu Diskussionsrunden und zum Erfahrungsaustausch.

Beim Treffen vor Ort ist der starke freundschaftliche Zusammenhalt dieser Gruppe zu spüren, der auch durch die Einschränkungen in den vergangenen beiden Jahren nicht gelitten hat. Nicht nur die altbekannten Teilnehmer begrüßten sich herzlich, auch die Neulinge wurden sofort in die Runde aufgenommen.

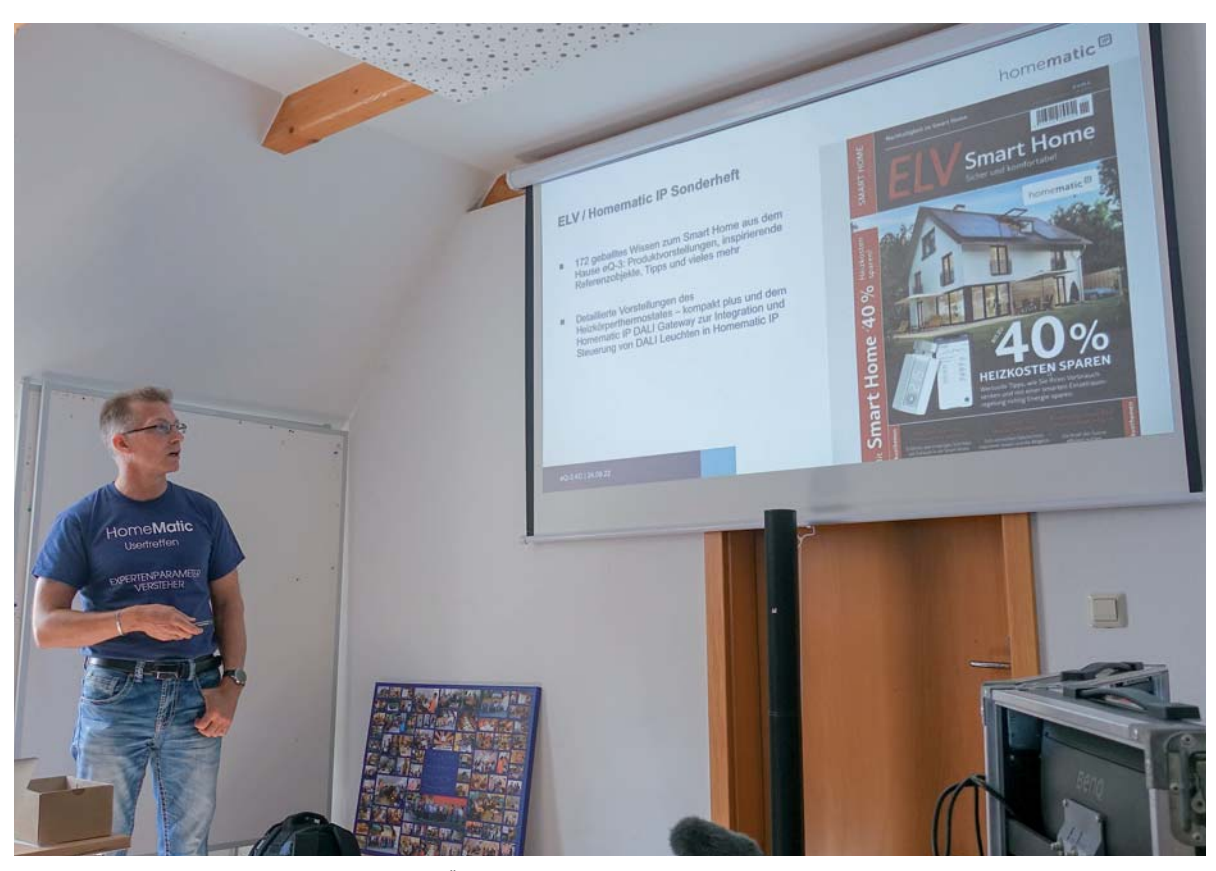

*Bild 1: Langjähriger Teilnehmer des Usertreffens in Österreich und Homematic Experte Frank Graß stellte Neuheiten von ELV und eQ-3 vor.*

Auch der aus Leer in Deutschland angereiste Homematic Entwickler Frank Graß ließ sich dieses Ereignis wieder nicht entgehen (Bild 1).

Für die Teilnehmer hatte er neben einigen Werbegeschenken und Infos zu Produktneuheiten aus der Roadmap von eQ-3 und ELV auch ein besonderes persönliches Geschenk für den Organisator und Freund Robert Peißl mitgebracht. Da Frank Graß in der Vergangenheit fast auf jedem Treffen entweder live oder per Video anwesend war und für die Berichte im ELVjournal Fotos von den Treffen gemacht hatte, überraschte er Robert Peißl zum runden Jubiläum mit einer Bildercollage auf Leinwand von Fotos der vergangenen Usertreffen (Bild 2).

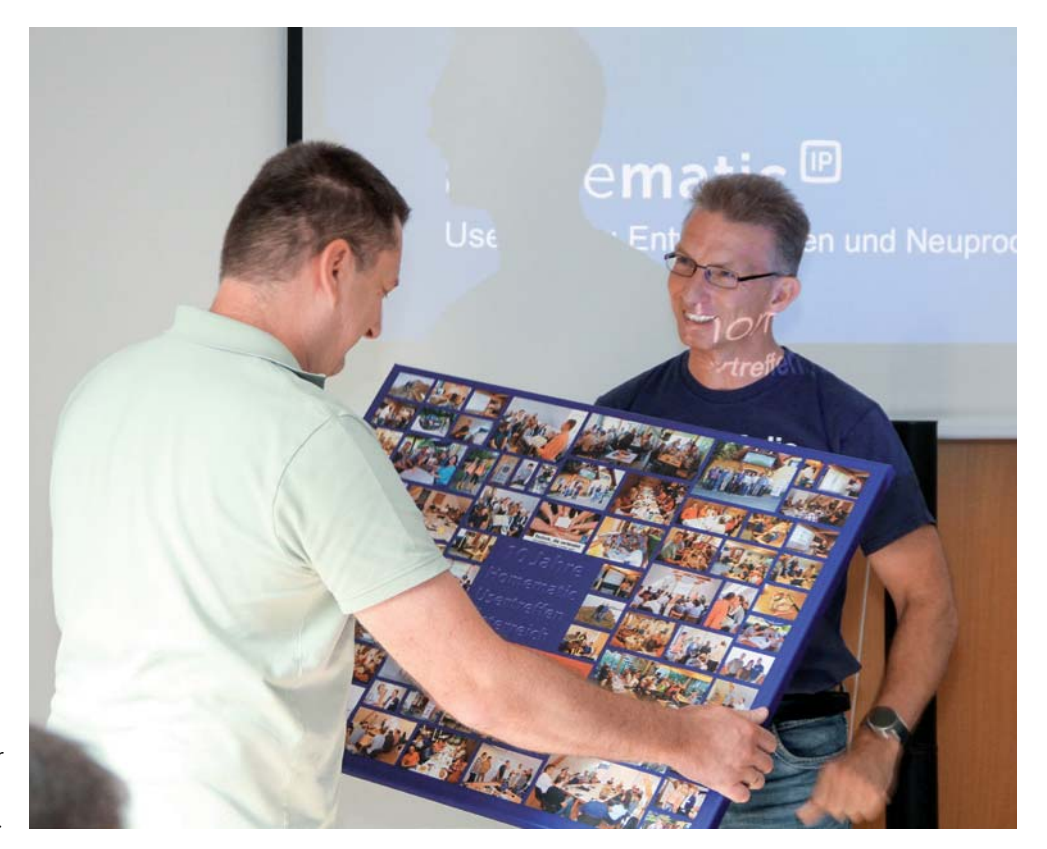

*Bild 2: Zum "Zehnjährigen" gab es als Geschenk für Robert Peißl von Frank Graß eine Collage mit Fotos der vergangenen Homematic Usertreffen in Österreich.*

Neben Homematic und Homematic IP gab es aber auch viele andere Themen, die von verschiedenen Teilnehmern in Präsentationen vorgestellt und in der technikbegeisterten Gruppe diskutiert wurden (Bilder 3 bis 7).

Gleich mehrere Vortragende berichteten über ihre Projekte mit Solaranlagen und zur Verbrauchsoptimierung. Anwesende Fachleute aus der IT-Branche zeigten potenzielle Sicherheitsrisiken bei der Installation von diversen Geräten im Heimnetz auf und informierten über die DSGVO-konforme Errichtung und Nutzung von Videoüberwachungen. Ein weiterer Vortrag zeigte die erfolgreiche Umsetzung eines Projekts zur automatisierten Kellerkühlung und Entfeuchtung durch kontrolliertes Lüften.

*Bild 3: Robert Peißl erläuterte Grundlagen zu Photovoltaik-Anlagen.*

*Bild 4: Franz Helmli informierte über seine Erkenntnisse mit verschiedenen PV-Anlagen und die erfolgreich umgesetzte Kellerbelüftung.*

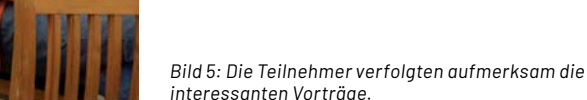

Viele der Teilnehmer haben zusätzlich zu ihren Homematic und Homematic IP Geräten etliche LoRaWAN®-Geräte im Einsatz, die sie geschickt miteinander kombinieren. Da freuten sich die Anwesenden besonders, als der Redaktionsleiter des ELVjournals und zwei weitere, in der Homematic Community sehr bekannte Gesichter per Video dem Treffen zugeschaltet wurden und diese drei mehr über verschiedene aktuelle Projekte sowie diverse Neuheiten aus dem Bereich LoRaWAN® berichteten (Bild 8). Durch die professionelle Technik und Unterstützung bei der Umsetzung der Videokonferenz durch Thomas Exel (Bild 9) fühlten sich die zugeschalteten und offiziell als Teilnehmer begrüßten Gäste fast wie vor Ort.

Die User nutzten das Treffen wie immer auch, um persönliche Produktwünsche an den anwesenden Entwickler und den zugeschalteten Redaktionsleiter des ELVjournal zu übermitteln. Schließlich haben einige der in vergangenen Jahren auf diesen Treffen diskutierten Ideen bereits erfolgreich den Weg ins Produktportfolio des Herstellers gefunden, für den die Nähe zu seinen Kunden und ELVjournal Abonnenten sehr wichtig ist. Durch diesen direkten Austausch auf dem Usertreffen ist man in der Lage, die Kundenwünsche bei Produktentwicklungen und Projektentscheidungen noch stärker zu berücksichtigen.

### **Projekte**

In persönlichen Gesprächen mit den Anwesenden erfuhr man auch von so manch kuriosem Projekt, wie z. B. der Geschichte um zwei aus der Nähe von Graz in die Umgebung von Wien umgesiedelte Kastanienbäume. Diese hatten nicht nur  $5 m<sup>3</sup>$  Erde aus ihrer Heimat vom dortigen Homematic Fan mitbekommen, sondern den Bäumen wurden auch anhand der übermittelten Wetterdaten des Spenders im automatisierten Garten des befreundeten neuen Besitzers die möglichst identischen Bedingungen wie am Ursprungsort geschaffen.

Nachdem alle Vortragenden ihre Präsentationen abgeschlossen hatten und man sich am Abend - nach einer deftigen Stärkung mit lokalen kulinarischen Spezialitäten - meist in kleineren Interessen-

gruppen an Diskussionen beteiligte (Bilder 10 bis 12),

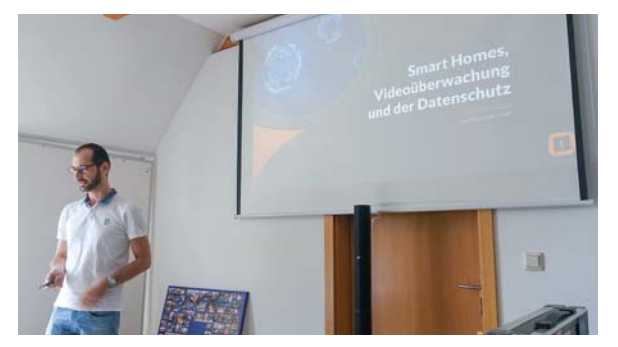

*Bild 6: Günter Omer berichtete über die DSGVO in der privaten Anwendung.*

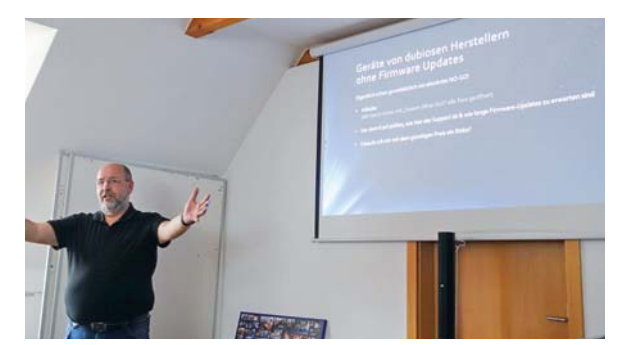

*Bild 7: Peter Miller referierte über Sicherheit im Smart Home.*

*Bild 8: Videokonferenz mit Markus Ulsaß vom ELVjournal sowie Alen Blechinger und Wolfgang Willinghöfer* 

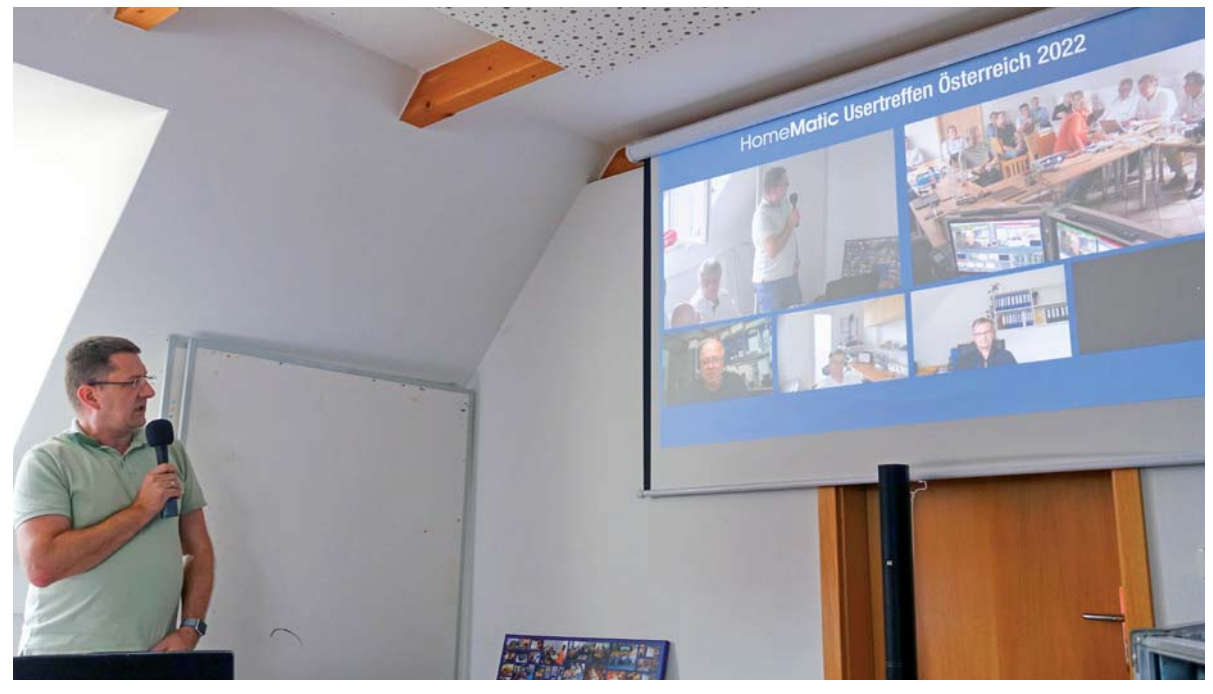

konnte am Ende, wie bei den Treffen zuvor, ein sehr positives Resümee für das diesjährige Jubiläumstreffen gezogen werden.

Robert Peißl hatte das Treffen ohne fixe Agenda geplant und den Ablauf relativ spontan mit den Anwesenden nach den gemeinsamen Wünschen hervorragend gestaltet. Die meisten Teilnehmer werden mit Sicherheit auch im nächsten Jahr wieder<br>dabei sein. dabei sein.

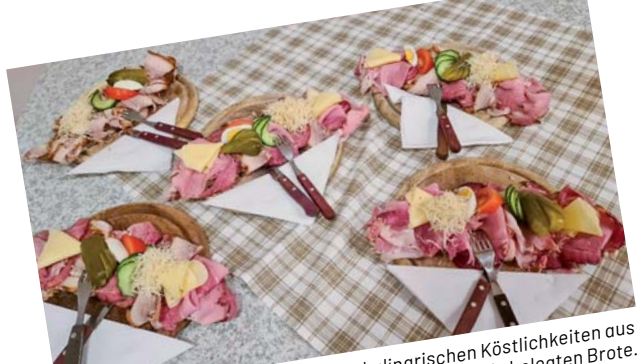

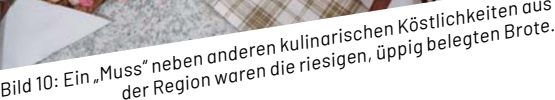

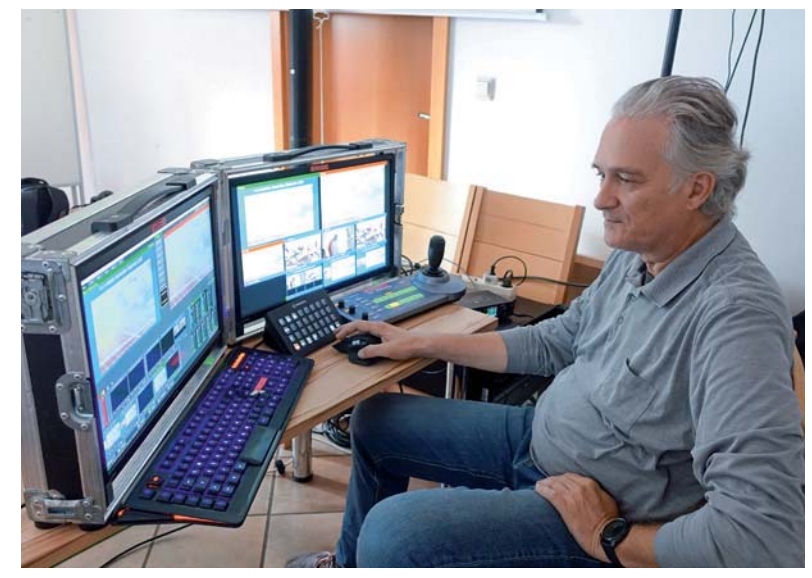

*Bild 9: Professionelle Technik und Unterstützung bei der Umsetzung der Videokonferenz durch Thomas Exel*

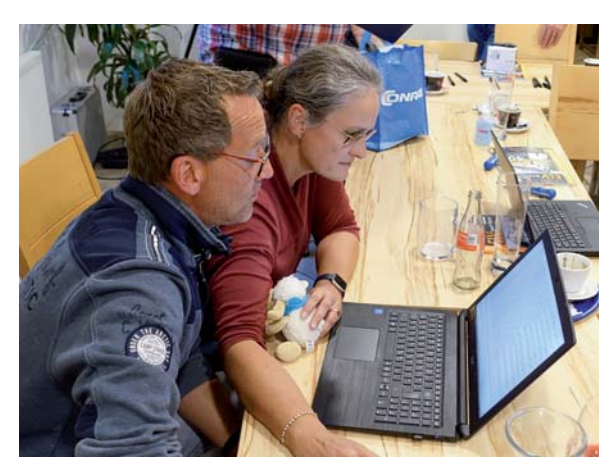

*Bild 11: Hilfestellung beim Interpretieren einer Log-Datei durch eine erfahrene Anwenderin*

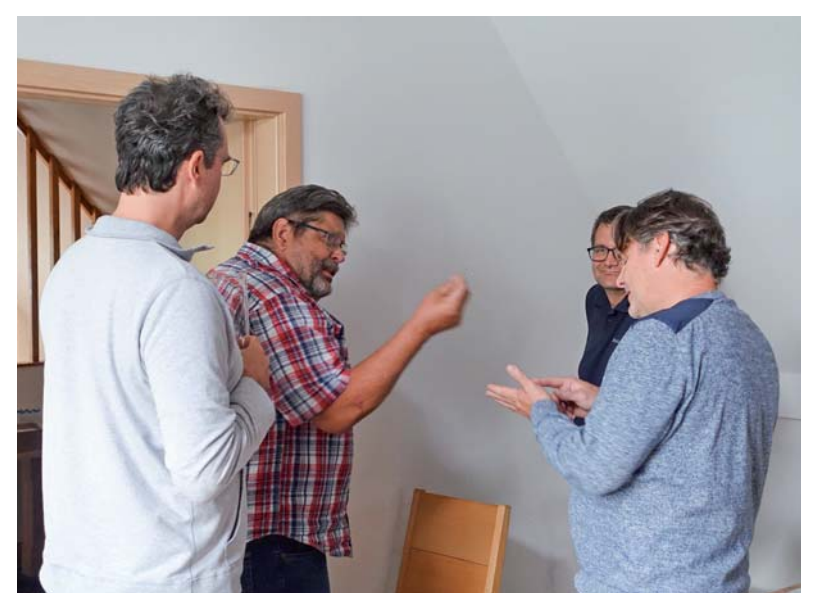

*Bild 12: Gespräche in kleinen Interessengruppen*

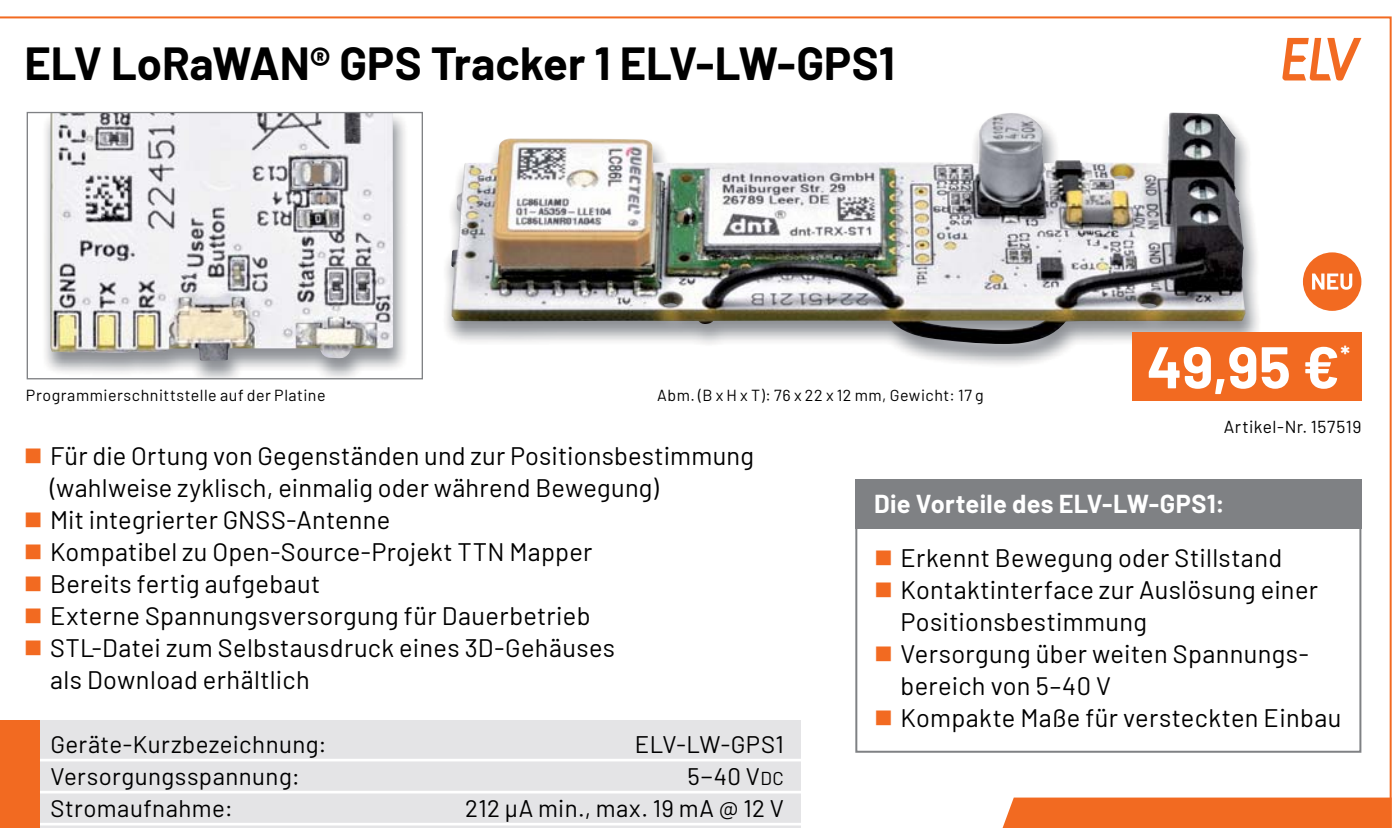

**Daten**

- 
- Umgebungstemperatur: and a control of the 10 bis +55 °C Schutzart: IP65 mit Bopla-Gehäuse Leitungslänge X1/X2: 3 m max.

**Alle Informationen** finden Sie unter diesem QR-Code:

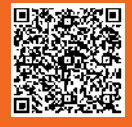

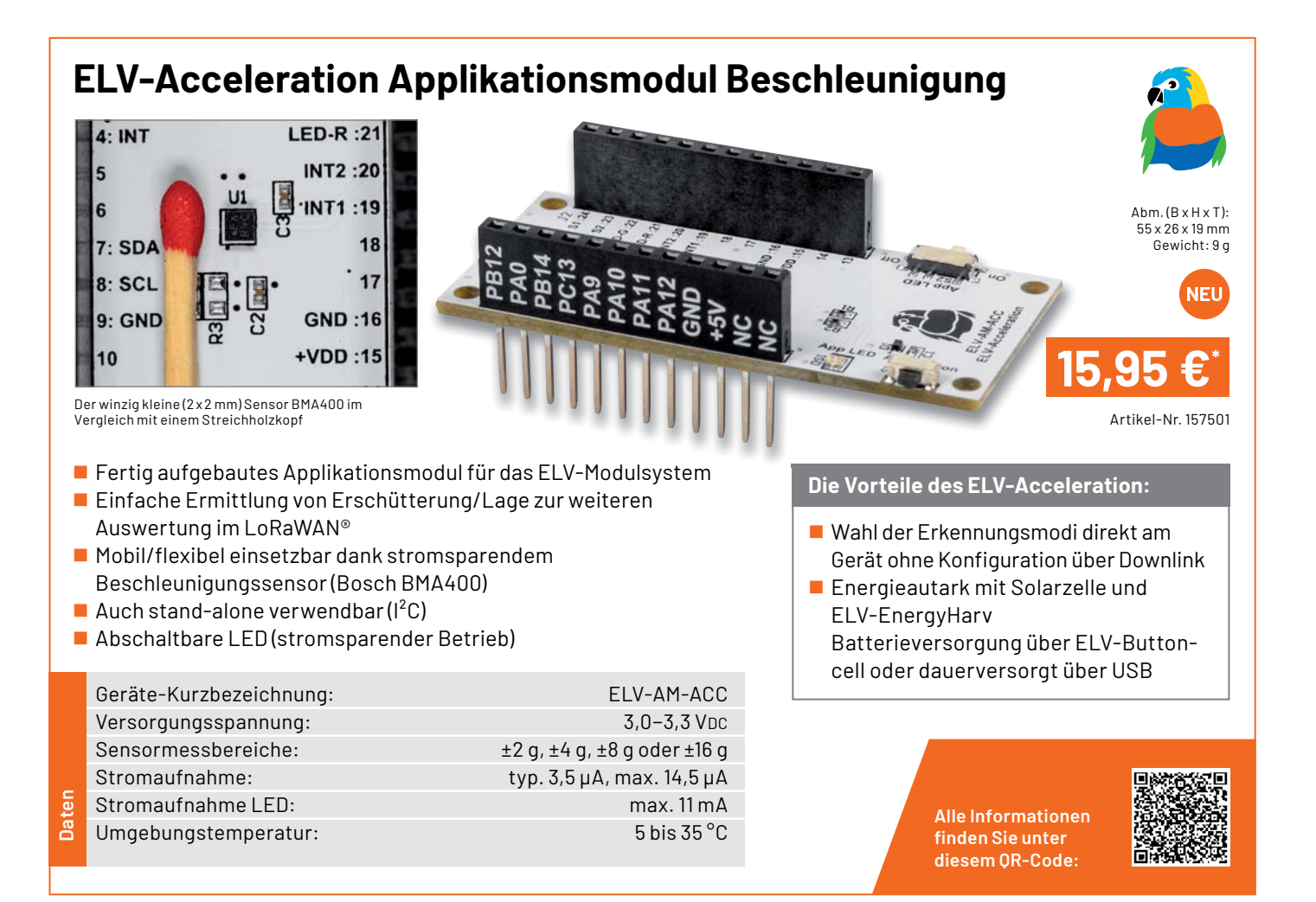

www.elvjournal.com

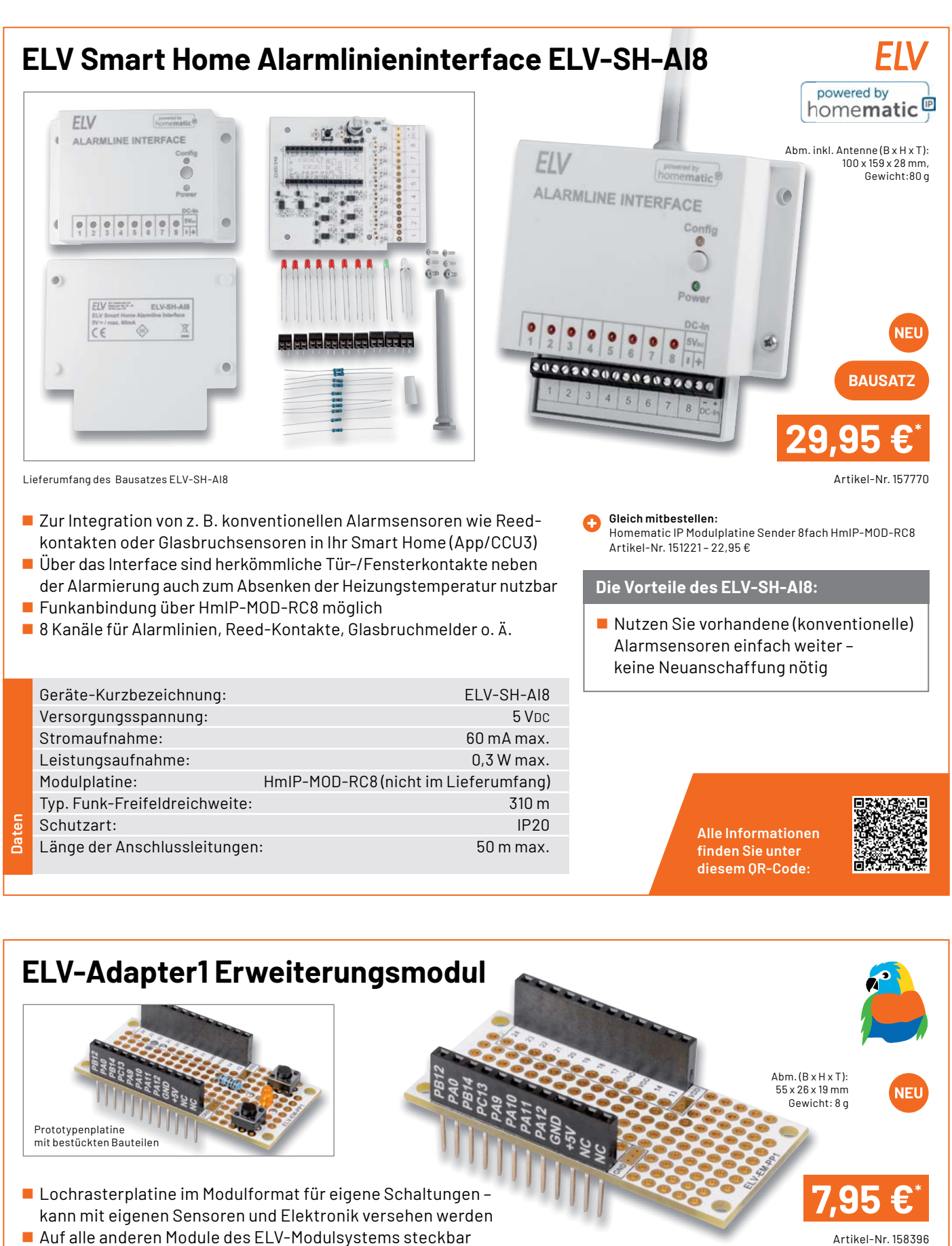

 Lochrasterplatine im Modulformat für eigene Schaltungen – kann mit eigenen Sensoren und Elektronik versehen werden Auf alle anderen Module des ELV-Modulsystems steckbar

Geräte-Kurzbezeichnung: ELV-EM-PP1

**Daten**

Allgemein: Lochrasterplatine (RM 2,54 mm) Sonstiges: für ELV-LoRaWAN**®**-System Umgebungstemperatur: - -10 bis +55 °C

**Alle Informationen** finden Sie unter diesem OR-Code:

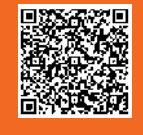

Artikel-Nr. 158396

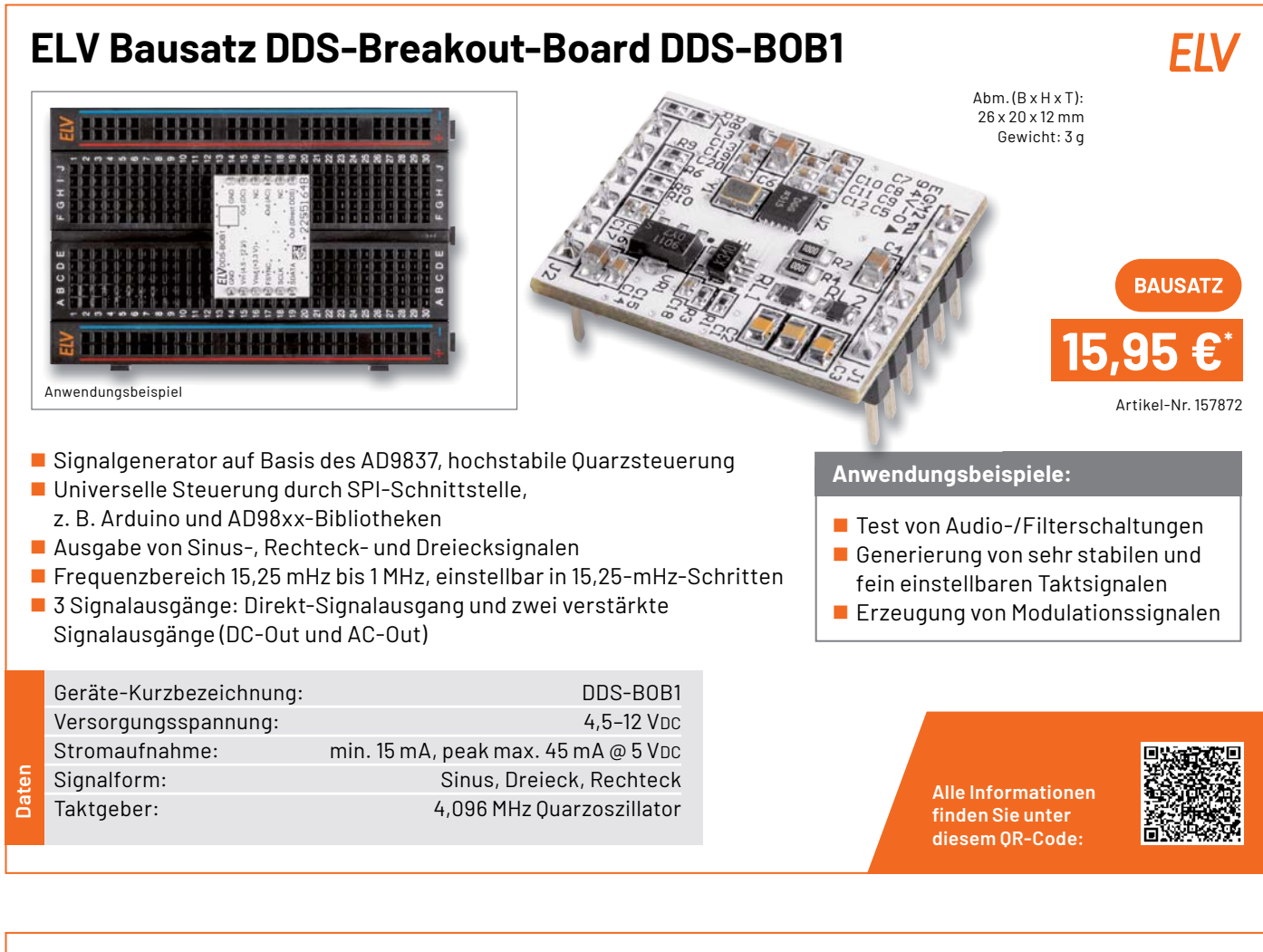

## **ELV Erweiterungsmodul Solar-Adapter 1 ELV-EM-SA1**

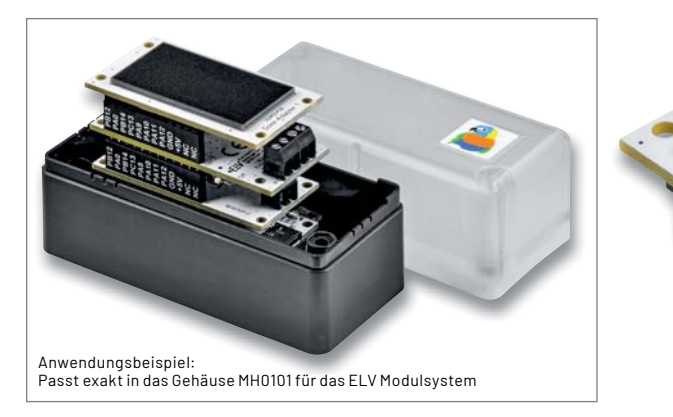

- $\blacksquare$  Basierend auf sechs hocheffizienten monokristallinen Solarzellen in Reihe
- Hohe Ausgangsleistung: 184 mW bei 3,35 V
- Hocheffizient, daher sowohl im Innen- als auch im Außenbereich einsetzbar
- Abgesetzter Betrieb für optimale Ausrichtung zur Sonne möglich
- Passend für den Einsatz im modularen Systemgehäuse MH0101

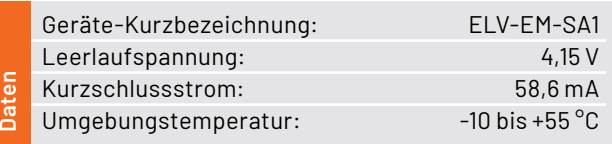

**Anwendungsbeispiele:**

 Einsatz mit dem Energy-Harvesting-Modul ELV-EnergyHarv oder dem Universal-Energy-Harvesting-Modul UEH80

 $Abm.(B \times H \times T)$ : 55 x 12,8 x 29,5 mm Gewicht: 9,99 g

Breadboard-kompatibel, so auch in Experimentierschaltungen einsetzbar

> **Alle Informationen** finden Sie unter diesem OR-Code:

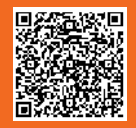

Artikel-Nr. 157907

**BAUSATZ** 

**19,95€**\*
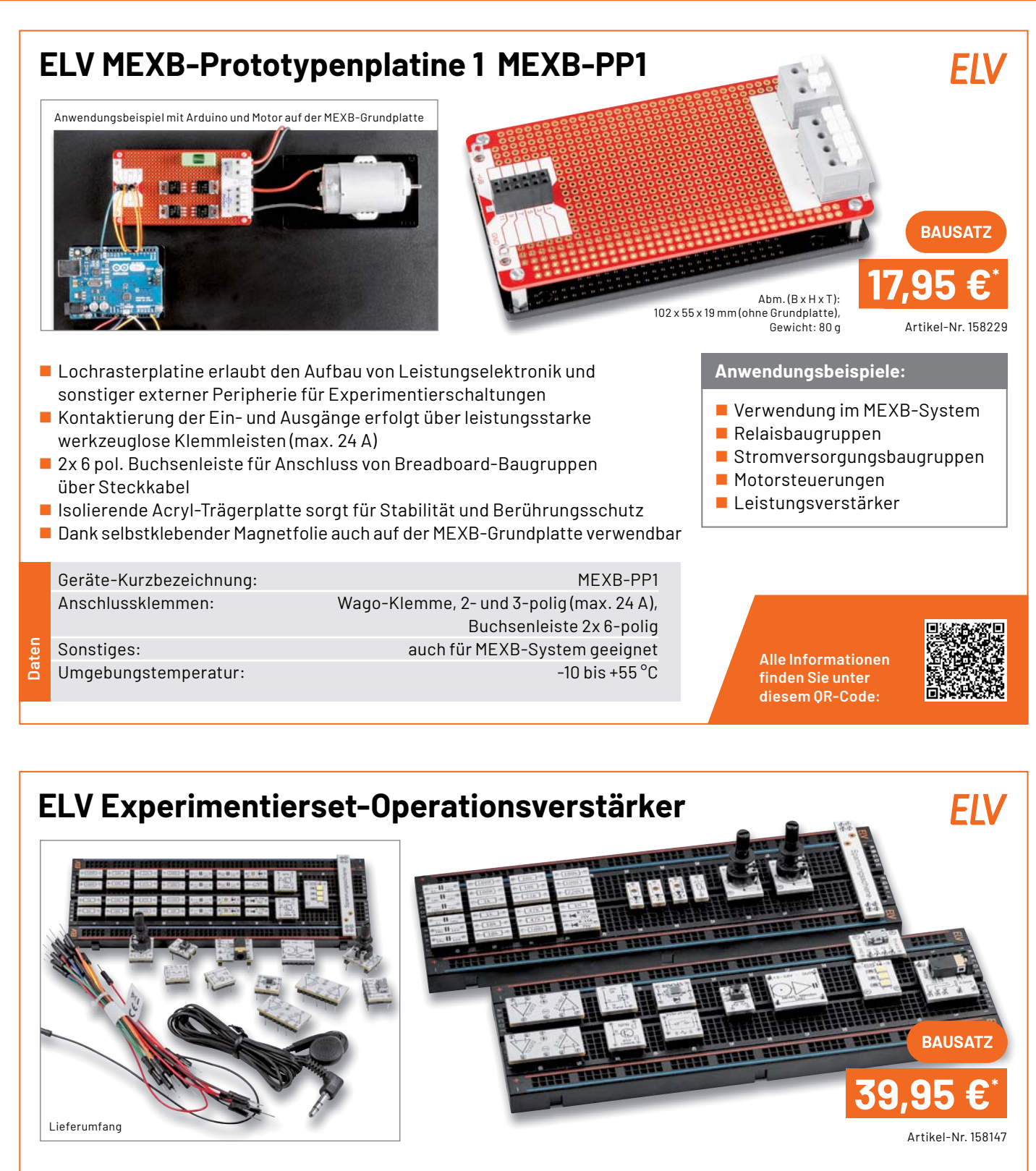

Das neue Experimentierset-Operationsverstärker richtet sich an alle, die den Umgang mit Operationsverstärkern erforschen wollen, um diese Bauteile besser zu verstehen. In einem begleitenden Sonderheft (im Bundle erhältlich) gibt es zahlreiche Schaltungsbeispiele zum Ausprobieren.

Im Set enthalten: 43 Prototypenadapter-Module, ein Breadboard, ein Steckkabelset und ein Kopfhörer.

## **ELV-Make:-Edition**

**Jetzt im Bundle: Make-Sonderheft und ELV Experimentierset Operationsverstärker** 

Mit diesem Bundle erhalten Sie das ELV Experimentierset Operationsverstärker und das Make-Sonderheft, das in Zusammenarbeit mit dem ELVjournal entstanden ist.

**Alle Informationen** finden Sie unter diesem OR-Code:

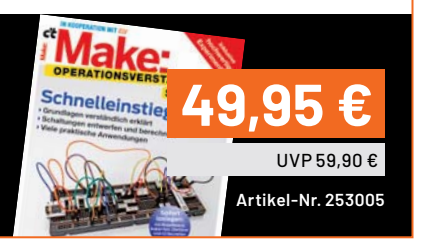

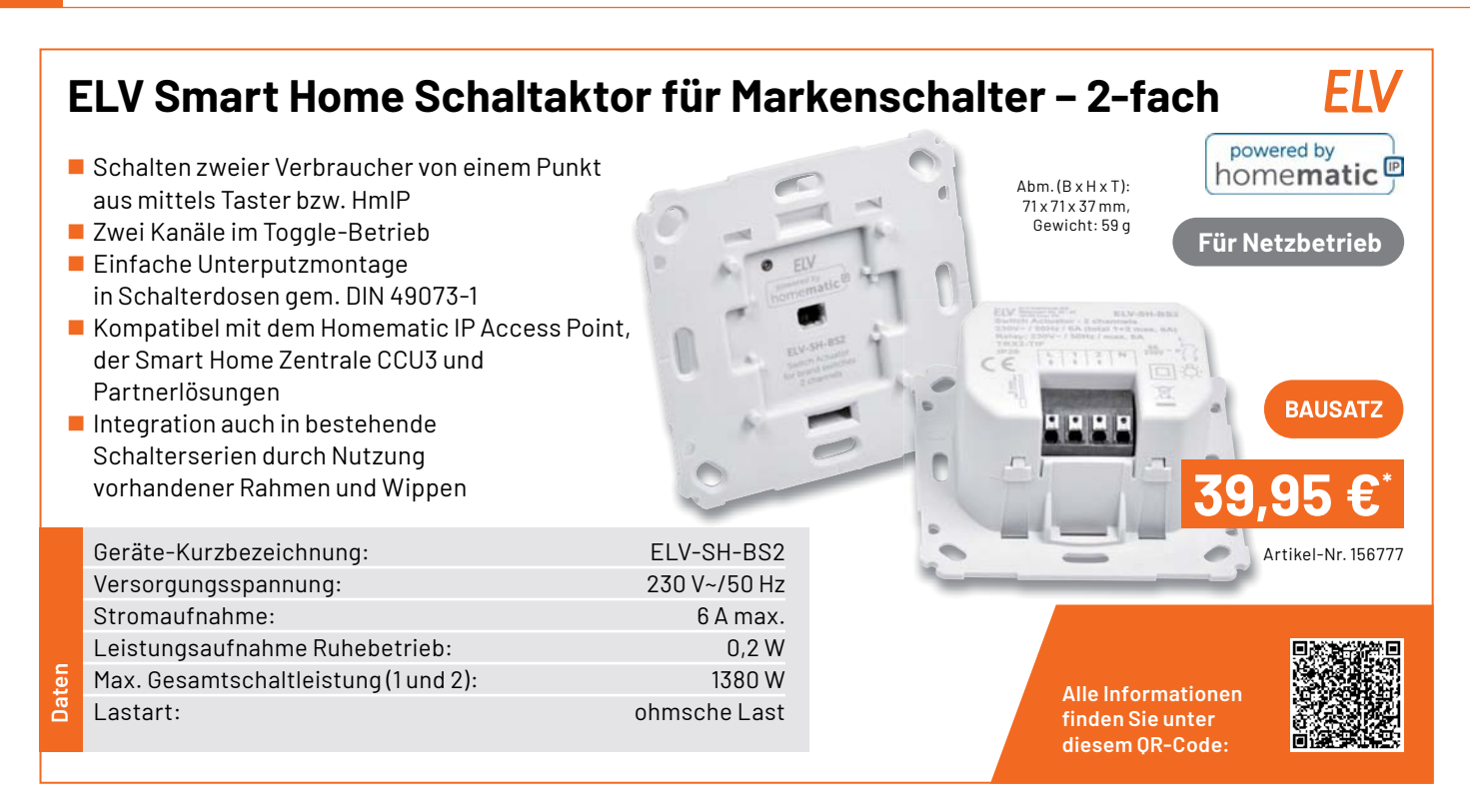

## ELV-CO2 Applikationsmodul

- Raumluftüberwachung für eine gute Luftqualität am Arbeitsplatz, im Besprechungsraum, in Schule, Kantine und anderen von Personen genutzten Räumen
- $\blacksquare$  Mobil/flexibel einsetzbar dank stromsparendem CO2-Sensor
- 3 LEDs als CO2-Anzeige nutzbar (optional)

Abm. (B x H x T): 55 x 26 x 19 mm, Gewicht: 13 g

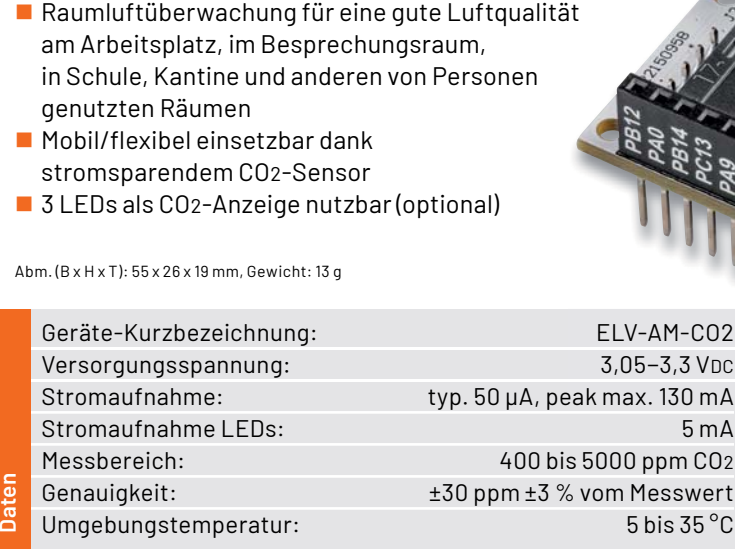

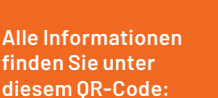

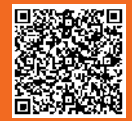

Artikel-Nr. 157172

**BAUSAT** 

**89,95 €\***

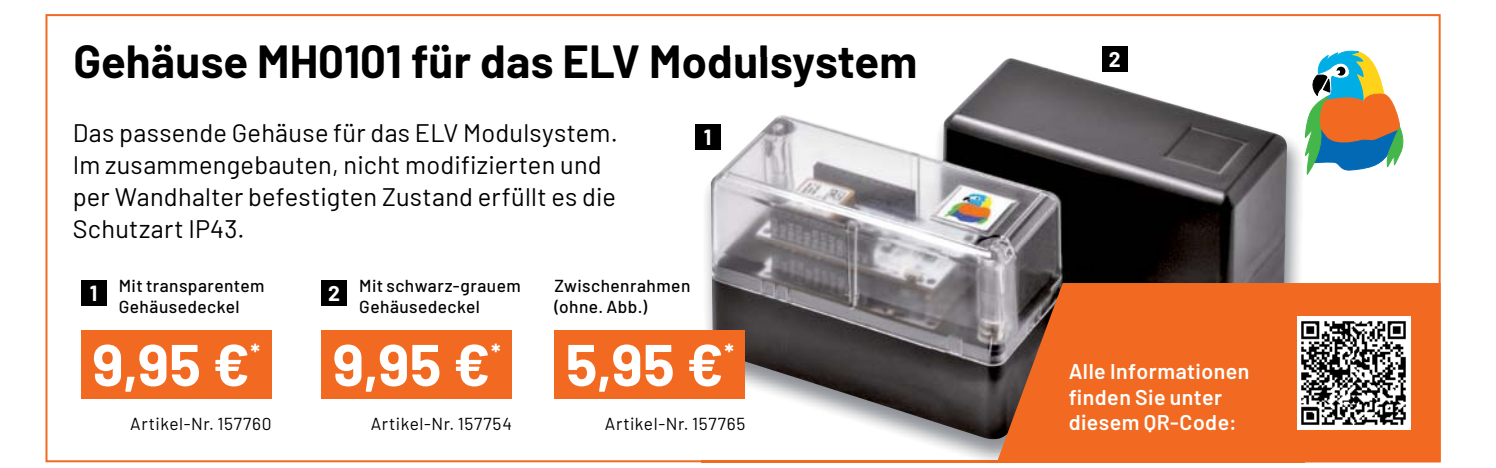

www.elvjournal.com

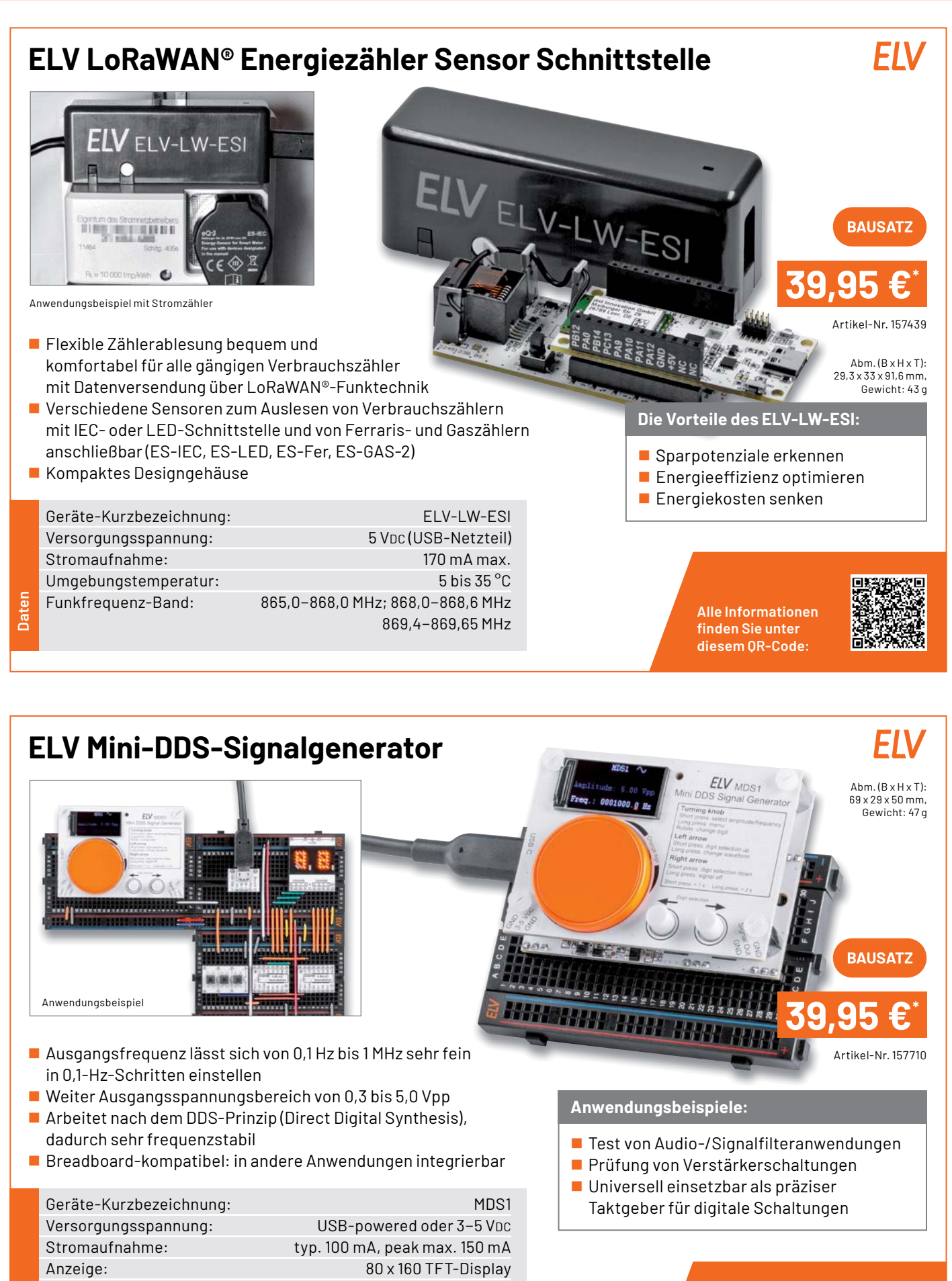

**Alle Informationen** finden Sie unter diesem OR-Code:

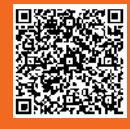

\* Tagesaktueller Preis unter der Artikel-Nr. im ELVshop

**Daten**

Signalform: Sinus, Rechteck Frequenzbereich: 0,1 Hz bis 1 MHz Signalausgang: 0,3 Vpp bis ca. 5 Vpp (Sinus, Rechteck)

#### **Technische Anfragen**

Für spezielle technische Fragen nutzen Sie bitte unseren Technischen Kundendienst, der Ihnen gerne umfassende und qualifizierte Auskünfte erteilt. Damit es schneller geht: Bitte nennen Sie uns ggf. Artikelnummer,<br>Artikelbezeichnung und Prospektseite. Danke! Die Kontaktdaten finden Sie in der Tabelle unten.

#### **Reparatur-Service**

Für ELV Markenprodukte, aber auch für Geräte, die Sie aus ELV Bausätzen selbst herstellen, bieten wir Ihnen einen kostengünstigen Reparatur-Service an. Im Sinne einer schnellen Abwicklung führen wir eine Reparatur sofort durch, wenn die Reparaturkosten den halben Artikelpreis nicht überschreiten. Bei einem größeren Defekt erhalten Sie vorab einen unverbindlichen Kostenvoranschlag. Die Kontaktdaten: **Deutschland und Österreich:** ELV Elektronik AG, Reparatur-Service, 26789 Leer, Deutschland **Schweiz:** ELV Elektronik AG, Reparatur-Service, Postfach 100, 4313 Möhlin

#### **Qualität/Sicherheit**

Bausätze von ELV beinhalten sämtliche zum Aufbau erforderlichen elektronischen und mechanischen Teile einschließlich Platinen, Gehäuse mit gebohrter und bedruckter Frontplatte, Netztrafos, Schrauben, Muttern usw. Es<br>finden ausschließlich hochwertige Markenbauteile Verwendung. Fertiggeräte werden mit Gehäuse betriebsfer-<br>tig u widerständen ausgerüstet. Technische Änderungen vorbehalten.

#### **Wichtiger Hinweis**

Bitte beachten Sie beim Aufbau von Bausätzen die Sicherheits- und VDE-Bestimmungen. Netzspan-<br>nungen und Spannungen ab 42 V sind lebensgefährlich. Bitte lassen Sie unbedingt die nötige Vorsicht<br>walten und achten Sie sorgfä

#### **Kontaktdaten**

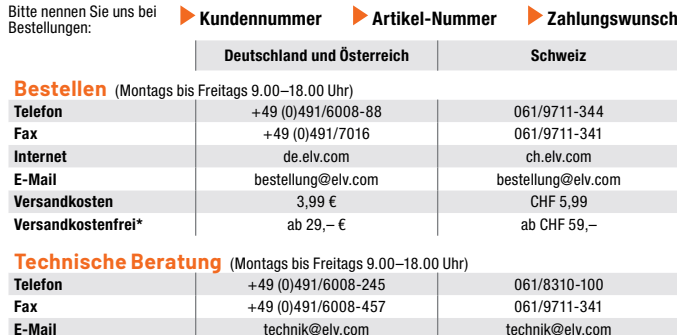

#### **Kundenservice** (Montag bis Freitag 9.00–18.00 Uhr)

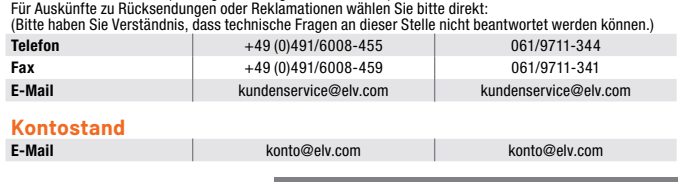

\* siehe rechts: "Liefern schnell und sicher" **\_\_\_\_\_Weitere Infos unter: www.elv.com** 

## **Wir wollen es wissen! Ihre Anwendungen und Applikationen**

#### **Leserwettbewerb**

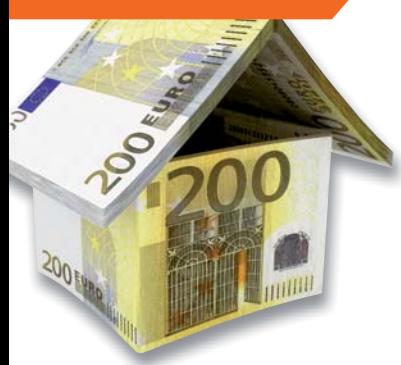

Welche eigenen kreativen Anwendungen und Applikationen haben Sie mit den ELV Haustechnik-Systemen, aber auch anderen Produkten und Bausätzen realisiert?

Schreiben Sie uns, fotografieren Sie Ihre Applikation, berichten Sie uns von Ihren Erfahrungen und Lösungen. Die interessantesten Anwendungen werden redaktionell bearbeitet und im ELVjournal mit Nennung Ihres Namens vorgestellt.

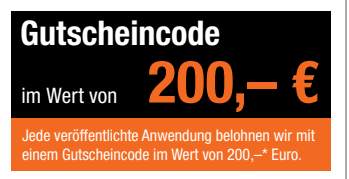

\* Der Einsender der veröffentlichten Anwendung erhält einen Gutscheincode zur einmaligen Nutzung im Wert von 200,– €. Der Gutscheincode wird mit einer Bestellung verrechnet – ein etwaiger Restbetrag verfällt. Bei<br>Rückabwicklung des Kaufvertrags oder eines Teils hiervon wird der gewährte Gutscheinbetrag vom zu erstattenden Kaufpreis abgezogen, sofern durch die Ausübung des Widerrufsrechts und der Rückabwicklung<br>der Gesamtwarenwert von 200,− € unterschritten wird. Auszahlung/Verrechnung mit offener Rechnung sowie Gutschrift nach Widerruf sind nicht möglich. Der Gutscheincode ist nicht mit anderen Aktionen kombinierbar.

Die Auswahl der Veröffentlichungen wird allein durch die ELV Redaktion ausschließlich nach Originalität, praktischem Nutzen und realisierter bzw. dokumentierter Ausführung vorgenommen, es besteht kein Anspruch auf Veröffentlichung, auch bei themengleichen Lösungen. Der Rechtsweg ist ausgeschlossen. Für Ansprüche Dritter, Beschädigung und Verlust der Einsendungen wird keine Haftung übernommen. Alle Rechte an Fotos, Unterlagen usw. müssen beim Einsender liegen. Die eingesandten Unterlagen und Aufnahmen verbleiben bei<br>der ELV Elektronik AG und können von dieser für Veröffentlichungen und zu Werbezwecken genutzt werden.

Ihre Einsendungen senden Sie per Brief oder Mail mit Stichwort "Leserwettbewerb" an:

**ELV Elektronik AG, Leserwettbewerb, 26787 Leer, Deutschland bzw. leserwettbewerb@elv.com**

#### Service and the service of the service of the service of the service of the service of the service of the service

Bitte beachten Sie, dass einige Produkte aus dem ELV Programm aufgrund spezieller Normen und Vorschriften<br>sowie vertriebsrechtlicher Gründe in Österreich/der Schweiz sowie anderen Ländern nicht ausgeliefert werden<br>können. hiervon betroffen sein sollte.

#### **Zahlen ganz bequem**

Die Preise sind Endpreise für Deutschland in Euro (€) inklusive der gesetzlichen Mehrwertsteuer (wird auf der<br>Rechnung gesondert ausgewiesen) zum Zeitpunkt der Drucklegung (Oktober 2022) zzgl. evtl. Versandkosten,<br>Zollgebü weichungen durch Preisanpassungen oder Anpassungen der Mehrwertsteuer sind möglich. Aktuelle Preise siehe jeweiliger ELVshop.

Bei Büchern kommt der auf dem Buch angegebene Preis in Landeswährung zur Verrechnung.

Für die Schweiz erfolgt die Rechnungsstellung bis auf Weiteres in CHF. Die aktuellen Schweizer Preise entneh-<br>men Sie bitte unserem ELVshop (ch.elv.com). Ihr Vorteil: Sie beziehen die Ware zu günstigen Konditionen auf<br>Basi

Unsere Angebote sind freibleibend. Abbildungen, Abmessungen und Gewichtsangaben in unseren Angeboten<br>sind unverbindlich. Druckfehler und Irrtümer sowie technische und preisliche Änderungen bleiben uns vorbe-<br>halten. Mit Er

### **Es gelten unsere Allgemeinen Geschäftsbedingungen (AGB), die Sie unter de.elv.com/agb einsehen, spei-chern und ausdrucken können. Sie können die AGB auch telefonisch anfordern.**

Wiederverkäufern senden wir gerne unsere Händlerkonditionen: Tel: +49 (0)491/6008-415.

#### **Bankeinzug** (Deutschland und Österreich)

Bei Zahlung per Bankeinzug (SEPA-Basislastschrift) hat der Kunde bei erstmaliger Bestellung seine Bestellung<br>schriftlich mittels Bestellschein, Bestellkarte, Fax oder Internet durchzuführen und die Zahlungsart "Bankein-<br>zu

#### **Informationen zum Datenschutz nach EU-DSGVO**

Unser Unternehmen prüft regelmäßig bei Vertragsabschlüssen und in bestimmten Fällen, in denen ein berech-<br>tigtes Interesse vorliegt, auch bei Bestandskunden Ihre Bonität. Ein berechtigtes Interesse liegt in der Regel<br>vor, nung) mit der Lieferung der bestellten Waren in Vorleistung gehen. Dazu arbeiten wir mit der Creditreform<br>Boniversum GmbH, Hellersbergstr. 11, 41460 Neuss, zusammen, von der wir die dazu benötigten Daten erhalten.<br>Zu diese

#### **Liefern schnell und sicher**

lst ein bestellter Artikel nicht sofort lieferbar, informieren wir Sie über den voraussichtlichen Liefertermin. Die<br>Kosten für den Transport übernimmt zum Teil die ELV Elektronik AG. Für Aufträge in Deutschland unter 29,–

Ab einem Warenwert von 29,– € in Deutschland (Österreich ab 29,– €/Schweiz ab CHF 59,–) trägt die ELV Elektronik AG die Versandkostenpauschale in Höhe von 3,99 € (Osterreich 3,99 €, Schweiz: CHF 5,99).<br>Lediglich bei Sonderwünschen (Luftpost, Express, Spedition) berechnen wir die anfallenden Mehrkosten. Nach-<br>lieferungen er

#### **ELV Elektronik weltweit**

Kunden außerhalb Deutschlands beliefern wir ebenfalls direkt. Zu unseren Lieferländern zählen Österreich, die Schweiz, die Niederlande, Spanien, Luxemburg, Belgien, Rumänien, Polen, Frankreich und Italien. Hierbei kommen die deutschen Preise zum Ansatz, in denen die jeweils geltende deutsche Mehrwertsteuer bereits enthalten ist.

Für Firmenkunden aus der EU mit UST-ID-Nr. und für Kunden aus allen anderen Ländern ziehen wir die deut-<br>sche Mehrwertsteuer automatisch ab. Sie zahlen per Vorauskasse. Wir berechnen die tatsächlichen Transport-<br>und Versic

Alle Lieferkonditionen und Versandkosten finden Sie in unseren Allgemeinen Geschäftsbedingungen.

#### **Auskünfte zu Zahlungsverhalten**

Zur Auftragsabwicklung speichern wir die personenbezogenen Daten. Ggf. beziehen wir Informationen zu Ihrem<br>bisherigen Zahlverhalten sowie Bonitätsinformationen auf der Basis mathematisch-statistischer Verfahren von<br>der Cre

Wir behalten uns vor, Ihnen aufgrund der erhaltenen Informationen ggf. eine andere als die von Ihnen gewählte Zahlungsart vorzuschlagen. Alle Daten werden konform mit dem strengen Datenschutzgesetz vertraulich behandelt.

<mark>Rücknahme von Elektro- und Elektronik-Altgeräten</mark><br>Hersteller und Händler sind gesetzlich verpflichtet, Altgeräte kostenfrei<br>wieder zurückzunehmen und nach vorgegebenen Standards umweltver-<br>vräglich zu entsorgen bzw. zu ve

mit nebenstehender Kennzeichnung and der Menzeichnung nicht über<br>Werbraucher/-innen dürfen Altgeräte mit dieser Kennzeichnung nicht über<br>den Hausmüll entsorgen, sondern können diese bei den dafür vorgesehenen<br>Sammelstellen

**Batteriegesetz – BattG** Verbraucher(innen) sind zur Rückgabe von Altbatterien gesetzlich verpflichtet.<br>Mit nebenstehendem Zeichen versehene Batterien dürfen nicht über den

Mit nebenstehendem Zeichen wersehene Batterien dürfen nicht über dem Zeichen werschene Batterien der einer der<br>Hausmüll entsorgt werden.<br>Zurühren. Verbraucher(innen) können Batterien nach Gebrauch unentgelt-<br>Zurühren. Verb

#### **Ihr Kontakt zur ELVjournal-Redaktion**

#### **E-Mail: redaktion@elvjournal.com**

**Postadresse**

ELV Elektronik AG Redaktion ELVjournal Maiburger Str. 29–36, 26789 Leer **Deutschland** 

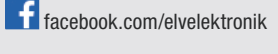

twitter.com/elvelektronik

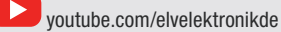

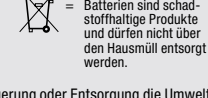

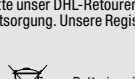

 $\boxtimes$ 

= Symbol für die getrennte Erfassung von Elektro- und Elektronikgeräten

## **Schließen Sie jetzt ein ELVjournal Abonnement ab.**

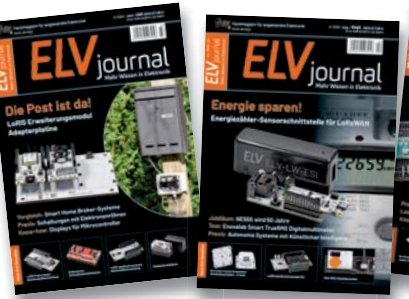

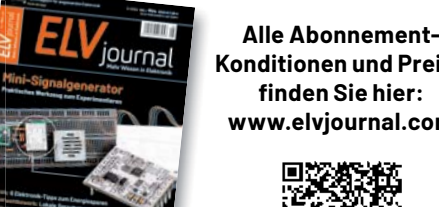

**Konditionen und Preise** finden Sie hier: **www.elvjournal.com**

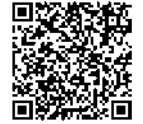

**Muster-Widerrufsformular**<br>Wenn Sie den Vertrag widerrufen wollen, füllen Sie bitte dieses Formular aus und senden<br>Sie es zurück.

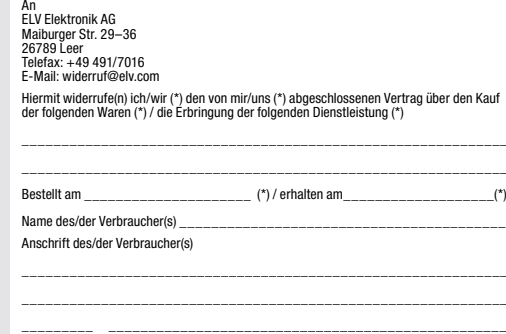

Datum Unterschrift des/der Verbraucher(s) (nur bei Mitteilung auf Papier) (\*) Unzutreffendes streichen

Widerrufsfolgen<br>
av die beiderseits empfangenen Leistungen<br>
am Fall eines wirksamen Widerrufs sind die beiderseits empfangenen Leistungsmittel,<br>
aurückzugewähren. Für die Rückzahlung verwenden wir dasselbe Zahlungsmittel,<br>

tungen vorzeitig, wenn wir die Dienstleistung volkständig erbracht haben und mit der Austührung der Dienstleistung erst begonnen haben, nachdem Sie dazu Ihre ausdrück-<br>liche Zustimmung gegeben haben und gleichzeitig Ihre K frist beginnen, und Sie (2.) Ihre Kennthis davon bestätigt haben, dass Sie durch Ihre Zustimmung mit Beginn der Ausführung des Vertrags Ihr Widerrufsrecht verlieren.<br>Das Widerrufsrecht besteht nicht bei Lieferung von Waren

mit Ausnahme von Abonnementverträgen.<br>Vor Rückgabe von Geräten mit Speichermedien (z. B. Festplatten, USB-Sticks, Han-<br>Vor Rückgabe von Geräten mit Speichermedien (z. B. Festplatten, USB-Sticks, Han-<br>dys etc.) beachten Sie

**Widerrufsbelehrung**

**Widerrufsrecht**

Sofern Sie Verbraucher sind, können Sie Ihre Vertragserklärung innerhalb von<br>14 Tagen ohne Angabe von Gründen mittels einer eindeutigen Erklärung wi-<br>derrufen. Die Frist beginnt nach Abschluss des Vertrags und nachdem Sie Vertragsbestimmungen einschileßlich der Allgemeinen Geschäftsbedingungen<br>einem dauerhaften Datenträger (z. B. Brief, Telefax, E-Mail) erhatten nach einem dauerhaften Datenträger (z. B. Brief, Telefax, E-Mail) erhatten habe Lieferung der ersten Ware.

Zur Wahrung der Widerrufsfrist genügt die rechtzeitige Absendung des Widerrufs, wenn die Erklärung auf einem dauerhaften Datenträger erfolgt.

Der Widerruf ist zu richten an: ELV AG, Maiburger Str. 29-36, 26789 Leer,<br>Tel.-Nr. +49 491/6008-88, Telefax: +49 491/7016,E-Mail: widerruf@elv.com.<br>Sie können dafür das beigefügte Muster-Widerrufsformular verwenden, das je eine andere eindeutige Erklärung auch auf unserer Webseite (zum Widerruf)<br>elektronisch ausfüllen und übermitteln. Machen Sie von dieser Möglichkeit Ge-<br>brauch, so werden wir Ihnen unverzüglich (z. B. per E-Mail) eine Bestä

#### **Für den Beginn der Widerrufsfrist erforderliche Informationen**

- 
- 
- Die Informationen im Sinne des Abschnitts 1 Satz 2 unfassen folgende Angaben.<br>1. die Identität des Unternehmers; anzugeben ist auch das öffentliche Unternehmensregister, bei dem der Rechtsträger eingetragen ist, und die zu
- tretungsberechtigten; 4. die wesentlichen Informationen darüber, wie der Vertrag zustande kommt;
- 5. gegebenenfalls zusätzlich anfallende Kosten;<br>6. eine Befristung der Gültigkeitsdauer der zur Verfügung gestellten Informa-<br>tionen, beispielsweise die Gültigkeitsdauer befristeter Angebote, insbeson-<br>dere hinsichtlich de
- 
- 7. Einzelheiten hinsichtlich der Zahlung und der Erfüllung;<br>8. das Bestehen eines Widerrutsrechts sowie die Bedingungen, Einzelheiten der Ausübung, insbesondere Name und Anschrift desjenigen, gegenüber<br>der Ausübung, insbes
- das zuständige Gericht;
- 10. die Sprachen, in welchen die Vertragsbedingungen und die in dieser Widerrufsbelehrung genannten Vorabinformationen mitgeteilt werden, sowie die<br>Sprachen, in welchen sich der Unternehmer verpflichtet, mit Zustimmung<br>Spr zu führen; 11. den Hinweis, ob der Verbraucher ein außergerichtliches Beschwerde- und
- Rechtsbehelfsverfahren, dem der Unternehmer unterworfen ist, nutzen kann, und gegebenenfalls dessen Zugangsvoraussetzungen;

#### **Datenschutz**

**Erklärung zu personenbezogenen Daten** Personenbezogene Daten sind Informationen, die Ihrer Person zugeordnet werden können. Hierunter fallen z. B. der Name, die Anschrift oder die E-Mail-Adresse.

**Erfassung und Verwendung von personenbezogenen Daten**<br>Persönliche Daten, die Sie uns zur Verfügung stellen, dienen der Abwicklung<br>der Bestellung, der Lieferung der Waren sowie der Zahlungsabwicklung. Da der Datenschutz für die ELV Elektronik AG einen sehr hohen Stellenwert einnimmt, erfolgt die Erhebung, Verarbeitung und Nutzung Ihrer uns zur Verfügung gestellten<br>Daten ausschließlich auf der Grundlage der gesetzlichen Bestimmungen der<br>Datenschutz-Grundverordnung (DSGVO), des Bundesdatenschutzge

Nach den geltenden gesetzlichen Regelungen haben Sie ein Recht auf unentgeltliche Auskunft über Ihre gespeicherten Daten sowie ggf. ein Recht auf Berichtigung,<br>Sperrung oder Löschung dieser Daten.<br>BeiErstbestellungenaufRechnungoderperLastschriftkönnenwirbeiBesteheneines

berechtigten Interesses zur Risikovermeidung Informationen zu Ihrem bisherigen<br>Zahlungsverhalten sowie Bonitätisinformationen auf der Basis mathematisch-<br>statistischer Verfahren von der Creditreform Boniversum GmbH, Heller

hier: www.boniversum.de/EU-DSGVO.<br>Ilm Bereich der **Kreditkartenzahlung** arbeiten wir zusammen mit der Concardis<br>GmbH (Concardis), Helfmann Park 7, D-65760 Eschborn, vertreten durch ihre<br>Geschäftsführer Robert Hoffmann, Pat

oben genannte Unternehmen übermittelt.<br>Sämtliche Zahlungsdaten sowie Daten zu eventuell auftretenden Rückbelastungen<br>werden nur solange gespeichert, wie sie für die Zahlungsabwicklung (einschließlich<br>der Bearbeitung von und zur Missbrauchsbekämpfung benötigt werden. In der Regel werden die Daten spätestens 13 Monate nach ihrer Erhebung gelöscht. Darüber hinaus kann eine weitere Speicherung erfolgen, sofern und solange dies zur Einhaltung einer gesetzlichen Aufbewahrungsfrist oder zur Verfolgung<br>eines konkreten Missbrauchsfalls erforderlich ist. So werden nur Daten für die<br>Berechnung der Wahrscheinlichkeitswerte benutzt, die auch in der einzelne Scoreberechnung ein.

Wir weisen gemäß Art. 6 ff. DSGVO darauf hin, dass wir die von unseren Kunden<br>mitgeteiltenDatenEDV-mäßigspeichern.IhreunsmitgeteiltenDatennutzenwirferner,<br>um SieperE-MailüberBestellungen,Angebote und Dienstleistungen zu in Sollten Sie keine Informationen über unsere Angebote und Dienstleistungen<br>wünschen, genügt ein formloser Brief, Telefax, eine E-Mail an<br>ELV Elektronik AG, Maiburger Str. 29–36, 26789 Leer, Deutschland<br>Telefax-Nr. +49 (0)49

Weitergabe von Daten<br>Im Rahmen der Auftragsdatenverarbeitung wählen wir unsere Partner sorgfältig<br>aus und verpflichten unsere Dienstleister gemäß Art. 28 DSGVO zum vertrauens-<br>vollen Umgang mit Ihren Daten. Die Weitergabe lhre Daten im Rahmen der vertraglichen Erfüllung Ihrer Bestellung, Ihres Gewinn-<br>spiels oder im Rahmen von Partnerangeboten oder Auktionen an Vertrags- oder<br>Kooperationspartner weitergegeben, weisen wir Sie gesondert darau unsere Kooperationspartner weitergegebenen Daten dürfen von diesen lediglich zur Erfüllung ihrer Aufgabe verarbeitet werden.

Wid**erruf von Einwilligungen**<br>Jede von Ihnen erteilte Einwilligung zur Verarbeitung Ihrer personenbezogenen<br>Daten können Sie jederzeit widerrufen. Den Widerruf richten Sie bitte an<br>ELV Elektronik AG, Maiburger Str. 29–36,

(Musterbrief unter de.elv.com/sicherheit-datenschutz) Sie haben das Recht auf Auskunft, Berichtigung, Löschung und Einschränkung Ihrer Daten gemäß der Art. 15 bis 18 DSGVO.

Näheres entnehmen Sie bitte unserer Datenschutzerklärung unter<br>de elv com/sicherheit-datenschutz bzw. ch elv com/sicherheit-datenschutz de.elv.com/sicherheit-datenschutz bzw. ch.elv.com/sicherheit-datenschutz

#### **Impressum**

#### **Herausgeber:**

ELV Elektronik AG, 26787 Leer, Deutschland Telefon 0491/6008-0, Fax 0491/7016 E-Mail: redaktion@elvjournal.com

**Chefredaktion:**  Prof. H.-G. Redeker

**Redaktionsleitung:**  Markus Illsaß, verantw

**Anzeigen-Redaktion:** Meike vom Baur, verantw.

**Erscheinungsweise:** 

zweimonatlich, jeweils zu Beginn der Monate Februar, April, Juni, August, Oktober, Dezember

**Technisches Layout:**  Silvia Heller, Wolfgang Meyer, Annette

Schulte, Dipl.-Ing. (FH) Martin Thoben

**Satz und Layout:**  Franziska Giesselmann, Andrea Rom

**Redaktion:** Markus Battermann (M. Eng.), Dipl.-Ing. (FH) Karsten Beck, Dipl.-Ing. Bartholomeus Be Dipl.-Ing. (FH) Hans-Jürgen Boekhoff, Wilhelm Brückmann, Dipl.-Ing. (FH) Gerd Busboom,<br>Markus Cramer (M. Sc.), Dipl.-Ing. (FH) Timo<br>Friedrichs,Dipl.-Inf.AndreasGabel,Dipl.-Ing.(FH) Frank Graß, Alfred Grobelnik, Dipl.-Ing. (FH) Fredo Hammiediers, Lothar Harberts, Volkmar Hellmers, Dipl.-Ing. (FH) Christian Helm, Dipl.-Ing. (FH) Karsten Loof, Marcel Maas (M. Eng.), Hilko Meyer (M. Eng.), Dipl.-Ing. (FH) Thorsten Reck, Helga Redeker, Dipl.-Ing.(FH) Keno Reiß, Dipl.-Wi-Inf. (FH) Frank Sanders, Dipl.-Ing. (FH) Lothar Schäfer, Bastian Schmidt (B. Eng.), Udo Schoon (M. Eng.), Dirk Stüben, Dipl.-Ing. (FH) Heiko Thole, Dipl.-Ing. (FH) Thomas Wiemken, Dipl.-Ing. (FH) Markus Willenborg, Florian Willms (M. Sc.), Sebastian Witt (B. Eng.), Dipl.-Ing. (FH) Matthias Ysker

#### **Lithografie:**

KruseMedien GmbH 48691 Vreden Telefon: +49 2564 5686-110 www.krusemedien.com Verantwortlicher: Udo Wesseler

#### **Druck:**

Vogel Druck und Medienservice 97204 Höchberg

#### **Bankverbindungen:**

Commerzbank Emden, BIC: COBADEFFXXX IBAN: DE11 2844 0037 0491 3406 00, Postbank Hannover, BIC: PBNKDEFF IBAN: DE55 2501 0030 0335 8163 08

#### **Urheberrechte:**

Die in diesem Magazin veröffentlichten Beiträge einschließlich der Platinen sind urheberrechtlich geschützt. Eine auch auszugsweise Veröffentlichung und Verbreitung ist grundsätzlich nur mit vorheriger schriftliche Zustimmung des Herausgebers gestattet.

#### **Patente und Marken:**

atente and martem<br>ämtliche Veröffentlichungen erfolgen ohne Berücksichtigung eines eventuellen Patent-oder Ge brauchsmusterschutzes. Bei den verwendeten Warenbezeichnungen kann es sich um geschützte Marken handeln, die nur mit Zustimmung ihrer Inhaber markenmäßig benutzt werden dürfen.

#### **Eingesandte Beiträge:**

Der Herausgeber ist nicht verpflichtet, unverlangt eingesandte Manuskripte oder Geräte zurückzusenden. Eine Haftung wird für diese Gegenstände nicht übernommen.

Gesetzliche Bestimmungen:<br>Die geltenden gesetzlichen Bestimmungen hinsichtlich Erwerb, Herstellung und Inbetriebnahme von Sende- und Empfangseinrichtungen sind zu beachten.

#### **Haftungsausschluss:**

Der Herausgeber übernimmt keine Haftung für die Richtigkeit der veröffentlichten Schaltungen und sonstigen Anordnungen sowie für die Richtigkeit des technischen Inhalts der veröffentlichten Artikel und sonstigen Beiträge.

## **ELV Smart Home IR-Steuerung 8-fach ELV-SH-IRS8**

Wer kennt es nicht – gleich mehrere Infrarot-Fernbedienungen liegen im Wohnzimmer auf dem Tisch, und doch braucht man für die Bedienung der verschiedenen Geräte meist nur wenige Tasten. Der Bausatz ELV Smart Home IR-Sender ist ein praktischer Helfer. Er kann Befehlsfolgen von infrarotgesteuerten Geräten lernen und diese Signale per Tastendruck über einen der acht Kanäle aussenden. Das Gerät kann stand-alone oder per optional erhältlicher Homematic IP Modulplatine HmIP-MOD-OC8 genutzt werden und lässt sich auch in das Smart Home einbinden. So können jetzt auch infrarotgesteuerte Geräte intelligent gesteuert und automatisiert werden.

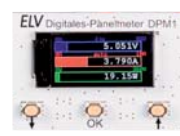

## **Digitales Panelmeter DPM1**

Sie haben einen Messplatz in der Werkstatt, wollen Selbstbauprojekte überwachen oder das klassische Panelmeter mit einer kleinen, schicken und genauen Messanzeige aufwerten? Dann ist der Bausatz Digitales Panelmeter DPM1 genau die richtige Wahl. Mit einem weiten Messbereich von 0-36 V und einer Strombelastbarkeit von bis zu 10 A eignet sich dafür diese, mit einem 80 x 160 Pixel großen, scharfen TFT-Display ausgestattete Messanzeige besonders. Zudem ist die Messauflösung mit 1 mV (Spannung), 1 mA (Strom) und 1 mW (Leistung) sehr fein und kann so auch Spannungsversorgungen oder Projekte mit kleinen Messwerten genau überwachen.

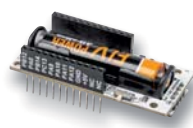

## **ELV Powermodul LR03**

Mit dem ELV Powermodul LR03 stellen wir eine neue Spannungsversorgung für unser ELV-Modulsystem vor. Zusammen mit der Experimentierplattform ELV-LW-Base und einem Applikationsmodul aus dem System bietet dieses Powermodul die Möglichkeit, die Kapazität einer Micro-Zelle (AAA) in einem großen Umfang für Anwendungen im LoRaWAN® auszunutzen. Das wird durch den auf der Platine verwendeten Aufwärtswandler ermöglicht, der mit ca. 0,88 V zudem eine sehr niedrige Start-up-Spannung ermöglicht.

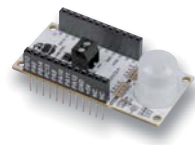

### **ELV Applikationsmodul PIR1**

Mit dem ELV Applikationsmodul PIR1 wird das ELV-Modulsystem um einen Bewegungsmelder mit zusätzlicher Helligkeitsinformation erweitert. Somit lassen sich per LoRaWAN® auch auf große Entfernungen Bewegungen überwachen und protokollieren. Zudem hat das Applikationsmodul einen Open-Collector-Schaltausgang, über den weitere Geräte aktiviert werden können. Zusammen mit dem ELV-Modulgehäuse lässt sich so ein kompakter und stromsparender LoRaWAN®-Sensor realisieren.

#### **Klemmen, klipsen, schrauben**

In der Installationstechnik hat sich in den letzten Jahren viel verändert. Modernes, schnelles, teils werkzeugloses und vor allem sicheres Klemmen von Verkabelungen dominiert heute in der Verteilund Anschlusstechnik. Wir zeigen aus dem Blickwinkel der Haustechnik einen Querschnitt durch die moderne Installationstechnik.

#### **Raspberry Pi Pico – Teil 3**

Im nächsten Beitrag zum Thema Raspberry Pi Pico werden die Anwendungen der State Machines und der programmierbaren I/O-Pins (PIOs) im Vordergrund stehen. Diese erlauben die Implementierung extrem schneller Schnittstellen. Sogar Signale mit Frequenzen von über 50 MHz lassen sich präzise erzeugen. Damit rücken hochinteressante Anwendungen wie etwa die kontinuierliche und flackerfreie Ansteuerung von Neopixeln oder der Aufbau eines HF-Signalgenerators in den Bereich des Machbaren.

#### **Leserwettbewerb – Überwachung von Wasserständen in Flussläufen**

Im Leserwettbewerb wird diesmal ein Projekt vorgestellt, in dem mithilfe des ELV-Modulsystems, bestehend aus der LoRaWAN®-Experimentierplattform ELV-LW-Base, dem ELV Applikationsmodul Distance 1 und einem Powermodul eine Wasserstandsüberwachung in einem Flusslauf realisiert wird.

#### **Röhrenradio-Restaurierung – Teil 11**

Im letzten Teil unserer Reihe zur Röhrenradio-Restaurierung werden wir mit der Aufarbeitung des Gehäuses das Projekt abschließen. Der technisch und mechanisch überarbeitete Radio-Oldtimer Grundig 2147 wird zuletzt wieder zusammengebaut, um den Klang dieses Röhrenradio-Klassikers voll genießen zu können.

# **Bis zu 33 % Heizkosten sparen\*\***

**Optionale Batteriefach-Sicherung**

Mehr Infos:

homematic<sup>®</sup>

 $\mathbb{E}[\mathbb{C}]$ 

 $F = T \odot F$ 

## **89,95 €\***

\*\*\* Bei üblichem Einsatz in privaten Haushalten

und der bestehenden Heizungsanlage

 $715$  $\sqrt{2}$ 

Artikel-Nr. 157681

\*\* In Kombination mit Fenster- und Türkontakten sowie abhängig von Nutzerverhalten, baulichen Gegebenheiten des Gebäudes

 $\overline{\Omega}$ 

.<br>eller Preis unter der Artikel-Nr. im ELV

 $Abm.$  (B x H x T): 54 x 108 x 65 mm

homematic<sup>®</sup>

## **Heizkörperthermostat kompakt plus HmIP-eTRV-CL Mit extra langer Batterielaufzeit**

- Bis zu 33 % Heizkosten\*\* sparen durch bedarfsgerechtes Heizen der Räume
- Hohe Batterielaufzeit von typ. 7 Jahren (mind. 5 Jahren\*\*\*)
- Demontageschutz und Sicherung des Batteriefachs, um Missbrauch zu erschweren
- Bis zu 3 einstellbare Heizprofile und 13 Änderungen pro Tag (Homematic IP Access Point oder CCU3 vorausgesetzt)
- Führt den dynamisch-adaptiven Abgleich automatisch durch

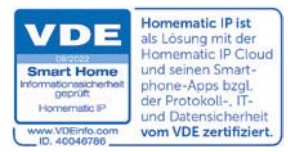

## **Heizenergie sparen im Smart Home?**

**Mehr zum Thema smarte Heizungssteuerung von Homematic IP**  und viele weitere spannende Komponenten finden Sie unter:

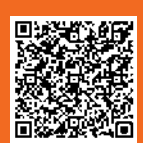

## **Elektronik lernen mit spannenden Schaltungen aus der Welt der OpAmps**

## **Experimentierset Operationsverstärker + Make-Sonderheft** IN KOOPERATION MIT ELV

Das Experimentiersystem wird per USB-Netzteil über die Micro-USB-Buchsenplatine versorgt. Es enthält zahlreiche Bauteil- und Baugruppen-Platinen zum Aufbau auf handelsüblichen Breadboards mit Steckkabelverdrahtung.

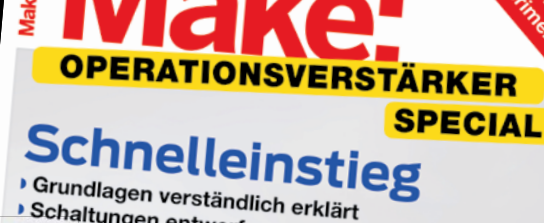

→ Grundlagen verständlich erklärt<br>▶ Schaltungen entwerfen und berechnen<br>▶ Viele praktische Anwendung **Uchaltungen entwerfen und bei**<br>Viele praktische Anwendungen

Operationsverstärker verstehen Verstärkung berechnen **Terstarkung berechnen**<br>Komparatoren und Schmitt-Trigge<br>Spannungsversorgung Spannungsversorgung virtuelle Masse

Projek Audioverstärker Temperaturwächter → Dämmerungsschalter<br>▶ Dämmerungsschalter<br>▶ Oszillet **Oszillatoren** Vibrationsalarm

 $2022$  $649.9$ 

**49,95 €**

**Artikel-Nr. 253005**

**Experimentierset Operationsverstärker, einzeln – Artikel-Nr. 158147 – 39,95 €**

## **Inhalt des Sets**

- NPN-Transistor-Platine 45 V/100 mA
- N-Kanal-MOSFET-Platine 20 V/3 A<br>■ LED-Platinen: 1x rot, 1x qrün
- LED-Platinen: 1x rot, 1x grün
- LED-Cluster-Platine
- Operationsverstärker-Platine CMOS, TLV272
- Diodenplatine
- PT10-Trimmer-Platinen: 10 kΩ, 10 MΩ
- Widerstandsplatinen: 100 Ω, 1 kΩ, 10 kΩ, 22 kΩ, 47 kΩ, 100 kΩ, 220 kΩ, 1 MΩ
- Kondensator-Platinen: 1 nF, 10 nF, 100 nF, 1 μF, 10 μF
- Micro-USB-Buchsenplatine
- Photodioden-Platine BPW34 MEMS-Mikrofon-Platine
- Vibrationssensor-Platine
- **Tasterplatine**
- NTC-Platine
- Klinkenbuchsen-Platine
- Spannungsschienen-Platine